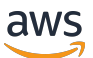

Guida per gli sviluppatori

AWS SDK per la crittografia del database

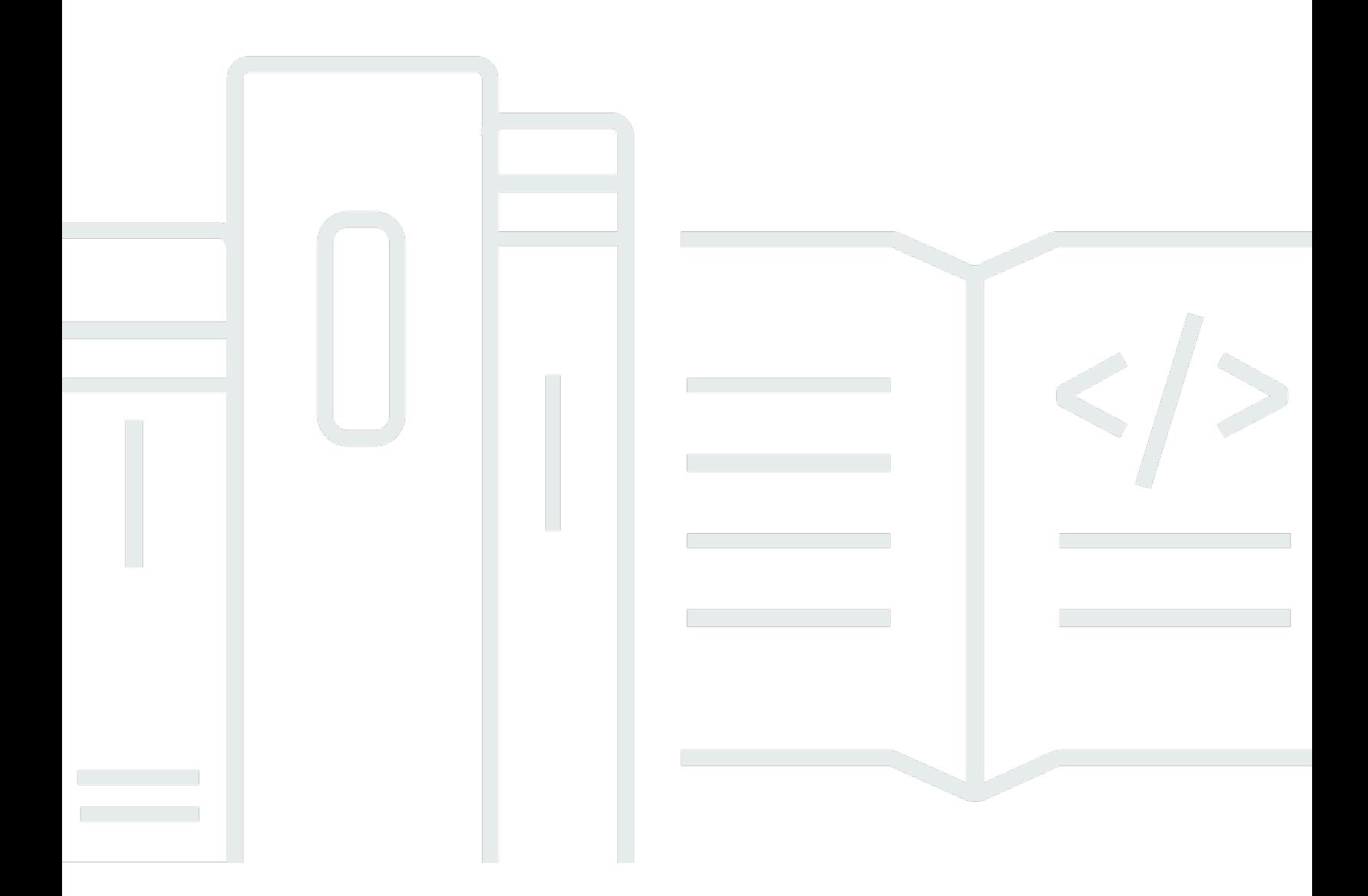

Copyright © 2024 Amazon Web Services, Inc. and/or its affiliates. All rights reserved.

## AWS SDK per la crittografia del database: Guida per gli sviluppatori

Copyright © 2024 Amazon Web Services, Inc. and/or its affiliates. All rights reserved.

I marchi e l'immagine commerciale di Amazon non possono essere utilizzati in relazione a prodotti o servizi che non siano di Amazon, in una qualsiasi modalità che possa causare confusione tra i clienti o in una qualsiasi modalità che denigri o discrediti Amazon. Tutti gli altri marchi non di proprietà di Amazon sono di proprietà delle rispettive aziende, che possono o meno essere associate, collegate o sponsorizzate da Amazon.

# **Table of Contents**

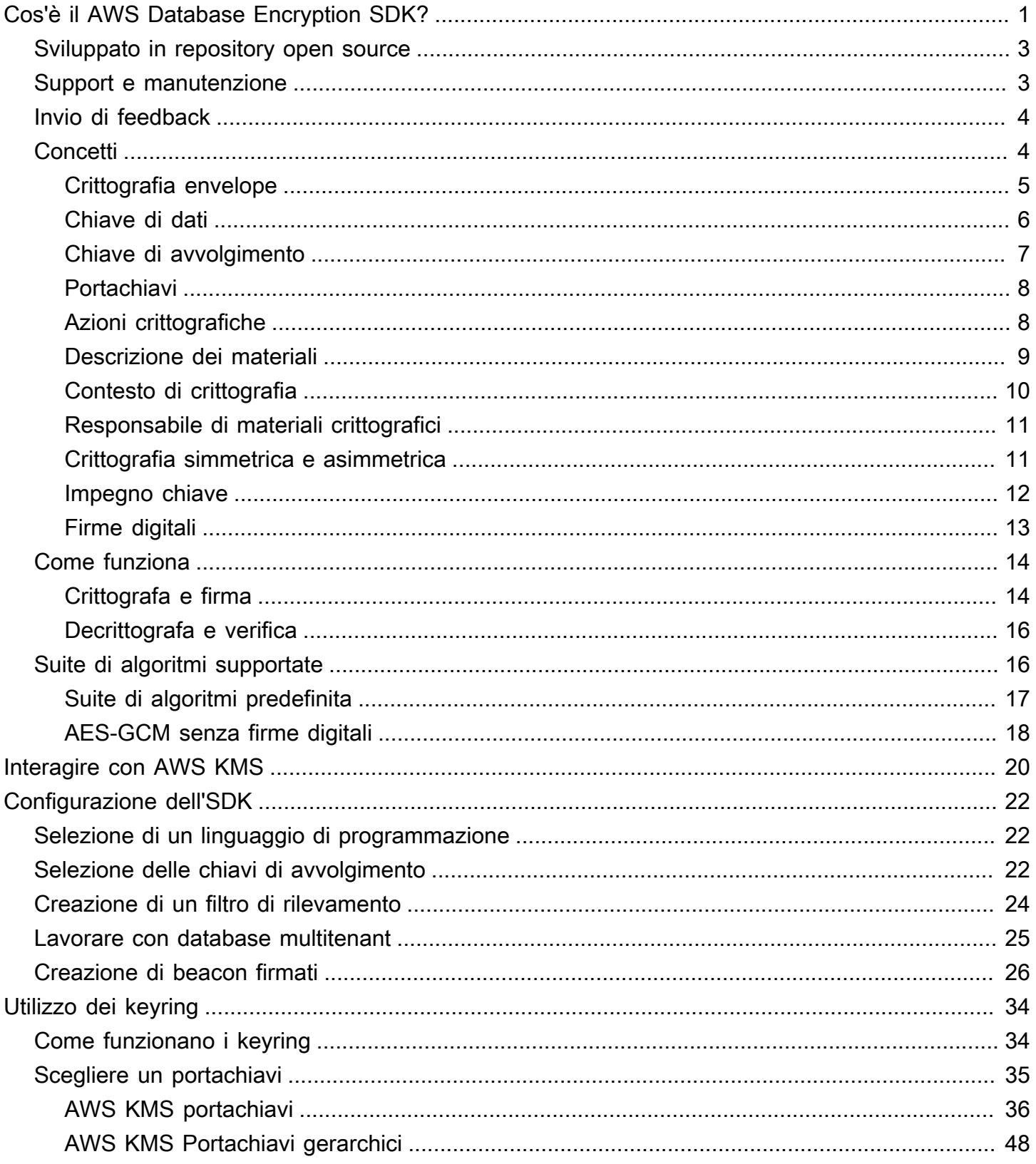

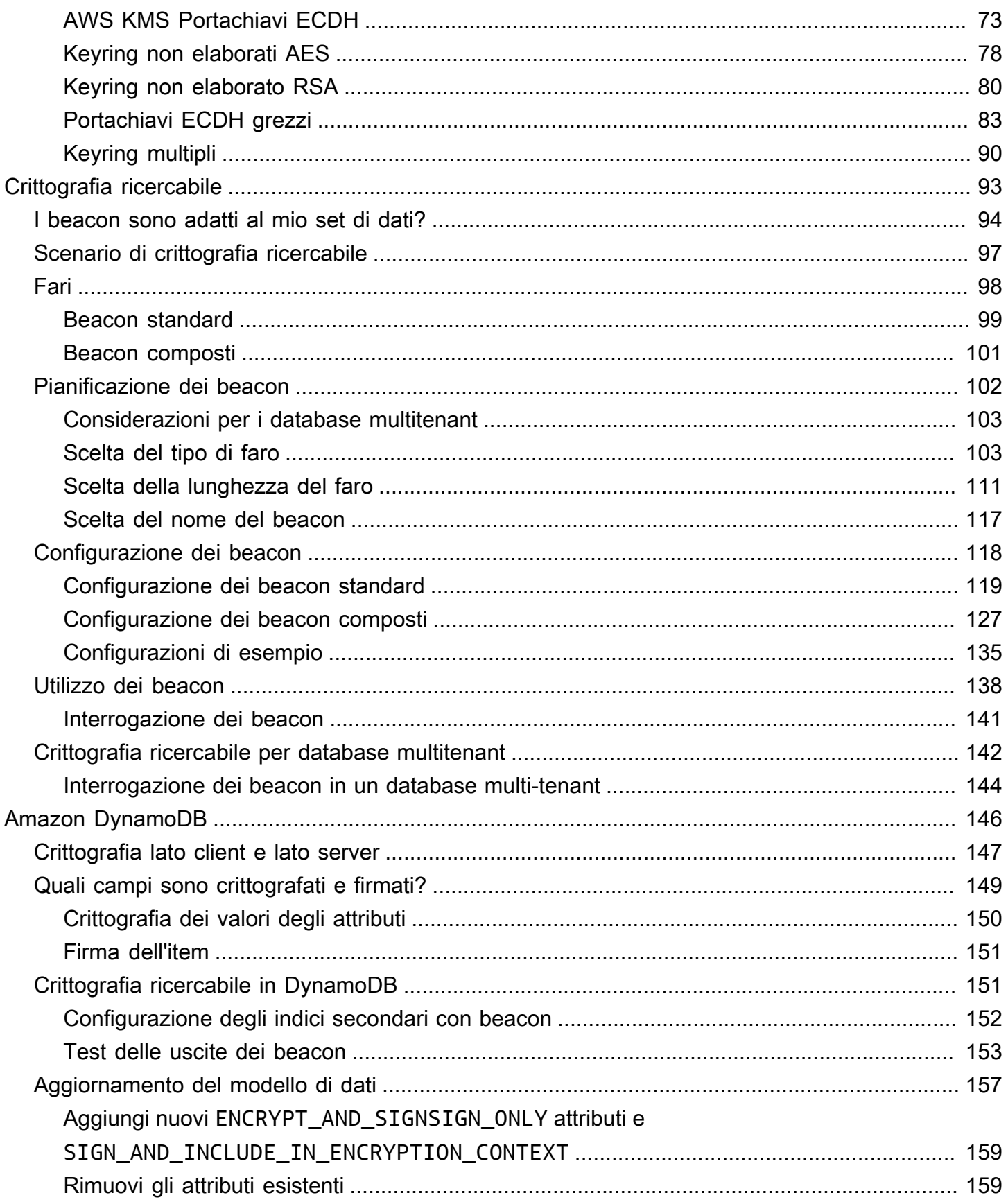

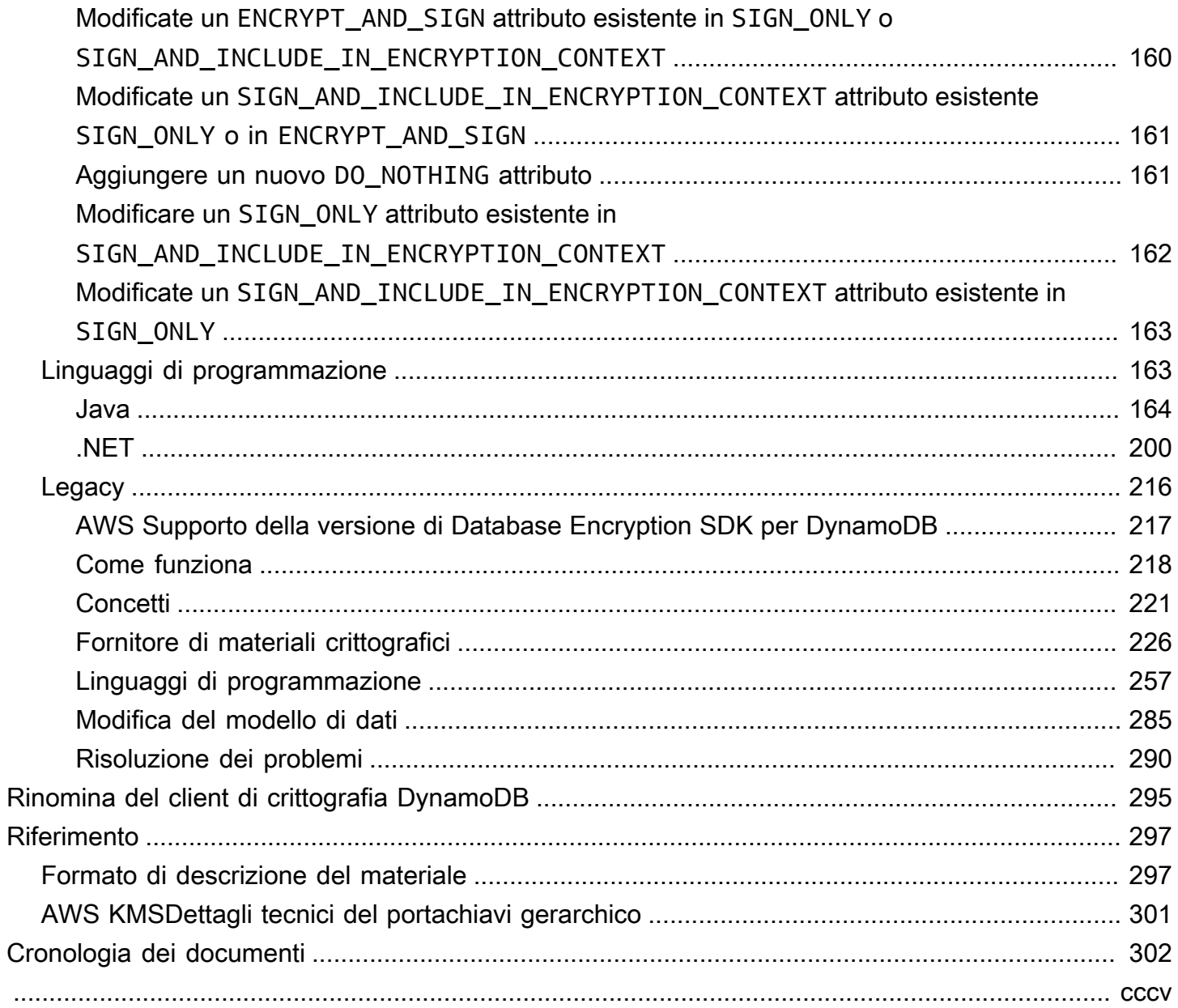

# <span id="page-5-0"></span>Cos'è il AWS Database Encryption SDK?

La nostra libreria di crittografia lato client è stata rinominata Database Encryption SDK. AWS Questa guida per sviluppatori fornisce ancora informazioni sul [DynamoDB Encryption Client](#page-220-0).

Il AWS Database Encryption SDK è un insieme di librerie software che consentono di includere la crittografia lato client nella progettazione del database. Il AWS Database Encryption SDK fornisce soluzioni di crittografia a livello di record. Specificate quali campi sono crittografati e quali campi sono inclusi nelle firme che garantiscono l'autenticità dei dati. La crittografia dei dati sensibili in transito e in archivio aiuta a garantire che i dati in formato testo non crittografato non siano disponibili per terze parti, tra cui. AWS Il AWS Database Encryption SDK è fornito gratuitamente con la licenza Apache 2.0.

Questa guida per sviluppatori fornisce una panoramica concettuale del AWS Database Encryption SDK, inclusa un'[introduzione alla sua architettura,](#page-8-1) dettagli su [come protegge i dati](#page-18-0), su come si differenzia dalla [crittografia lato server](#page-151-0) e indicazioni sulla [selezione dei componenti critici per](#page-26-0)  [l'applicazione per aiutarti a iniziare.](#page-26-0)

Il AWS Database Encryption SDK supporta Amazon DynamoDB con crittografia a livello di attributo. Versione 3. x della libreria di crittografia lato client Java per DynamoDB è una riscrittura importante del DynamoDB Encryption Client for Java. Include molti aggiornamenti, come un nuovo formato di dati strutturati, un supporto multitenancy migliorato, una crittografia ricercabile e il supporto per modifiche allo schema senza interruzioni.

Il AWS Database Encryption SDK offre i seguenti vantaggi:

Progettato appositamente per le applicazioni di database

Non è necessario essere un esperto di crittografia per utilizzare il AWS Database Encryption SDK. Le implementazioni includono metodi di supporto progettati per funzionare con le applicazioni esistenti.

Dopo aver creato e configurato i componenti richiesti, il client di crittografia crittografa e firma in modo trasparente i record quando li aggiungi a un database e li verifica e li decrittografa quando li recuperi.

Include la funzione di firma e crittografia sicure

Il AWS Database Encryption SDK include implementazioni sicure che crittografano i valori dei campi in ogni record utilizzando una chiave di crittografia dei dati unica e quindi firmano il record per proteggerlo da modifiche non autorizzate, come l'aggiunta o l'eliminazione di campi o lo scambio di valori crittografati.

Utilizza i materiali crittografici provenienti da qualsiasi origine

Il AWS Database Encryption SDK utilizza i [portachiavi](#page-12-0) per generare, crittografare e decrittografare l'esclusiva chiave di crittografia dei dati che protegge il record. I portachiavi determinano le chiavi di [avvolgimento](#page-11-0) che crittografano quella chiave di dati.

È possibile utilizzare chiavi di wrapping da qualsiasi fonte, inclusi i servizi di crittografia, come () o. [AWS Key Management ServiceAWS KMSA](https://docs.aws.amazon.com/kms/latest/developerguide/)[WS CloudHSM](https://docs.aws.amazon.com/cloudhsm/latest/userguide/) Il AWS Database Encryption SDK non richiede alcun servizio Account AWS . AWS

Support per la memorizzazione nella cache dei materiali crittografici

Il [portachiavi AWS KMS Hierarchical](#page-52-0) è una soluzione di memorizzazione nella cache dei materiali crittografici che riduce il numero di AWS KMS chiamate utilizzando chiavi branch AWS KMS protette persistenti in una tabella Amazon DynamoDB e quindi memorizzando nella cache locale i materiali chiave delle branch utilizzati nelle operazioni di crittografia e decrittografia. Ti consente di proteggere i tuoi materiali crittografici con una chiave KMS di crittografia simmetrica senza chiamare ogni volta che crittografi o decrittografi un record. AWS KMS Il portachiavi AWS KMS Hierarchical è un'ottima scelta per le applicazioni che devono ridurre al minimo le chiamate a. AWS KMS

Crittografia ricercabile

È possibile progettare database in grado di eseguire ricerche nei record crittografati senza decrittografare l'intero database. A seconda del modello di minaccia e dei requisiti di interrogazione, è possibile utilizzare la [crittografia ricercabile](#page-97-0) per eseguire ricerche con corrispondenza esatta o query complesse più personalizzate sul database crittografato.

Support per schemi di database multitenant

Il AWS Database Encryption SDK consente di proteggere i dati archiviati nei database con uno schema condiviso isolando ogni tenant con materiali di crittografia distinti. Se più utenti eseguono operazioni di crittografia all'interno del database, utilizza uno dei AWS KMS portachiavi per fornire a ciascun utente una chiave distinta da utilizzare nelle proprie operazioni crittografiche. Per ulteriori informazioni, consulta [Lavorare con database multitenant.](#page-29-0)

Support per aggiornamenti dello schema senza interruzioni

Quando configuri il AWS Database Encryption SDK, fornisci [azioni crittografiche](#page-12-1) che indicano al client quali campi crittografare e firmare, quali campi firmare (ma non crittografare) e quali ignorare. Dopo aver utilizzato AWS Database Encryption SDK per proteggere i record, puoi comunque [apportare modifiche](#page-161-0) al tuo modello di dati. Puoi aggiornare le tue azioni crittografiche, come l'aggiunta o la rimozione di campi crittografati, in un'unica implementazione.

## <span id="page-7-0"></span>Sviluppato in repository open source

Il AWS Database Encryption SDK è sviluppato in repository open source su. GitHub Puoi utilizzare questi repository per visualizzare il codice, leggere e inviare problemi e trovare informazioni specifiche sulla tua implementazione.

L'SDK per la crittografia dei AWS database per DynamoDB

• Il repository [aws-database-encryption-sdk-dynamodb](https://github.com/aws/aws-database-encryption-sdk-dynamodb/) su supporta la versione 3. GitHub x e versioni successive del AWS Database Encryption SDK per DynamoDB in Java e.NET.

Versione 3. x del AWS Database Encryption SDK for DynamoDB è un prodotto [di](https://github.com/dafny-lang/dafny/blob/master/README.md) Dafny, un linguaggio che supporta la verifica in cui si scrivono le specifiche, il codice per implementarle e le bozze per testarle. Il risultato è una libreria che implementa le funzionalità del AWS Database Encryption SDK per DynamoDB in un framework che garantisce la correttezza funzionale.

## <span id="page-7-1"></span>Support e manutenzione

AWS Database Encryption SDK utilizza la stessa [politica di manutenzione](https://docs.aws.amazon.com/sdkref/latest/guide/maint-policy.html) utilizzata dall' AWS SDK e dagli strumenti, comprese le fasi di controllo delle versioni e del ciclo di vita. Come best practice, ti consigliamo di utilizzare l'ultima versione disponibile di AWS Database Encryption SDK per l'implementazione del database e di eseguire l'aggiornamento non appena vengono rilasciate nuove versioni.

Per ulteriori informazioni, consulta la [politica di manutenzione degli AWS SDK e degli strumenti nella](https://docs.aws.amazon.com/sdkref/latest/guide/maint-policy.html)  [Guida](https://docs.aws.amazon.com/sdkref/latest/guide/maint-policy.html) di riferimento agli AWS SDK e agli strumenti.

## <span id="page-8-0"></span>Invio di feedback

Apprezziamo il tuo feedback. Se hai una domanda, un commento o un problema da segnalare, utilizza le seguenti risorse.

[Se scopri una potenziale vulnerabilità di sicurezza nel AWS Database Encryption SDK, invia una](https://aws.amazon.com/security/vulnerability-reporting/)  [notifica alla sicurezza. AWS](https://aws.amazon.com/security/vulnerability-reporting/) Non creare un problema pubblico GitHub .

<span id="page-8-1"></span>Per fornire feedback su questa documentazione, utilizzare il link di feedback in qualsiasi pagina.

## AWS Concetti dell'SDK per la crittografia dei database

La nostra libreria di crittografia lato client è stata rinominata Database Encryption SDK. AWS Questa guida per sviluppatori fornisce ancora informazioni sul [DynamoDB Encryption Client](#page-220-0).

Questo argomento spiega i concetti e la terminologia utilizzati nel AWS Database Encryption SDK.

Per informazioni su come interagiscono i componenti del AWS Database Encryption SDK, consulta. [Come funziona il AWS Database Encryption SDK](#page-18-0)

Per ulteriori informazioni su AWS Database Encryption SDK, consulta i seguenti argomenti.

- Scopri come AWS Database Encryption SDK utilizza la crittografia a [busta per proteggere i tuoi](#page-9-0) [dati](#page-9-0).
- Scopri gli elementi della crittografia in busta: [le chiavi dati che proteggono i tuoi record e le chiavi](#page-10-0) di [avvolgimento che proteggono le tue chiavi](#page-11-0) dati.
- Scopri i [portachiavi che determinano le chiavi](#page-12-0) di avvolgimento da utilizzare.
- Scopri il [contesto di crittografia](#page-14-0) che aggiunge integrità al tuo processo di crittografia.
- Scopri la [descrizione del materiale](#page-13-0) che i metodi di crittografia aggiungono al tuo record.
- Scopri le [azioni crittografiche](#page-12-1) che indicano al AWS Database Encryption SDK quali campi crittografare e firmare.

#### Argomenti

- [Crittografia envelope](#page-9-0)
- [Chiave di dati](#page-10-0)
- [Chiave di avvolgimento](#page-11-0)
- **[Portachiavi](#page-12-0)**
- [Azioni crittografiche](#page-12-1)
- [Descrizione dei materiali](#page-13-0)
- [Contesto di crittografia](#page-14-0)
- [Responsabile di materiali crittografici](#page-15-0)
- [Crittografia simmetrica e asimmetrica](#page-15-1)
- [Impegno chiave](#page-16-0)
- [Firme digitali](#page-17-0)

### <span id="page-9-0"></span>Crittografia envelope

La sicurezza dei dati crittografati dipende in parte dalla protezione della chiave di dati che può decrittarli. Una best practice accettata per la protezione della chiave di dati è crittografarla. [A tale](#page-11-0)  [scopo, è necessaria un'altra chiave di crittografia, nota come chiave di crittografia a chiave o chiave](#page-11-0)  [di wrapping.](#page-11-0) La pratica di utilizzare una chiave di wrapping per crittografare le chiavi di dati è nota come crittografia a busta.

Protezione delle chiavi dei dati

Il AWS Database Encryption SDK crittografa ogni campo con una chiave dati unica. Quindi crittografa ogni chiave di dati sotto la chiave di wrapping specificata. Memorizza le chiavi di dati crittografate nella descrizione del [materiale.](#page-13-0)

Per specificare la chiave di imballaggio, si utilizza un [portachiavi.](#page-12-0)

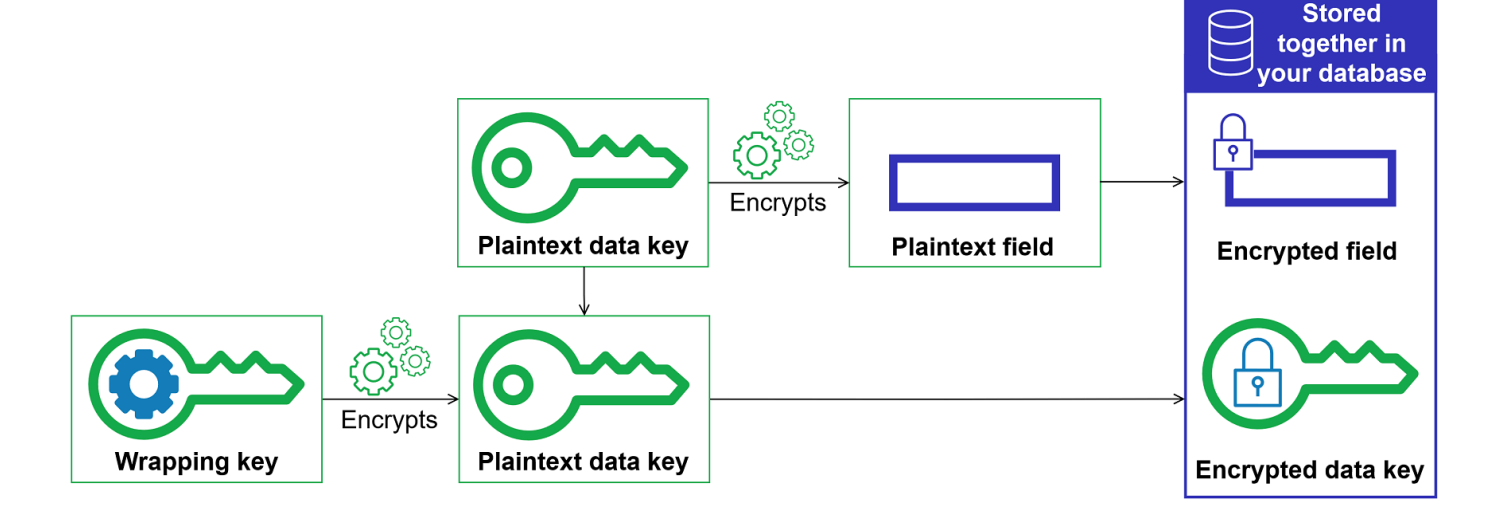

Crittografia degli stessi dati con più chiavi di wrapping

È possibile crittografare la chiave dati con più chiavi di wrapping. Potresti voler fornire chiavi di avvolgimento diverse per utenti diversi, oppure chiavi di avvolgimento di tipi diversi o in posizioni diverse. Ciascuna delle chiavi di wrapping crittografa la stessa chiave di dati. [Il AWS Database](#page-13-0) [Encryption SDK memorizza tutte le chiavi di dati crittografate insieme ai campi crittografati nella](#page-13-0)  [descrizione del materiale.](#page-13-0)

Per decrittografare i dati, è necessario fornire almeno una chiave di wrapping in grado di decrittografare le chiavi di dati crittografate.

Abbinare i punti di forza di più algoritmi

[Per crittografare i dati, per impostazione predefinita, AWS Database Encryption SDK utilizza una](#page-17-0) [suite di algoritmi](#page-20-1) [con crittografia simmetrica AES-GCM, una funzione di derivazione delle chiavi](#page-17-0)  [basata su HMAC \(HKDF\) e firma ECDSA.](#page-17-0) [Per crittografare la chiave dati, puoi specificare un](#page-15-1)  [algoritmo di crittografia simmetrico o asimmetrico appropriato alla tua chiave di wrapping.](#page-15-1)

In generale, gli algoritmi di crittografia di chiavi simmetriche sono più rapidi e producono testi cifrati di dimensioni minori rispetto alla crittografia della chiave pubblica o asimmetrica. Ma gli algoritmi a chiave pubblica forniscono una separazione intrinseca dei ruoli. Per combinare i punti di forza di ciascuno, puoi crittografare la chiave dati con la crittografia a chiave pubblica.

Ti consigliamo di utilizzare uno dei AWS KMS portachiavi ogni volta che è possibile. Quando usi il [AWS KMS portachiavi,](#page-40-0) puoi scegliere di combinare i punti di forza di più algoritmi specificando un RSA asimmetrico come chiave di avvolgimento. AWS KMS key Puoi anche utilizzare una chiave KMS di crittografia simmetrica.

### <span id="page-10-0"></span>Chiave di dati

[Una chiave dati è una chiave di crittografia che AWS Database Encryption SDK utilizza per](#page-12-1)  [crittografare i campi di un record contrassegnati](#page-12-1) ENCRYPT\_AND\_SIGN nelle azioni crittografiche. Ogni chiave di dati corrisponde a un array di byte conforme ai requisiti per le chiavi di crittografia. Il AWS Database Encryption SDK utilizza una chiave dati unica per crittografare ogni attributo.

Non è necessario specificare, generare, implementare, estendere, proteggere o utilizzare chiavi dati. Il AWS Database Encryption SDK funziona per te quando richiami le operazioni di crittografia e decrittografia.

[Per proteggere le chiavi dei dati, AWS Database Encryption SDK le crittografa utilizzando una o più](#page-11-0) [chiavi di crittografia a chiave note come chiavi di wrapping.](#page-11-0) Dopo che AWS Database Encryption SDK ha utilizzato le chiavi di dati in testo semplice per crittografare i dati, le rimuove dalla memoria il prima possibile. [Quindi memorizza la chiave di dati crittografata nella descrizione del materiale.](#page-13-0) Per informazioni dettagliate, vedi [Come funziona il AWS Database Encryption SDK.](#page-18-0)

### **D** Tip

Nel AWS Database Encryption SDK, distinguiamo le chiavi di dati dalle chiavi di crittografia dei dati. Come best practice, tutte le [suite di algoritmi](#page-20-1) supportate utilizzano una funzione di [derivazione delle chiavi.](https://en.wikipedia.org/wiki/Key_derivation_function) La funzione di derivazione delle chiavi accetta una chiave di dati come input e restituisce le chiavi di crittografia dei dati che vengono effettivamente utilizzate per crittografare i record. Per questo motivo, abbiamo spesso detto che i dati sono crittografati "in" una chiave dei dati anziché "da" una chiave di dati.

Ogni chiave di dati crittografata include metadati, incluso l'identificatore della chiave di avvolgimento che l'ha crittografata. Questi metadati consentono al AWS Database Encryption SDK di identificare chiavi di wrapping valide durante la decrittografia.

### <span id="page-11-0"></span>Chiave di avvolgimento

Una chiave di wrapping è una chiave di crittografia a chiave che AWS Database Encryption SDK utilizza per crittografare la chiave [dati](#page-10-0) che crittografa i record. Ogni chiave di dati può essere crittografata con una o più chiavi di wrapping. [Sei tu a determinare quali chiavi di wrapping vengono](#page-12-0)  [utilizzate per proteggere i tuoi dati quando configuri un portachiavi.](#page-12-0)

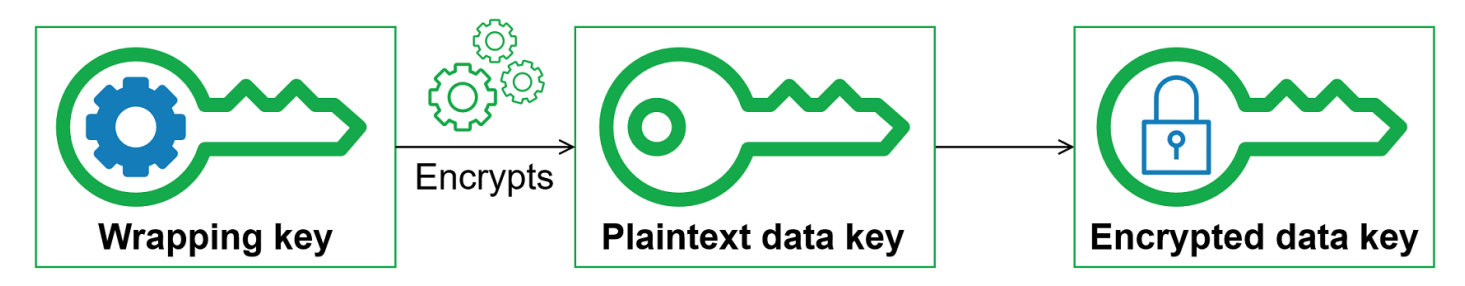

AWS Database Encryption SDK supporta diverse chiavi di wrapping di uso comune, come [AWS Key](https://docs.aws.amazon.com/kms/latest/developerguide/concepts.html#master_keys)  [Management Service](https://docs.aws.amazon.com/kms/latest/developerguide/concepts.html#master_keys)(AWS KMS) chiavi KMS con crittografia simmetrica (incluse chiavi [multiregionali](#page-45-0) [AWS KMS\)](#page-45-0) e chiavi RSA KMS asimmetriche, chiavi AES-GCM (Advanced Encryption Standard/ Galois Counter Mode) non elaborate e [chiavi RSA](https://docs.aws.amazon.com/kms/latest/developerguide/asymmetric-key-specs.html#key-spec-rsa) non elaborate. Ti consigliamo di utilizzare le chiavi

KMS ogni volta che è possibile. Per decidere quale chiave di avvolgimento utilizzare, vedi [Selezione](#page-26-2)  [delle chiavi di avvolgimento](#page-26-2).

Quando si utilizza la crittografia a busta, è necessario proteggere le chiavi di wrapping da accessi non autorizzati. È possibile eseguire questa operazione in uno dei seguenti modi:

- Utilizzate un servizio progettato per questo scopo, ad esempio [AWS Key Management Service](https://aws.amazon.com/kms/)  [\(AWS KMS\).](https://aws.amazon.com/kms/)
- Utilizza un [modulo di sicurezza hardware \(HSM\)](https://en.wikipedia.org/wiki/Hardware_security_module) come quelli offerti da [AWS CloudHSM.](https://aws.amazon.com/cloudhsm/)
- Utilizzate altri strumenti e servizi di gestione delle chiavi.

Se non disponi di un sistema di gestione delle chiavi, ti consigliamo AWS KMS. Il AWS Database Encryption SDK si integra con AWS KMS per aiutarti a proteggere e utilizzare le tue chiavi di wrapping.

### <span id="page-12-0"></span>Portachiavi

Per specificare le chiavi di avvolgimento utilizzate per la crittografia e la decrittografia, si utilizza un portachiavi. È possibile utilizzare i portachiavi forniti da AWS Database Encryption SDK o progettare implementazioni personalizzate.

Un keyring genera, crittografa e decritta le chiavi di dati. Genera inoltre le chiavi MAC utilizzate per calcolare i codici di autenticazione dei messaggi basati su hash (HMAC) nella firma. Quando definisci un portachiavi, puoi specificare le chiavi di [avvolgimento che crittografano le tue chiavi dati.](#page-11-0) La maggior parte dei portachiavi specifica almeno una chiave di avvolgimento o un servizio che fornisce e protegge le chiavi di avvolgimento. Durante la crittografia, AWS Database Encryption SDK utilizza tutte le chiavi di wrapping specificate nel portachiavi per crittografare la chiave dati. [Per informazioni](#page-38-0)  [sulla scelta e l'utilizzo dei portachiavi definiti da AWS Database Encryption SDK, consulta Utilizzo dei](#page-38-0) [portachiavi.](#page-38-0)

## <span id="page-12-1"></span>Azioni crittografiche

Le azioni crittografiche indicano al crittografo quali azioni eseguire su ogni campo di un record.

I valori delle azioni crittografiche possono essere uno dei seguenti:

- Crittografa e firma: crittografa il campo. Includi il campo crittografato nella firma.
- Solo firma: includi il campo nella firma.

• Firma e includi nel contesto di crittografia: include il campo nel [contesto della firma e della](#page-14-0)  [crittografia.](#page-14-0)

Per impostazione predefinita, le chiavi di partizione e ordinamento sono l'unico attributo incluso nel contesto di crittografia. Potresti prendere in considerazione la definizione di campi aggiuntivi SIGN\_AND\_INCLUDE\_IN\_ENCRYPTION\_CONTEXT in modo che il fornitore dell'ID della chiave di filiale per il tuo [portachiavi AWS KMS gerarchico](#page-52-0) possa identificare quale chiave di filiale è necessaria per la decrittografia dal contesto di crittografia. [Per ulteriori informazioni, consulta](#page-63-0) [Branch Key ID supplier.](#page-63-0)

#### **a** Note

Per utilizzare l'azione SIGN\_AND\_INCLUDE\_IN\_ENCRYPTION\_CONTEXT crittografica, è necessario utilizzare la versione 3.3 o successiva del AWS Database Encryption SDK. Distribuisci la nuova versione a tutti i lettori prima di [aggiornare il modello di dati](#page-161-0) per includere. SIGN\_AND\_INCLUDE\_IN\_ENCRYPTION\_CONTEXT

• Non fare nulla: non crittografare o includere il campo nella firma.

Per qualsiasi campo in cui è possibile archiviare dati sensibili, utilizza Encrypt and sign. Per i valori della chiave primaria (ad esempio, una chiave di partizione e una chiave di ordinamento in una tabella DynamoDB), usa Sign only o Sign e includi nel contesto di crittografia. Se specifichi un qualsiasi attributo Sign e lo includi nel contesto di crittografia, anche gli attributi di partizione e ordinamento devono essere Sign e inclusi nel contesto di crittografia. Non è necessario specificare azioni crittografiche per la descrizione del [materiale.](#page-13-0) Il AWS Database Encryption SDK firma automaticamente il campo in cui è memorizzata la descrizione del materiale.

Scegli con attenzione le tue azioni crittografiche. In caso di dubbio, usa Encrypt and sign (Crittografa e firma). Dopo aver utilizzato AWS Database Encryption SDK per proteggere i record, non è possibile modificare un SIGN\_AND\_INCLUDE\_IN\_ENCRYPTION\_CONTEXT campo esistente ENCRYPT\_AND\_SIGN o modificare l'azione crittografica assegnata a un campo esistente. SIGN\_ONLY DO\_NOTHING DO\_NOTHING Tuttavia, puoi comunque apportare altre modifiche al tuo [modello di dati](#page-161-0). Ad esempio, puoi aggiungere o rimuovere campi crittografati in un'unica distribuzione.

### <span id="page-13-0"></span>Descrizione dei materiali

La descrizione del materiale funge da intestazione per un record crittografato. Quando crittografate e firmate i campi con il AWS Database Encryption SDK, il criptatore registra la descrizione del materiale mentre assembla i materiali crittografici e archivia la descrizione del materiale in un nuovo campo (aws\_dbe\_head) che il crittografo aggiunge al record.

[La descrizione del materiale è una](#page-14-0) [struttura di dati formattata](#page-301-1) [portatile che contiene copie crittografate](#page-14-0)  [delle chiavi di dati e altre informazioni, come algoritmi di crittografia, contesto di crittografia e](#page-14-0)  [istruzioni di crittografia e firma.](#page-14-0) Il criptatore registra la descrizione del materiale mentre assembla i materiali crittografici per la crittografia e la firma. Successivamente, quando deve assemblare materiale crittografico per verificare e decrittografare un campo, utilizza la descrizione del materiale come guida.

La memorizzazione delle chiavi dati crittografate insieme al campo crittografato semplifica l'operazione di decrittografia ed evita la necessità di archiviare e gestire le chiavi dati crittografate indipendentemente dai dati crittografati.

Per informazioni tecniche sulla descrizione del materiale, vedere. [Formato di descrizione del](#page-301-1) [materiale](#page-301-1)

### <span id="page-14-0"></span>Contesto di crittografia

Per migliorare la sicurezza delle operazioni crittografiche, il AWS Database Encryption SDK include un [contesto di crittografia](https://docs.aws.amazon.com/crypto/latest/userguide/cryptography-concepts.html#define-encryption-context) in tutte le richieste di crittografia e firma di un record.

Un contesto di crittografia è un set di coppie nome-valore che contiene dati autenticati aggiuntivi arbitrari e non segreti. Il AWS Database Encryption SDK include il nome logico del database e i valori della chiave primaria (ad esempio, una chiave di partizione e una chiave di ordinamento in una tabella DynamoDB) nel contesto di crittografia. Quando si crittografa e si firma un campo, il contesto di crittografia viene associato crittograficamente al record crittografato in modo che lo stesso contesto di crittografia sia necessario per decrittografare il campo.

Se utilizzi un AWS KMS portachiavi, AWS Database Encryption SDK utilizza anche il contesto di crittografia per fornire dati autenticati aggiuntivi (AAD) nelle chiamate a cui effettua il portachiavi. AWS KMS

Ogni volta che si utilizza la [suite di algoritmi predefinita,](#page-21-0) il [gestore dei materiali crittografici](#page-15-0) (CMM) aggiunge una coppia nome-valore al contesto di crittografia che consiste in un nome riservato e un valore che rappresenta la chiave di aws-crypto-public-key verifica pubblica. [La chiave di](#page-13-0) [verifica pubblica è memorizzata nella descrizione del materiale.](#page-13-0)

### <span id="page-15-0"></span>Responsabile di materiali crittografici

Il gestore dei materiali crittografici (CMM) assembla i materiali crittografici utilizzati per crittografare, decrittografare e firmare i dati. Ogni volta che si utilizza la [suite di algoritmi predefinita,](#page-21-0) i materiali crittografici includono chiavi di dati in chiaro e crittografate, chiavi di firma simmetriche e una chiave di firma asimmetrica. Non interagisci mai direttamente con la CMM. I metodi di crittografia e decrittazione lo gestiscono per te.

Poiché la CMM funge da collegamento tra il AWS Database Encryption SDK e un portachiavi, è il punto ideale per la personalizzazione e l'estensione, ad esempio il supporto per l'applicazione delle politiche. È possibile specificare esplicitamente una CMM, ma non è obbligatorio. Quando specificate un portachiavi, AWS Database Encryption SDK crea automaticamente una CMM predefinita. La CMM predefinita ottiene i materiali di crittografia o decrittografia dal portachiavi specificato. Ciò potrebbe comportare una chiamata a un servizio crittografico, come [AWS Key Management Service](https://docs.aws.amazon.com/kms/latest/developerguide/) (AWS KMS).

### <span id="page-15-1"></span>Crittografia simmetrica e asimmetrica

La crittografia simmetrica utilizza la stessa chiave per crittografare e decrittografare i dati.

La crittografia asimmetrica utilizza una coppia di chiavi di dati matematicamente correlate. Una chiave della coppia crittografa i dati; solo l'altra chiave della coppia può decrittografare i dati. Per i dettagli, consulta [Algoritmi crittografici nella Guida ai servizi e agli](https://docs.aws.amazon.com/crypto/latest/userguide/concepts-algorithms.html) strumenti di AWS crittografia.

[Il AWS Database Encryption SDK utilizza la crittografia a busta.](#page-9-0) Crittografa i dati con una chiave dati simmetrica. Crittografa la chiave dati simmetrica con una o più chiavi di avvolgimento simmetriche o asimmetriche. Aggiunge una [descrizione del materiale](#page-13-0) al record che include almeno una copia crittografata della chiave dati.

Crittografia dei dati (crittografia simmetrica)

Per crittografare i dati, AWS Database Encryption SDK utilizza una [chiave dati](#page-10-0) simmetrica e una [suite di algoritmi che include un algoritmo](#page-20-1) di crittografia simmetrica. Per decrittografare i dati, AWS Database Encryption SDK utilizza la stessa chiave di dati e la stessa suite di algoritmi.

Crittografia della chiave dati (crittografia simmetrica o asimmetrica)

Il [portachiavi](#page-12-0) fornito per un'operazione di crittografia e decrittografia determina il modo in cui la chiave dati simmetrica viene crittografata e decrittografata. Puoi scegliere un portachiavi che utilizza la crittografia simmetrica, ad esempio un portachiavi con una chiave KMS di crittografia simmetrica, o uno che utilizza la crittografia asimmetrica, come un AWS KMS portachiavi con una chiave RSA KMS asimmetrica. AWS KMS

### <span id="page-16-0"></span>Impegno chiave

Il AWS Database Encryption SDK supporta Key Commitment (talvolta nota come robustezza), una proprietà di sicurezza che garantisce che ogni testo cifrato possa essere decrittografato solo in un singolo testo non crittografato. A tale scopo, key commit garantisce che solo la chiave dati che ha crittografato il record venga utilizzata per decrittografarlo. Il AWS Database Encryption SDK include un impegno fondamentale per tutte le operazioni di crittografia e decrittografia.

La maggior parte dei cifrari simmetrici moderni (incluso AES) crittografa il testo in chiaro con un'unica chiave segreta, come la [chiave dati univoca](#page-10-0) utilizzata da AWS Database Encryption SDK per crittografare ogni campo di testo in chiaro contrassegnato in un record. ENCRYPT\_AND\_SIGN La decrittografia di questo record con la stessa chiave di dati restituisce un testo in chiaro identico all'originale. La decrittografia con una chiave diversa di solito non riesce. Sebbene difficile, è tecnicamente possibile decrittografare un testo cifrato con due chiavi diverse. In rari casi, è possibile trovare una chiave in grado di decrittografare parzialmente il testo cifrato in un testo semplice diverso, ma comunque comprensibile.

Il AWS Database Encryption SDK crittografa sempre ogni attributo con un'unica chiave dati. Potrebbe crittografare quella chiave dati con più chiavi di wrapping, ma le chiavi di wrapping crittografano sempre la stessa chiave dati. Tuttavia, un record crittografato sofisticato creato manualmente potrebbe effettivamente contenere diverse chiavi di dati, ognuna crittografata da una chiave di wrapping diversa. Ad esempio, se un utente decrittografa il record crittografato, restituisce 0x0 (falso) mentre un altro utente che decrittografa lo stesso record crittografato ottiene 0x1 (vero).

Per evitare questo scenario, AWS Database Encryption SDK include un impegno chiave durante la crittografia e la decrittografia. Il metodo di crittografia associa crittograficamente la chiave di dati univoca che ha prodotto il testo cifrato all'impegno chiave, un codice di autenticazione dei messaggi basato su hash (HMAC) calcolato sulla descrizione del materiale utilizzando una derivazione della chiave dati. [Quindi memorizza l'impegno chiave nella descrizione del materiale.](#page-13-0) Quando decripta un record con l'impegno della chiave, AWS Database Encryption SDK verifica che la chiave dati sia l'unica chiave per quel record crittografato. Se la verifica della chiave dati non riesce, l'operazione di decrittografia ha esito negativo.

## <span id="page-17-0"></span>Firme digitali

Per garantire l'autenticità dei dati durante lo spostamento tra i sistemi, è possibile applicare una firma digitale al record. Le firme digitali sono sempre asimmetriche. La chiave privata viene utilizzata per creare la firma e aggiungerla al record originale. Il destinatario utilizza una chiave pubblica per verificare che il record non sia stato modificato dopo la firma. È consigliabile utilizzare le firme digitali se gli utenti che crittografano i dati e gli utenti che decifrano i dati non sono altrettanto affidabili.

AWS Database Encryption SDK crittografa i dati utilizzando un algoritmo di crittografia autenticato, AES-GCM, ma poiché AES-GCM utilizza chiavi simmetriche, chiunque sia in grado di decrittografare la chiave dati utilizzata per decrittografare il testo cifrato può anche creare manualmente un nuovo testo cifrato crittografato, causando potenziali problemi di sicurezza.

Per evitare questo problema, la [suite di algoritmi predefinita](#page-21-0) aggiunge una firma Elliptic Curve Digital Signature Algorithm (ECDSA) ai record crittografati. La suite di algoritmi predefinita crittografa i campi del record contrassegnati ENCRYPT\_AND\_SIGN utilizzando un algoritmo di crittografia autenticato, AES-GCM. Quindi, calcola sia i codici di autenticazione dei messaggi basati su hash (HMAC) che le firme ECDSA asimmetriche sui campi del record contrassegnati con, e. ENCRYPT\_AND\_SIGN SIGN\_ONLY SIGN\_AND\_INCLUDE\_IN\_ENCRYPTION\_CONTEXT Il processo di decrittografia utilizza le firme per verificare che un utente autorizzato abbia crittografato il record.

Quando viene utilizzata la suite di algoritmi predefinita, AWS Database Encryption SDK genera una chiave privata temporanea e una coppia di chiavi pubbliche per ogni record crittografato. AWS Database Encryption SDK memorizza la chiave pubblica nella [descrizione del materiale](#page-13-0) e scarta la chiave privata, e nessuno può creare un'altra firma che verifichi con la chiave pubblica. Poiché l'algoritmo associa la chiave pubblica alla chiave dati crittografata come dati autenticati aggiuntivi nella descrizione del materiale, un utente che può solo decrittografare i record non può alterare la chiave pubblica.

Il AWS Database Encryption SDK include sempre la verifica HMAC. Le firme digitali ECDSA sono abilitate per impostazione predefinita, ma non sono obbligatorie. Se gli utenti che crittografano i dati e gli utenti che decifrano i dati sono altrettanto affidabili, potresti prendere in considerazione l'utilizzo di una suite di algoritmi che non includa firme digitali per migliorare le tue prestazioni. Per ulteriori informazioni sulla selezione di suite di algoritmi alternative, consulta [Scelta](#page-178-0) di una suite di algoritmi.

## <span id="page-18-0"></span>Come funziona il AWS Database Encryption SDK

La nostra libreria di crittografia lato client è stata rinominata Database Encryption SDK. AWS Questa guida per sviluppatori fornisce ancora informazioni sul [DynamoDB Encryption Client](#page-220-0).

Il AWS Database Encryption SDK fornisce librerie di crittografia lato client progettate specificamente per proteggere i dati archiviati nei database. Le librerie includono implementazioni sicure che puoi estendere o utilizzare senza modificarle. Per ulteriori informazioni sulla definizione e l'utilizzo di componenti personalizzati, consulta l' GitHub archivio per l'implementazione del database.

I flussi di lavoro di questa sezione spiegano come il AWS Database Encryption SDK crittografa, firma, decrittografa e verifica i dati nel database. Questi flussi di lavoro descrivono il processo di base utilizzando elementi astratti e le funzionalità predefinite. Per informazioni dettagliate su come il AWS Database Encryption SDK interagisce con l'implementazione del database, consulta l'argomento Cos'è la crittografia per il database.

Il AWS Database Encryption SDK utilizza la [crittografia a busta per proteggere i dati.](#page-9-0) Ogni record è crittografato con una chiave [dati](#page-10-0) unica. La chiave dati viene utilizzata per derivare una chiave di crittografia dei dati univoca per ogni campo contrassegnato ENCRYPT\_AND\_SIGN nelle azioni crittografiche. Quindi, una copia della chiave dati viene crittografata dalle chiavi di wrapping specificate. Per decrittografare il record crittografato, AWS Database Encryption SDK utilizza le chiavi di wrapping specificate per decrittografare almeno una chiave di dati crittografata. Quindi può decrittografare il testo cifrato e restituire una voce in testo semplice.

Per ulteriori informazioni sui termini utilizzati nel Database Encryption SDK, consulta AWS . [AWS](#page-8-1) [Concetti dell'SDK per la crittografia dei database](#page-8-1)

### <span id="page-18-1"></span>Crittografa e firma

Fondamentalmente, AWS Database Encryption SDK è un crittografo dei record che crittografa, firma, verifica e decrittografa i record del database. Contiene informazioni sui tuoi record e istruzioni su quali campi crittografare e firmare. Riceve i materiali di crittografia e le istruzioni su come utilizzarli da un [gestore di materiali crittografici](#page-15-0) configurato sulla base della chiave di wrapping specificata.

La procedura dettagliata seguente descrive come il AWS Database Encryption SDK crittografa e firma i dati immessi.

1. [Il gestore dei materiali crittografici fornisce al AWS Database Encryption SDK chiavi di crittografia](#page-11-0)  [dei dati uniche: una chiave dati in chiaro, una copia della c](#page-11-0)[hiave dat](#page-10-0)[i crittografata con la chiave di](#page-11-0)  [wrapping specificata e una chiave MAC.](#page-11-0)

#### **a** Note

È possibile crittografare la chiave dati con più chiavi di wrapping. Ciascuna chiave di wrapping crittografa una copia separata della chiave dati. [Il AWS Database Encryption](#page-13-0)  [SDK memorizza tutte le chiavi di dati crittografate nella descrizione del materiale.](#page-13-0) Il AWS Database Encryption SDK aggiunge un nuovo campo (aws\_dbe\_head) al record che memorizza la descrizione del materiale.

Viene derivata una chiave MAC per ogni copia crittografata della chiave dati. Le chiavi MAC non sono memorizzate nella descrizione del materiale. Invece, il metodo decrypt utilizza le chiavi di wrapping per derivare nuovamente le chiavi MAC.

- 2. [Il metodo di crittografia crittografa ogni campo contrassegnato come](#page-12-1) ENCRYPT\_AND\_SIGN nelle [azioni crittografiche specificate.](#page-12-1)
- 3. Il metodo di crittografia ricava una chiave commitKey dalla chiave dati e la utilizza per generare un [valore di impegno chiave](#page-16-0), quindi scarta la chiave dati.
- 4. Il metodo di crittografia aggiunge una [descrizione del materiale](#page-13-0) al record. La descrizione del materiale contiene le chiavi di dati crittografate e le altre informazioni sul record crittografato. Per un elenco completo delle informazioni incluse nella descrizione del materiale, consulta [Formato](#page-301-1) [della descrizione del materiale](#page-301-1).
- 5. Il metodo di crittografia utilizza le chiavi MAC restituite nel passaggio 1 per calcolare i valori HMAC (Hash-Based Message Authentication Code) sulla canonicalizzazione della descrizione del materiale, del [contesto di crittografia](#page-14-0) e di ogni campo contrassegnato ENCRYPT\_AND\_SIGN o SIGN\_AND\_INCLUDE\_IN\_ENCRYPTION\_CONTEXT nelle azioni crittografiche. SIGN\_ONLY I valori HMAC vengono memorizzati in un nuovo campo (aws\_dbe\_foot) che il metodo di crittografia aggiunge al record.
- 6. Il metodo di crittografia calcola una [firma ECDSA sulla base](#page-17-0) della canonicalizzazione della descrizione del materiale, del contesto di crittografia e di ogni campo contrassegnato ENCRYPT\_AND\_SIGN oppure SIGN\_AND\_INCLUDE\_IN\_ENCRYPTION\_CONTEXT e memorizza le firme ECDSA nel campo. SIGN\_ONLY aws\_dbe\_foot

#### **a** Note

Le firme ECDSA sono abilitate per impostazione predefinita, ma non sono obbligatorie.

7. Il metodo di crittografia archivia il record crittografato e firmato nel database

## <span id="page-20-0"></span>Decrittografa e verifica

- 1. [Il gestore dei materiali crittografici \(CMM\) fornisce il metodo di decrittografia con i materiali di](#page-10-0) [decrittografia memorizzati nella descrizione del materiale, inclusa la chiave di dati in chiaro e la](#page-10-0) [chiave MAC associata.](#page-10-0)
	- La CMM decrittografa la chiave dati crittografata con le chiavi di [avvolgimento](#page-11-0) nel portachiavi specificato e restituisce la chiave di dati in testo semplice.
- 2. Il metodo di decrittografia confronta e verifica il valore di impegno chiave nella descrizione del materiale.
- 3. Il metodo di decrittografia verifica le firme nel campo della firma.

Identifica quali campi sono contrassegnati ENCRYPT\_AND\_SIGN o SIGN\_AND\_INCLUDE\_IN\_ENCRYPTION\_CONTEXT dall'elenco dei campi [non autenticati](#page-177-0) [consentiti](#page-177-0) che hai definito. SIGN\_ONLY Il metodo di decrittografia utilizza la chiave MAC restituita nel passaggio 1 per ricalcolare e confrontare i valori HMAC per i campi contrassegnati, o. ENCRYPT\_AND\_SIGN SIGN\_ONLY SIGN\_AND\_INCLUDE\_IN\_ENCRYPTION\_CONTEXT [Quindi,](#page-14-0)  [verifica le f](#page-14-0)[irme ECDS](#page-17-0)[A utilizzando la chiave pubblica memorizzata nel contesto di crittografia.](#page-14-0)

- 4. Il metodo di decrittografia utilizza la chiave di dati in testo semplice per decrittografare ogni valore contrassegnato. ENCRYPT\_AND\_SIGN Il AWS Database Encryption SDK scarta quindi la chiave di dati in testo semplice.
- 5. Il metodo di decrittografia restituisce il record di testo in chiaro.

# <span id="page-20-1"></span>Suite di algoritmi supportate nel AWS Database Encryption SDK

La nostra libreria di crittografia lato client è stata rinominata Database Encryption SDK. AWS Questa guida per sviluppatori fornisce ancora informazioni sul [DynamoDB Encryption Client](#page-220-0).

Una suite di algoritmi è una raccolta di algoritmi di crittografia e dei relativi valori. I sistemi crittografici utilizzano l'implementazione di algoritmi per generare il messaggio di testo cifrato.

Il AWS Database Encryption SDK utilizza una suite di algoritmi per crittografare e firmare i campi del database. Il AWS Database Encryption SDK supporta due suite di algoritmi. Tutte le suite supportate utilizzano Advanced Encryption Standard (AES) come algoritmo primario e lo combinano con altri algoritmi e valori.

### <span id="page-21-0"></span>Suite di algoritmi predefinita

La suite di algoritmi AWS Database Encryption SDK utilizza l'algoritmo Advanced Encryption Standard (AES) in Galois/Counter Mode (GCM), noto come AES-GCM, per crittografare i dati grezzi. Il AWS Database Encryption SDK supporta chiavi di crittografia a 256 bit. La lunghezza del tag di autenticazione è sempre 16 byte.

Per impostazione predefinita, AWS Database Encryption SDK utilizza una suite di algoritmi con AES-GCM con una funzione di derivazione delle extract-and-expand chiavi basata su HMAC ([HKDF](https://en.wikipedia.org/wiki/HKDF)), key commit, firma simmetrica e asimmetrica e una [chiave di crittografia a 256 bit.](#page-16-0)

Il AWS Database Encryption SDK utilizza una suite di algoritmi che ricava una [chiave dati](#page-10-0) AES-GCM fornendo una chiave di crittografia dei dati a 256 bit alla funzione di derivazione delle extract-andexpand chiavi basata su HMAC (HKDF). Inoltre, ricava una chiave MAC per la chiave dati. Il AWS Database Encryption SDK utilizza questa chiave di dati per derivare una chiave di crittografia dei dati unica per crittografare ogni campo. Quindi, AWS Database Encryption SDK utilizza la chiave MAC per calcolare un codice di autenticazione dei messaggi basato su hash (HMAC) per ogni copia crittografata della chiave dati e aggiunge una firma ECDSA ([Elliptic Curve Digital Signature Algorithm\)](#page-17-0) al record. Da questa suite di algoritmi deriva anche un [impegno chiave:](#page-16-0) un HMAC che collega la chiave dei dati al record. Il valore di impegno chiave è un HMAC calcolato dalla descrizione del materiale e dalla chiave di impegno, che viene derivato tramite HKDF utilizzando una procedura simile alla derivazione della chiave di crittografia dei dati. Il valore di impegno chiave viene quindi memorizzato nella descrizione del materiale.

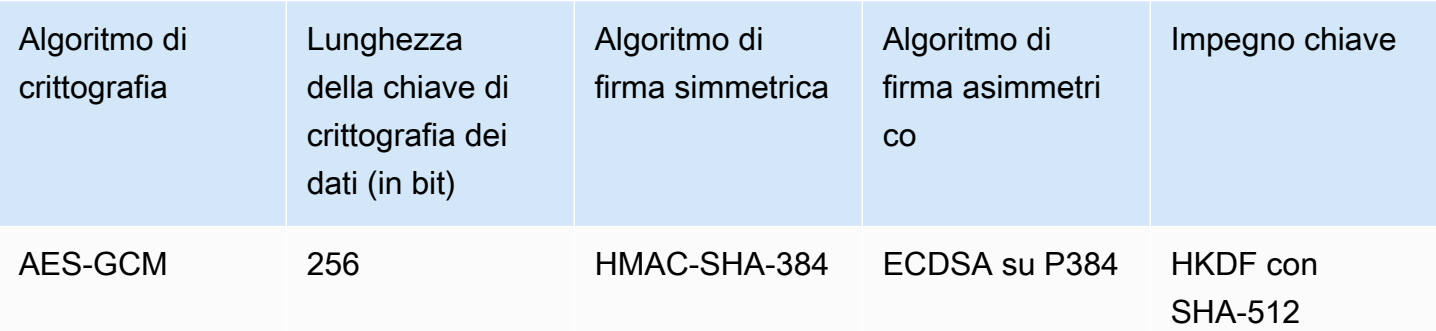

Questa suite di algoritmi serializza la [descrizione del materiale](#page-13-0) e tutti i campi contrassegnati e SIGN\_AND\_INCLUDE\_IN\_ENCRYPTION\_CONTEXT nelle [azioni crittografiche](#page-12-1) ENCRYPT\_AND\_SIGNSIGN\_ONLY[, quindi utilizza HMAC con un algoritmo di funzione hash](#page-12-1)  [crittografica](#page-12-1) (SHA-512) per firmare la canonicalizzazione. Quindi calcola una firma digitale ECDSA. Le firme HMAC ed ECDSA vengono archiviate in un nuovo campo (aws dbe foot) che Database Encryption SDK aggiunge al AWS record. Le [firme digitali](#page-17-0) sono particolarmente utili quando la politica di autorizzazione consente a un set di utenti di crittografare i dati e a un gruppo diverso di utenti di decrittografare i dati.

L'impegno chiave garantisce che ogni testo cifrato venga decrittografato in un solo testo non crittografato. Lo fanno convalidando la chiave dati utilizzata come input per l'algoritmo di crittografia. Durante la crittografia, queste suite di algoritmi derivano un impegno chiave HMAC. Prima della decrittografia, convalidano che la chiave dati produca lo stesso impegno chiave HMAC. In caso contrario, la chiamata di decrittografia fallisce.

## <span id="page-22-0"></span>AES-GCM senza firme digitali

Sebbene la suite di algoritmi predefinita sia probabilmente adatta alla maggior parte delle applicazioni, è possibile scegliere una suite di algoritmi alternativa. Ad esempio, alcuni modelli di fiducia sarebbero soddisfatti da una suite di algoritmi senza firme digitali. Utilizzate questa suite solo quando gli utenti che crittografano i dati e quelli che decifrano i dati sono altrettanto affidabili.

Tutte le suite di algoritmi AWS Database Encryption SDK supportano la firma simmetrica HMAC-SHA-384. L'unica differenza è che la suite di algoritmi AES-GCM senza firme digitali è priva della firma ECDSA che fornisce un ulteriore livello di autenticità e non ripudio.

Ad esempio, se nel portachiavi sono presenti più chiavi di avvolgimento e si decrittografa un record utilizzando wrappingKeyA wrappingKeyBwrappingKeyA, la firma simmetrica wrappingKeyC HMAC-SHA-384 verifica che il record sia stato crittografato da un utente con accesso a. wrappingKeyA Se hai utilizzato gli algoritmi predefiniti, gli HMAC forniscono la stessa verifica e utilizzano inoltre la firma ECDSA per garantire che il record sia stato crittografato da un utente con autorizzazioni di crittografia perwrappingKeyA. wrappingKeyA

[Per selezionare la suite di algoritmi AES-GCM senza firme digitali, specificala nella configurazione di](#page-178-0) [crittografia.](#page-178-0)

# <span id="page-24-0"></span>Utilizzo del AWS Database Encryption SDK con AWS KMS

La nostra libreria di crittografia lato client è stata rinominata AWS Database Encryption SDK. Questa guida per gli sviluppatori fornisce comunque informazioni sul client di [crittografia](#page-220-0)  [DynamoDB](#page-220-0).

Per utilizzare AWS Database Encryption SDK, è necessario configurare un [portachiavi](#page-38-0) e specificare una o più chiavi di wrapping. Se non un'infrastruttura di chiavi non è disponibile, consigliamo di utilizzare [AWS Key Management Service \(AWS KMS\).](https://aws.amazon.com/kms/)

Il AWS Database Encryption SDK supporta due tipi di AWS KMS portachiavi. Il tradizionale [AWS](#page-40-0) [KMSportachiavi](#page-40-0) viene utilizzato [AWS KMS keysp](https://docs.aws.amazon.com/kms/latest/developerguide/concepts.html#master_keys)er generare, crittografare e decrittografare le chiavi dati. È possibile utilizzare la crittografia simmetrica (SYMMETRIC\_DEFAULT) o le chiavi RSA KMS asimmetriche. Poiché AWS Database Encryption SDK crittografa e firma ogni record con una chiave dati univoca, il AWS KMS portachiavi deve AWS KMS richiedere ogni operazione di crittografia e decrittografia. Per le applicazioni che devono ridurre al minimo il numero di chiamate versoAWS KMS, AWS Database Encryption SDK supporta anche il portachiavi [AWS KMSgerarchico](#page-52-0). Il portachiavi gerarchico è una soluzione di memorizzazione nella cache dei materiali crittografici che riduce il numero di AWS KMS chiamate utilizzando chiavi di derivazione AWS KMS protette conservate in una tabella Amazon DynamoDB e quindi memorizzando nella cache locale i materiali delle chiavi di diramazione utilizzati nelle operazioni di crittografia e decrittografia. Si consiglia di utilizzare i AWS KMS portachiavi ogni volta che è possibile.

Per interagire conAWS KMS, AWS Database Encryption SDK richiede il AWS KMS modulo di. AWS SDK for Java

Per prepararsi a utilizzare il AWS Database Encryption SDK con AWS KMS

- 1. Creazione di un Account AWS Per ulteriori informazioni, vedi [Come posso creare e attivare un](https://aws.amazon.com/premiumsupport/knowledge-center/create-and-activate-aws-account/)  [nuovo account Amazon Web Services?](https://aws.amazon.com/premiumsupport/knowledge-center/create-and-activate-aws-account/) nel AWS Knowledge Center.
- 2. Crea una crittografia simmetrica. AWS KMS key Per assistenza, consulta [Creazione di chiavi](https://docs.aws.amazon.com/kms/latest/developerguide/create-keys.html) nella Guida per gli AWS Key Management Service sviluppatori.

### **1** Tip

Per utilizzare a livello di AWS KMS key programmazione, è necessario l'Amazon Resource Name (ARN) di. AWS KMS key Per assistenza nell'individuazione dell'ARN di un codiceAWS KMS key, consulta [Individuazione dell'ID chiave e dell'ARN](https://docs.aws.amazon.com/kms/latest/developerguide/viewing-keys.html#find-cmk-id-arn) nella Guida per gli AWS Key Management Servicesviluppatori.

3. Genera un ID chiave di accesso e una chiave di accesso di sicurezza. Puoi utilizzare l'ID della chiave di accesso e la chiave di accesso segreta per un utente IAM oppure puoi utilizzarli per AWS Security Token Service creare una nuova sessione con credenziali di sicurezza temporanee che includono un ID chiave di accesso, una chiave di accesso segreta e un token di sessione. Come best practice di sicurezza, ti consigliamo di utilizzare credenziali temporanee anziché le credenziali a lungo termine associate ai tuoi account utente IAM o utente AWS (root).

Per creare un utente IAM con una chiave di accesso, consulta [Creating IAM Users](https://docs.aws.amazon.com/IAM/latest/UserGuide/id_users_create.html#id_users_create_console) nella IAM User Guide.

Per generare credenziali di sicurezza temporanee, consulta [Richiesta di credenziali di sicurezza](https://docs.aws.amazon.com/IAM/latest/UserGuide/id_credentials_temp_request.html)  [temporanee](https://docs.aws.amazon.com/IAM/latest/UserGuide/id_credentials_temp_request.html) nella Guida per l'utente IAM.

4. Imposta AWS le tue credenziali utilizzando le istruzioni contenute nell'[AWS SDK for Java](https://docs.aws.amazon.com/sdk-for-java/v1/developer-guide/setup-credentials.html)ID della chiave di accesso e nella chiave di accesso segreta che hai generato nel passaggio 3. Se hai generato credenziali temporanee, dovrai anche specificare il token di sessione.

Questa procedura consente al SDK AWS di firmare le richieste ad AWS per te. Gli esempi di codice nel AWS Database Encryption SDK con cui interagisci AWS KMS presuppongono che tu abbia completato questo passaggio.

# <span id="page-26-0"></span>Configurazione del Database Encryption SDK AWS

La nostra libreria di crittografia lato client è stata rinominata Database Encryption SDK. AWS Questa guida per sviluppatori fornisce ancora informazioni sul [DynamoDB Encryption Client](#page-220-0).

Il AWS Database Encryption SDK è progettato per essere facile da usare. Sebbene AWS Database Encryption SDK abbia diverse opzioni di configurazione, i valori predefiniti vengono scelti con cura per essere pratici e sicuri per la maggior parte delle applicazioni. Tuttavia, potrebbe essere necessario modificare la configurazione per migliorare le prestazioni o includere una funzionalità personalizzata nella progettazione.

#### Argomenti

- [Selezione di un linguaggio di programmazione](#page-26-1)
- [Selezione delle chiavi di avvolgimento](#page-26-2)
- [Creazione di un filtro di rilevamento](#page-28-0)
- [Lavorare con database multitenant](#page-29-0)
- [Creazione di beacon firmati](#page-30-0)

# <span id="page-26-1"></span>Selezione di un linguaggio di programmazione

#### [Il AWS Database Encryption SDK per DynamoDB è disponibile in diversi linguaggi di](#page-167-1)

[programmazione.](#page-167-1) Le implementazioni del linguaggio sono progettate per essere completamente interoperabili e per offrire le stesse funzionalità, sebbene possano essere implementate in modi diversi. In genere, si utilizza la libreria compatibile con l'applicazione.

## <span id="page-26-2"></span>Selezione delle chiavi di avvolgimento

Il AWS Database Encryption SDK genera una chiave dati simmetrica unica per crittografare ogni campo. Non è necessario configurare, gestire o utilizzare le chiavi dati. AWS Database Encryption SDK lo fa per te.

Tuttavia, è necessario selezionare una o più chiavi di wrapping per crittografare ogni chiave di dati. AWS Database Encryption SDK supporta [AWS Key Management Service](https://docs.aws.amazon.com/kms/latest/developerguide/)(AWS KMS) chiavi KMS di crittografia simmetrica e chiavi KMS RSA asimmetriche. Supporta anche chiavi simmetriche AES e

chiavi asimmetriche RSA fornite in diverse dimensioni. Sei responsabile della sicurezza e della durata delle tue chiavi di wrapping, quindi ti consigliamo di utilizzare una chiave di crittografia in un modulo di sicurezza hardware o in un servizio di infrastruttura chiave, ad esempio. AWS KMS

### [Per specificare le chiavi di avvolgimento per la crittografia e la decrittografia, si utilizza un portachiavi.](#page-12-0)

A seconda del [tipo di portachiavi](#page-39-0) utilizzato, è possibile specificare una chiave di avvolgimento o più chiavi di avvolgimento dello stesso tipo o di tipi diversi. Se utilizzi più chiavi di wrapping per racchiudere una chiave dati, ogni chiave di wrapping crittograferà una copia della stessa chiave dati. Le chiavi dati crittografate (una per chiave di avvolgimento) vengono memorizzate nella [descrizione](#page-13-0) [del materiale](#page-13-0) memorizzata accanto al campo crittografato. Per decrittografare i dati, il AWS Database Encryption SDK deve prima utilizzare una delle chiavi di wrapping per decrittografare una chiave dati crittografata.

Ti consigliamo di utilizzare uno dei portachiavi ogni volta che è possibile. AWS KMS Il AWS Database Encryption SDK fornisce il [AWS KMS portachiavi](#page-40-0) e il [portachiavi AWS KMS gerarchico](#page-52-0), che riducono il numero di chiamate effettuate a. AWS KMS Per specificare un elemento AWS KMS key in un portachiavi, utilizza un identificatore di chiave supportato. AWS KMS Se si utilizza il portachiavi AWS KMS gerarchico, è necessario specificare l'ARN della chiave. Per i dettagli sugli identificatori chiave per una chiave, consulta Identificatori AWS KMS chiave nella Guida per gli [sviluppatori.](https://docs.aws.amazon.com/kms/latest/developerguide/concepts.html#key-id)AWS Key Management Service

• Quando si esegue la crittografia con un AWS KMS portachiavi, è possibile specificare qualsiasi identificatore di chiave valido (ARN della chiave, nome alias, alias ARN o ID chiave) per una chiave KMS di crittografia simmetrica. Se si utilizza una chiave RSA KMS asimmetrica, è necessario specificare la chiave ARN.

Se si specifica un nome alias o un alias ARN per una chiave KMS durante la crittografia, AWS Database Encryption SDK salva la chiave ARN attualmente associata a quell'alias; non salva l'alias. Le modifiche all'alias non influiscono sulla chiave KMS utilizzata per decrittografare le chiavi dati.

• Per impostazione predefinita, il AWS KMS portachiavi decripta i record in modalità rigorosa (dove si specificano particolari chiavi KMS). È necessario utilizzare una chiave ARN per l'identificazione AWS KMS keys per la decrittografia.

Quando si esegue la crittografia con un AWS KMS portachiavi, AWS Database Encryption SDK memorizza l'ARN della chiave AWS KMS key nella descrizione del materiale con la chiave dati crittografata. Durante la decrittografia in modalità rigorosa, AWS Database Encryption SDK verifica che la stessa chiave ARN sia presente nel portachiavi prima di tentare di utilizzare la

chiave di wrapping per decrittografare la chiave dati crittografata. Se si utilizza un identificatore di chiave diverso, AWS Database Encryption SDK non lo riconoscerà né lo utilizzerà, anche se gli identificatori si riferiscono alla AWS KMS key stessa chiave.

• Durante la decrittografia in [modalità Discovery](#page-28-0), non viene specificata alcuna chiave di wrapping. Innanzitutto, il AWS Database Encryption SDK tenta di decrittografare il record con la chiave ARN memorizzata nella descrizione del materiale. Se ciò non funziona, AWS Database Encryption SDK chiede AWS KMS di decrittografare il record utilizzando la chiave KMS che lo ha crittografato, indipendentemente da chi possiede o ha accesso a quella chiave KMS.

Per specificare una [chiave AES non elaborata](#page-82-0) o una [coppia di chiavi RSA non elaborata](#page-84-0) come chiave di wrapping in un portachiavi, è necessario specificare uno spazio dei nomi e un nome. Durante la decrittografia, è necessario utilizzare lo stesso identico spazio dei nomi e lo stesso nome per ogni chiave di wrapping non elaborata utilizzata durante la crittografia. Se utilizzi un namespace o un nome diverso, AWS Database Encryption SDK non riconoscerà né utilizzerà la chiave di wrapping, anche se il materiale della chiave è lo stesso.

## <span id="page-28-0"></span>Creazione di un filtro di rilevamento

Quando si decifrano dati crittografati con chiavi KMS, è consigliabile decrittografarli in modalità rigorosa, ovvero limitare le chiavi di wrapping utilizzate solo a quelle specificate dall'utente. Tuttavia, se necessario, puoi anche decrittografare in modalità di scoperta, in cui non specifichi alcuna chiave di wrapping. In questa modalità, AWS KMS puoi decrittografare la chiave dati crittografata utilizzando la chiave KMS che l'ha crittografata, indipendentemente da chi possiede o ha accesso a quella chiave KMS.

[Se è necessario decrittografare in modalità di rilevamento, si consiglia di utilizzare sempre un filtro di](https://docs.aws.amazon.com/general/latest/gr/aws-arns-and-namespaces.html) [rilevamento, che limita le chiavi KMS che possono essere utilizzate a quelle presenti in una partizione](https://docs.aws.amazon.com/general/latest/gr/aws-arns-and-namespaces.html)  [e specificata. Account AWS](https://docs.aws.amazon.com/general/latest/gr/aws-arns-and-namespaces.html) Il filtro di rilevamento è facoltativo, ma è una procedura consigliata.

Utilizza la tabella seguente per determinare il valore della partizione per il filtro di rilevamento.

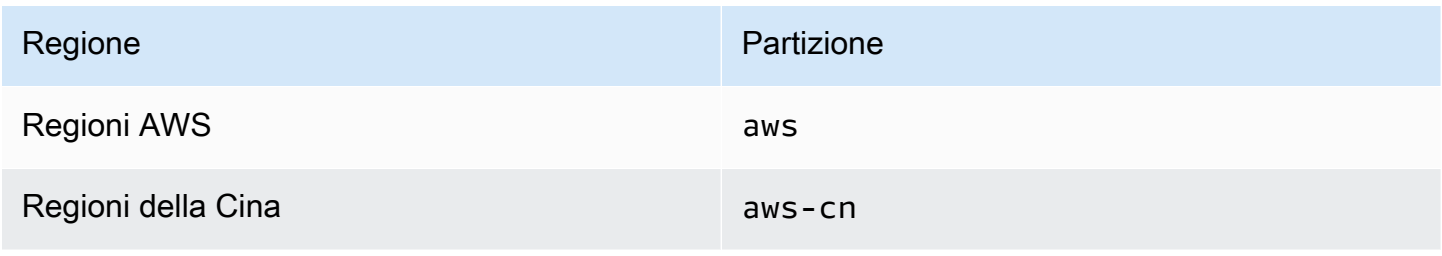

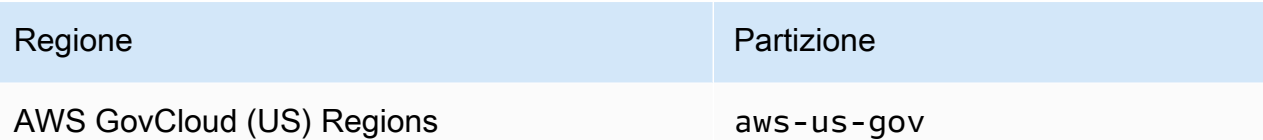

L'esempio seguente mostra come creare un filtro di rilevamento. Prima di utilizzare il codice, sostituite i valori di esempio con valori validi per la partizione Account AWS and.

Java

```
// Create the discovery filter
DiscoveryFilter discoveryFilter = DiscoveryFilter.builder() 
         .partition("aws") 
         .accountIds(111122223333) 
        .build();
```
 $C# / NFT$ 

```
var discoveryFilter = new DiscoveryFilter
{ 
     Partition = "aws", 
     AccountIds = 111122223333
};
```
## <span id="page-29-0"></span>Lavorare con database multitenant

Con AWS Database Encryption SDK, puoi configurare la crittografia lato client per i database con uno schema condiviso isolando ogni tenant con materiali di crittografia distinti. Quando prendi in considerazione un database multitenant, dedica del tempo a esaminare i requisiti di sicurezza e il modo in cui la multitenancy potrebbe influire su di essi. Ad esempio, l'utilizzo di un database multitenant potrebbe influire sulla capacità di combinare Database Encryption SDK con un'altra soluzione di crittografia lato server AWS .

Se più utenti eseguono operazioni di crittografia all'interno del database, puoi utilizzare uno dei AWS KMS portachiavi per fornire a ciascun utente una chiave distinta da utilizzare nelle proprie operazioni crittografiche. La gestione delle chiavi dati per una soluzione di crittografia lato client multitenant può essere complicata. Ti consigliamo di organizzare i dati per tenant quando possibile. Se il tenant è identificato dai valori della chiave primaria (ad esempio, la chiave di partizione in una tabella Amazon DynamoDB), la gestione delle chiavi è più semplice.

Puoi usare il [AWS KMS portachiavi per isolare ogni tenant](#page-40-0) con un portachiavi distinto e. AWS KMS AWS KMS keys In base al volume di AWS KMS chiamate effettuate per inquilino, potresti voler utilizzare il portachiavi AWS KMS gerarchico per ridurre al minimo le chiamate a. AWS KMS Il [portachiavi AWS KMS Hierarchical](#page-52-0) è una soluzione di memorizzazione nella cache dei materiali crittografici che riduce il numero di AWS KMS chiamate utilizzando chiavi branch AWS KMS protette persistenti in una tabella Amazon DynamoDB e quindi memorizzando nella cache locale i materiali chiave delle branch utilizzati nelle operazioni di crittografia e decrittografia. [È necessario utilizzare il](#page-97-0)  [portachiavi Hierarchical per implementare la crittografia ricercabile nel database. AWS KMS](#page-97-0)

# <span id="page-30-0"></span>Creazione di beacon firmati

AWS Database Encryption SDK utilizza beacon [standard e beacon](#page-103-0) [composti](#page-105-0) per fornire soluzioni di [crittografia ricercabili](#page-97-0) che consentono di cercare record crittografati senza decrittografare l'intero database interrogato. Tuttavia, AWS Database Encryption SDK supporta anche beacon firmati che possono essere configurati interamente a partire da campi firmati in testo semplice. I beacon firmati sono un tipo di beacon composto che indicizza ed esegue query complesse su campi e. SIGN\_ONLY SIGN\_AND\_INCLUDE\_IN\_ENCRYPTION\_CONTEXT

Ad esempio, se disponete di un database multitenant, potreste voler creare un beacon firmato che consenta di interrogare il database alla ricerca di record crittografati dalla chiave di un tenant specifico. Per ulteriori informazioni, consulta [Interrogazione dei beacon in un database multi-tenant.](#page-148-0)

È necessario utilizzare il portachiavi AWS KMS gerarchico per creare beacon firmati.

Per configurare un beacon firmato, fornite i seguenti valori.

Java

Configurazione del beacon composto

L'esempio seguente definisce gli elenchi delle parti firmate localmente all'interno della configurazione del beacon firmato.

```
List<CompoundBeacon> compoundBeaconList = new ArrayList<>();
CompoundBeacon exampleCompoundBeacon = CompoundBeacon.builder() 
     .name("compoundBeaconName") 
     .split(".") 
     .signed(signedPartList) 
     .constructors(constructorList) 
    .build();
```
compoundBeaconList.add(exampleCompoundBeacon);

Definizione della versione del beacon

L'esempio seguente definisce gli elenchi delle parti firmate a livello globale nella versione beacon. [Per ulteriori informazioni sulla definizione della versione beacon, vedete Uso dei beacon.](#page-142-0)

```
 List<BeaconVersion> beaconVersions = new ArrayList<>();
beaconVersions.add( 
     BeaconVersion.builder() 
         .standardBeacons(standardBeaconList) 
         .compoundBeacons(compoundBeaconList) 
         .signedParts(signedPartList) 
         .version(1) // MUST be 1 
         .keyStore(keyStore) 
         .keySource(BeaconKeySource.builder() 
              .single(SingleKeyStore.builder() 
                  .keyId(branchKeyId) 
                  .cacheTTL(6000) 
                 .build().build() .build()
);
```
#### C# / .NET

Guarda l'esempio di codice completo[: .cs BeaconConfig](https://github.com/aws/aws-database-encryption-sdk-dynamodb/tree/main/Examples/runtimes/net/src/searchableencryption/complexexample/BeaconConfig.cs)

Configurazione del beacon firmato

L'esempio seguente definisce gli elenchi delle parti firmate localmente all'interno della configurazione del beacon firmato.

```
var compoundBeaconList = new List<CompoundBeacon>(); 
var exampleCompoundBeacon = new CompoundBeacon 
  { 
     Name = "compoundBeaconName", 
     Split = ".", 
     Signed = signedPartList, 
     Constructors = constructorList 
  };
compoundBeaconList.Add(exampleCompoundBeacon);
```
Definizione della versione del beacon

L'esempio seguente definisce gli elenchi delle parti firmate a livello globale nella versione beacon. [Per ulteriori informazioni sulla definizione della versione beacon, vedete Uso dei beacon.](#page-142-0)

```
var beaconVersions = new List<BeaconVersion>
{ 
     new BeaconVersion 
     { 
         StandardBeacons = standardBeaconList, 
         CompoundBeacons = compoundBeaconList, 
         SignedParts = signedPartsList, 
        Version = 1, // MUST be 1
         KeyStore = keyStore, 
         KeySource = new BeaconKeySource 
         { 
             Single = new SingleKeyStore 
             { 
                  KeyId = branchKeyId, 
                 CacheTTL = 6000 } 
         } 
     }
};
```
È possibile definire le parti firmate in elenchi definiti localmente o globalmente. Ti consigliamo di definire le parti firmate in un elenco globale nella [versione beacon, quando possibile](#page-143-0). Definendo le parti firmate a livello globale, è possibile definire ogni parte una volta e quindi riutilizzare le parti in più configurazioni beacon composte. Se intendete utilizzare una parte firmata una sola volta, potete definirla in un elenco locale nella configurazione del beacon firmato. È possibile fare riferimento sia alle parti locali che a quelle globali nell'elenco dei [costruttori.](#page-136-0)

Se definite gli elenchi di parti firmate a livello globale, dovete fornire un elenco di parti del costruttore che identifichi tutti i possibili modi in cui il beacon firmato può assemblare i campi nella configurazione del beacon.

#### **G** Note

Per definire gli elenchi delle parti firmate a livello globale, è necessario utilizzare la versione 3.2 o successiva di Database Encryption SDK. AWS Distribuisci la nuova versione a tutti i lettori prima di definire nuove parti a livello globale.

Non è possibile aggiornare le configurazioni dei beacon esistenti per definire elenchi di parti firmate a livello globale.

#### Nome del beacon

Il nome che usi quando interroghi il faro.

Il nome di un beacon firmato non può avere lo stesso nome di un campo non crittografato. Non è possibile assegnare lo stesso nome a due beacon.

#### Carattere diviso

Il carattere usato per separare le parti che compongono il faro firmato.

Il carattere diviso non può apparire nei valori in chiaro di nessuno dei campi da cui è costruito il beacon firmato.

Elenco delle parti firmate

Identifica i campi firmati inclusi nel beacon firmato.

Ogni parte deve includere un nome, una fonte e un prefisso. L'origine è il SIGN\_AND\_INCLUDE\_IN\_ENCRYPTION\_CONTEXT campo SIGN\_ONLY o il campo identificato dalla parte. L'origine deve essere un nome di campo o un indice che si riferisce al valore di un campo annidato. Se il nome della parte identifica la fonte, puoi omettere la fonte e AWS Database Encryption SDK utilizzerà automaticamente il nome come fonte. Ti consigliamo di specificare l'origine come nome della parte quando possibile. Il prefisso può essere qualsiasi stringa, ma deve essere univoco. Due parti firmate in un beacon firmato non possono avere lo stesso prefisso. Si consiglia di utilizzare un valore breve che distingua la parte dalle altre parti servite dal beacon composto.

Ti consigliamo di definire le parti firmate a livello globale quando possibile. Potresti prendere in considerazione la definizione locale di una parte firmata se intendi utilizzarla solo in un beacon composto. Una parte definita localmente non può avere lo stesso prefisso o nome di una parte definita globalmente.

#### Java

```
List<SignedPart> signedPartList = new ArrayList<>); 
     SignedPart signedPartExample = SignedPart.builder() 
         .name("signedFieldName") 
         .prefix("S-") 
        .build();
     signedPartList.add(signedPartExample);
```
C# / .NET

```
var signedPartsList = new List<SignedPart>
{ 
     new SignedPart { Name = "signedFieldName1", Prefix = "S-" }, 
     new SignedPart { Name = "signedFieldName2", Prefix = "SF-" }
};
```
#### Elenco dei costruttori (opzionale)

Identifica i costruttori che definiscono i diversi modi in cui le parti firmate possono essere assemblate dal faro firmato.

Se non specificate un elenco di costruttori, AWS Database Encryption SDK assembla il beacon firmato con il seguente costruttore predefinito.

- Tutte le parti firmate nell'ordine in cui sono state aggiunte all'elenco delle parti firmate
- Tutte le parti sono obbligatorie

#### **Costruttori**

Ogni costruttore è un elenco ordinato di parti del costruttore che definisce un modo in cui il faro firmato può essere assemblato. Le parti del costruttore vengono unite nell'ordine in cui vengono aggiunte all'elenco, con ogni parte separata dal carattere di divisione specificato.

Ogni parte del costruttore nomina una parte firmata e definisce se tale parte è obbligatoria o facoltativa all'interno del costruttore. Ad esempio, se si desidera interrogare un faro firmato suField1, and Field1.Field2Field1.Field2.Field3, contrassegnare e Field3 come facoltativo Field2 e creare un costruttore.

Ogni costruttore deve avere almeno una parte obbligatoria. Si consiglia di rendere obbligatoria la prima parte di ogni costruttore in modo da poter utilizzare l'BEGINS\_WITHoperatore nelle query.

Un costruttore ha successo se tutte le parti necessarie sono presenti nel record. Quando si scrive un nuovo record, il beacon firmato utilizza l'elenco dei costruttori per determinare se il beacon può essere assemblato in base ai valori forniti. Tenta di assemblare il beacon nell'ordine in cui i costruttori sono stati aggiunti all'elenco dei costruttori e utilizza il primo costruttore che riesce. Se nessun costruttore ha successo, il beacon non viene scritto nel record.

Tutti i lettori e gli scrittori devono specificare lo stesso ordine di costruttori per garantire che i risultati delle query siano corretti.

Utilizzate le seguenti procedure per specificare il vostro elenco di costruttori.

1. Create una parte costruttore per ogni parte firmata per definire se quella parte è necessaria o meno.

Il nome della parte del costruttore deve essere il nome del campo firmato.

L'esempio seguente dimostra come creare una parte costruttore per un campo firmato.

Java

```
ConstructorPart field1ConstructorPart = ConstructorPart.builder() 
         .name("Field1") 
         .required(true) 
        .build();
```
C# / .NET

```
var field1ConstructorPart = new ConstructorPart { Name = "Field1", Required 
 = true };
```
2. Create un costruttore per ogni modo possibile in cui il faro firmato può essere assemblato utilizzando le parti del costruttore create nel passaggio 1.

Ad esempio, se si desidera eseguire un'interrogazione su Field1. Field2. Field3 andField4.Field2.Field3, è necessario creare due costruttori. Field1e Field4 possono essere entrambi obbligatori perché sono definiti in due costruttori separati. Java

```
// Create a list for Field1.Field2.Field3 queries
List<ConstructorPart> field123ConstructorPartList = new ArrayList<>();
```
```
field123ConstructorPartList.add(field1ConstructorPart);
field123ConstructorPartList.add(field2ConstructorPart);
field123ConstructorPartList.add(field3ConstructorPart);
Constructor field123Constructor = Constructor.builder() 
         .parts(field123ConstructorPartList) 
        .build();
// Create a list for Field4.Field2.Field1 queries
List<ConstructorPart> field421ConstructorPartList = new ArrayList<>();
field421ConstructorPartList.add(field4ConstructorPart);
field421ConstructorPartList.add(field2ConstructorPart);
field421ConstructorPartList.add(field1ConstructorPart);
Constructor field421Constructor = Constructor.builder() 
         .parts(field421ConstructorPartList) 
        .build();
```
C# / .NET

```
// Create a list for Field1.Field2.Field3 queries 
  var field123ConstructorPartList = new Constructor
{ 
     Parts = new List<ConstructorPart> { field1ConstructorPart, 
 field2ConstructorPart, field3ConstructorPart }
};
// Create a list for Field4.Field2.Field1 queries 
var field421ConstructorPartList = new Constructor
{ 
     Parts = new List<ConstructorPart> { field4ConstructorPart, 
 field2ConstructorPart, field1ConstructorPart }
};
```
3. Create un elenco di costruttori che includa tutti i costruttori creati nel passaggio 2.

Java

```
List<Constructor> constructorList = new ArrayList<>();
constructorList.add(field123Constructor)
constructorList.add(field421Constructor)
```
C# / .NET

var constructorList = new List<Constructor> {

field123Constructor,

field421Constructor

};

4. Specificate constructorList quando create il beacon firmato.

# Utilizzo dei keyring

La nostra libreria di crittografia lato client è stata rinominata Database Encryption SDK. AWS Questa guida per sviluppatori fornisce ancora informazioni sul [DynamoDB Encryption Client](#page-220-0).

[Il AWS Database Encryption SDK utilizza i portachiavi per eseguire la crittografia delle buste.](#page-9-0) I keyring generano, crittografano e decrittano le chiavi di dati. I portachiavi determinano l'origine delle chiavi dati univoche che proteggono ogni record crittografato e delle chiavi di [avvolgimento che](#page-11-0) [crittografano tale chiave](#page-11-0) di dati. Puoi specificare un keyring durante la crittografia e lo stesso keyring o uno diverso durante la decrittazione.

I keyring possono essere utilizzati singolarmente o combinati in [keyring multipli.](#page-94-0) Anche se la maggior parte dei keyring è in grado di generare, crittografare e decrittare le chiavi di dati, ne puoi creare uno che esegua solo una determinata operazione, ad esempio la generazione delle chiavi di dati, e utilizzarlo in combinazione con altri.

Ti consigliamo di utilizzare un portachiavi che protegga le tue chiavi di wrapping ed esegua operazioni crittografiche all'interno di un limite sicuro, come il AWS KMS portachiavi, che utilizza that never leave () unencrypted. AWS KMS keys [AWS Key Management Service](https://docs.aws.amazon.com/kms/latest/developerguide/)AWS KMS Puoi anche scrivere un portachiavi che utilizzi chiavi di wrapping archiviate nei tuoi moduli di sicurezza hardware (HSM) o protette da altri servizi di chiavi master.

Questo argomento spiega come utilizzare la funzionalità portachiavi del AWS Database Encryption SDK e come scegliere un portachiavi.

## Argomenti

- [Come funzionano i keyring](#page-38-0)
- [Scegliere un portachiavi](#page-39-0)

# <span id="page-38-0"></span>Come funzionano i keyring

La nostra libreria di crittografia lato client è stata rinominata Database Encryption SDK. AWS Questa guida per sviluppatori fornisce ancora informazioni sul [DynamoDB Encryption Client](#page-220-0).

Quando si crittografa e si firma un campo nel database, il Database Encryption SDK richiede al AWS portachiavi i materiali di crittografia. Il portachiavi restituisce una chiave dati in testo semplice, una copia della chiave dati crittografata da ciascuna delle chiavi di avvolgimento del portachiavi e una chiave MAC associata alla chiave dati. AWS Database Encryption SDK utilizza la chiave di testo semplice per crittografare i dati, quindi rimuove la chiave dati in chiaro dalla memoria il prima possibile. Quindi, AWS Database Encryption SDK aggiunge una [descrizione del materiale](#page-13-0) che include le chiavi dei dati crittografati e altre informazioni, come le istruzioni di crittografia e firma. AWS Database Encryption SDK utilizza la chiave MAC per calcolare i codici di autenticazione dei messaggi basati su hash (HMAC) sulla canonicalizzazione della descrizione del materiale e di tutti i campi contrassegnati con o. ENCRYPT\_AND\_SIGN SIGN\_ONLY

Quando decifri i dati, puoi utilizzare lo stesso portachiavi che hai usato per crittografare i dati o uno diverso. Per decrittografare i dati, un portachiavi di decrittografia deve avere accesso ad almeno una chiave di avvolgimento nel portachiavi di crittografia.

Il AWS Database Encryption SDK passa le chiavi dei dati crittografati dalla descrizione del materiale al portachiavi e chiede al portachiavi di decrittografarle tutte. Il keyring utilizza le chiavi di wrapping per decrittare una delle chiavi di dati crittografate e restituisce una chiave di dati di testo normale. Il AWS Database Encryption SDK utilizza la chiave dati in testo semplice per decrittografare i dati. Se nessuna delle chiavi di wrapping nel keyring è in grado di decrittare una qualsiasi delle chiavi di dati crittografate, l'operazione di decrittazione non riesce.

Puoi utilizzare un singolo keyring o combinarne più di uno dello stesso tipo o di tipi diversi in un [keyring multiplo](#page-94-0). Quando si crittografano i dati, il portachiavi multiplo restituisce una copia della chiave dati crittografata da tutte le chiavi di avvolgimento in tutti i portachiavi che comprendono il portachiavi multiplo e una chiave MAC associata alla chiave dati. È possibile decrittografare i dati utilizzando un portachiavi con una qualsiasi delle chiavi di avvolgimento del portachiavi multiplo.

# <span id="page-39-0"></span>Scegliere un portachiavi

La nostra libreria di crittografia lato client è stata rinominata Database Encryption SDK. AWS Questa guida per sviluppatori fornisce ancora informazioni sul [DynamoDB Encryption Client](#page-220-0).

Il portachiavi determina le chiavi di avvolgimento che proteggono le chiavi dati e, in ultima analisi, i dati. Utilizzate le chiavi di avvolgimento più sicure e pratiche per il vostro compito. Se possibile, utilizzate chiavi di wrapping protette da un modulo di sicurezza hardware (HSM) o da un'infrastruttura di gestione delle chiavi, come le chiavi KMS in [AWS Key Management Service\(](https://docs.aws.amazon.com/kms/latest/developerguide/)AWS KMS) o le chiavi di crittografia in. [AWS CloudHSM](https://docs.aws.amazon.com/cloudhsm/latest/userguide/)

AWS Database Encryption SDK offre diversi portachiavi e configurazioni di portachiavi ed è possibile creare portachiavi personalizzati. Puoi anche creare un [portachiavi multiplo che includa uno o più](#page-94-0) [portachiavi](#page-94-0) dello stesso tipo o di un tipo diverso.

### Argomenti

- [AWS KMS portachiavi](#page-40-0)
- [AWS KMS Portachiavi gerarchici](#page-52-0)
- [AWS KMS Portachiavi ECDH](#page-77-0)
- [Keyring non elaborati AES](#page-82-0)
- [Keyring non elaborato RSA](#page-84-0)
- [Portachiavi ECDH grezzi](#page-87-0)
- [Keyring multipli](#page-94-0)

# <span id="page-40-0"></span>AWS KMS portachiavi

La nostra libreria di crittografia lato client è stata rinominata Database Encryption SDK. AWS Questa guida per sviluppatori fornisce ancora informazioni sul [DynamoDB Encryption Client](#page-220-0).

Un AWS KMS portachiavi utilizza la crittografia simmetrica o RSA asimmetrica per generare, crittografare e [AWS KMS keysd](https://docs.aws.amazon.com/kms/latest/developerguide/concepts.html#master_keys)ecrittografare le chiavi di dati. AWS Key Management Service (AWS KMS) protegge le chiavi KMS ed esegue operazioni crittografiche entro i confini FIPS. Ti consigliamo di utilizzare un AWS KMS portachiavi o un portachiavi con proprietà di sicurezza simili, quando possibile.

Puoi anche utilizzare una chiave KMS simmetrica multiregionale in un portachiavi. AWS KMS Per ulteriori dettagli ed esempi di utilizzo di più regioni, vedere. AWS KMS keys[Utilizzo di più regioni AWS](#page-45-0) [KMS keys](#page-45-0) Per informazioni sulle chiavi multiregionali, consulta [Uso delle chiavi multiregionali nella](https://docs.aws.amazon.com/kms/latest/developerguide/multi-region-keys-overview.html) [Guida](https://docs.aws.amazon.com/kms/latest/developerguide/multi-region-keys-overview.html) per gli AWS Key Management Service sviluppatori.

AWS KMS i portachiavi possono includere due tipi di chiavi avvolgenti:

• Chiave generatrice: genera una chiave di dati in testo semplice e la crittografa. Un portachiavi che crittografa i dati deve avere una chiave generatrice.

• Chiavi aggiuntive: crittografa la chiave di dati in testo semplice generata dalla chiave del generatore. AWS KMS I portachiavi possono avere zero o più chiavi aggiuntive.

È necessario disporre di una chiave generatrice per crittografare i record. Quando un AWS KMS portachiavi ha una sola AWS KMS chiave, tale chiave viene utilizzata per generare e crittografare la chiave dati.

Come tutti i portachiavi, i AWS KMS portachiavi possono essere utilizzati indipendentemente o in un [portachiavi multiplo con altri portachiavi](#page-94-0) dello stesso tipo o di un tipo diverso.

### Argomenti

- [AWS KMS Autorizzazioni richieste per i portachiavi](#page-41-0)
- [Identificazione AWS KMS keys in un portachiavi AWS KMS](#page-42-0)
- [Creazione di un portachiavi AWS KMS](#page-43-0)
- [Utilizzo di più regioni AWS KMS keys](#page-45-0)
- [Utilizzo di un portachiavi Discovery AWS KMS](#page-47-0)
- [Utilizzo di un portachiavi AWS KMS Regional Discovery](#page-50-0)

## <span id="page-41-0"></span>AWS KMS Autorizzazioni richieste per i portachiavi

Il AWS Database Encryption SDK non richiede Account AWS e non dipende da nessuno. Servizio AWS Tuttavia, per utilizzare un AWS KMS portachiavi, sono necessarie le seguenti autorizzazioni Account AWS minime sul AWS KMS keys portachiavi.

- Per crittografare con un AWS KMS portachiavi, è necessaria l'autorizzazione [kms:](https://docs.aws.amazon.com/kms/latest/APIReference/API_GenerateDataKey.html) [GenerateDataKey](https://docs.aws.amazon.com/kms/latest/APIReference/API_GenerateDataKey.html) sulla chiave del generatore. È necessaria l'autorizzazione [KMS:Encrypt](https://docs.aws.amazon.com/kms/latest/APIReference/API_Encrypt.html) su tutte le chiavi aggiuntive nel portachiavi. AWS KMS
- Per decriptare con un AWS KMS portachiavi, è necessaria l'autorizzazione [KMS:Decrypt](https://docs.aws.amazon.com/kms/latest/APIReference/API_Decrypt.html) su almeno una chiave del portachiavi. AWS KMS
- [Per crittografare con un portachiavi multiplo composto da portachiavi, è necessaria l'autorizzazione](https://docs.aws.amazon.com/kms/latest/APIReference/API_GenerateDataKey.html)  [kms: sulla AWS KMS chiave del generatore nel portachiavi del generatore. GenerateDataKey](https://docs.aws.amazon.com/kms/latest/APIReference/API_GenerateDataKey.html) È necessaria l'autorizzazione [KMS:Encrypt](https://docs.aws.amazon.com/kms/latest/APIReference/API_Encrypt.html) su tutte le altre chiavi in tutti gli altri portachiavi. AWS KMS
- Per crittografare con un AWS KMS portachiavi RSA asimmetrico, non è necessario [kms:](https://docs.aws.amazon.com/kms/latest/APIReference/API_GenerateDataKey.html) [GenerateDataKey o KMS:Encrypt](https://docs.aws.amazon.com/kms/latest/APIReference/API_GenerateDataKey.html) [perché è necessario specificare il materiale della chiave pubblica](https://docs.aws.amazon.com/kms/latest/APIReference/API_Encrypt.html)

[che si desidera utilizzare per la crittografia](https://docs.aws.amazon.com/kms/latest/APIReference/API_Encrypt.html) quando si crea il portachiavi. Non viene effettuata alcuna chiamata durante la crittografia con questo portachiavi. AWS KMS [Per decrittografare con](https://docs.aws.amazon.com/kms/latest/APIReference/API_Decrypt.html) [un portachiavi AWS KMS RSA asimmetrico, è necessaria l'autorizzazione KMS:Decrypt.](https://docs.aws.amazon.com/kms/latest/APIReference/API_Decrypt.html)

[Per informazioni dettagliate sulle autorizzazioni per, consulta Authentication and access control nella](https://docs.aws.amazon.com/kms/latest/developerguide/control-access.html) [Developer Guide. AWS KMS keysAWS Key Management Service](https://docs.aws.amazon.com/kms/latest/developerguide/control-access.html)

# <span id="page-42-0"></span>Identificazione AWS KMS keys in un portachiavi AWS KMS

Un AWS KMS portachiavi può includerne uno o più. AWS KMS keys Per specificare un elemento AWS KMS key in un AWS KMS portachiavi, utilizzate un identificatore di AWS KMS chiave supportato. Gli identificatori di chiave che è possibile utilizzare per identificare un elemento AWS KMS key in un portachiavi variano a seconda dell'operazione e dell'implementazione del linguaggio. Per informazioni dettagliate sugli identificatori chiave di an AWS KMS key, consulta [Key Identifiers](https://docs.aws.amazon.com/kms/latest/developerguide/concepts.html#key-id) nella Developer Guide.AWS Key Management Service

Come procedura consigliata, utilizzate l'identificatore di chiave più specifico e pratico per la vostra attività.

• [Per crittografare con un AWS KMS portachiavi, puoi utilizzare un I](https://docs.aws.amazon.com/kms/latest/developerguide/concepts.html#key-id-alias-ARN)[D chiave, un ARN di chiave](https://docs.aws.amazon.com/kms/latest/developerguide/concepts.html#key-id-key-id)[,](https://docs.aws.amazon.com/kms/latest/developerguide/concepts.html#key-id-alias-ARN) [un](https://docs.aws.amazon.com/kms/latest/developerguide/concepts.html#key-id-key-ARN)  [nome alias o un a](https://docs.aws.amazon.com/kms/latest/developerguide/concepts.html#key-id-key-ARN)[lias](https://docs.aws.amazon.com/kms/latest/developerguide/concepts.html#key-id-alias-name) [AR](https://docs.aws.amazon.com/kms/latest/developerguide/concepts.html#key-id-key-ARN)[N per crittografare i dati.](https://docs.aws.amazon.com/kms/latest/developerguide/concepts.html#key-id-alias-ARN)

### **a** Note

Se si specifica un nome alias o un alias ARN per una chiave KMS in un portachiavi di crittografia, l'operazione di crittografia salva la chiave ARN attualmente associata all'alias nei metadati della chiave dati crittografata. Non salva l'alias. Le modifiche all'alias non influiscono sulla chiave KMS utilizzata per decrittografare le chiavi di dati crittografate.

- Per decrittografare con un AWS KMS portachiavi, è necessario utilizzare una chiave ARN per l'identificazione. AWS KMS keys Per informazioni dettagliate, vedi [Selezione delle chiavi di](#page-26-0)  [avvolgimento.](#page-26-0)
- In un keyring utilizzato per la crittografia e la decrittazione devi utilizzare un ARN di chiave per identificare le AWS KMS keys.

Durante la decrittografia, AWS Database Encryption SDK cerca nel portachiavi una soluzione in AWS KMS key grado di decrittografare una delle AWS KMS chiavi di dati crittografate. In particolare, AWS Database Encryption SDK utilizza lo schema seguente per ogni chiave di dati crittografata nella descrizione del materiale.

- Il AWS Database Encryption SDK ottiene l'ARN della AWS KMS key chiave che ha crittografato la chiave dati dai metadati della descrizione del materiale.
- Il AWS Database Encryption SDK cerca nel portachiavi di decrittografia un ARN con AWS KMS key una chiave corrispondente.
- Se trova un ARN AWS KMS key con una chiave ARN corrispondente nel portachiavi, AWS Database Encryption SDK chiede di utilizzare la chiave KMS per AWS KMS decrittografare la chiave dati crittografata.
- In caso contrario, passa alla chiave di dati crittografata successiva, se presente.

# <span id="page-43-0"></span>Creazione di un portachiavi AWS KMS

È possibile configurare ogni AWS KMS portachiavi con uno AWS KMS key o più portachiavi nello stesso e AWS KMS keys in modo diverso Account AWS . Regioni AWS AWS KMS key Deve essere una chiave di crittografia simmetrica (SYMMETRIC\_DEFAULT) o una chiave RSA KMS asimmetrica. [È inoltre possibile utilizzare una chiave KMS multiregionale con crittografia simmetrica.](#page-45-0) [È possibile](#page-94-0) [utilizzare uno o più AWS KMS portachiavi in un portachiavi multiplo.](#page-94-0)

È possibile creare un AWS KMS portachiavi che crittografa e decrittografa i dati oppure creare AWS KMS portachiavi specifici per crittografare o decrittografare. Quando si crea un AWS KMS portachiavi per crittografare i dati, è necessario specificare una chiave generatrice, AWS KMS key che viene utilizzata per generare una chiave di dati in testo semplice e crittografarla. La chiave dati non è matematicamente correlata alla chiave KMS. Quindi, se lo desideri, puoi specificarne altre AWS KMS keys che crittografano la stessa chiave di dati in testo normale. Per decrittografare un campo crittografato protetto da questo portachiavi, il portachiavi di decrittografia utilizzato deve includere almeno uno dei valori definiti nel portachiavi, altrimenti no. AWS KMS keys AWS KMS keys[\(Un AWS](#page-47-0)  [KMS portachiavi senza è noto come portachiavi Discovery. AWS KMS keys \)AWS KMS](#page-47-0)

Tutte le chiavi di inserimento in un portachiavi crittografico o in un portachiavi multiplo devono essere in grado di crittografare la chiave dati. Se una chiave di wrapping non riesce a crittografare, il metodo di crittografia fallisce. Di conseguenza, il chiamante deve disporre delle [autorizzazioni necessarie](#page-41-0) per tutte le chiavi del portachiavi. Se si utilizza un portachiavi Discovery per crittografare i dati, da solo o in un portachiavi multiplo, l'operazione di crittografia non riesce.

Gli esempi seguenti utilizzano il CreateAwsKmsMrkMultiKeyring metodo per creare un AWS KMS portachiavi con una chiave KMS di crittografia simmetrica. Il CreateAwsKmsMrkMultiKeyring metodo crea automaticamente il AWS KMS client e garantisce che il portachiavi gestisca correttamente sia le chiavi a regione singola che a più regioni. Questi esempi utilizzano una [chiave ARN](https://docs.aws.amazon.com/kms/latest/developerguide/concepts.html#key-id-key-ARN) per identificare le chiavi KMS. Per maggiori dettagli, consulta [Identificazione AWS KMS keys in un portachiavi AWS KMS](#page-42-0).

### Java

```
final MaterialProviders matProv = MaterialProviders.builder() 
         .MaterialProvidersConfig(MaterialProvidersConfig.builder().build()) 
        .build();
final CreateAwsKmsMrkMultiKeyringInput keyringInput = 
  CreateAwsKmsMrkMultiKeyringInput.builder() 
         .generator(kmsKeyArn) 
        .build();
final IKeyring kmsKeyring = matProv.CreateAwsKmsMrkMultiKeyring(keyringInput);
```
### C# / .NET

```
var matProv = new MaterialProviders(new MaterialProvidersConfig());
var createAwsKmsMrkMultiKeyringInput = new CreateAwsKmsMrkMultiKeyringInput
\{ Generator = kmsKeyArn
};
var awsKmsMrkMultiKeyring = 
  matProv.CreateAwsKmsMrkMultiKeyring(createAwsKmsMrkMultiKeyringInput);
```
Gli esempi seguenti utilizzano il CreateAwsKmsRsaKeyring metodo per creare un AWS KMS portachiavi con una chiave RSA KMS asimmetrica. Per creare un portachiavi RSA asimmetrico, fornisci i seguenti valori. AWS KMS

- kmsClient: crea un nuovo client AWS KMS
- kmsKeyID: la chiave ARN che identifica la tua chiave RSA KMS asimmetrica
- publicKey: a ByteBuffer di un file PEM con codifica UTF-8 che rappresenta la chiave pubblica della chiave a cui hai passato kmsKeyID
- encryptionAlgorithm: l'algoritmo di crittografia deve essere o RSAES\_OAEP\_SHA\_256 RSAES\_OAEP\_SHA\_1

#### Java

```
 final MaterialProviders matProv = MaterialProviders.builder() 
     .MaterialProvidersConfig(MaterialProvidersConfig.builder().build()) 
    .build();
final CreateAwsKmsRsaKeyringInput createAwsKmsRsaKeyringInput = 
     CreateAwsKmsRsaKeyringInput.builder() 
         .kmsClient(KmsClient.create()) 
         .kmsKeyId(rsaKMSKeyArn) 
         .publicKey(publicKey) 
         .encryptionAlgorithm(EncryptionAlgorithmSpec.RSAES_OAEP_SHA_256) 
        .build();
IKeyring awsKmsRsaKeyring = 
  matProv.CreateAwsKmsRsaKeyring(createAwsKmsRsaKeyringInput);
```
C# / .NET

```
var matProv = new MaterialProviders(new MaterialProvidersConfig());
var createAwsKmsRsaKeyringInput = new CreateAwsKmsRsaKeyringInput
\{ KmsClient = new AmazonKeyManagementServiceClient(), 
     KmsKeyId = rsaKMSKeyArn, 
     PublicKey = publicKey, 
     EncryptionAlgorithm = EncryptionAlgorithmSpec.RSAES_OAEP_SHA_256
};
IKeyring awsKmsRsaKeyring = 
  matProv.CreateAwsKmsRsaKeyring(createAwsKmsRsaKeyringInput);
```
# <span id="page-45-0"></span>Utilizzo di più regioni AWS KMS keys

È possibile utilizzare più regioni AWS KMS keys come chiavi di wrapping nel AWS Database Encryption SDK. Se si esegue la crittografia con una chiave multiregionale in una Regione AWS, è possibile decrittografare utilizzando una chiave multiregionale correlata in un'altra. Regione AWS

Le chiavi KMS multiregionali sono un insieme di chiavi diverse Regioni AWS che hanno lo stesso AWS KMS keys materiale chiave e lo stesso ID di chiave. Puoi usare queste chiavi correlate come se fossero la stessa chiave in diverse regioni. Le chiavi multiregionali supportano scenari di disaster recovery e backup comuni che richiedono la crittografia in una regione e la decrittografia in un'altra regione senza effettuare una chiamata interregionale a. AWS KMSPer informazioni sulle chiavi

multiregionali, consulta Using Multiregion Keys nella [Developer Guide.](https://docs.aws.amazon.com/kms/latest/developerguide/multi-region-keys-overview.html)AWS Key Management Service

Per supportare le chiavi multiregionali, il AWS Database Encryption SDK include portachiavi compatibili con più regioni. AWS KMS Il CreateAwsKmsMrkMultiKeyring metodo supporta sia chiavi a regione singola che a più regioni.

- Per le chiavi a regione singola, il simbolo che riconosce più regioni si comporta esattamente come il portachiavi a regione singola. AWS KMS Tenta di decrittografare il testo cifrato solo con la chiave a regione singola che ha crittografato i dati. Per semplificare la tua esperienza AWS KMS con il portachiavi, ti consigliamo di utilizzare questo CreateAwsKmsMrkMultiKeyring metodo ogni volta che utilizzi una chiave KMS con crittografia simmetrica.
- Per le chiavi multiregionali, il simbolo che supporta più regioni tenta di decrittografare il testo cifrato con la stessa chiave multiregionale che ha crittografato i dati o con la relativa chiave multiregionale nella regione specificata.

Nei portachiavi con riconoscimento multiregionale che utilizzano più di una chiave KMS, puoi specificare più chiavi singole e multiregionali. Tuttavia, puoi specificare solo una chiave per ogni set di chiavi multiregionali correlate. Se specificate più di un identificatore di chiave con lo stesso ID chiave, la chiamata al costruttore ha esito negativo.

Gli esempi seguenti creano un AWS KMS portachiavi con una chiave KMS multiregionale. Gli esempi specificano una chiave multiregionale come chiave del generatore e una chiave a regione singola come chiave secondaria.

Java

```
final MaterialProviders matProv = MaterialProviders.builder() 
         .MaterialProvidersConfig(MaterialProvidersConfig.builder().build()) 
        .build();
final CreateAwsKmsMrkMultiKeyringInput createAwsKmsMrkMultiKeyringInput = 
     CreateAwsKmsMrkMultiKeyringInput.builder() 
             .generator(multiRegionKeyArn) 
             .kmsKeyIds(Collections.singletonList(kmsKeyArn)) 
             .build();
IKeyring awsKmsMrkMultiKeyring = 
  matProv.CreateAwsKmsMrkMultiKeyring(createAwsKmsMrkMultiKeyringInput);
```
### C# / .NET

```
var matProv = new MaterialProviders(new MaterialProvidersConfig());
var createAwsKmsMrkMultiKeyringInput = new CreateAwsKmsMrkMultiKeyringInput
{ 
     Generator = multiRegionKeyArn, 
     KmsKeyIds = new List<String> { kmsKeyArn }
};
var awsKmsMrkMultiKeyring = 
  matProv.CreateAwsKmsMrkMultiKeyring(createAwsKmsMrkMultiKeyringInput);
```
Quando si utilizzano AWS KMS portachiavi multiregione, è possibile decrittografare il testo cifrato in modalità rigorosa o in modalità discovery. Per decrittografare il testo cifrato in modalità rigorosa, crea un'istanza del simbolo multiregionale con la chiave ARN della chiave multiregione correlata nella regione in cui stai decrittografando il testo cifrato. Se si specifica la chiave ARN di una chiave multiregionale correlata in una regione diversa (ad esempio, la regione in cui il record è stato crittografato), il simbolo che supporta più regioni effettuerà una chiamata interregionale a tale scopo. AWS KMS key

Durante la decrittografia in modalità rigorosa, il simbolo che supporta più regioni richiede una chiave ARN. Accetta solo una chiave ARN da ogni set di chiavi multiregione correlate.

È inoltre possibile decrittografare in modalità di scoperta con chiavi multiregionali. AWS KMS Durante la decrittografia in modalità di rilevamento, non ne viene specificata alcuna. AWS KMS keys(Per informazioni sui portachiavi Single-Region AWS KMS Discovery, consulta.) [Utilizzo di un portachiavi](#page-47-0)  [Discovery AWS KMS](#page-47-0)

Se la crittografia è stata eseguita con una chiave multiregionale, il simbolo che supporta più regioni in modalità di individuazione tenterà di decrittografare utilizzando una chiave multiregionale correlata nella regione locale. Se non ne esiste nessuna, la chiamata ha esito negativo. In modalità di individuazione, AWS Database Encryption SDK non tenterà di effettuare una chiamata interregionale per la chiave multiregionale utilizzata per la crittografia.

# <span id="page-47-0"></span>Utilizzo di un portachiavi Discovery AWS KMS

Durante la decrittografia, è consigliabile specificare le chiavi di wrapping che il AWS Database Encryption SDK può utilizzare. Per seguire questa procedura ottimale, utilizza un portachiavi di AWS KMS decrittografia che limiti le chiavi di AWS KMS wrapping a quelle specificate. Tuttavia, puoi anche creare un portachiavi AWS KMS Discovery, ovvero un AWS KMS portachiavi che non specifichi alcuna chiave di avvolgimento.

Il AWS Database Encryption SDK fornisce un portachiavi di AWS KMS rilevamento standard e un portachiavi di rilevamento per chiavi multiregionali. AWS KMS Per informazioni sull'utilizzo di chiavi multiregionali con AWS Database Encryption SDK, consulta. [Utilizzo di più regioni AWS KMS keys](#page-45-0)

Poiché non specifica alcuna chiave di wrapping, un portachiavi Discovery non può crittografare i dati. Se si utilizza un portachiavi Discovery per crittografare i dati, da solo o in un portachiavi multiplo, l'operazione di crittografia non riesce.

Durante la decrittografia, un portachiavi Discovery consente al AWS Database Encryption SDK di chiedere AWS KMS di decrittografare qualsiasi chiave di dati crittografata utilizzando quella chiave crittografata, indipendentemente da chi la possiede o ha accesso a AWS KMS key tale chiave. AWS KMS key La chiamata ha esito positivo solo quando il chiamante dispone dell'autorizzazione per. kms:Decrypt AWS KMS key

# **A** Important

Se includi un portachiavi AWS KMS Discovery in un portachiavi [multiplo di decrittografia,](#page-94-0)  [il portachiavi](#page-94-0) Discovery ha la precedenza su tutte le restrizioni relative alle chiavi KMS specificate dagli altri portachiavi del portachiavi multiplo. Il portachiavi multiplo si comporta come il portachiavi meno restrittivo. Se si utilizza un portachiavi Discovery per crittografare i dati, da solo o in un portachiavi multiplo, l'operazione di crittografia non riesce

Il AWS Database Encryption SDK fornisce un portachiavi di rilevamento per comodità. AWS KMS ma, se possibile, consigliamo di utilizzare un keyring di portata più limitata per i motivi seguenti.

- Autenticità: un portachiavi AWS KMS Discovery può utilizzare qualsiasi AWS KMS key chiave utilizzata per crittografare una chiave di dati nella descrizione del materiale, purché il chiamante sia autorizzato a utilizzarla per la decrittografia. AWS KMS key Questo potrebbe non essere quello AWS KMS key che il chiamante intende utilizzare. Ad esempio, una delle chiavi di dati crittografate potrebbe essere stata crittografata con un metodo meno sicuro AWS KMS key che chiunque può utilizzare.
- Latenza e prestazioni: un portachiavi AWS KMS Discovery potrebbe essere sensibilmente più lento rispetto ad altri portachiavi perché AWS Database Encryption SDK tenta di decrittografare tutte le chiavi di dati crittografate, comprese quelle crittografate AWS KMS keys in altre regioni, Account AWS e AWS KMS keys che il chiamante non è autorizzato a utilizzare per la decrittografia.

Se utilizzi un portachiavi di rilevamento, ti consigliamo di utilizzare un [filtro di rilevamento](#page-28-0) per limitare le chiavi KMS che possono essere utilizzate a quelle presenti in [partizioni Account AWS](https://docs.aws.amazon.com/general/latest/gr/aws-arns-and-namespaces.html) e specifiche. Per informazioni su come trovare l'ID e la partizione dell'account, consulta [I tuoi Account AWS](https://docs.aws.amazon.com/general/latest/gr/acct-identifiers.html) [identificatori e](https://docs.aws.amazon.com/general/latest/gr/acct-identifiers.html) il formato [ARN in. Riferimenti generali di AWS](https://docs.aws.amazon.com/general/latest/gr/aws-arns-and-namespaces.html#arns-syntax)

I seguenti esempi di codice creano un'istanza di un portachiavi di AWS KMS rilevamento con un filtro di rilevamento che limita le chiavi KMS che AWS Database Encryption SDK può utilizzare a quelle presenti nella partizione e nell'account di esempio. aws 111122223333

Prima di utilizzare questo codice, sostituisci i valori di esempio Account AWS e di partizione con valori validi per la tua partizione and. Account AWS Se le tue chiavi KMS si trovano nelle regioni cinesi, usa il valore della aws-cn partizione. Se le tue chiavi KMS sono inserite AWS GovCloud (US) Regions, usa il valore della aws-us-gov partizione. Per tutti gli altri Regioni AWS, usa il valore della aws partizione.

Java

```
// Create discovery filter
DiscoveryFilter discoveryFilter = DiscoveryFilter.builder() 
         .partition("aws") 
         .accountIds(111122223333) 
        .build();
// Create the discovery keyring
CreateAwsKmsMrkDiscoveryMultiKeyringInput createAwsKmsMrkDiscoveryMultiKeyringInput 
  = CreateAwsKmsMrkDiscoveryMultiKeyringInput.builder() 
         .discoveryFilter(discoveryFilter) 
        .build();
IKeyring decryptKeyring = 
  matProv.CreateAwsKmsMrkDiscoveryMultiKeyring(createAwsKmsMrkDiscoveryMultiKeyringInput);
```
C# / .NET

```
// Create discovery filter
var discoveryFilter = new DiscoveryFilter
{ 
     Partition = "aws", 
     AccountIds = 111122223333
};
// Create the discovery keyring
var createAwsKmsMrkDiscoveryMultiKeyringInput = new 
  CreateAwsKmsMrkDiscoveryMultiKeyringInput
```
{

```
 DiscoveryFilter = discoveryFilter
};
var decryptKeyring = 
  matProv.CreateAwsKmsMrkDiscoveryMultiKeyring(createAwsKmsMrkDiscoveryMultiKeyringInput);
```
# <span id="page-50-0"></span>Utilizzo di un portachiavi AWS KMS Regional Discovery

Un portachiavi AWS KMS Regional Discovery è un portachiavi che non specifica gli ARN delle chiavi KMS. Al contrario, consente al AWS Database Encryption SDK di decrittografare utilizzando solo le chiavi KMS in particolare. Regioni AWS

Quando si esegue la decrittografia con un keyring di rilevamento AWS KMS regionale, AWS Database Encryption SDK decrittografa qualsiasi chiave di dati crittografata che è stata crittografata con un valore specificato. AWS KMS key Regione AWS Per avere successo, il chiamante deve disporre dell'kms:Decryptautorizzazione su almeno una delle chiavi di dati specificate che hanno crittografato una AWS KMS keys chiave dati. Regione AWS

Come altri portachiavi Discovery, il portachiavi Discovery regionale non ha alcun effetto sulla crittografia. Funziona solo quando si decifrano campi crittografati. Se si utilizza un portachiavi Regional Discovery in un portachiavi multiplo utilizzato per la crittografia e la decrittografia, è efficace solo durante la decrittografia. Se si utilizza un portachiavi di rilevamento multiregionale per crittografare i dati, da solo o in un portachiavi multiregionale, l'operazione di crittografia non riesce.

## **A** Important

Se includi un portachiavi di rilevamento AWS KMS regionale in un portachiavi multiplo di decrittografia, il portachiavi di rilevamento regionale ha la precedenza su tutte le restrizioni relative alle [chiavi KMS specificate dagli altri portachiavi del portachiavi multiplo.](#page-94-0) Il portachiavi multiplo si comporta come il portachiavi meno restrittivo. Un portachiavi AWS KMS Discovery non ha alcun effetto sulla crittografia se utilizzato da solo o in un portachiavi multiplo.

Il portachiavi di rilevamento regionale nel AWS Database Encryption SDK tenta di decrittografare solo con chiavi KMS nella regione specificata. Quando si utilizza un portachiavi di rilevamento, si configura la regione sul client. AWS KMS Queste implementazioni di AWS Database Encryption SDK non filtrano le chiavi KMS per regione, ma AWS KMS falliranno una richiesta di decrittografia per le chiavi KMS al di fuori della regione specificata.

Se utilizzi un portachiavi di rilevamento, ti consigliamo di utilizzare un filtro di rilevamento per limitare le chiavi KMS utilizzate nella decrittografia a quelle presenti nelle partizioni e nelle partizioni specificate. Account AWS

Ad esempio, il codice seguente crea un portachiavi di rilevamento AWS KMS regionale con un filtro di rilevamento. Questo portachiavi limita l'SDK di crittografia del AWS database alle chiavi KMS nell'account 111122223333 nella regione Stati Uniti occidentali (Oregon) (us-west-2).

Java

```
// Create the discovery filter
DiscoveryFilter discoveryFilter = DiscoveryFilter.builder() 
         .partition("aws") 
         .accountIds(111122223333) 
        .build();
// Create the discovery keyring
CreateAwsKmsMrkDiscoveryMultiKeyringInput createAwsKmsMrkDiscoveryMultiKeyringInput 
  = CreateAwsKmsMrkDiscoveryMultiKeyringInput.builder() 
         .discoveryFilter(discoveryFilter) 
         .regions("us-west-2") 
        .build();
IKeyring decryptKeyring = 
  matProv.CreateAwsKmsMrkDiscoveryMultiKeyring(createAwsKmsMrkDiscoveryMultiKeyringInput);
```
C# / .NET

```
// Create discovery filter
var discoveryFilter = new DiscoveryFilter
{ 
     Partition = "aws", 
     AccountIds = 111122223333
};
// Create the discovery keyring
var createAwsKmsMrkDiscoveryMultiKeyringInput = new 
 CreateAwsKmsMrkDiscoveryMultiKeyringInput
{ 
     DiscoveryFilter = discoveryFilter, 
     Regions = us-west-2
};
var decryptKeyring = 
  matProv.CreateAwsKmsMrkDiscoveryMultiKeyring(createAwsKmsMrkDiscoveryMultiKeyringInput);
```
# <span id="page-52-0"></span>AWS KMS Portachiavi gerarchici

La nostra libreria di crittografia lato client è stata rinominata Database Encryption SDK. AWS Questa guida per sviluppatori fornisce ancora informazioni sul [DynamoDB Encryption Client](#page-220-0).

### **a** Note

A partire dal 24 luglio 2023, le chiavi di filiale create durante l'anteprima per sviluppatori non sono supportate. Crea nuove chiavi di filiale per continuare a utilizzare l'archivio di chiavi di filiale creato durante l'anteprima per sviluppatori.

Con il portachiavi AWS KMS Hierarchical, puoi proteggere i tuoi materiali crittografici con una chiave KMS a crittografia simmetrica senza chiamare AWS KMS ogni volta che crittografi o decrittografi un record. È una buona scelta per le applicazioni che devono ridurre al minimo le chiamate e le applicazioni che possono riutilizzare alcuni materiali crittografici AWS KMS senza violare i requisiti di sicurezza.

Il portachiavi Hierarchical è una soluzione di memorizzazione nella cache dei materiali crittografici che riduce il numero di AWS KMS chiamate utilizzando chiavi branch AWS KMS protette persistenti in una tabella Amazon DynamoDB e quindi memorizzando nella cache locale i materiali chiave delle branch utilizzati nelle operazioni di crittografia e decrittografia. La tabella DynamoDB funge da archivio delle chiavi di filiale che gestisce e protegge le chiavi delle filiali. Memorizza la chiave di ramo attiva e tutte le versioni precedenti della chiave di ramo. La chiave di ramo attiva è la versione più recente della chiave di filiale. Il portachiavi Hierarchical utilizza una chiave dati unica per crittografare ogni campo e crittografa ogni chiave di dati con una chiave di wrapping unica derivata dalla chiave branch attiva. Il portachiavi Hierarchical dipende dalla gerarchia stabilita tra le chiavi branch attive e le relative chiavi di wrapping derivate.

Il portachiavi Hierarchical utilizza in genere ogni versione della chiave branch per soddisfare più richieste. Tuttavia, puoi controllare la misura in cui le chiavi di ramo attive vengono riutilizzate e determinare la frequenza con cui la chiave di ramo attiva viene ruotata. La versione attiva della chiave di ramo rimane attiva finché non viene [ruotata](#page-62-0). Le versioni precedenti della chiave branch attiva non verranno utilizzate per eseguire operazioni di crittografia, ma potranno comunque essere interrogate e utilizzate nelle operazioni di decrittografia.

Quando si crea un'istanza del portachiavi Hierarchical, viene creata una cache locale. Si specifica un [limite di cache](#page-60-0) che definisce la quantità massima di tempo in cui i materiali chiave del branch vengono archiviati nella cache locale prima che scadano e vengano rimossi dalla cache. Il portachiavi Hierarchical effettua una AWS KMS chiamata per decrittografare la chiave del ramo e assemblare i materiali delle chiavi del ramo la prima volta che a viene specificato in un'operazione. branch-keyid I materiali delle chiavi di filiale vengono quindi archiviati nella cache locale e riutilizzati per tutte le operazioni di crittografia e decrittografia che lo specificano fino alla scadenza del limite di cache. branch-key-id La memorizzazione dei materiali chiave della filiale nella cache locale riduce le chiamate. AWS KMS Ad esempio, si consideri un limite di cache di 15 minuti. Se si eseguono 10.000 operazioni di crittografia entro tale limite di cache, il [AWS KMS portachiavi tradizionale](#page-40-0) dovrebbe effettuare 10.000 AWS KMS chiamate per soddisfare 10.000 operazioni di crittografia. Se ne hai uno attivobranch-key-id, il portachiavi Hierarchical deve effettuare solo una AWS KMS chiamata per soddisfare 10.000 operazioni di crittografia.

La cache locale è composta da due partizioni, una per le operazioni di crittografia e una seconda per le operazioni di decrittografia. La partizione di crittografia memorizza i materiali delle chiavi di branch assemblati dalla chiave branch attiva e li riutilizza per tutte le operazioni di crittografia fino alla scadenza del limite della cache. La partizione di decrittografia memorizza i materiali delle chiavi di filiale assemblati per altre versioni di chiavi di filiale identificate nelle operazioni di decrittografia. La partizione di decrittografia può memorizzare più versioni di materiali chiave di filiale attivi contemporaneamente. Quando è configurata per utilizzare un fornitore di ID di chiavi di filiale per un database multitenant, la partizione encrypt può anche archiviare più versioni di materiali relativi alle chiavi di filiale contemporaneamente. Per ulteriori informazioni, consulta [Utilizzo del portachiavi](#page-63-0)  [Hierarchical con database multitenant.](#page-63-0)

### **a** Note

Tutte le menzioni del portachiavi gerarchico nel Database Encryption SDK si riferiscono al AWS portachiavi gerarchico. AWS KMS

### Argomenti

- [Come funziona](#page-54-0)
- **[Prerequisiti](#page-56-0)**
- [Crea un portachiavi gerarchico](#page-60-1)
- [Ruota la chiave branch attiva](#page-62-0)
- [Utilizzo del portachiavi Hierarchical con database multitenant](#page-63-0)

• [Utilizzo del portachiavi Hierarchical per una crittografia ricercabile](#page-70-0)

# <span id="page-54-0"></span>Come funziona

Le seguenti procedure dettagliate descrivono come il portachiavi Hierarchical assembla i materiali di crittografia e decrittografia e le diverse chiamate che il portachiavi effettua per le operazioni di crittografia e decrittografia. [Per i dettagli tecnici sulla derivazione delle chiavi di wrapping e](#page-305-0)  [sui processi di crittografia delle chiavi di dati in chiaro, consulta Dettagli tecnici del portachiavi](#page-305-0) [gerarchico.AWS KMS](#page-305-0)

## Crittografa e firma

La procedura dettagliata seguente descrive come il portachiavi Hierarchical assembla i materiali di crittografia e ricava una chiave di avvolgimento univoca.

- 1. Il metodo di crittografia richiede al portachiavi Hierarchical i materiali di crittografia. Il portachiavi genera una chiave di dati in testo semplice, quindi verifica se nella cache locale sono presenti materiali branch validi per generare la chiave di wrapping. Se sono presenti materiali validi per le chiavi di filiale, il portachiavi passa alla Fase 5.
- 2. Se non ci sono materiali validi per le chiavi di filiale, il portachiavi Hierarchical interroga l'archivio delle chiavi di filiale per trovare la chiave di filiale attiva.
	- a. L'archivio delle chiavi di filiale chiama AWS KMS per decrittografare la chiave di ramo attiva e restituisce la chiave di ramo attiva in testo semplice. I dati che identificano la chiave di ramo attiva vengono serializzati per fornire dati autenticati aggiuntivi (AAD) nella chiamata di decrittografia a. AWS KMS
	- b. L'archivio delle chiavi di filiale restituisce la chiave di ramo in testo semplice e i dati che la identificano, ad esempio la versione della chiave di filiale.
- 3. Il portachiavi Hierarchical assembla i materiali chiave del ramo (la chiave di ramo in testo semplice e la versione della chiave di ramo) e ne archivia una copia nella cache locale.
- 4. Il portachiavi Hierarchical ricava una chiave di avvolgimento unica dalla chiave branch in testo semplice e un sale casuale a 16 byte. Utilizza la chiave di wrapping derivata per crittografare una copia della chiave di dati in testo non crittografato.

Il metodo di crittografia utilizza i materiali di crittografia per crittografare e firmare il record. Per ulteriori informazioni su come i record vengono crittografati e firmati nel AWS Database Encryption SDK, [consulta Encrypt](#page-18-0) and sign.

### Decrittografa e verifica

La procedura dettagliata seguente descrive come il portachiavi gerarchico assembla i materiali di decrittografia e decrittografa la chiave di dati crittografata.

- 1. Il metodo di decrittografia identifica la chiave di dati crittografata dal campo di descrizione del materiale del record crittografato e la passa al portachiavi gerarchico.
- 2. Il portachiavi Hierarchical deserializza i dati che identificano la chiave dati crittografata, inclusa la versione della chiave branch, il sale da 16 byte e altre informazioni che descrivono come è stata crittografata la chiave dati.

Per ulteriori informazioni, consulta [AWS KMSDettagli tecnici del portachiavi gerarchico.](#page-305-0)

- 3. Il portachiavi Hierarchical verifica se nella cache locale sono presenti materiali chiave di filiale validi che corrispondono alla versione della chiave di filiale identificata nel passaggio 2. Se sono presenti materiali validi per le chiavi di filiale, il portachiavi passa alla Fase 6.
- 4. Se non ci sono materiali validi per le chiavi di filiale, il portachiavi Hierarchical interroga l'archivio delle chiavi di filiale per trovare la chiave di filiale che corrisponde alla versione della chiave di filiale identificata nello Step 2.
	- a. L'archivio delle chiavi di filiale chiama AWS KMS per decrittografare la chiave di ramo e restituisce la chiave di ramo attiva in testo semplice. I dati che identificano la chiave di ramo attiva vengono serializzati per fornire dati autenticati aggiuntivi (AAD) nella chiamata di decrittografia a. AWS KMS
	- b. L'archivio delle chiavi di filiale restituisce la chiave di ramo in testo semplice e i dati che la identificano, ad esempio la versione della chiave di filiale.
- 5. Il portachiavi Hierarchical assembla i materiali chiave del ramo (la chiave di ramo in testo semplice e la versione della chiave di ramo) e ne archivia una copia nella cache locale.
- 6. Il portachiavi Hierarchical utilizza i materiali delle chiavi branch assemblate e il sale da 16 byte identificato nella fase 2 per riprodurre la chiave di avvolgimento univoca che crittografava la chiave dati.
- 7. Il portachiavi Hierarchical utilizza la chiave di wrapping riprodotta per decrittografare la chiave dati e restituisce la chiave dati in testo semplice.

Il metodo di decrittografia utilizza i materiali di decrittografia e la chiave di dati in testo semplice per decrittografare e verificare il record. [Per ulteriori informazioni su come i record vengono decrittografati](#page-20-0)  [e verificati nel Database Encryption SDK, consulta Decriptare e verificare. AWS](#page-20-0)

# <span id="page-56-0"></span>**Prerequisiti**

Il AWS Database Encryption SDK non richiede Account AWS e non dipende da nessuno. Servizio AWS Tuttavia, il portachiavi gerarchico dipende da Amazon AWS KMS DynamoDB.

[Per utilizzare un portachiavi gerarchico, è necessaria una crittografia simmetrica con autorizzazioni](https://docs.aws.amazon.com/kms/latest/APIReference/API_Decrypt.html)  [KMS:Decrypt. AWS KMS key](https://docs.aws.amazon.com/kms/latest/APIReference/API_Decrypt.html) È inoltre possibile utilizzare [una chiave](https://docs.aws.amazon.com/kms/latest/developerguide/multi-region-keys-overview.html) multiregionale con crittografia simmetrica. Per informazioni dettagliate sulle autorizzazioni per AWS KMS keys, consulta [Autenticazione e controllo degli accessi](https://docs.aws.amazon.com/kms/latest/developerguide/control-access.html) nella Guida per gli sviluppatori.AWS Key Management **Service** 

Prima di poter creare e utilizzare un portachiavi gerarchico, è necessario creare l'archivio delle chiavi della filiale e compilarlo con la prima chiave di filiale attiva.

Fase 1: Configurare un nuovo servizio di archiviazione delle chiavi

Il servizio di archiviazione delle chiavi offre diverse operazioni, ad esempio CreateKeyStore eCreateKey, per aiutarti a assemblare i prerequisiti gerarchici del portachiavi e a gestire l'archivio delle chiavi della filiale.

L'esempio seguente crea un servizio di archiviazione delle chiavi. È necessario specificare un nome di tabella DynamoDB che funga da nome dell'archivio chiavi della filiale, un nome logico per l'archivio chiavi della filiale e l'ARN della chiave KMS che identifica la chiave KMS che proteggerà le chiavi della filiale.

Il nome dell'archivio di chiavi logiche è associato crittograficamente a tutti i dati memorizzati nella tabella per semplificare le operazioni di ripristino di DynamoDB. Il nome dell'archivio di chiavi logiche può essere lo stesso del nome della tabella DynamoDB, ma non è necessario. Consigliamo vivamente di specificare il nome della tabella DynamoDB come nome della tabella logica quando si configura per la prima volta il servizio di archiviazione delle chiavi. È necessario specificare sempre lo stesso nome di tabella logica. Nel caso in cui il nome dell'archivio chiavi della filiale cambi dopo il [ripristino della tabella DynamoDB da un backup, il](https://docs.aws.amazon.com/amazondynamodb/latest/developerguide/Restore.Tutorial.html) nome dell'archivio di chiavi logico viene mappato al nome della tabella DynamoDB specificato per garantire che il portachiavi Hierarchical possa ancora accedere all'archivio delle chiavi della filiale.

Java

final KeyStore keystore = KeyStore.builder().KeyStoreConfig( KeyStoreConfig.builder() .ddbClient(DynamoDbClient.create())

```
 .ddbTableName(keyStoreName) 
 .logicalKeyStoreName(logicalKeyStoreName) 
 .kmsClient(KmsClient.create()) 
 .kmsConfiguration(KMSConfiguration.builder() 
         .kmsKeyArn(kmsKeyArn) 
        .buid() .build()).build();
```
C# / .NET

```
var kmsConfig = new KMSConfiguration { KmsKeyArn = kmsKeyArn };
var keystoreConfig = new KeyStoreConfig
{ 
     KmsClient = new AmazonKeyManagementServiceClient(), 
     KmsConfiguration = kmsConfig, 
     DdbTableName = keyStoreName, 
     DdbClient = new AmazonDynamoDBClient(), 
     LogicalKeyStoreName = logicalKeyStoreName
};
var keystore = new KeyStore(keystoreConfig);
```
Fase 2: Chiama per creare un archivio di chiavi della filiale **CreateKeyStore**

La seguente operazione crea l'archivio delle chiavi della filiale che persisterà e proteggerà le chiavi della filiale.

Java

keystore.CreateKeyStore(CreateKeyStoreInput.builder().build());

C# / .NET

var createKeyStoreOutput = keystore.CreateKeyStore(new CreateKeyStoreInput());

L'CreateKeyStoreoperazione crea una tabella DynamoDB con il nome della tabella specificato nel passaggio 1 e i seguenti valori obbligatori.

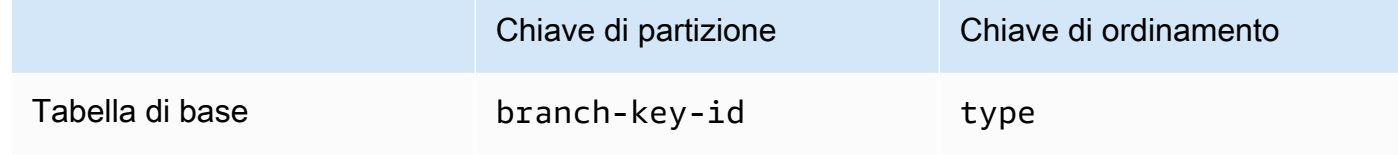

**a** Note

È possibile creare manualmente la tabella DynamoDB che funge da archivio delle chiavi della filiale anziché utilizzare l'operazione. CreateKeyStore Se scegli di creare manualmente l'archivio delle chiavi di filiale, devi specificare i seguenti valori di stringa per le chiavi di partizione e ordinamento:

- Chiave di partizione: branch-key-id
- Chiave di ordinamento: type

Passaggio 3: Chiama **CreateKey** per creare una nuova chiave di ramo attiva

La seguente operazione crea una nuova chiave di ramo attiva utilizzando la chiave KMS specificata nel passaggio 1 e aggiunge la chiave di ramo attiva alla tabella DynamoDB creata nel passaggio 2.

Quando si chiamaCreateKey, è possibile scegliere di specificare i seguenti valori opzionali.

• branchKeyIdentifier: definisce una personalizzazionebranch-key-id.

Per creare una personalizzazionebranch-key-id, è necessario includere anche un contesto di crittografia aggiuntivo con il encryptionContext parametro.

• encryptionContext[: definisce un set opzionale di coppie chiave-valore non segrete che](https://docs.aws.amazon.com/kms/latest/APIReference/API_GenerateDataKeyWithoutPlaintext.html) [fornisce](https://docs.aws.amazon.com/kms/latest/APIReference/API_GenerateDataKeyWithoutPlaintext.html) [dati autenticati aggiuntivi](https://docs.aws.amazon.com/crypto/latest/userguide/cryptography-concepts.html#term-aad) [\(AAD\) nel contesto di crittografia incluso nella chiamata kms:.](https://docs.aws.amazon.com/kms/latest/APIReference/API_GenerateDataKeyWithoutPlaintext.html)  [GenerateDataKeyWithoutPlaintext](https://docs.aws.amazon.com/kms/latest/APIReference/API_GenerateDataKeyWithoutPlaintext.html)

Questo contesto di crittografia aggiuntivo viene visualizzato con il prefisso. aws-crypto-ec:

Java

```
final Map<String, String> additionalEncryptionContext = 
  Collections.singletonMap("Additional Encryption Context for", 
         "custom branch key id"); 
final String BranchKey = keystore.CreateKey( 
         CreateKeyInput.builder() 
                  .branchKeyIdentifier(custom-branch-key-id) //OPTIONAL 
                  .encryptionContext(additionalEncryptionContext) //OPTIONAL 
                  .build()).branchKeyIdentifier();
```
### C# / .NET

```
var additionalEncryptionContext = new Dictionary<string, string>();
additionalEncryptionContext.Add("Additional Encryption Context for", "custom 
  branch key id"); 
var branchKeyId = keystore.CreateKey(new CreateKeyInput
{ 
     BranchKeyIdentifier = "custom-branch-key-id", // OPTIONAL 
     EncryptionContext = additionalEncryptionContext // OPTIONAL
});
```
Innanzitutto, l'CreateKeyoperazione genera i seguenti valori.

- Un [identificatore univoco universale](https://www.ietf.org/rfc/rfc4122.txt) (UUID) versione 4 per (a meno che non sia stato specificato un identificatore personalizzato). branch-key-id branch-key-id
- Un UUID versione 4 per la versione branch key
- A timestamp nel formato di [data e ora ISO 8601 in formato](https://www.iso.org/iso-8601-date-and-time-format.html) UTC (Coordinated Universal Time).

Quindi, l'CreateKeyoperazione chiama [kms: GenerateDataKeyWithoutPlaintext](https://docs.aws.amazon.com/kms/latest/APIReference/API_GenerateDataKeyWithoutPlaintext.html) utilizzando la seguente richiesta.

```
{ 
    "EncryptionContext": { 
       "branch-key-id" : "branch-key-id", 
       "type" : "type", 
       "create-time" : "timestamp", 
       "logical-key-store-name" : "the logical table name for your branch key store", 
       "kms-arn" : the KMS key ARN, 
       "hierarchy-version" : "1", 
       "aws-crypto-ec:contextKey": "contextValue" 
    }, 
    "KeyId": "the KMS key ARN you specified in Step 1", 
    "NumberOfBytes": "32"
}
```
### **a** Note

L'CreateKey[operazione crea una chiave branch attiva e una chiave beacon, anche se](#page-97-0) [il database non è stato configurato per la crittografia ricercabile.](#page-97-0) Entrambe le chiavi sono archiviate nell'archivio delle chiavi della filiale. Per ulteriori informazioni, consulta [Utilizzo](#page-70-0) [del portachiavi gerarchico per](#page-70-0) la crittografia ricercabile.

Successivamente, l'CreateKeyoperazione chiama [kms: ReEncrypt](https://docs.aws.amazon.com/kms/latest/APIReference/AAPI_ReEncrypt.html) per creare un record attivo per la chiave branch aggiornando il contesto di crittografia.

Infine, l'**CreateKey**operazione chiama [ddb: TransactWriteItems](https://docs.aws.amazon.com/amazondynamodb/latest/APIReference/API_TransactWriteItems.html) per scrivere un nuovo elemento che mantenga la chiave di ramo nella tabella creata nel passaggio 2. L'elemento ha i seguenti attributi.

```
{ 
     "branch-key-id" : branch-key-id, 
     "type" : "branch:ACTIVE", 
     "enc" : the branch key returned by the GenerateDataKeyWithoutPlaintext call, 
     "version": "branch:version:the branch key version UUID", 
     "create-time" : "timestamp", 
     "kms-arn" : "the KMS key ARN you specified in Step 1", 
     "hierarchy-version" : "1", 
     "aws-crypto-ec:contextKey": "contextValue"
}
```
<span id="page-60-1"></span>Crea un portachiavi gerarchico

Per inizializzare il portachiavi gerarchico, è necessario fornire i seguenti valori:

• Il nome di un archivio di chiavi della filiale

Il nome della tabella DynamoDB che hai creato per fungere da archivio delle chiavi della filiale.

```
•
```
Un limite di durata della cache (TTL)

La quantità di tempo, in secondi, durante la quale una chiave di filiale deve essere inserita nella cache locale può essere utilizzata prima della scadenza. Il limite di cache TTL determina la frequenza con cui il client chiama AWS KMS per autorizzare l'uso delle chiavi della filiale. Questo valore deve essere maggiore di zero. Quando il limite di cache TTL scade, la voce viene rimossa dalla cache locale.

• Un identificatore di chiave di filiale

Il branch-key-id che identifica la chiave di filiale attiva nell'archivio delle chiavi della filiale.

### **a** Note

Per inizializzare il portachiavi Hierarchical per l'uso multitenant, è necessario specificare un fornitore di ID di chiavi di filiale anziché un. branch-key-id Per ulteriori informazioni, consulta [Utilizzo del portachiavi Hierarchical con database multitenant](#page-63-0).

• (Facoltativo) Un elenco di token di concessione

Se controlli l'accesso alla chiave KMS nel tuo portachiavi gerarchico con le [concessioni, devi](https://docs.aws.amazon.com/kms/latest/developerguide/grants.html)  [fornire tutti i](https://docs.aws.amazon.com/kms/latest/developerguide/grants.html) token di concessione necessari quando inizializzi il portachiavi.

Gli esempi seguenti mostrano come inizializzare un portachiavi gerarchico con il client AWS Database Encryption SDK per DynamoDB. L'esempio seguente specifica un limite di cache TTL di 600 secondi.

Java

```
final MaterialProviders matProv = MaterialProviders.builder() 
         .MaterialProvidersConfig(MaterialProvidersConfig.builder().build()) 
         .build();
final CreateAwsKmsHierarchicalKeyringInput keyringInput = 
  CreateAwsKmsHierarchicalKeyringInput.builder() 
         .keyStore(branchKeyStoreName) 
         .branchKeyId(branch-key-id) 
         .ttlSeconds(600) 
         .build();
final Keyring hierarchicalKeyring = 
  matProv.CreateAwsKmsHierarchicalKeyring(keyringInput);
```
## C# / .NET

```
var matProv = new MaterialProviders(new MaterialProvidersConfig());
var keyringInput = new CreateAwsKmsHierarchicalKeyringInput
{ 
    KeyStore = keystore, 
    BranchKeyIdSupplier = branchKeyIdSupplier, 
    TtlSeconds = 600
};
```
var hierarchicalKeyring = matProv.CreateAwsKmsHierarchicalKeyring(keyringInput);

## <span id="page-62-0"></span>Ruota la chiave branch attiva

Può esserci una sola versione attiva per ogni chiave di ramo alla volta. Il portachiavi Hierarchical utilizza in genere ogni versione di chiave branch attiva per soddisfare più richieste. Ma sei tu a controllare la misura in cui le chiavi branch attive vengono riutilizzate e a determinare la frequenza con cui la chiave branch attiva viene ruotata.

Le chiavi branch non vengono utilizzate per crittografare le chiavi di dati in testo semplice. Vengono utilizzate per derivare le chiavi di wrapping uniche che crittografano le chiavi di dati in testo semplice. Il [processo di derivazione della chiave di wrapping](#page-305-0) produce una chiave di wrapping unica da 32 byte con 28 byte di casualità. Ciò significa che una chiave branch può derivare più di 79 ottilioni, o 2 96, chiavi di wrapping uniche prima che si verifichi l'usura crittografica. Nonostante questo rischio di esaurimento molto basso, potrebbe essere necessario ruotare le chiavi di filiale attive a causa di norme aziendali o contrattuali o normative governative.

La versione attiva della chiave di filiale rimane attiva finché non viene ruotata. Le versioni precedenti della chiave branch attiva non verranno utilizzate per eseguire operazioni di crittografia e non possono essere utilizzate per derivare nuove chiavi di wrapping. Tuttavia, possono comunque essere interrogate e fornire chiavi di wrapping per decrittografare le chiavi di dati che hanno crittografato mentre erano attive.

Utilizza il servizio di archiviazione delle chiavi per ruotare VersionKey la chiave branch attiva. Quando si ruota la chiave di ramo attiva, viene creata una nuova chiave di ramo per sostituire la versione precedente. Non branch-key-id cambia quando si ruota la chiave di ramo attiva. È necessario specificare la chiave branch-key-id che identifica la chiave di ramo attiva corrente quando si chiama. VersionKey

#### Java

```
keystore.VersionKey( 
     VersionKeyInput.builder() 
          .branchKeyIdentifier("branch-key-id") 
          .build()
);
```
### C# / .NET

keystore.VersionKey(new VersionKeyInput{BranchKeyIdentifier = branchKeyId});

# <span id="page-63-0"></span>Utilizzo del portachiavi Hierarchical con database multitenant

È possibile utilizzare la gerarchia di chiavi stabilita tra le chiavi branch attive e le relative chiavi di wrapping derivate per supportare i database multitenant creando una chiave branch per ogni tenant del database. Il portachiavi Hierarchical crittografa e firma quindi tutti i dati di un determinato tenant con la relativa chiave branch distinta. Ciò consente di archiviare i dati di più tenant in un unico database e di isolare i dati del tenant per chiave di filiale.

Ogni tenant ha la propria chiave di filiale definita da un'unica. branch-key-id Può esserci solo una versione attiva di ciascuno branch-key-id alla volta.

### Branch Key ID (fornitore).

Prima di poter inizializzare il portachiavi gerarchico per l'uso multitenant, è necessario creare una chiave di filiale per ogni tenant e creare un fornitore di ID di chiave di filiale. Il fornitore dell'ID della chiave di filiale utilizza i campi memorizzati nel contesto di crittografia per determinare quale chiave di filiale del tenant è necessaria per decrittografare un record. Per impostazione predefinita, nel contesto di crittografia sono incluse solo le chiavi di partizione e ordinamento. Tuttavia, è possibile utilizzare l'azione [SIGN\\_AND\\_INCLUDE\\_IN\\_ENCRYPTION\\_CONTEXT](#page-12-0) crittografica per includere campi aggiuntivi nel contesto di crittografia.

### **a** Note

Per utilizzare l'azione SIGN\_AND\_INCLUDE\_IN\_ENCRYPTION\_CONTEXT crittografica, è necessario utilizzare la versione 3.3 o successiva del AWS Database Encryption SDK. Distribuisci la nuova versione a tutti i lettori prima di [aggiornare il modello di dati](#page-161-0) per includere. SIGN\_AND\_INCLUDE\_IN\_ENCRYPTION\_CONTEXT

Puoi utilizzare il fornitore di codici identificativi della filiale per creare un nome branch-key-ids descrittivo per facilitare il riconoscimento di quello corretto branch-key-id per un tenant. Ad esempio, il nome descrittivo consente di fare riferimento a una chiave di filiale come tenant1 invece dib3f61619-4d35-48ad-a275-050f87e15122.

Per le operazioni di decrittografia, è possibile configurare staticamente un singolo portachiavi gerarchico per limitare la decrittografia a un singolo tenant, oppure è possibile utilizzare il fornitore di ID della chiave di filiale per identificare quale tenant è responsabile della decrittografia di un record.

[Per prima cosa, segui i passaggi 1 e 2 delle procedure relative ai prerequisiti.](#page-56-0) Quindi, utilizzate le seguenti procedure per creare una chiave di filiale per ogni tenant, creare un fornitore di ID di chiavi di filiale e inizializzare il portachiavi Hierarchical per l'uso multitenant.

Passaggio 1: crea una chiave di filiale per ogni tenant nel database

Chiama CreateKey ogni inquilino del tuo database.

La seguente operazione crea due chiavi di ramo utilizzando la chiave KMS specificata durante la creazione del servizio di archivio chiavi e aggiunge le chiavi di ramo alla tabella DynamoDB creata per fungere da archivio chiavi di filiale. La stessa chiave KMS deve proteggere tutte le chiavi di filiale.

Java

```
CreateKeyOutput branchKeyId1 = 
  keystore.CreateKey(CreateKeyInput.builder().build());
CreateKeyOutput branchKeyId2 = 
  keystore.CreateKey(CreateKeyInput.builder().build());
```
C# / .NET

```
var branchKeyId1 = keystore.CreateKey(new CreateKeyInput());
var branchKeyId2 = keystore.CreateKey(new CreateKeyInput());
```
Fase 2: Creare un fornitore di chiavi di filiale (ID)

L'esempio seguente crea nomi descrittivi per le due chiavi di ramo create nel passaggio 1 e chiama CreateDynamoDbEncryptionBranchKeyIdSupplier a creare un fornitore di ID di chiavi di filiale con il client AWS Database Encryption SDK per DynamoDB.

Java

```
// Create friendly names for each branch-key-id 
class ExampleBranchKeyIdSupplier implements IDynamoDbKeyBranchKeyIdSupplier { 
     private static String branchKeyIdForTenant1; 
     private static String branchKeyIdForTenant2; 
     public ExampleBranchKeyIdSupplier(String tenant1Id, String tenant2Id) {
```

```
 this.branchKeyIdForTenant1 = tenant1Id; 
         this.branchKeyIdForTenant2 = tenant2Id; 
     }
// Create the branch key ID supplier 
final DynamoDbEncryption ddbEnc = DynamoDbEncryption.builder() 
         .DynamoDbEncryptionConfig(DynamoDbEncryptionConfig.builder().build()) 
        .build();
final BranchKeyIdSupplier branchKeyIdSupplier = 
  ddbEnc.CreateDynamoDbEncryptionBranchKeyIdSupplier( 
     CreateDynamoDbEncryptionBranchKeyIdSupplierInput.builder() 
             .ddbKeyBranchKeyIdSupplier(new ExampleBranchKeyIdSupplier(branch-key-
ID-tenant1, branch-key-ID-tenant2)) 
             .build()).branchKeyIdSupplier();
```
C# / .NET

```
// Create friendly names for each branch-key-id 
  class ExampleBranchKeyIdSupplier : DynamoDbKeyBranchKeyIdSupplierBase { 
     private String _branchKeyIdForTenant1; 
     private String _branchKeyIdForTenant2; 
     public ExampleBranchKeyIdSupplier(String tenant1Id, String tenant2Id) { 
         this._branchKeyIdForTenant1 = tenant1Id; 
         this._branchKeyIdForTenant2 = tenant2Id; 
     } 
// Create the branch key ID supplier
var ddbEnc = new DynamoDbEncryption(new DynamoDbEncryptionConfig());
var branchKeyIdSupplier = ddbEnc.CreateDynamoDbEncryptionBranchKeyIdSupplier( 
     new CreateDynamoDbEncryptionBranchKeyIdSupplierInput 
     { 
         DdbKeyBranchKeyIdSupplier = new ExampleBranchKeyIdSupplier(branch-key-ID-
tenant1, branch-key-ID-tenant2) 
     }).BranchKeyIdSupplier;
```
Fase 3: inizializza il portachiavi Hierarchical con il branch key ID (fornitore)

Per inizializzare il portachiavi gerarchico è necessario fornire i seguenti valori:

- Il nome di un archivio di chiavi della filiale
- Un [limite di durata della cache \(TTL](#page-60-0))
- Un fornitore di codici identificativi per filiali
- (Facoltativo) Una cache

Se desideri personalizzare il tipo di cache o il numero di voci relative ai materiali chiave della filiale che possono essere archiviate nella cache locale, specifica il tipo di cache e la capacità di accesso quando inizializzi il portachiavi.

Il tipo di cache definisce il modello di threading. Il portachiavi Hierarchical fornisce tre tipi di cache che supportano database multitenant: Default,,. MultiThreaded StormTracking

Se non si specifica una cache, il portachiavi Hierarchical utilizza automaticamente il tipo di cache predefinito e imposta la capacità di ingresso su 1000.

Default (Recommended)

Per la maggior parte degli utenti, la cache predefinita soddisfa i requisiti di threading. La cache predefinita è progettata per supportare ambienti con molti multithread. Quando una voce relativa ai materiali delle chiavi di branch scade, la cache predefinita impedisce la chiamata di più thread AWS KMS notificando a un thread che la voce relativa ai materiali della chiave di branch sta per scadere con 10 secondi di anticipo. Ciò garantisce che solo un thread invii una richiesta di aggiornamento della cache AWS KMS .

Per inizializzare il tuo portachiavi gerarchico con una cache predefinita, specifica il seguente valore:

• Capacità di accesso: limita il numero di voci relative ai materiali chiave della filiale che possono essere archiviate nella cache locale.

Java

```
.cache(CacheType.builder() 
         .Default(DefaultCache.builder() 
         .entryCapacity(100) 
        .build()
```
C# /.NET

```
CacheType defaultCache = new CacheType
\{ Default = new DefaultCache{EntryCapacity = 100}
};
```
Il valore predefinito e le StormTracking cache supportano lo stesso modello di threading, ma è sufficiente specificare la capacità di ingresso per inizializzare il portachiavi gerarchico con la cache predefinita. Per personalizzazioni più granulari della cache, usa la cache. **StormTracking** 

### MultiThreaded

La MultiThreaded cache è sicura da usare in ambienti multithread, ma non fornisce alcuna funzionalità per ridurre al minimo AWS KMS le chiamate Amazon DynamoDB. Di conseguenza, quando scade l'immissione di materiali chiave in una filiale, tutti i thread verranno avvisati contemporaneamente. Ciò può comportare più AWS KMS chiamate per aggiornare la cache.

Per inizializzare il tuo portachiavi Hierarchical con una MultiThreaded cache, specifica i seguenti valori:

- Capacità di ingresso: limita il numero di voci relative ai materiali chiave della filiale che possono essere archiviate nella cache locale.
- Entry Poting Tail Size: definisce il numero di elementi da potare se viene raggiunta la capacità di ingresso.

Java

```
.cache(CacheType.builder() 
         .MultiThreaded(MultiThreadedCache.builder() 
         .entryCapacity(100) 
         .entryPruningTailSize(1) 
        .build()
```
 $C# / NFT$ 

```
CacheType multithreadedCache = new CacheType
{ 
     MultiThreaded = new MultiThreadedCache 
    \left\{ \right. EntryCapacity = 100, 
          EntryPruningTailSize = 1
     }
};
```
## **StormTracking**

La StormTracking cache è progettata per supportare ambienti fortemente multithread. Quando una voce relativa ai materiali della chiave di filiale scade, la StormTracking cache

```
AWS KMS Portachiavi gerarchici 63
```
impedisce la chiamata di più thread AWS KMS notificando in anticipo a un thread che la voce relativa ai materiali chiave della branch sta per scadere. Ciò garantisce che solo un thread invii una richiesta di aggiornamento della cache AWS KMS .

Per inizializzare il tuo portachiavi Hierarchical con una StormTracking cache, specifica i seguenti valori:

- Capacità di ingresso: limita il numero di voci relative ai materiali chiave della filiale che possono essere archiviate nella cache locale.
- Dimensione della coda di potatura d'ingresso: definisce il numero di materiali chiave del ramo da potare alla volta.

Valore predefinito: 1 voce

• Periodo di tolleranza: definisce il numero di secondi prima della scadenza in cui viene effettuato un tentativo di aggiornare i materiali chiave della filiale.

Valore predefinito: 10 secondi

• Intervallo di grazia: definisce il numero di secondi tra i tentativi di aggiornamento dei materiali chiave del ramo.

Valore predefinito: 1 secondo

• Fan out: definisce il numero di tentativi simultanei che è possibile effettuare per aggiornare i materiali chiave della filiale.

Valore predefinito: 20 tentativi

• In flight time to live (TTL): definisce il numero di secondi che mancano al timeout di un tentativo di aggiornamento dei materiali chiave della filiale. Ogni volta che la cache ritorna NoSuchEntry in risposta a unaGetCacheEntry, quella chiave di ramo viene considerata in esecuzione finché la stessa chiave non viene scritta con una PutCache voce.

Valore predefinito: 20 secondi

• Sospensione: definisce il numero di secondi in cui un thread deve dormire se fanOut viene superato il limite.

Valore predefinito: 20 millisecondi

#### Java

```
.cache(CacheType.builder() 
         .StormTracking(StormTrackingCache.builder() 
         .entryCapacity(100) 
         .entryPruningTailSize(1) 
         .gracePeriod(10) 
         .graceInterval(1) 
         .fanOut(20) 
         .inFlightTTL(20) 
         .sleepMilli(20) 
        .buid()
```
### C#/.NET

```
CacheType stormTrackingCache = new CacheType
{ 
     StormTracking = new StormTrackingCache 
     { 
          EntryCapacity = 100, 
          EntryPruningTailSize = 1, 
          FanOut = 20, 
          GraceInterval = 1, 
          GracePeriod = 10, 
          InFlightTTL = 20, 
          SleepMilli = 20
     }
};
```
### • (Facoltativo) Un elenco di token di concessione

Se controlli l'accesso alla chiave KMS nel tuo portachiavi gerarchico con le [concessioni, devi](https://docs.aws.amazon.com/kms/latest/developerguide/grants.html)  [fornire tutti i](https://docs.aws.amazon.com/kms/latest/developerguide/grants.html) token di concessione necessari quando inizializzi il portachiavi.

Gli esempi seguenti inizializzano un portachiavi Hierarchical con il branch key ID supplier creato nel passaggio 2, un TLL limite di cache di 600 secondi e una dimensione massima della cache di 1000. Questo esempio inizializza un portachiavi Hierarchical con il client Database AWS Encryption SDK per DynamoDB.

Java

final MaterialProviders matProv = MaterialProviders.builder()

```
 .MaterialProvidersConfig(MaterialProvidersConfig.builder().build()) 
        .build();
final CreateAwsKmsHierarchicalKeyringInput keyringInput = 
  CreateAwsKmsHierarchicalKeyringInput.builder() 
         .keyStore(keystore) 
         .branchKeyIdSupplier(branchKeyIdSupplier) 
         .ttlSeconds(600) 
         .cache(CacheType.builder() //OPTIONAL 
                  .Default(DefaultCache.builder() 
                  .entryCapacity(100) 
                 .build().build();
final Keyring hierarchicalKeyring = 
  matProv.CreateAwsKmsHierarchicalKeyring(keyringInput);
```
 $C# / NET$ 

```
var matProv = new MaterialProviders(new MaterialProvidersConfig());
var keyringInput = new CreateAwsKmsHierarchicalKeyringInput
{ 
    KeyStore = keystore, 
    BranchKeyIdSupplier = branchKeyIdSupplier, 
    TtlSeconds = 600, 
    Cache = new CacheType 
    { 
         Default = new DefaultCache { EntryCapacity = 100 } 
    }
};
var hierarchicalKeyring = matProv.CreateAwsKmsHierarchicalKeyring(keyringInput);
```
# <span id="page-70-0"></span>Utilizzo del portachiavi Hierarchical per una crittografia ricercabile

[La crittografia ricercabile](#page-97-0) consente di cercare record crittografati senza decrittografare l'intero database. [Ciò si ottiene indicizzando il valore in chiaro di un campo crittografato con un beacon.](#page-102-0) Per implementare la crittografia ricercabile, è necessario utilizzare un portachiavi gerarchico.

L'*CreateKey*operazione di archiviazione delle chiavi genera sia una chiave branch che una chiave beacon. La chiave branch viene utilizzata nelle operazioni di crittografia e decrittografia dei record. La chiave beacon viene utilizzata per generare beacon.

La chiave branch e la chiave beacon sono protette dallo stesso AWS KMS key che hai specificato durante la creazione del servizio di archiviazione delle chiavi. Dopo che l'CreateKeyoperazione chiama AWS KMS per generare la chiave branch, chiama [kms: GenerateDataKeyWithoutPlaintext](https://docs.aws.amazon.com/kms/latest/APIReference/API_GenerateDataKeyWithoutPlaintext.html) una seconda volta per generare la chiave beacon utilizzando la seguente richiesta.

```
{ 
    "EncryptionContext": { 
       "branch-key-id" : "branch-key-id", 
       "type" : type, 
       "create-time" : "timestamp", 
       "logical-key-store-name" : "the logical table name for your branch key store", 
       "kms-arn" : the KMS key ARN, 
       "hierarchy-version" : 1 
    }, 
    "KeyId": "the KMS key ARN", 
    "NumberOfBytes": "32"
}
```
Dopo aver generato entrambe le chiavi, l'CreateKeyoperazione chiama [ddb: TransactWriteItems](https://docs.aws.amazon.com/amazondynamodb/latest/APIReference/API_TransactWriteItems.html) per scrivere due nuovi elementi che mantengano la chiave branch e la chiave beacon nell'archivio delle chiavi della filiale.

Quando [configuri un beacon standard,](#page-123-0) il AWS Database Encryption SDK interroga l'archivio delle chiavi del branch per cercare la chiave beacon. [Quindi, utilizza una funzione di derivazione delle](#page-103-0) [extract-and-expand chiavi basata su HMAC \(H](#page-103-0)[KD](https://en.wikipedia.org/wiki/HKDF)[F\) per combinare la chiave beacon con il nome del](#page-103-0)  [beacon standard per creare la chiave HMAC per un determinato beacon.](#page-103-0)

A differenza delle chiavi branch, esiste una sola versione di chiave beacon per ogni filiale. branchkey-id La chiave beacon non viene mai ruotata.

Definizione della fonte della chiave del beacon

Quando si definisce la [versione beacon](#page-143-0) per i beacon standard e compositi, è necessario identificare la chiave beacon e definire un TTL (cache limit time to live) per i materiali chiave del beacon. I materiali delle chiavi beacon vengono archiviati in una cache locale separata dalle chiavi branch. Il seguente frammento mostra come definire un database single-tenant. keySource Identifica la tua chiave beacon in base alla quale è associata. branch-key-id

Java

```
keySource(BeaconKeySource.builder()
```
```
 .single(SingleKeyStore.builder() 
         .keyId(branch-key-id) 
         .cacheTTL(6000) 
        .build().build()
```
 $C# / NFT$ 

```
KeySource = new BeaconKeySource
\{ Single = new SingleKeyStore 
     { 
         KeyId = branch-key-id, 
        CacheTTL = 6000
     }
}
```
Definizione della fonte del beacon in un database multitenant

Se si dispone di un database multitenant, è necessario specificare i seguenti valori durante la configurazione di. keySource

#### keyFieldName

•

Definisce il nome del campo che memorizza la chiave beacon branch-key-id associata alla chiave beacon utilizzata per generare i beacon per un determinato tenant. keyFieldNamePuò essere una stringa qualsiasi, ma deve essere univoca per tutti gli altri campi del database. Quando si scrivono nuovi record nel database, la chiave branch-key-id che identifica la chiave beacon utilizzata per generare i beacon per quel record viene memorizzata in questo campo. È necessario includere questo campo nelle query del beacon e identificare i materiali chiave del beacon appropriati necessari per ricalcolare il beacon. Per ulteriori informazioni, consulta [Interrogazione dei beacon in un database multi-tenant.](#page-148-0)

• CacheTTL

La quantità di tempo, in secondi, necessaria per l'immissione di una chiave beacon nella cache locale del beacon prima della scadenza. Questo valore deve essere maggiore di zero. Quando il limite di cache TTL scade, la voce viene rimossa dalla cache locale.

• (Facoltativo) Una cache

Se desideri personalizzare il tipo di cache o il numero di voci relative ai materiali chiave della filiale che possono essere archiviate nella cache locale, specifica il tipo di cache e la capacità di accesso quando inizializzi il portachiavi.

Il tipo di cache definisce il modello di threading. Il portachiavi Hierarchical fornisce tre tipi di cache che supportano database multitenant: Default,,. MultiThreaded StormTracking

Se non si specifica una cache, il portachiavi Hierarchical utilizza automaticamente il tipo di cache predefinito e imposta la capacità di ingresso su 1000.

Default (Recommended)

Per la maggior parte degli utenti, la cache predefinita soddisfa i requisiti di threading. La cache predefinita è progettata per supportare ambienti con molti multithread. Quando una voce relativa ai materiali delle chiavi di branch scade, la cache predefinita impedisce la chiamata di più thread AWS KMS notificando a un thread che la voce relativa ai materiali della chiave di branch sta per scadere con 10 secondi di anticipo. Ciò garantisce che solo un thread invii una richiesta di aggiornamento della cache AWS KMS .

Per inizializzare il tuo portachiavi gerarchico con una cache predefinita, specifica il seguente valore:

• Capacità di accesso: limita il numero di voci relative ai materiali chiave della filiale che possono essere archiviate nella cache locale.

Java

```
.cache(CacheType.builder() 
         .Default(DefaultCache.builder() 
         .entryCapacity(100) 
        .build()
```
C# /.NET

```
CacheType defaultCache = new CacheType
\{ Default = new DefaultCache{EntryCapacity = 100}
};
```
Il valore predefinito e le StormTracking cache supportano lo stesso modello di threading, ma è sufficiente specificare la capacità di ingresso per inizializzare il portachiavi gerarchico con la cache predefinita. Per personalizzazioni più granulari della cache, usa la cache. **StormTracking** 

#### MultiThreaded

La MultiThreaded cache è sicura da usare in ambienti multithread, ma non fornisce alcuna funzionalità per ridurre al minimo AWS KMS le chiamate Amazon DynamoDB. Di conseguenza, quando scade l'immissione di materiali chiave in una filiale, tutti i thread verranno avvisati contemporaneamente. Ciò può comportare più AWS KMS chiamate per aggiornare la cache.

Per inizializzare il tuo portachiavi Hierarchical con una MultiThreaded cache, specifica i seguenti valori:

- Capacità di ingresso: limita il numero di voci relative ai materiali chiave della filiale che possono essere archiviate nella cache locale.
- Entry Poting Tail Size: definisce il numero di elementi da potare se viene raggiunta la capacità di ingresso.

Java

```
.cache(CacheType.builder() 
         .MultiThreaded(MultiThreadedCache.builder() 
         .entryCapacity(100) 
         .entryPruningTailSize(1) 
        .build()
```
 $C# / NFT$ 

```
CacheType multithreadedCache = new CacheType
{ 
     MultiThreaded = new MultiThreadedCache 
    \left\{ \right. EntryCapacity = 100, 
          EntryPruningTailSize = 1
     }
};
```
#### **StormTracking**

La StormTracking cache è progettata per supportare ambienti fortemente multithread. Quando una voce relativa ai materiali della chiave di filiale scade, la StormTracking cache

```
AWS KMS Portachiavi gerarchici 70
```
impedisce la chiamata di più thread AWS KMS notificando in anticipo a un thread che la voce relativa ai materiali chiave della branch sta per scadere. Ciò garantisce che solo un thread invii una richiesta di aggiornamento della cache AWS KMS .

Per inizializzare il tuo portachiavi Hierarchical con una StormTracking cache, specifica i seguenti valori:

- Capacità di ingresso: limita il numero di voci relative ai materiali chiave della filiale che possono essere archiviate nella cache locale.
- Dimensione della coda di potatura d'ingresso: definisce il numero di materiali chiave del ramo da potare alla volta.

Valore predefinito: 1 voce

• Periodo di tolleranza: definisce il numero di secondi prima della scadenza in cui viene effettuato un tentativo di aggiornare i materiali chiave della filiale.

Valore predefinito: 10 secondi

• Intervallo di grazia: definisce il numero di secondi tra i tentativi di aggiornamento dei materiali chiave del ramo.

Valore predefinito: 1 secondo

• Fan out: definisce il numero di tentativi simultanei che è possibile effettuare per aggiornare i materiali chiave della filiale.

Valore predefinito: 20 tentativi

• In flight time to live (TTL): definisce il numero di secondi che mancano al timeout di un tentativo di aggiornamento dei materiali chiave della filiale. Ogni volta che la cache ritorna NoSuchEntry in risposta a unaGetCacheEntry, quella chiave di ramo viene considerata in esecuzione finché la stessa chiave non viene scritta con una PutCache voce.

Valore predefinito: 20 secondi

• Sospensione: definisce il numero di secondi in cui un thread deve dormire se fanOut viene superato il limite.

Valore predefinito: 20 millisecondi

#### Java

```
.cache(CacheType.builder() 
         .StormTracking(StormTrackingCache.builder() 
         .entryCapacity(100) 
         .entryPruningTailSize(1) 
         .gracePeriod(10) 
         .graceInterval(1) 
         .fanOut(20) 
         .inFlightTTL(20) 
         .sleepMilli(20) 
        .buid()
```
#### C#/.NET

```
CacheType stormTrackingCache = new CacheType
{ 
     StormTracking = new StormTrackingCache 
     { 
          EntryCapacity = 100, 
          EntryPruningTailSize = 1, 
          FanOut = 20, 
          GraceInterval = 1, 
          GracePeriod = 10, 
          InFlightTTL = 20, 
          SleepMilli = 20
     }
};
```
L'esempio seguente inizializza un portachiavi Hierarchical con il branch key ID supplier creato nel passaggio 2, un TLL con limite di cache di 600 secondi e una capacità di ingresso di 1000.

Java

```
final MaterialProviders matProv = MaterialProviders.builder() 
         .MaterialProvidersConfig(MaterialProvidersConfig.builder().build()) 
        .build();
final CreateAwsKmsHierarchicalKeyringInput keyringInput = 
  CreateAwsKmsHierarchicalKeyringInput.builder() 
         .keyStore(branchKeyStoreName) 
         .branchKeyIdSupplier(branchKeyIdSupplier) 
         .ttlSeconds(600)
```

```
 .cache(CacheType.builder() //OPTIONAL 
                  .Default(DefaultCache.builder() 
                          .entryCapacity(1000) 
                         .buid().buid():
final IKeyring hierarchicalKeyring = 
  matProv.CreateAwsKmsHierarchicalKeyring(keyringInput);
```
 $C# / NET$ 

```
var matProv = new MaterialProviders(new MaterialProvidersConfig());
var keyringInput = new CreateAwsKmsHierarchicalKeyringInput
{ 
    KeyStore = keystore, 
    BranchKeyIdSupplier = branchKeyIdSupplier, 
    TtlSeconds = 600, 
    Cache = new CacheType 
    { 
         Default = new DefaultCache { EntryCapacity = 1000 } 
    }
};
var hierarchicalKeyring = matProv.CreateAwsKmsHierarchicalKeyring(keyringInput);
```
# <span id="page-77-0"></span>AWS KMS Portachiavi ECDH

La nostra libreria di crittografia lato client è stata rinominata Database Encryption SDK. AWS Questa guida per sviluppatori fornisce ancora informazioni sul [DynamoDB Encryption Client](#page-220-0).

#### **A** Important

Il portachiavi AWS KMS ECDH è disponibile solo con la versione 1.5.0 della Material Providers Library.

Un portachiavi AWS KMS ECDH utilizza un accordo di chiave asimmetrico per ricavare una chiave di avvolgimento simmetrica [AWS KMS keysc](https://docs.aws.amazon.com/kms/latest/developerguide/key-types.html)ondivisa tra due parti. Innanzitutto, il portachiavi utilizza l'algoritmo di accordo delle chiavi Elliptic Curve Diffie-Hellman (ECDH) per ricavare un segreto condiviso dalla chiave privata nella coppia di chiavi KMS del mittente e dalla chiave pubblica del

destinatario. Quindi, il portachiavi utilizza il segreto condiviso per derivare la chiave di wrapping condivisa che protegge le chiavi di crittografia dei dati. [La funzione di derivazione delle chiavi](https://nvlpubs.nist.gov/nistpubs/SpecialPublications/NIST.SP.800-108r1-upd1.pdf)  [utilizzata da AWS Database Encryption SDK \(](https://nvlpubs.nist.gov/nistpubs/SpecialPublications/NIST.SP.800-108r1-upd1.pdf)KDF\_CTR\_HMAC\_SHA384) per derivare la chiave di [wrapping condivisa è conforme alle raccomandazioni del NIST per la derivazione delle chiavi.](https://nvlpubs.nist.gov/nistpubs/SpecialPublications/NIST.SP.800-108r1-upd1.pdf)

La funzione di derivazione delle chiavi restituisce 64 byte di materiale di codifica. Per garantire che entrambe le parti utilizzino il materiale di codifica corretto, AWS Database Encryption SDK utilizza i primi 32 byte come chiave di commit e gli ultimi 32 byte come chiave di wrapping condivisa. In caso di decrittografia, se il portachiavi non è in grado di riprodurre la stessa chiave di impegno e la stessa chiave di wrapping condivisa memorizzate nel campo di descrizione del materiale del record crittografato, l'operazione ha esito negativo. Ad esempio, se si crittografa un record con un portachiavi configurato con la chiave privata di Alice e la chiave pubblica di Bob, un portachiavi configurato con la chiave privata di Bob e la chiave pubblica di Alice riprodurrà la stessa chiave di impegno e la stessa chiave di wrapping condivisa e sarà in grado di decrittografare il record. Se la chiave pubblica di Bob non proviene da una coppia di chiavi KMS, Bob può creare un [portachiavi](#page-87-0)  [ECDH Raw](#page-87-0) per decrittografare il record.

Il portachiavi AWS KMS ECDH crittografa i record con una chiave simmetrica utilizzando AES-GCM. La chiave dati viene quindi crittografata in busta con la chiave di wrapping condivisa derivata utilizzando AES-GCM. [Ogni portachiavi AWS KMS ECDH può avere solo una chiave di avvolgimento](#page-94-0)  [condivisa, ma è possibile includere più portachiavi AWS KMS ECDH, da soli o con altri portachiavi, in](#page-94-0) [un portachiavi multiplo.](#page-94-0)

### Argomenti

- [AWS KMS Autorizzazioni richieste per i portachiavi ECDH](#page-78-0)
- [AWS KMS Creazione di un portachiavi ECDH](#page-79-0)
- [Creazione di un portachiavi AWS KMS ECDH Discovery](#page-81-0)

### <span id="page-78-0"></span>AWS KMS Autorizzazioni richieste per i portachiavi ECDH

Il AWS Database Encryption SDK non richiede un AWS account e non dipende da alcun servizio. AWS Tuttavia, per utilizzare un portachiavi AWS KMS ECDH, è necessario disporre di un AWS account e delle seguenti autorizzazioni minime presenti nel portachiavi. AWS KMS keys Le autorizzazioni variano in base allo schema di accordi chiave utilizzato.

• Per crittografare e decrittografare i record utilizzando lo schema di accordo KmsPrivateKeyToStaticPublicKey chiave, sono necessari [kms: GetPublicKey e kms:](https://docs.aws.amazon.com/kms/latest/APIReference/API_GetPublicKey.html) 

[DeriveSharedSecret](https://docs.aws.amazon.com/kms/latest/APIReference/API_GetPublicKey.html) [sulla coppia di chiavi KMS asimmetrica](https://docs.aws.amazon.com/kms/latest/APIReference/API_DeriveSharedSecret.html) del mittente. Se fornisci direttamente la chiave pubblica con codifica DER del mittente quando crei un'istanza del tuo portachiavi, hai solo bisogno dell'DeriveSharedSecretautorizzazione [kms: sulla coppia di chiavi KMS asimmetrica](https://docs.aws.amazon.com/kms/latest/APIReference/API_DeriveSharedSecret.html) del mittente.

• Per decrittografare i record utilizzando lo schema di accordo KmsPublicKeyDiscovery chiave, sono necessarie le GetPublicKey autorizzazioni [kms: DeriveSharedSecret e kms:](https://docs.aws.amazon.com/kms/latest/APIReference/API_DeriveSharedSecret.html) [sulla coppia di](https://docs.aws.amazon.com/kms/latest/APIReference/API_GetPublicKey.html)  [chiavi KMS](https://docs.aws.amazon.com/kms/latest/APIReference/API_GetPublicKey.html) asimmetrica specificata.

### <span id="page-79-0"></span>AWS KMS Creazione di un portachiavi ECDH

Per creare un portachiavi AWS KMS ECDH che crittografa e decrittografa i dati, è necessario utilizzare lo schema degli accordi chiave. KmsPrivateKeyToStaticPublicKey Per inizializzare un portachiavi AWS KMS ECDH con lo schema degli accordi chiave, fornisci i seguenti valori: KmsPrivateKeyToStaticPublicKey

• ID del mittente AWS KMS key

Deve identificare una coppia di chiavi KMS a curva ellittica (ECC) asimmetrica consigliata dal NIST con un valore di. KeyUsage KEY\_AGREEMENT La chiave privata del mittente viene utilizzata per derivare il segreto condiviso.

• (Facoltativo) Chiave pubblica del mittente

[Deve essere una chiave pubblica X.509 con codifica DER, nota anche come](https://tools.ietf.org/html/rfc5280) SubjectPublicKeyInfo [\(SPKI\), come definita in RFC 5280.](https://tools.ietf.org/html/rfc5280)

L' AWS KMS [GetPublicKeyo](https://docs.aws.amazon.com/kms/latest/APIReference/API_GetPublicKey.html)perazione restituisce la chiave pubblica di una coppia di chiavi KMS asimmetrica nel formato codificato DER richiesto.

Per ridurre il numero di AWS KMS chiamate effettuate dal portachiavi, puoi fornire direttamente la chiave pubblica del mittente. Se non viene fornito alcun valore per la chiave pubblica del mittente, il portachiavi chiama AWS KMS per recuperare la chiave pubblica del mittente.

• Chiave pubblica del destinatario

[È necessario fornire la chiave pubblica X.509 con codifica DER del destinatario, nota anche come](https://tools.ietf.org/html/rfc5280) SubjectPublicKeyInfo [\(SPKI\), come definita in RFC 5280.](https://tools.ietf.org/html/rfc5280)

L' AWS KMS [GetPublicKeyo](https://docs.aws.amazon.com/kms/latest/APIReference/API_GetPublicKey.html)perazione restituisce la chiave pubblica di una coppia di chiavi KMS asimmetrica nel formato codificato DER richiesto.

#### • Specificazione della curva

Identifica la specifica della curva ellittica nelle coppie di chiavi specificate. Entrambe le coppie di chiavi del mittente e del destinatario devono avere la stessa specifica di curva.

Valori validi: ECC\_NIST\_P256, ECC\_NIS\_P384, ECC\_NIST\_P512

• (Facoltativo) Un elenco di token di concessione

Se controlli l'accesso alla chiave KMS nel tuo portachiavi AWS KMS ECDH con le [sovvenzioni](https://docs.aws.amazon.com/kms/latest/developerguide/grants.html), devi fornire tutti i token di concessione necessari quando inizializzi il portachiavi.

#### Java

L'esempio seguente crea un portachiavi AWS KMS ECDH con la chiave KMS del mittente, la chiave pubblica del mittente e la chiave pubblica del destinatario. Questo esempio utilizza il senderPublicKey parametro opzionale per fornire la chiave pubblica del mittente. Se non fornisci la chiave pubblica del mittente, il portachiavi chiama AWS KMS per recuperare la chiave pubblica del mittente. Entrambe le coppie di chiavi del mittente e del destinatario sono pronte. ECC\_NIST\_P256

```
// Retrieve public keys
// Must be DER-encoded X.509 public keys 
ByteBuffer BobPublicKey = getPublicKeyBytes("arn:aws:kms:us-
west-2:111122223333:key/1234abcd-12ab-34cd-56ef-1234567890ab"); 
         ByteBuffer AlicePublicKey = getPublicKeyBytes("arn:aws:kms:us-
west-2:111122223333:key/0987dcba-09fe-87dc-65ba-ab0987654321"); 
// Create the AWS KMS ECDH static keyring 
         final CreateAwsKmsEcdhKeyringInput senderKeyringInput = 
           CreateAwsKmsEcdhKeyringInput.builder() 
             .kmsClient(KmsClient.create()) 
             .curveSpec(ECDHCurveSpec.ECC_NIST_P256) 
             .KeyAgreementScheme( 
               KmsEcdhStaticConfigurations.builder() 
                  .KmsPrivateKeyToStaticPublicKey( 
                    KmsPrivateKeyToStaticPublicKeyInput.builder() 
                      .senderKmsIdentifier("arn:aws:kms:us-
west-2:111122223333:key/1234abcd-12ab-34cd-56ef-1234567890ab") 
                      .senderPublicKey(BobPublicKey) 
                      .recipientPublicKey(AlicePublicKey) 
                      .build()).build()).build();
```
### <span id="page-81-0"></span>Creazione di un portachiavi AWS KMS ECDH Discovery

Durante la decrittografia, è consigliabile specificare le chiavi che il AWS Database Encryption SDK può utilizzare. Per seguire questa best practice, utilizzate un portachiavi AWS KMS ECDH con lo schema degli accordi chiave. KmsPrivateKeyToStaticPublicKey Tuttavia, puoi anche creare un portachiavi AWS KMS ECDH discovery, ovvero un portachiavi AWS KMS ECDH in grado di decrittografare qualsiasi record in cui la chiave pubblica della coppia di chiavi KMS specificata corrisponda alla chiave pubblica del destinatario memorizzata nel campo di descrizione del materiale del record crittografato.

#### **A** Important

Quando si decifrano i record utilizzando lo schema degli accordi KmsPublicKeyDiscovery chiave, si accettano tutte le chiavi pubbliche, indipendentemente dal proprietario.

Per inizializzare un portachiavi AWS KMS ECDH con lo schema degli accordi KmsPublicKeyDiscovery chiave, fornite i seguenti valori:

• ID del destinatario AWS KMS key

Deve identificare una coppia di chiavi KMS a curva ellittica (ECC) asimmetrica consigliata dal NIST con un valore di. KeyUsage KEY\_AGREEMENT

• Specificazione della curva

Identifica la specifica della curva ellittica nella coppia di chiavi KMS del destinatario.

Valori validi: ECC\_NIST\_P256, ECC\_NIS\_P384, ECC\_NIST\_P512

• (Facoltativo) Un elenco di token di concessione

Se controlli l'accesso alla chiave KMS nel tuo portachiavi AWS KMS ECDH con le [sovvenzioni](https://docs.aws.amazon.com/kms/latest/developerguide/grants.html), devi fornire tutti i token di concessione necessari quando inizializzi il portachiavi.

#### Java

L'esempio seguente crea un portachiavi AWS KMS ECDH discovery con una coppia di chiavi KMS sulla curva. ECC\_NIST\_P256 È necessario disporre delle DeriveSharedSecret autorizzazioni [kms: GetPublicKey](https://docs.aws.amazon.com/kms/latest/APIReference/API_GetPublicKey.html) e [kms:](https://docs.aws.amazon.com/kms/latest/APIReference/API_DeriveSharedSecret.html) sulla coppia di key pair KMS specificata. Questo portachiavi può decrittografare qualsiasi record in cui la chiave pubblica della coppia di chiavi

KMS specificata corrisponde alla chiave pubblica del destinatario memorizzata nel campo di descrizione del materiale del record crittografato.

```
// Create the AWS KMS ECDH discovery keyring
final CreateAwsKmsEcdhKeyringInput recipientKeyringInput = 
   CreateAwsKmsEcdhKeyringInput.builder() 
     .kmsClient(KmsClient.create()) 
     .curveSpec(ECDHCurveSpec.ECC_NIST_P256) 
     .KeyAgreementScheme( 
       KmsEcdhStaticConfigurations.builder() 
         .KmsPublicKeyDiscovery( 
           KmsPublicKeyDiscoveryInput.builder() 
              .recipientKmsIdentifier("arn:aws:kms:us-
west-2:111122223333:key/0987dcba-09fe-87dc-65ba-ab0987654321").build() 
         ).build()) 
    .build();
```
## Keyring non elaborati AES

La nostra libreria di crittografia lato client è stata rinominata AWS Database Encryption SDK. Questa guida per sviluppatori fornisce ancora informazioni sul [DynamoDB Encryption Client](#page-220-0).

Il AWS Database Encryption SDK consente di utilizzare una chiave simmetrica AES fornita come chiave di wrapping per proteggere la chiave dati. È necessario generare, archiviare e proteggere il materiale chiave, preferibilmente in un modulo di sicurezza hardware (HSM) o in un sistema di gestione delle chiavi. Usa un portachiavi Raw AES quando devi fornire la chiave di wrapping e crittografare le chiavi dati localmente o offline.

Il portachiavi Raw AES crittografa i dati utilizzando l'algoritmo AES-GCM e una chiave di wrapping specificata come array di byte. [È possibile specificare solo una chiave di avvolgimento in ogni](#page-94-0)  [portachiavi Raw AES, ma è possibile includere più portachiavi Raw AES, da soli o con altri](#page-94-0)  [portachiavi, in un portachiavi multiplo.](#page-94-0)

#### Namespace e nomi chiave

Per identificare la chiave AES in un portachiavi, il portachiavi Raw AES utilizza uno spazio dei nomi e un nome chiave forniti dall'utente. Questi valori non sono segreti. Appaiono in testo semplice nella [descrizione del materiale](#page-13-0) che AWS Database Encryption SDK aggiunge al record. Si consiglia di

utilizzare uno spazio dei nomi delle chiavi (HSM o sistema di gestione delle chiavi) e un nome di chiave che identifichi la chiave AES in quel sistema.

#### **a** Note

Lo spazio dei nomi e il nome della chiave sono equivalenti ai campi Provider ID (o Provider) e Key ID di. JceMasterKey

Se si creano portachiavi diversi per crittografare e decrittografare un determinato campo, lo spazio dei nomi e i valori dei nomi sono fondamentali. Se lo spazio dei nomi della chiave e il nome della chiave nel portachiavi di decrittografia non corrispondono esattamente, con distinzione tra maiuscole e minuscole, per lo spazio dei nomi della chiave e il nome della chiave nel portachiavi di crittografia, il portachiavi di decrittografia non viene utilizzato, anche se i byte del materiale della chiave sono identici.

Ad esempio, è possibile definire un portachiavi Raw AES con lo spazio dei nomi e il nome della chiave. HSM\_01 AES\_256\_012 Quindi, usi quel portachiavi per crittografare alcuni dati. Per decrittografare quei dati, crea un portachiavi Raw AES con lo stesso spazio dei nomi delle chiavi, nome chiave e materiale chiave.

I seguenti esempi mostrano come creare un portachiavi Raw AES. La AESWrappingKey variabile rappresenta il materiale chiave fornito.

Java

```
final CreateRawAesKeyringInput keyringInput = CreateRawAesKeyringInput.builder() 
         .keyName("AES_256_012") 
         .keyNamespace("HSM_01") 
         .wrappingKey(AESWrappingKey) 
         .wrappingAlg(AesWrappingAlg.ALG_AES256_GCM_IV12_TAG16) 
        .build();
final MaterialProviders matProv = MaterialProviders.builder() 
         .MaterialProvidersConfig(MaterialProvidersConfig.builder().build()) 
        .build();
IKeyring rawAesKeyring = matProv.CreateRawAesKeyring(keyringInput);
```
C# / .NET

var keyNamespace = "*HSM\_01*";

```
var keyName = "AES_256_012";
// This example uses the key generator in Bouncy Castle to generate the key 
  material.
// In production, use key material from a secure source.
var aesWrappingKey = new 
 MemoryStream(GeneratorUtilities.GetKeyGenerator("AES256").GenerateKey());
// Create the keyring
var keyringInput = new CreateRawAesKeyringInput
{ 
     KeyNamespace = keyNamespace, 
     KeyName = keyName, 
     WrappingKey = AESWrappingKey, 
     WrappingAlg = AesWrappingAlg.ALG_AES256_GCM_IV12_TAG16
};
var matProv = new MaterialProviders(new MaterialProvidersConfig());
IKeyring rawAesKeyring = matProv.CreateRawAesKeyring(keyringInput);
```
### Keyring non elaborato RSA

La nostra libreria di crittografia lato client è stata rinominata AWS Database Encryption SDK. Questa guida per sviluppatori fornisce ancora informazioni sul [DynamoDB Encryption Client](#page-220-0).

Il portachiavi Raw RSA esegue la crittografia e la decrittografia asimmetriche delle chiavi di dati nella memoria locale con una chiave pubblica e privata RSA fornita dall'utente. È necessario generare, archiviare e proteggere la chiave privata, preferibilmente in un modulo di sicurezza hardware (HSM) o in un sistema di gestione delle chiavi. La funzione di crittografia consente di crittografare la chiave di dati nella chiave pubblica RSA. La funzione di decrittazione consente di decrittare la chiave di dati con la chiave privata. Puoi scegliere tra i diverse modalità di padding RSA.

Un keyring non elaborato RSA che esegue crittografia e decrittazione deve includere una coppia di chiavi pubblica e privata asimmetriche. Tuttavia, è possibile crittografare i dati con un portachiavi Raw RSA che ha solo una chiave pubblica e decrittografare i dati con un portachiavi Raw RSA che ha solo una chiave privata. [Puoi includere qualsiasi portachiavi Raw RSA in un portachiavi multiplo.](#page-94-0) Se configuri un portachiavi Raw RSA con una chiave pubblica e una privata, assicurati che facciano parte della stessa coppia di chiavi.

Il portachiavi Raw RSA è equivalente e interagisce con il [JceMasterKey](https://aws.github.io/aws-encryption-sdk-java/com/amazonaws/encryptionsdk/jce/JceMasterKey.html)in SDK di crittografia AWS per Java quando viene utilizzato con chiavi di crittografia asimmetrica RSA.

#### **a** Note

Il portachiavi Raw RSA non supporta le chiavi KMS asimmetriche. [Per utilizzare chiavi RSA](#page-40-0) [KMS asimmetriche, crea un portachiavi.AWS KMS](#page-40-0)

#### Namespace e nomi

Per identificare il materiale chiave RSA in un portachiavi, il portachiavi Raw RSA utilizza uno spazio dei nomi e un nome chiave forniti dall'utente. Questi valori non sono segreti. Vengono visualizzati in testo semplice nella [descrizione del materiale](#page-13-0) che AWS Database Encryption SDK aggiunge al record. Ti consigliamo di utilizzare lo spazio dei nomi e il nome della chiave che identificano la coppia di chiavi RSA (o la relativa chiave privata) nel tuo HSM o sistema di gestione delle chiavi.

#### **a** Note

Lo spazio dei nomi e il nome della chiave sono equivalenti ai campi Provider ID (o Provider) e Key ID di. JceMasterKey

Se si creano portachiavi diversi per crittografare e decrittografare un determinato record, lo spazio dei nomi e i valori dei nomi sono fondamentali. Se lo spazio dei nomi della chiave e il nome della chiave nel portachiavi di decrittografia non corrispondono esattamente, con distinzione tra maiuscole e minuscole, per lo spazio dei nomi della chiave e il nome della chiave nel portachiavi di crittografia, il portachiavi di decrittografia non viene utilizzato, anche se le chiavi appartengono alla stessa coppia di chiavi.

Lo spazio dei nomi e il nome chiave del materiale chiave nei portachiavi di crittografia e decrittografia devono essere gli stessi indipendentemente dal fatto che il portachiavi contenga la chiave pubblica RSA, la chiave privata RSA o entrambe le chiavi della coppia di chiavi. Ad esempio, supponiamo di crittografare i dati con un portachiavi RSA Raw per una chiave pubblica RSA con namespace e nome chiave. HSM\_01 RSA\_2048\_06 Per decrittografare quei dati, costruisci un portachiavi Raw RSA con la chiave privata (o coppia di chiavi) e lo stesso namespace e nome della chiave.

#### Modalità di imbottitura

È necessario specificare una modalità di riempimento per i portachiavi Raw RSA utilizzati per la crittografia e la decrittografia oppure utilizzare funzionalità dell'implementazione del linguaggio che la specificano automaticamente.

AWS Encryption SDK Supporta le seguenti modalità di riempimento, soggette ai vincoli di ogni lingua. Consigliamo una modalità di riempimento [OAEP, in particolare OAEP](https://tools.ietf.org/html/rfc8017#section-7.1) con SHA-256 e MGF1 con SHA-256 Padding. [La](https://tools.ietf.org/html/rfc8017#section-7.2) modalità di riempimento PKCS1 è supportata solo per la compatibilità con le versioni precedenti.

- OAEP con SHA-1 e MGF1 con imbottitura SHA-1
- OAEP con SHA-256 e MGF1 con imbottitura SHA-256
- OAEP con SHA-384 e MGF1 con imbottitura SHA-384
- OAEP con SHA-512 e MGF1 con imbottitura SHA-512
- Imbottitura PKCS1 v1.5

Il seguente esempio Java mostra come creare un portachiavi Raw RSA con la chiave pubblica e privata di una coppia di chiavi RSA e l'OAEP con SHA-256 e MGF1 con modalità padding SHA-256. RSAPublicKeyRSAPrivateKeyLe variabili and rappresentano il materiale chiave fornito.

#### Java

```
final CreateRawRsaKeyringInput keyringInput = CreateRawRsaKeyringInput.builder() 
         .keyName("RSA_2048_06") 
         .keyNamespace("HSM_01") 
         .paddingScheme(PaddingScheme.OAEP_SHA256_MGF1) 
         .publicKey(RSAPublicKey) 
         .privateKey(RSAPrivateKey) 
         .build();
final MaterialProviders matProv = MaterialProviders.builder()
         .MaterialProvidersConfig(MaterialProvidersConfig.builder().build()) 
        .build();
IKeyring rawRsaKeyring = matProv.CreateRawRsaKeyring(keyringInput);
```
C# / .NET

```
var keyNamespace = "HSM_01";
var keyName = "RSA_2048_06";
// Get public and private keys from PEM files
```

```
var publicKey = new 
  MemoryStream(System.IO.File.ReadAllBytes("RSAKeyringExamplePublicKey.pem"));
var privateKey = new 
  MemoryStream(System.IO.File.ReadAllBytes("RSAKeyringExamplePrivateKey.pem"));
// Create the keyring input
var keyringInput = new CreateRawRsaKeyringInput
{ 
     KeyNamespace = keyNamespace, 
    KeyName = keyName, PaddingScheme = PaddingScheme.OAEP_SHA512_MGF1, 
     PublicKey = publicKey, 
     PrivateKey = privateKey
};
// Create the keyring
var matProv = new MaterialProviders(new MaterialProvidersConfig());
var rawRsaKeyring = matProv.CreateRawRsaKeyring(keyringInput);
```
### <span id="page-87-0"></span>Portachiavi ECDH grezzi

La nostra libreria di crittografia lato client è stata rinominata Database Encryption SDK. AWS Questa guida per sviluppatori fornisce ancora informazioni sul [DynamoDB Encryption Client](#page-220-0).

#### **A** Important

Il portachiavi Raw ECDH è disponibile solo con la versione 1.5.0 della Material Providers Library.

Il portachiavi Raw ECDH utilizza le coppie di chiavi pubblico-private a curva ellittica fornite dall'utente per ricavare una chiave di wrapping condivisa tra due parti. Innanzitutto, il portachiavi ricava un segreto condiviso utilizzando la chiave privata del mittente, la chiave pubblica del destinatario e l'algoritmo di accordo delle chiavi Elliptic Curve Diffie-Hellman (ECDH). Quindi, il portachiavi utilizza il segreto condiviso per derivare la chiave di avvolgimento condivisa che protegge le chiavi di crittografia dei dati. [La funzione di derivazione delle chiavi utilizzata da AWS Database Encryption](https://nvlpubs.nist.gov/nistpubs/SpecialPublications/NIST.SP.800-108r1-upd1.pdf)  SDK (KDF\_CTR\_HMAC\_SHA384[\) per derivare la chiave di wrapping condivisa è conforme alle](https://nvlpubs.nist.gov/nistpubs/SpecialPublications/NIST.SP.800-108r1-upd1.pdf) [raccomandazioni del NIST per la derivazione delle chiavi.](https://nvlpubs.nist.gov/nistpubs/SpecialPublications/NIST.SP.800-108r1-upd1.pdf)

La funzione di derivazione delle chiavi restituisce 64 byte di materiale di codifica. Per garantire che entrambe le parti utilizzino il materiale di codifica corretto, AWS Database Encryption SDK utilizza i primi 32 byte come chiave di commit e gli ultimi 32 byte come chiave di wrapping condivisa. In caso di decrittografia, se il portachiavi non è in grado di riprodurre la stessa chiave di impegno e la stessa chiave di wrapping condivisa memorizzate nel campo di descrizione del materiale del record crittografato, l'operazione ha esito negativo. Ad esempio, se si crittografa un record con un portachiavi configurato con la chiave privata di Alice e la chiave pubblica di Bob, un portachiavi configurato con la chiave privata di Bob e la chiave pubblica di Alice riprodurrà la stessa chiave di impegno e la stessa chiave di wrapping condivisa e sarà in grado di decrittografare il record. [Se la](#page-77-0) [chiave pubblica di Bob proviene da una AWS KMS key coppia, allora Bob può creare un AWS KMS](#page-77-0)  [portachiavi ECDH per decrittografare il record.](#page-77-0)

Il portachiavi Raw ECDH crittografa i record con una chiave simmetrica utilizzando AES-GCM. La chiave dati viene quindi crittografata in busta con la chiave di wrapping condivisa derivata utilizzando AES-GCM. [Ogni portachiavi Raw ECDH può avere solo una chiave di avvolgimento condivisa, ma](#page-94-0)  [è possibile includere più portachiavi Raw ECDH, da soli o con altri portachiavi, in un portachiavi](#page-94-0)  [multiplo.](#page-94-0)

L'utente è responsabile della generazione, dell'archiviazione e della protezione delle chiavi private, preferibilmente in un modulo di sicurezza hardware (HSM) o in un sistema di gestione delle chiavi. Le coppie di chiavi del mittente e del destinatario devono trovarsi sulla stessa curva ellittica. Il AWS Database Encryption SDK supporta le seguenti specifiche della curva ellittica:

- ECC\_NIST\_P256
- ECC\_NIST\_P384
- ECC\_NIST\_P512

### Creazione di un portachiavi ECDH non elaborato

Il portachiavi Raw ECDH supporta tre schemi di accordi chiave:, e. RawPrivateKeyToStaticPublicKey EphemeralPrivateKeyToStaticPublicKey PublicKeyDiscovery Lo schema di accordo chiave selezionato determina quali operazioni crittografiche è possibile eseguire e come vengono assemblati i materiali di codifica.

#### Argomenti

- [RawPrivateKeyToStaticPublicKey](#page-89-0)
- [EphemeralPrivateKeyToStaticPublicKey](#page-90-0)

• [PublicKeyDiscovery](#page-92-0)

<span id="page-89-0"></span>RawPrivateKeyToStaticPublicKey

Utilizza lo schema degli accordi RawPrivateKeyToStaticPublicKey chiave per configurare staticamente la chiave privata del mittente e la chiave pubblica del destinatario nel portachiavi. Questo schema di accordo chiave può crittografare e decrittografare i record.

Per inizializzare un portachiavi Raw ECDH con lo schema degli accordi RawPrivateKeyToStaticPublicKey chiave, fornite i seguenti valori:

• Chiave privata del mittente

[È necessario fornire la chiave privata con codifica PEM del mittente \( PrivateKeyInfo strutture](https://tools.ietf.org/html/rfc5958#section-2)  [PKCS #8\), come definita in RFC 5958.](https://tools.ietf.org/html/rfc5958#section-2)

• Chiave pubblica del destinatario

[È necessario fornire la chiave pubblica X.509 con codifica DER del destinatario, nota anche come](https://tools.ietf.org/html/rfc5280) SubjectPublicKeyInfo [\(SPKI\), come definita in RFC 5280.](https://tools.ietf.org/html/rfc5280)

È possibile specificare la chiave pubblica di una coppia di chiavi KMS con accordo di chiave asimmetrico o la chiave pubblica da una coppia di chiavi generata all'esterno di. AWS

• Specificazione della curva

Identifica la specifica della curva ellittica nelle coppie di chiavi specificate. Entrambe le coppie di chiavi del mittente e del destinatario devono avere la stessa specifica di curva.

Valori validi: ECC\_NIST\_P256, ECC\_NIS\_P384, ECC\_NIST\_P512

#### Java

Il seguente esempio di Java utilizza lo schema di accordo delle RawPrivateKeyToStaticPublicKey chiavi per configurare staticamente la chiave privata del mittente e la chiave pubblica del destinatario. Entrambe le coppie di chiavi sono sulla ECC\_NIST\_P256 curva.

```
private static void StaticRawKeyring() { 
     // Instantiate material providers 
     final MaterialProviders materialProviders =
```

```
 MaterialProviders.builder() 
         .MaterialProvidersConfig(MaterialProvidersConfig.builder().build()) 
        .build();
     KeyPair senderKeys = GetRawEccKey(); 
     KeyPair recipient = GetRawEccKey(); 
     // Create the Raw ECDH static keyring 
     final CreateRawEcdhKeyringInput rawKeyringInput = 
       CreateRawEcdhKeyringInput.builder() 
         .curveSpec(ECDHCurveSpec.ECC_NIST_P256) 
         .KeyAgreementScheme( 
           RawEcdhStaticConfigurations.builder() 
             .RawPrivateKeyToStaticPublicKey( 
                 RawPrivateKeyToStaticPublicKeyInput.builder() 
                    // Must be a PEM-encoded private key 
  .senderStaticPrivateKey(ByteBuffer.wrap(senderKeys.getPrivate().getEncoded())) 
                   // Must be a DER-encoded X.509 public key 
  .recipientPublicKey(ByteBuffer.wrap(recipient.getPublic().getEncoded())) 
                    .build() 
) .build() 
         ).build(); 
     final IKeyring staticKeyring = 
  materialProviders.CreateRawEcdhKeyring(rawKeyringInput);
}
```
#### <span id="page-90-0"></span>EphemeralPrivateKeyToStaticPublicKey

I portachiavi configurati con lo schema EphemeralPrivateKeyToStaticPublicKey key agreement creano una nuova coppia di chiavi localmente e derivano una chiave di wrapping condivisa unica per ogni chiamata crittografata.

Questo schema di accordo chiave può solo crittografare i record. Per decrittografare i record crittografati con lo schema del contratto di EphemeralPrivateKeyToStaticPublicKey chiave, è necessario utilizzare uno schema di accordo di chiave di rilevamento configurato con la chiave pubblica dello stesso destinatario. Per decrittografare, è possibile utilizzare un portachiavi ECDH non elaborato con l'algoritmo di accordo [PublicKeyDiscovery](#page-92-0)chiave oppure, se la chiave pubblica del destinatario proviene da una coppia di chiavi KMS con accordo di chiave asimmetrico, è possibile AWS KMS utilizzare un portachiavi ECDH con lo schema di accordo chiave. [KmsPublicKeyDiscovery](#page-81-0)

Per inizializzare un portachiavi Raw ECDH con lo schema di accordo chiave, fornisci i seguenti valori: EphemeralPrivateKeyToStaticPublicKey

• Chiave pubblica del destinatario

[È necessario fornire la chiave pubblica X.509 con codifica DER del destinatario, nota anche come](https://tools.ietf.org/html/rfc5280) SubjectPublicKeyInfo [\(SPKI\), come definita in RFC 5280.](https://tools.ietf.org/html/rfc5280)

È possibile specificare la chiave pubblica di una coppia di chiavi KMS con accordo di chiave asimmetrico o la chiave pubblica da una coppia di chiavi generata all'esterno di. AWS

• Specificazione della curva

Identifica la specifica della curva ellittica nella chiave pubblica specificata.

In encrypt, il portachiavi crea una nuova coppia di chiavi sulla curva specificata e utilizza la nuova chiave privata e la chiave pubblica specificata per derivare una chiave di wrapping condivisa.

Valori validi: ECC\_NIST\_P256, ECC\_NIS\_P384, ECC\_NIST\_P512

#### Java

L'esempio seguente crea un portachiavi ECDH non elaborato con lo schema di accordo delle chiavi. EphemeralPrivateKeyToStaticPublicKey Su encrypt, il portachiavi creerà una nuova coppia di chiavi localmente sulla curva specificataECC\_NIST\_P256.

```
private static void EphemeralRawEcdhKeyring() { 
     // Instantiate material providers 
     final MaterialProviders materialProviders = 
       MaterialProviders.builder() 
         .MaterialProvidersConfig(MaterialProvidersConfig.builder().build()) 
        .buid();
     ByteBuffer recipientPublicKey = getPublicKeyBytes(); 
     // Create the Raw ECDH ephemeral keyring 
     final CreateRawEcdhKeyringInput ephemeralInput = 
       CreateRawEcdhKeyringInput.builder() 
         .curveSpec(ECDHCurveSpec.ECC_NIST_P256)
```

```
 .KeyAgreementScheme( 
           RawEcdhStaticConfigurations.builder() 
             .EphemeralPrivateKeyToStaticPublicKey( 
               EphemeralPrivateKeyToStaticPublicKeyInput.builder() 
                 .recipientPublicKey(recipientPublicKey) 
                 .build() 
) .build() 
         ).build(); 
    final IKeyring ephemeralKeyring = 
 materialProviders.CreateRawEcdhKeyring(ephemeralInput);
```
#### <span id="page-92-0"></span>PublicKeyDiscovery

}

Durante la decrittografia, è consigliabile specificare le chiavi di wrapping che il AWS Database Encryption SDK può utilizzare. Per seguire questa best practice, utilizzate un portachiavi ECDH che specifichi sia la chiave privata del mittente che la chiave pubblica del destinatario. Tuttavia, puoi anche creare un portachiavi Raw ECDH Discovery, ovvero un portachiavi ECDH non elaborato in grado di decrittografare qualsiasi record in cui la chiave pubblica della chiave specificata corrisponda alla chiave pubblica del destinatario memorizzata nel campo di descrizione del materiale del record crittografato. Questo schema di accordi chiave può solo decrittografare i record.

#### **A** Important

Quando si decrittografano i record utilizzando lo schema del contratto di PublicKeyDiscovery chiave, si accettano tutte le chiavi pubbliche, indipendentemente dal proprietario.

Per inizializzare un portachiavi Raw ECDH con lo schema di accordo PublicKeyDiscovery chiave, fornite i seguenti valori:

• Chiave privata statica del destinatario

[È necessario fornire la chiave privata con codifica PEM del destinatario \( PrivateKeyInfo strutture](https://tools.ietf.org/html/rfc5958#section-2) [PKCS #8\), come definita in RFC 5958.](https://tools.ietf.org/html/rfc5958#section-2)

• Specificazione della curva

Identifica la specifica della curva ellittica nella chiave privata specificata. Entrambe le coppie di chiavi del mittente e del destinatario devono avere la stessa specifica di curva.

Valori validi: ECC\_NIST\_P256, ECC\_NIS\_P384, ECC\_NIST\_P512

#### Java

L'esempio seguente crea un portachiavi Raw ECDH con lo schema di accordo chiave. PublicKeyDiscovery Questo portachiavi può decrittografare qualsiasi record in cui la chiave pubblica della chiave privata specificata corrisponde alla chiave pubblica del destinatario memorizzata nel campo di descrizione del materiale del record crittografato.

```
private static void RawEcdhDiscovery() { 
     // Instantiate material providers 
     final MaterialProviders materialProviders = 
       MaterialProviders.builder() 
         .MaterialProvidersConfig(MaterialProvidersConfig.builder().build()) 
         .build(); 
     KeyPair recipient = GetRawEccKey(); 
     // Create the Raw ECDH discovery keyring 
     final CreateRawEcdhKeyringInput rawKeyringInput = 
       CreateRawEcdhKeyringInput.builder() 
         .curveSpec(ECDHCurveSpec.ECC_NIST_P256) 
         .KeyAgreementScheme( 
           RawEcdhStaticConfigurations.builder() 
             .PublicKeyDiscovery( 
               PublicKeyDiscoveryInput.builder() 
                 // Must be a PEM-encoded private key 
  .recipientStaticPrivateKey(ByteBuffer.wrap(sender.getPrivate().getEncoded())) 
                  .build() 
) .build() 
         ).build(); 
     final IKeyring publicKeyDiscovery = 
  materialProviders.CreateRawEcdhKeyring(rawKeyringInput);
}
```
# <span id="page-94-0"></span>Keyring multipli

La nostra libreria di crittografia lato client è stata rinominata AWS Database Encryption SDK. Questa guida per sviluppatori fornisce ancora informazioni sul [DynamoDB Encryption Client](#page-220-0).

È possibile combinare più keyring in un keyring multiplo. Un keyring multiplo è composto da uno o più keyring dello stesso tipo o di tipi diversi. Il risultato è analogo a quello ottenuto utilizzando diversi keyring in serie. Quando utilizzi un keyring multiplo per crittografare i dati, questi possono essere decrittati con le chiavi di wrapping contenute in qualsiasi keyring.

Quando crei un keyring multiplo per crittografare i dati, uno dei keyring viene designato come keyring generatore, tutti gli altri keyring sono i keyring figlio. che si occupa di generare e crittografare la chiave di dati di testo normale. Quindi, tutte le chiavi di wrapping in tutti i keyring figlio crittografano la stessa chiave di dati di testo normale. Il keyring multiplo restituisce la chiave di dati di testo normale e una chiave di dati crittografata per ciascuna chiave di wrapping nel keyring multiplo. Se il portachiavi del generatore è un portachiavi [KMS, la chiave](#page-40-0) del generatore nel AWS KMS portachiavi genera e crittografa la chiave in testo semplice. Quindi, tutte le chiavi aggiuntive AWS KMS keys presenti nel portachiavi e tutte le AWS KMS chiavi inserite in tutti i portachiavi secondari del portachiavi multiplo crittografano la stessa chiave in chiaro.

Durante la decrittografia, AWS Database Encryption SDK utilizza i portachiavi per cercare di decrittografare una delle chiavi di dati crittografate. I keyring sono chiamati nell'ordine in cui sono specificati nel keyring multiplo. L'elaborazione si interrompe non appena una chiave in qualsiasi keyring può decrittare una chiave di dati crittografata.

Per creare un keyring multiplo, crea prima un'istanza dei keyring figlio. In questo esempio, utilizziamo un AWS KMS portachiavi e un portachiavi Raw AES, ma puoi combinare tutti i portachiavi supportati in un portachiavi multiplo.

Java

```
// 1. Create the raw AES keyring.
final MaterialProviders matProv = MaterialProviders.builder() 
         .MaterialProvidersConfig(MaterialProvidersConfig.builder().build()) 
        .build();
final CreateRawAesKeyringInput createRawAesKeyringInput = 
  CreateRawAesKeyringInput.builder() 
         .keyName("AES_256_012")
```

```
 .keyNamespace("HSM_01") 
         .wrappingKey(AESWrappingKey) 
         .wrappingAlg(AesWrappingAlg.ALG_AES256_GCM_IV12_TAG16) 
        .build();
IKeyring rawAesKeyring = matProv.CreateRawAesKeyring(createRawAesKeyringInput);
// 2. Create the AWS KMS keyring.
final CreateAwsKmsMrkMultiKeyringInput createAwsKmsMrkMultiKeyringInput = 
  CreateAwsKmsMrkMultiKeyringInput.builder() 
         .generator(kmsKeyArn) 
         .build();
IKeyring awsKmsMrkMultiKeyring = 
  matProv.CreateAwsKmsMrkMultiKeyring(createAwsKmsMrkMultiKeyringInput);
```
C# / .NET

```
// 1. Create the raw AES keyring.
var keyNamespace = "HSM_01";
var keyName = "AES_256_012"; 
var matProv = new MaterialProviders(new MaterialProvidersConfig());
var createRawAesKeyringInput = new CreateRawAesKeyringInput
\{ KeyName = "keyName", 
     KeyNamespace = "myNamespaces", 
     WrappingKey = AESWrappingKey, 
     WrappingAlg = AesWrappingAlg.ALG_AES256_GCM_IV12_TAG16
};
var rawAesKeyring = matProv.CreateRawAesKeyring(createRawAesKeyringInput); 
// 2. Create the AWS KMS keyring.
// We create a MRK multi keyring, as this interface also supports
// single-region KMS keys,
// and creates the KMS client for us automatically.
var createAwsKmsMrkMultiKeyringInput = new CreateAwsKmsMrkMultiKeyringInput
{ 
     Generator = keyArn
};
var awsKmsMrkMultiKeyring = 
  matProv.CreateAwsKmsMrkMultiKeyring(createAwsKmsMrkMultiKeyringInput);
```
Crea quindi il keyring multiplo e specifica il keyring generatore, se presente. In questo esempio, creiamo un portachiavi multiplo in cui il portachiavi è il portachiavi del generatore e il AWS KMS portachiavi AES è il portachiavi per bambini.

Java

Il CreateMultiKeyringInput costruttore Java consente di definire un portachiavi del generatore e dei portachiavi secondari. L'createMultiKeyringInputoggetto risultante è immutabile.

```
final CreateMultiKeyringInput createMultiKeyringInput = 
  CreateMultiKeyringInput.builder() 
         .generator(awsKmsMrkMultiKeyring) 
         .childKeyrings(Collections.singletonList(rawAesKeyring)) 
         .build();
IKeyring multiKeyring = matProv.CreateMultiKeyring(createMultiKeyringInput);
```
C# / .NET

Il CreateMultiKeyringInput costruttore.NET consente di definire un portachiavi del generatore e dei portachiavi secondari. L'CreateMultiKeyringInputoggetto risultante è immutabile.

```
var createMultiKeyringInput = new CreateMultiKeyringInput
\{ Generator = awsKmsMrkMultiKeyring, 
     ChildKeyrings = new List<IKeyring> { rawAesKeyring }
};
var multiKeyring = matProv. CreateMultiKeyring(createMultiKeyringInput);
```
Ora puoi utilizzare il keyring multiplo per crittografare e decrittare i dati.

# Crittografia ricercabile

La nostra libreria di crittografia lato client è stata rinominata AWS Database Encryption SDK. Questa guida per gli sviluppatori fornisce ancora informazioni sul client di [crittografia DynamoDB.](#page-220-0)

La crittografia ricercabile consente di eseguire ricerche nei record crittografati senza decrittografare l'intero database. Ciò viene ottenuto utilizzando i beacon, che creano una mappa tra il valore di testo in chiaro scritto in un campo e il valore crittografato effettivamente archiviato nel database. Il AWS Database Encryption SDK archivia il beacon in un nuovo campo che aggiunge al record. A seconda del tipo di beacon che utilizzi, puoi eseguire ricerche con corrispondenza esatta o interrogazioni complesse più personalizzate sui tuoi dati crittografati.

**a** Note

[La crittografia ricercabile in AWS Database Encryption SDK differisce dalla crittografia](https://dl.acm.org/doi/10.1145/1180405.1180417)  [simmetrica ricercabile definita nella ricerca accademica, come la crittografia simmetrica](https://dl.acm.org/doi/10.1145/1180405.1180417)  [ricercabile.](https://dl.acm.org/doi/10.1145/1180405.1180417)

<span id="page-97-0"></span>Un beacon è un tag HMAC (Hash-Based Message Authentication Code) troncato che crea una mappa tra il testo in chiaro e i valori crittografati di un campo. Quando scrivi un nuovo valore in un campo crittografato configurato per la crittografia ricercabile, AWS Database Encryption SDK calcola un HMAC rispetto al valore di testo normale. Questo output HMAC corrisponde uno a uno (1:1) per il valore in testo normale di quel campo. L'output HMAC viene troncato in modo che più valori di testo in chiaro distinti vengano mappati allo stesso tag HMAC troncato. Questi falsi positivi limitano la capacità di un utente non autorizzato di identificare informazioni distintive sul valore del testo in chiaro. Quando esegui una query su un beacon, AWS Database Encryption SDK filtra automaticamente questi falsi positivi e restituisce il risultato in testo non crittografato della tua richiesta.

Il numero medio di falsi positivi generati per ogni beacon è determinato dalla lunghezza residua del beacon dopo il troncamento. Per aiutarti a determinare la lunghezza del beacon appropriata per la tua implementazione, vedi [Determinazione della lunghezza del beacon](#page-115-0).

#### **a** Note

La crittografia ricercabile è progettata per essere implementata in nuovi database non popolati. Qualsiasi beacon configurato in un database esistente mapperà solo i nuovi record caricati nel database, non è possibile per un beacon di mappare i dati esistenti.

#### Argomenti

- [I beacon sono adatti al mio set di dati?](#page-98-0)
- [Scenario di crittografia ricercabile](#page-101-0)

# <span id="page-98-0"></span>I beacon sono adatti al mio set di dati?

L'uso dei beacon per eseguire query su dati crittografati riduce i costi di prestazioni associati ai database crittografati lato client. Quando si utilizzano i beacon, esiste un compromesso intrinseco tra l'efficienza delle query e la quantità di informazioni rivelate sulla distribuzione dei dati. Il beacon non altera lo stato crittografato del campo. Quando si crittografa e si firma un campo con AWS Database Encryption SDK, il valore in testo normale del campo non viene mai esposto al database. Il database memorizza il valore randomizzato e crittografato del campo.

I beacon vengono archiviati insieme ai campi crittografati da cui vengono calcolati. Ciò significa che anche se un utente non autorizzato non è in grado di visualizzare i valori di testo non crittografato di un campo crittografato, potrebbe essere in grado di eseguire analisi statistiche sui beacon per saperne di più sulla distribuzione del set di dati e, in casi estremi, identificare i valori di testo non crittografato a cui un beacon è mappato. Il modo in cui configuri i tuoi beacon può mitigare questi rischi. In particolare, [la scelta della giusta lunghezza del beacon](#page-115-0) può aiutarti a preservare la riservatezza del tuo set di dati.

#### Sicurezza e prestazioni

- Più breve è la lunghezza del faro, maggiore è la sicurezza.
- Maggiore è la lunghezza del faro, maggiori sono le prestazioni.

La crittografia ricercabile potrebbe non essere in grado di fornire i livelli desiderati di prestazioni e sicurezza per tutti i set di dati. Esamina il tuo modello di minaccia, i requisiti di sicurezza e le esigenze prestazionali prima di configurare qualsiasi beacon.

Considera i seguenti requisiti di unicità del set di dati per determinare se la crittografia ricercabile è adatta al tuo set di dati.

#### <span id="page-99-0"></span>Distribution (Distribuzione)

La quantità di sicurezza preservata da un beacon dipende dalla distribuzione del set di dati. Quando configuri un campo crittografato per la crittografia ricercabile, AWS Database Encryption SDK calcola un HMAC sui valori in chiaro scritti in quel campo. Tutti i beacon calcolati per un determinato campo vengono calcolati utilizzando la stessa chiave, ad eccezione dei database multitenant che utilizzano una chiave distinta per ogni tenant. Ciò significa che se lo stesso valore di testo non crittografato viene scritto più volte nel campo, viene creato lo stesso tag HMAC per ogni istanza di quel valore di testo non crittografato.

Dovresti evitare di costruire beacon da campi che contengono valori molto comuni. Ad esempio, si consideri un database che memorizza l'indirizzo di ogni residente dello stato dell'Illinois. Se costruisci un beacon dal City campo crittografato, il beacon calcolato su «Chicago» sarà sovrarappresentato a causa della grande percentuale della popolazione dell'Illinois che vive a Chicago. Anche se un utente non autorizzato può leggere solo i valori crittografati e i valori dei beacon, potrebbe essere in grado di identificare quali record contengono dati per i residenti di Chicago se il beacon mantiene questa distribuzione. Per ridurre al minimo la quantità di informazioni distintive rivelate sulla tua distribuzione, devi troncare sufficientemente il tuo beacon. La lunghezza del beacon necessaria per nascondere questa distribuzione irregolare comporta costi di prestazioni significativi che potrebbero non soddisfare le esigenze dell'applicazione.

È necessario analizzare attentamente la distribuzione del set di dati per determinare la quantità di beacon da troncare. La lunghezza residua del beacon dopo il troncamento è direttamente correlata alla quantità di informazioni statistiche che è possibile identificare sulla distribuzione. Potrebbe essere necessario scegliere lunghezze di beacon più corte per ridurre al minimo la quantità di informazioni distintive rivelate sul set di dati.

In casi estremi, non è possibile calcolare la lunghezza di un beacon per un set di dati distribuito in modo non uniforme che bilancia efficacemente prestazioni e sicurezza. Ad esempio, non dovresti costruire un faro da un campo che contiene i risultati di un test medico per una malattia rara. Poiché si prevede che NEGATIVE i risultati siano significativamente più diffusi all'interno del set di dati, i POSITIVE risultati possono essere facilmente identificati in base alla loro rarità. È molto difficile nascondere la distribuzione quando il campo ha solo due valori possibili. Se utilizzate una lunghezza del beacon sufficientemente corta da nascondere la distribuzione, tutti i valori di testo in chiaro sono mappati allo stesso tag HMAC. Se si utilizza una lunghezza del beacon maggiore, è ovvio quali beacon vengono mappati ai valori di testo in chiaro. POSITIVE

#### <span id="page-100-0"></span>**Correlazione**

Ti consigliamo vivamente di evitare di costruire beacon distinti da campi con valori correlati. I beacon costruiti a partire da campi correlati richiedono lunghezze di beacon più brevi per ridurre al minimo la quantità di informazioni rivelate sulla distribuzione di ciascun set di dati a un utente non autorizzato. È necessario analizzare attentamente il set di dati, inclusa la sua entropia e la distribuzione congiunta dei valori correlati, per determinare la quantità di beacon da troncare. Se la lunghezza del beacon risultante non soddisfa le tue esigenze di prestazioni, i beacon potrebbero non essere adatti al tuo set di dati.

Ad esempio, non dovresti creare due beacon separati da City e ZIPCode campi perché il codice postale sarà probabilmente associato a una sola città. In genere, i falsi positivi generati da un beacon limitano la capacità di un utente non autorizzato di identificare informazioni distintive sul set di dati. Ma la correlazione tra i ZIPCode campi City e significa che un utente non autorizzato può facilmente identificare quali risultati sono falsi positivi e distinguere i diversi codici postali.

Dovresti anche evitare di costruire beacon a partire da campi che contengono gli stessi valori di testo in chiaro. Ad esempio, non dovresti creare un beacon da mobilePhone e preferredPhone campi perché probabilmente contengono gli stessi valori. Se costruisci beacon distinti da entrambi i campi, AWS Database Encryption SDK crea i beacon per ogni campo con chiavi diverse. Ciò si traduce in due diversi tag HMAC per lo stesso valore di testo non crittografato. È improbabile che i due distinti beacon abbiano gli stessi falsi positivi e un utente non autorizzato potrebbe essere in grado di distinguere numeri di telefono diversi.

Anche se il tuo set di dati contiene campi correlati o ha una distribuzione non uniforme, potresti essere in grado di costruire beacon che preservino la riservatezza del tuo set di dati utilizzando lunghezze di beacon più brevi. Tuttavia, la lunghezza del beacon non garantisce che ogni valore univoco nel set di dati produca una serie di falsi positivi che riducano efficacemente al minimo la quantità di informazioni distintive rivelate sul set di dati. La lunghezza del beacon stima solo il numero medio di falsi positivi prodotti. Più il set di dati è distribuito in modo non uniforme, minore è la lunghezza effettiva del beacon nel determinare il numero medio di falsi positivi prodotti.

Valuta attentamente la distribuzione dei campi da cui costruisci i beacon e considera quanto ti servirà per troncare la lunghezza del faro per soddisfare i tuoi requisiti di sicurezza. I seguenti argomenti di questo capitolo presuppongono che i beacon siano distribuiti uniformemente e non contengano dati correlati.

# <span id="page-101-0"></span>Scenario di crittografia ricercabile

L'esempio seguente mostra una soluzione di crittografia semplice e ricercabile. Nell'applicazione, i campi di esempio utilizzati in questo esempio potrebbero non soddisfare le raccomandazioni sull'unicità della distribuzione e della correlazione per i beacon. Puoi usare questo esempio come riferimento mentre leggi i concetti di crittografia ricercabili in questo capitolo.

Prendi in considerazione un database denominato Employees che tiene traccia dei dati dei dipendenti di un'azienda. Ogni record del database contiene campi denominati EmployeeID, LastNameFirstName, e Address. Ogni campo del Employees database è identificato dalla chiave primariaEmployeeID.

Di seguito è riportato un esempio di record in testo normale nel database.

```
{ 
     "EmployeeID": 101, 
     "LastName": "Jones", 
     "FirstName": "Mary", 
     "Address": { 
                   "Street": "123 Main", 
                   "City": "Anytown", 
                   "State": "OH", 
                   "ZIPCode": 12345 
     }
}
```
Se hai contrassegnato i FirstName campi LastName and come ENCRYPT\_AND\_SIGN nelle tue [azioni crittografiche](#page-12-0), i valori in questi campi vengono crittografati localmente prima di essere caricati nel database. I dati crittografati caricati sono completamente randomizzati, il database non riconosce questi dati come protetti. Rileva solo le tipiche immissioni di dati. Ciò significa che il record effettivamente archiviato nel database potrebbe essere simile al seguente.

```
{ 
     "PersonID": 101, 
     "LastName": "1d76e94a2063578637d51371b363c9682bad926cbd", 
     "FirstName": "21d6d54b0aaabc411e9f9b34b6d53aa4ef3b0a35", 
     "Address": { 
                  "Street": "123 Main", 
                  "City": "Anytown", 
                  "State": "OH", 
                  "ZIPCode": 12345
```
}

}

Se devi interrogare il database per verificare le corrispondenze esatte nel LastName campo, [configura un beacon standard](#page-123-0) denominato LastNameper mappare i valori di testo in chiaro scritti nel LastName campo ai valori crittografati memorizzati nel database.

Questo beacon calcola gli HMAC dai valori di testo in chiaro presenti nel campo. LastName Ogni uscita HMAC viene troncata in modo che non corrisponda più esattamente al valore di testo in chiaro. Ad esempio, l'hash completo e l'hash troncato per Jones potrebbero essere simili ai seguenti.

Hash completo

2aa4e9b404c68182562b6ec761fcca5306de527826a69468885e59dc36d0c3f824bdd44cab45526f70a2a18322000264f5451acf75f9f817e2b35099d408c833

Hash troncato

b35099d408c833

Dopo aver configurato il beacon standard, puoi eseguire ricerche di uguaglianza sul campo. LastName Ad esempio, se desideri cercareJones, usa il LastNamebeacon per eseguire la seguente query.

LastName = Jones

Il AWS Database Encryption SDK filtra automaticamente i falsi positivi e restituisce il risultato in testo normale della query.

## <span id="page-102-0"></span>Fari

La nostra libreria di crittografia lato client è stata rinominata Database Encryption SDK. AWS Questa guida per sviluppatori fornisce ancora informazioni sul [DynamoDB Encryption Client](#page-220-0).

Un beacon è un tag HMAC (Hash-Based Message Authentication Code) troncato che crea una mappa tra il valore in chiaro scritto in un campo e il valore crittografato effettivamente memorizzato nel database. Il beacon non altera lo stato crittografato del campo. Il beacon calcola un HMAC sul valore di testo in chiaro del campo e lo memorizza insieme al valore crittografato. Questo

output HMAC corrisponde uno a uno (1:1) per il valore in chiaro di quel campo. L'output HMAC viene troncato in modo che più valori di testo in chiaro distinti vengano mappati allo stesso tag HMAC troncato. Questi falsi positivi limitano la capacità di un utente non autorizzato di identificare informazioni distintive sul valore del testo in chiaro.

[I beacon possono essere creati solo a partire da campi contrassegnati o nelle azioni](#page-12-0) ENCRYPT\_AND\_SIGN crittograficheSIGN\_ONLY. [SIGN\\_AND\\_INCLUDE\\_IN\\_ENCRYPTION\\_CONTEXT](#page-12-0) Il beacon stesso non è firmato o crittografato. Non è possibile costruire un beacon con campi contrassegnati. DO\_NOTHING

Il tipo di beacon configurato determina il tipo di interrogazioni che è possibile eseguire. Esistono due tipi di beacon che supportano la crittografia ricercabile. I beacon standard eseguono ricerche di uguaglianza. I beacon composti combinano stringhe letterali in chiaro e beacon standard per eseguire operazioni complesse sul database. Dopo aver [configurato i beacon, è necessario](#page-122-0)  [configurare un indice secondario per ogni beacon](#page-122-0) prima di poter eseguire la ricerca nei campi crittografati. Per ulteriori informazioni, consulta [Configurazione degli indici secondari con beacon.](#page-156-0)

#### Argomenti

- [Beacon standard](#page-103-0)
- [Beacon composti](#page-105-0)

## <span id="page-103-0"></span>Beacon standard

I beacon standard sono il modo più semplice per implementare la crittografia ricercabile nel database. Possono eseguire ricerche di uguaglianza solo per un singolo campo crittografato o virtuale. Per informazioni su come configurare i beacon standard, vedere [Configurazione](#page-123-0) dei beacon standard.

<span id="page-103-1"></span>Il campo da cui è costruito un beacon standard è chiamato beacon source. Identifica la posizione dei dati che il beacon deve mappare. La fonte del beacon può essere un campo crittografato o un campo virtuale. La fonte del beacon in ogni beacon standard deve essere unica. Non è possibile configurare due beacon con la stessa sorgente beacon.

I beacon standard possono essere utilizzati per eseguire ricerche di uguaglianza per un campo crittografato o virtuale. In alternativa, possono essere utilizzati per costruire beacon composti per eseguire operazioni di database più complesse. Per aiutarvi a organizzare e gestire i beacon standard, il AWS Database Encryption SDK fornisce i seguenti stili di beacon opzionali che

definiscono l'uso previsto di un beacon standard. [Per ulteriori informazioni, consulta Definizione degli](#page-126-0) [stili di beacon.](#page-126-0)

È possibile creare un beacon standard che esegue ricerche di uguaglianza per un singolo campo crittografato oppure creare un beacon standard che esegue ricerche di uguaglianza sulla concatenazione di più campi e creando un campo virtuale. ENCRYPT\_AND\_SIGN SIGN\_ONLY SIGN\_AND\_INCLUDE\_IN\_ENCRYPTION\_CONTEXT

#### Campi virtuali

Un campo virtuale è un campo concettuale costruito da uno o più campi di origine. La creazione di un campo virtuale non comporta la scrittura di un nuovo campo nel record. Il campo virtuale non è archiviato in modo esplicito nel database. Viene utilizzato nella configurazione standard del beacon per fornire al beacon istruzioni su come identificare un segmento specifico di un campo o concatenare più campi all'interno di un record per eseguire una query specifica. Un campo virtuale richiede almeno un campo crittografato.

#### **a** Note

L'esempio seguente illustra i tipi di trasformazioni e interrogazioni che è possibile eseguire con un campo virtuale. In applicazione, i campi di esempio utilizzati in questo esempio potrebbero non soddisfare le raccomandazioni sull'unicità della [distribuzione](#page-99-0) e della [correlazione](#page-100-0) per i beacon.

Ad esempio, se si desidera eseguire ricerche di uguaglianza sulla concatenazione di LastName campi FirstName and, è possibile creare uno dei seguenti campi virtuali.

- Un Name Tag campo virtuale, composto dalla prima lettera del FirstName campo, seguito dal campo, tutto in LastName minuscolo. Questo campo virtuale consente di eseguire interrogazioni. NameTag=mjones
- Un LastFirst campo virtuale, costruito a partire dal LastName campo, seguito dal FirstName campo. Questo campo virtuale consente di eseguire interrogazioniLastFirst=JonesMary.

Oppure, se desideri eseguire ricerche di uguaglianza su un segmento specifico di un campo crittografato, crea un campo virtuale che identifichi il segmento su cui desideri eseguire la query. Ad esempio, se desideri interrogare un IPAddress campo crittografato utilizzando i primi tre segmenti dell'indirizzo IP, crea il seguente campo virtuale.

• Un IPSegment campo virtuale, costruito daSegments('.', 0, 3). Questo campo virtuale consente di eseguire interrogazioniIPSegment=192.0.2. La query restituisce tutti i record con un IPAddress valore che inizia con «192.0.2".

I campi virtuali devono essere univoci. Non è possibile creare due campi virtuali a partire dagli stessi campi sorgente.

Per informazioni sulla configurazione dei campi virtuali e dei beacon che li utilizzano, consulta [Creazione di un](#page-124-0) campo virtuale.

### <span id="page-105-0"></span>Beacon composti

I beacon composti creano indici che migliorano le prestazioni delle query e consentono di eseguire operazioni di database più complesse. È possibile utilizzare i beacon composti per combinare stringhe di testo in chiaro letterali e beacon standard per eseguire query complesse su record crittografati, ad esempio interrogare due diversi tipi di record da un singolo indice o interrogare una combinazione di campi con una chiave di ordinamento. [Per altri esempi di soluzioni beacon](#page-107-0) [composte, consulta Scegliere un tipo di beacon.](#page-107-0)

I beacon composti possono essere costruiti a partire da beacon standard o da una combinazione di beacon standard e campi firmati. Sono costituiti da un elenco di parti. Tutti i beacon composti devono includere un elenco di [parti crittografate](#page-134-0) che identifichi i ENCRYPT\_AND\_SIGN campi inclusi nel beacon. Ogni ENCRYPT\_AND\_SIGN campo deve essere identificato da un beacon standard. I beacon composti più complessi potrebbero includere anche un elenco di [parti firmate](#page-135-0) che identificano il testo in chiaro SIGN\_ONLY o i SIGN\_AND\_INCLUDE\_IN\_ENCRYPTION\_CONTEXT campi inclusi nel beacon e un elenco di [parti del costruttore](#page-136-0) che identificano tutti i possibili modi in cui il beacon composto può assemblare i campi.

#### **a** Note

Il AWS Database Encryption SDK supporta anche beacon firmati che possono essere configurati interamente da testo in chiaro e campi. SIGN\_ONLY SIGN\_AND\_INCLUDE\_IN\_ENCRYPTION\_CONTEXT I beacon firmati sono un tipo di beacon composto che indicizza ed esegue query complesse su campi firmati, ma non crittografati. Per ulteriori informazioni, consulta [Creazione di beacon firmati.](#page-30-0)

[Per informazioni sulla configurazione dei beacon composti, consultate Configurazione dei beacon](#page-131-0)  [composti.](#page-131-0)

Il modo in cui configuri il beacon composto determina i tipi di query che può eseguire. Ad esempio, è possibile rendere opzionali alcune parti crittografate e firmate per consentire una maggiore flessibilità nelle query. Per ulteriori informazioni sui tipi di interrogazioni che i beacon composti possono eseguire, vedere. [Interrogazione dei beacon](#page-145-0)

# Pianificazione dei beacon

La nostra libreria di crittografia lato client è stata rinominata AWS Database Encryption SDK. Questa guida per gli sviluppatori fornisce ancora informazioni sul client di [crittografia DynamoDB.](#page-220-0)

I beacon sono progettati per essere implementati in nuovi database non popolati. Qualsiasi beacon configurato in un database esistente mapperà solo i nuovi record scritti nel database. I beacon vengono calcolati in base al valore di testo in chiaro di un campo, una volta che il campo è crittografato, non è possibile per il beacon di mappare i dati esistenti. Dopo aver scritto nuovi record con un beacon, non è possibile aggiornare la configurazione del beacon. Tuttavia, puoi aggiungere nuovi beacon per i nuovi campi che aggiungi al tuo record.

Per implementare la crittografia ricercabile, è necessario utilizzare il [portachiavi AWS KMS gerarchico](#page-52-0) per generare, crittografare e decrittografare le chiavi dati utilizzate per proteggere i record. Per ulteriori informazioni, consulta [Utilizzo del portachiavi Hierarchical per una crittografia ricercabile](#page-70-0).

Prima di poter configurare [i beacon](#page-97-0) per la crittografia ricercabile, è necessario esaminare i requisiti di crittografia, i modelli di accesso al database e il modello di minaccia per determinare la soluzione migliore per il database.

Il [tipo di beacon](#page-102-0) configurato determina il tipo di query che è possibile eseguire. La [lunghezza del](#page-115-0)  [beacon](#page-115-0) specificata nella configurazione standard del beacon determina il numero previsto di falsi positivi prodotti per un determinato beacon. Ti consigliamo vivamente di identificare e pianificare i tipi di query da eseguire prima di configurare i beacon. Una volta utilizzato un beacon, la configurazione non può essere aggiornata.

Ti consigliamo vivamente di esaminare e completare le seguenti attività prima di configurare qualsiasi beacon.

• [Determina se i beacon sono adatti al tuo set di dati](#page-98-0)

- [Scegli un tipo di faro](#page-107-0)
- [Scegli la lunghezza del faro](#page-115-0)
- [Scegli un nome per il beacon](#page-121-0)

Ricorda i seguenti requisiti di unicità dei beacon quando pianifichi la soluzione di crittografia ricercabile per il tuo database.

• [Ogni beacon standard deve avere una sorgente di beacon unica](#page-103-1)

Non è possibile creare più beacon standard a partire dallo stesso campo crittografato o virtuale.

Tuttavia, è possibile utilizzare un singolo faro standard per costruire più beacon composti.

• Evita di creare un campo virtuale con campi sorgente che si sovrappongono ai beacon standard esistenti

La costruzione di un beacon standard da un campo virtuale che contiene un campo sorgente utilizzato per creare un altro beacon standard può ridurre la sicurezza di entrambi i beacon.

Per ulteriori informazioni, consulta [Considerazioni sulla sicurezza per i campi virtuali](#page-125-0).

## Considerazioni per i database multitenant

Per interrogare i beacon configurati in un database multitenant, è necessario includere nella query il campo che memorizza i dati branch-key-id associati al tenant che ha crittografato il record. Questo campo viene definito quando si [definisce la sorgente della chiave del beacon](#page-71-0). Affinché la query abbia esito positivo, il valore in questo campo deve identificare i materiali chiave del beacon appropriati necessari per ricalcolare il beacon.

Prima di configurare i beacon, devi decidere come intendi includerli branch-key-id nelle tue query. Per ulteriori informazioni sui diversi modi in cui puoi includerli branch-key-id nelle tue domande, ved[iInterrogazione dei beacon in un database multi-tenant.](#page-148-0)

# <span id="page-107-0"></span>Scelta del tipo di faro

La nostra libreria di crittografia lato client è stata rinominata Database Encryption SDK. AWS Questa guida per sviluppatori fornisce ancora informazioni sul [DynamoDB Encryption Client](#page-220-0).
Con la crittografia ricercabile, puoi cercare record crittografati mappando i valori in chiaro in un campo crittografato con un beacon. Il tipo di beacon configurato determina il tipo di interrogazioni che è possibile eseguire.

Consigliamo vivamente di identificare e pianificare i tipi di query da eseguire prima di configurare i beacon. Dopo aver [configurato i beacon,](#page-122-0) è necessario configurare un indice secondario per ogni beacon prima di poter eseguire la ricerca nei campi crittografati. Per ulteriori informazioni, consulta [Configurazione degli indici secondari con beacon.](#page-156-0)

I beacon creano una mappa tra il valore in chiaro scritto in un campo e il valore crittografato effettivamente memorizzato nel database. Non è possibile confrontare i valori di due beacon standard, anche se contengono lo stesso testo in chiaro sottostante. I due beacon standard produrranno due tag HMAC diversi per gli stessi valori di testo in chiaro. Di conseguenza, i beacon standard non possono eseguire le seguenti interrogazioni.

- *beacon1* = *beacon2*
- *beacon1* IN (*beacon2*)
- *value* IN (*beacon1*, *beacon2*, ...)
- CONTAINS(*beacon1*, *beacon2*)

È possibile eseguire le query precedenti solo se si confrontano le [parti firmate](#page-135-0) dei beacon composti, ad eccezione dell'CONTAINSoperatore, che è possibile utilizzare con i beacon composti per identificare l'intero valore di un campo crittografato o firmato contenuto nel beacon assemblato. Quando si confrontano parti firmate, è possibile includere facoltativamente il prefisso di una [parte crittografata, ma non il valore crittografato](#page-134-0) di un campo. [Per ulteriori informazioni sui tipi di](#page-145-0) [interrogazioni che i beacon standard e composti possono eseguire, vedete Interrogazione dei](#page-145-0)  [beacon.](#page-145-0)

Prendi in considerazione le seguenti soluzioni di crittografia ricercabili quando esamini i modelli di accesso al database. Gli esempi seguenti definiscono quale beacon configurare per soddisfare diversi requisiti di crittografia e interrogazione.

## Beacon standard

[I beacon standard possono eseguire](#page-103-0) solo ricerche di uguaglianza. È possibile utilizzare i beacon standard per eseguire le seguenti interrogazioni.

Interroga un singolo campo crittografato

Se desideri identificare i record che contengono un valore specifico per un campo crittografato, crea un beacon standard.

Esempi

Per l'esempio seguente, si consideri un database denominato UnitInspection che tiene traccia dei dati di ispezione per un impianto di produzione. Ogni record del database contiene campi denominati work\_idinspection\_date,inspector\_id\_last4, eunit. L'ID ispettore completo è un numero compreso tra 0 e 99.999.999. Tuttavia, per garantire che il set di dati sia distribuito uniformemente, memorizza inspector\_id\_last4 solo le ultime quattro cifre dell'ID dell'ispettore. Ogni campo del database è identificato dalla chiave primaria. work\_id I unit campi inspector\_id\_last4 e sono contrassegnati ENCRYPT\_AND\_SIGN nelle [azioni crittografiche](#page-12-0).

Di seguito è riportato un esempio di voce in chiaro nel database. UnitInspection

{ "work\_id": "1c7fcff3-6e74-41a8-b7f7-925dc039830b", "inspection\_date": 2023-06-07, "inspector\_id\_last4": 8744, "unit": 229304973450 }

Interroga un singolo campo crittografato in un record

Se il inspector\_id\_last4 campo deve essere crittografato, ma è comunque necessario interrogarlo per verificare le corrispondenze esatte, costruisci un beacon standard a partire dal campo. inspector\_id\_last4 Quindi, utilizzate il beacon standard per creare un indice secondario. È possibile utilizzare questo indice secondario per eseguire query sul campo inspector\_id\_last4 crittografato.

Per informazioni sulla configurazione dei beacon standard, vedere [Configurazione](#page-123-0) dei beacon standard.

Interroga un campo virtuale

Un [campo virtuale](#page-104-0) è un campo concettuale costruito da uno o più campi di origine. Se desideri eseguire ricerche di uguaglianza per un segmento specifico di un campo crittografato o eseguire ricerche di uguaglianza sulla concatenazione di più campi, costruisci un beacon standard da un campo virtuale. Tutti i campi virtuali devono includere almeno un campo sorgente crittografato.

Esempi

Gli esempi seguenti creano campi virtuali per il Employees database. Di seguito è riportato un esempio di record di testo in chiaro nel Employees database.

```
{ 
     "EmployeeID": 101, 
     "SSN": 000-00-0000, 
     "LastName": "Jones", 
     "FirstName": "Mary", 
     "Address": { 
                   "Street": "123 Main", 
                   "City": "Anytown", 
                   "State": "OH", 
                   "ZIPCode": 12345 
     }
}
```
Interroga un segmento di un campo crittografato

Per questo esempio, il SSN campo è crittografato.

Se desideri interrogare il SSN campo utilizzando le ultime quattro cifre di un numero di previdenza sociale, crea un campo virtuale che identifichi il segmento che intendi interrogare.

Un Last4SSN campo virtuale, costruito da, Suffix(4) consente di eseguire interrogazioni. Last4SSN=0000 Usa questo campo virtuale per costruire un beacon standard. Quindi, usa il beacon standard per creare un indice secondario. È possibile utilizzare questo indice secondario per eseguire interrogazioni sul campo virtuale. Questa query restituisce tutti i record con un SSN valore che termina con le ultime quattro cifre specificate.

Interroga la concatenazione di più campi

#### **a** Note

L'esempio seguente illustra i tipi di trasformazioni e interrogazioni che è possibile eseguire con un campo virtuale. In applicazione, i campi di esempio utilizzati in questo esempio

potrebbero non soddisfare le raccomandazioni sull'unicità della [distribuzione](#page-99-0) e della [correlazione](#page-100-0) per i beacon.

Se desideri eseguire ricerche di uguaglianza su una concatenazione di LastName campi FirstName and, puoi creare un NameTag campo virtuale, composto dalla prima lettera del campo, seguito dal FirstName campo, tutto in minuscolo. LastName Usa questo campo virtuale per costruire un beacon standard. Quindi, usa il beacon standard per creare un indice secondario. È possibile utilizzare questo indice secondario per eseguire interrogazioni NameTag=mjones sul campo virtuale.

Almeno uno dei campi di origine deve essere crittografato. FirstNameO LastName potrebbero essere crittografati oppure potrebbero essere crittografati entrambi. Tutti i campi sorgente in testo semplice devono essere contrassegnati come SIGN\_ONLY o SIGN\_AND\_INCLUDE\_IN\_ENCRYPTION\_CONTEXT nelle azioni [crittografiche.](#page-12-0)

[Per informazioni sulla configurazione dei campi virtuali e dei beacon che li utilizzano, consulta](#page-124-0)  [Creazione di un campo virtuale.](#page-124-0)

## Beacon composti

[I beacon composti](#page-105-0) creano un indice a partire da stringhe letterali in chiaro e beacon standard per eseguire operazioni complesse sul database. È possibile utilizzare i beacon composti per eseguire le seguenti interrogazioni.

Interroga una combinazione di campi crittografati su un singolo indice

Se devi interrogare una combinazione di campi crittografati su un singolo indice, crea un beacon composto che combini i singoli beacon standard costruiti per ogni campo crittografato per formare un unico indice.

Dopo aver configurato il beacon composto, è possibile creare un indice secondario che lo specifichi come chiave di partizione per eseguire query con corrispondenza esatta o con una chiave di ordinamento per eseguire query più complesse. Gli indici secondari che specificano il beacon composto come chiave di ordinamento possono eseguire query di corrispondenza esatta e query complesse più personalizzate.

#### Esempi

Per gli esempi seguenti, prendete in considerazione un database denominato UnitInspection che tiene traccia dei dati di ispezione per un impianto di produzione. Ogni record del database contiene campi denominati work\_idinspection\_date,inspector\_id\_last4, eunit. L'ID ispettore completo è un numero compreso tra 0 e 99.999.999. Tuttavia, per garantire che il set di dati sia distribuito uniformemente, memorizza inspector\_id\_last4 solo le ultime quattro cifre dell'ID dell'ispettore. Ogni campo del database è identificato dalla chiave primaria. work\_id I unit campi inspector\_id\_last4 e sono contrassegnati ENCRYPT\_AND\_SIGN nelle [azioni crittografiche](#page-12-0).

Di seguito è riportato un esempio di voce in chiaro nel database. UnitInspection

```
{ 
     "work_id": "1c7fcff3-6e74-41a8-b7f7-925dc039830b", 
     "inspection_date": 2023-06-07, 
     "inspector_id_last4": 8744, 
     "unit": 229304973450
}
```
Esegue ricerche di uguaglianza su una combinazione di campi crittografati

Se desideri interrogare il UnitInspection database per verificare le corrispondenze esatteinspector\_id\_last4.unit, crea innanzitutto beacon standard distinti per i inspector\_id\_last4 campi and. unit Quindi, create un faro composto dai due beacon standard.

Dopo aver configurato il beacon composto, create un indice secondario che specifichi il beacon composto come chiave di partizione. Utilizzate questo indice secondario per ricercare le corrispondenze esatte su. inspector\_id\_last4.unit Ad esempio, è possibile interrogare questo faro per trovare un elenco di ispezioni eseguite da un ispettore per una determinata unità.

Esegui interrogazioni complesse su una combinazione di campi crittografati

Se desideri interrogare il UnitInspection database su inspector\_id\_last4 andinspector\_id\_last4.unit, crea innanzitutto beacon standard distinti per i inspector\_id\_last4 campi and. unit Quindi, create un beacon composto dai due beacon standard.

Dopo aver configurato il beacon composto, create un indice secondario che specifichi il beacon composto come chiave di ordinamento. Utilizzate questo indice secondario per interrogare il UnitInspection database alla ricerca di voci che iniziano con un determinato ispettore o

interrogare il database per ottenere un elenco di tutte le unità all'interno di uno specifico intervallo di ID di unità che sono state ispezionate da un determinato ispettore. Puoi anche eseguire ricerche con corrispondenze esatte su. inspector\_id\_last4.unit

## [Per informazioni sulla configurazione dei beacon composti, consulta Configurazione dei beacon](#page-131-0)  [composti.](#page-131-0)

Interroga una combinazione di campi crittografati e di testo semplice su un singolo indice

Se devi interrogare una combinazione di campi crittografati e di testo in chiaro su un singolo indice, crea un beacon composto che combini singoli beacon standard e campi di testo in chiaro per formare un unico indice. [I campi di testo in chiaro utilizzati per](#page-12-0)  [costruire il beacon composto devono essere contrassegnati o nelle azioni crittografiche.](#page-12-0) [SIGN\\_ONLYSIGN\\_AND\\_INCLUDE\\_IN\\_ENCRYPTION\\_CONTEXT](#page-12-0)

Dopo aver configurato il beacon composto, è possibile creare un indice secondario che specifichi il beacon composto come chiave di partizione per eseguire query con corrispondenza esatta o con una chiave di ordinamento per eseguire query più complesse. Gli indici secondari che specificano il beacon composto come chiave di ordinamento possono eseguire query di corrispondenza esatta e query complesse più personalizzate.

#### Esempi

Per gli esempi seguenti, prendete in considerazione un database denominato UnitInspection che tiene traccia dei dati di ispezione per un impianto di produzione. Ogni record del database contiene campi denominati work\_idinspection\_date,inspector\_id\_last4, eunit. L'ID ispettore completo è un numero compreso tra 0 e 99.999.999. Tuttavia, per garantire che il set di dati sia distribuito uniformemente, memorizza inspector\_id\_last4 solo le ultime quattro cifre dell'ID dell'ispettore. Ogni campo del database è identificato dalla chiave primaria. work\_id I unit campi inspector\_id\_last4 e sono contrassegnati ENCRYPT\_AND\_SIGN nelle [azioni crittografiche](#page-12-0).

Di seguito è riportato un esempio di voce in chiaro nel database. UnitInspection

```
{ 
     "work_id": "1c7fcff3-6e74-41a8-b7f7-925dc039830b", 
     "inspection_date": 2023-06-07, 
     "inspector_id_last4": 8744, 
     "unit": 229304973450
}
```
Esegue ricerche di uguaglianza su una combinazione di campi

Se desideri interrogare il UnitInspection database per le ispezioni condotte da un ispettore specifico in una data specifica, crea innanzitutto un beacon standard per il campo. inspector\_id\_last4 Il inspector\_id\_last4 [campo è contrassegnato](#page-12-0) ENCRYPT\_AND\_SIGN [nelle azioni crittografiche.](#page-12-0) Tutte le parti crittografate richiedono un proprio beacon standard. Il inspection\_date campo è contrassegnato SIGN\_ONLY e non richiede un beacon standard. Quindi, create un faro composto dal inspection\_date campo e dal faro standard. inspector\_id\_last4

Dopo aver configurato il beacon composto, create un indice secondario che specifichi il beacon composto come chiave di partizione. Utilizzate questo indice secondario per interrogare i database alla ricerca di record con corrispondenze esatte con una determinata data di ispezione e ispezione. Ad esempio, è possibile interrogare il database per ottenere un elenco di tutte le ispezioni 8744 condotte dall'ispettore il cui ID termina in una data specifica.

Esegui interrogazioni complesse su una combinazione di campi

Se desideri interrogare il database per le ispezioni condotte all'interno di un inspection\_date intervallo o interrogare il database per le ispezioni inspection\_date condotte su un particolare vincolo inspector\_id\_last4 oinspector\_id\_last4.unit, crea prima beacon standard distinti per i campi and. inspector\_id\_last4 unit Quindi, create un beacon composto dal campo di testo in chiaro e dai due beacon standard. inspection\_date

Dopo aver configurato il beacon composto, create un indice secondario che specifichi il beacon composto come chiave di ordinamento. Utilizzate questo indice secondario per eseguire interrogazioni relative alle ispezioni condotte in date specifiche da un ispettore specifico. Ad esempio, è possibile interrogare il database per ottenere un elenco di tutte le unità ispezionate nella stessa data. In alternativa, è possibile interrogare il database per ottenere un elenco di tutte le ispezioni eseguite su un'unità specifica tra un determinato intervallo di date di ispezione.

[Per informazioni sulla configurazione dei beacon composti, consulta Configurazione dei beacon](#page-131-0)  [composti.](#page-131-0)

## <span id="page-115-0"></span>Scelta della lunghezza del faro

La nostra libreria di crittografia lato client è stata rinominata AWS Database Encryption SDK. Questa guida per gli sviluppatori fornisce comunque informazioni sul client di [crittografia](#page-220-0)  [DynamoDB](#page-220-0).

Quando scrivi un nuovo valore in un campo crittografato configurato per la crittografia ricercabile, AWS Database Encryption SDK calcola un HMAC rispetto al valore di testo normale. Questo output HMAC corrisponde uno a uno (1:1) per il valore in testo normale di quel campo. L'output HMAC viene troncato in modo che più valori di testo in chiaro distinti vengano mappati allo stesso tag HMAC troncato. Queste collisioni, o falsi positivi, limitano la capacità di un utente non autorizzato di identificare informazioni distintive sul valore in testo non crittografato.

Il numero medio di falsi positivi generati per ogni beacon è determinato dalla lunghezza residua del beacon dopo il troncamento. È necessario definire la lunghezza del beacon solo quando si configurano i beacon standard. I beacon composti utilizzano le lunghezze dei beacon standard da cui sono costruiti.

Il beacon non altera lo stato crittografato del campo. Tuttavia, quando si utilizzano i beacon, esiste un compromesso intrinseco tra l'efficienza delle query e la quantità di informazioni rivelate sulla distribuzione dei dati.

L'obiettivo della crittografia ricercabile è ridurre i costi di prestazioni associati ai database crittografati lato client utilizzando i beacon per eseguire query su dati crittografati. I beacon vengono archiviati insieme ai campi crittografati da cui vengono calcolati. Ciò significa che possono rivelare informazioni distintive sulla distribuzione del set di dati. In casi estremi, un utente non autorizzato potrebbe essere in grado di analizzare le informazioni rivelate sulla tua distribuzione e utilizzarle per identificare il valore di testo in chiaro di un campo. La scelta della giusta lunghezza del beacon può contribuire a mitigare questi rischi e preservare la riservatezza della distribuzione.

Esamina il tuo modello di minaccia per determinare il livello di sicurezza di cui hai bisogno. Ad esempio, più persone hanno accesso al tuo database, ma non dovrebbero avere accesso ai dati in chiaro, più potresti voler proteggere la riservatezza della distribuzione del tuo set di dati. Per aumentare la riservatezza, un beacon deve generare più falsi positivi. Una maggiore riservatezza si traduce in una riduzione delle prestazioni delle query.

#### Sicurezza e prestazioni

- Una lunghezza del beacon troppo lunga produce un numero insufficiente di falsi positivi e potrebbe rivelare informazioni distintive sulla distribuzione del set di dati.
- Una lunghezza del beacon troppo corta produce troppi falsi positivi e aumenta il costo delle prestazioni delle query perché richiede una scansione più ampia del database.

Nel determinare la lunghezza del beacon appropriata per la tua soluzione, devi trovare una lunghezza che preservi adeguatamente la sicurezza dei tuoi dati senza influire sulle prestazioni delle tue query più del necessario. La quantità di sicurezza preservata da un beacon dipende dalla [distribuzione](#page-99-0) del set di dati e dalla [correlazione](#page-100-0) dei campi da cui sono costruiti i beacon. Gli argomenti seguenti presuppongono che i beacon siano distribuiti uniformemente e non contengano dati correlati.

#### Argomenti

- [Calcolo della lunghezza del faro](#page-116-0)
- [Esempio](#page-120-0)

## <span id="page-116-0"></span>Calcolo della lunghezza del faro

La lunghezza del beacon è definita in bit e si riferisce al numero di bit del tag HMAC che vengono conservati dopo il troncamento. La lunghezza del beacon consigliata varia in base alla distribuzione del set di dati, alla presenza di valori correlati e ai requisiti specifici di sicurezza e prestazioni. Se il tuo set di dati è distribuito in modo uniforme, puoi utilizzare le seguenti equazioni e procedure per identificare la lunghezza del beacon migliore per la tua implementazione. Queste equazioni stimano solo il numero medio di falsi positivi che il beacon produrrà, non garantiscono che ogni valore univoco nel set di dati produca un numero specifico di falsi positivi.

## **a** Note

<span id="page-116-1"></span>L'efficacia di queste equazioni dipende dalla distribuzione del set di dati. Se il tuo set di dati non è distribuito uniformemente, consulta. [I beacon sono adatti al mio set di dati?](#page-98-0) In generale, più il set di dati si allontana da una distribuzione uniforme, più è necessario ridurre la lunghezza del beacon.

#### Stimare la popolazione

La popolazione è il numero previsto di valori univoci nel campo da cui è costruito il beacon standard, non il numero totale previsto di valori memorizzati nel campo. Ad esempio, si consideri un Room campo crittografato che identifica il luogo delle riunioni dei dipendenti. Il Room campo dovrebbe contenere 100.000 valori totali, ma ci sono solo 50 sale diverse che i dipendenti possono prenotare per le riunioni. Ciò significa che la popolazione è 50 perché nel Room campo possono essere memorizzati solo 50 valori univoci possibili.

#### **a** Note

Se il beacon standard è costruito a partire da un [campo virtuale,](#page-104-0) la popolazione utilizzata per calcolare la lunghezza del faro è il numero di combinazioni univoche create dal campo virtuale.

Quando stimate la popolazione, assicuratevi di considerare la crescita prevista del set di dati. Dopo aver scritto nuovi record con il beacon, non è possibile aggiornare la lunghezza del beacon. Esamina il tuo modello di minaccia e tutte le soluzioni di database esistenti per creare una stima del numero di valori univoci che prevedi che questo campo memorizzerà nei prossimi cinque anni.

Non è necessario che la tua popolazione sia precisa. Innanzitutto, identifica il numero di valori univoci nel tuo database corrente o stima il numero di valori univoci che prevedi di memorizzare nel primo anno. Successivamente, utilizza le seguenti domande per determinare la crescita prevista di valori unici nei prossimi cinque anni.

- Ti aspetti che i valori univoci si moltiplichino per 10?
- Ti aspetti che i valori univoci si moltiplichino per 100?
- Ti aspetti che i valori univoci si moltiplichino per 1000?

La differenza tra 50.000 e 60.000 valori univoci non è significativa e entrambi produrranno la stessa lunghezza del beacon consigliata. Tuttavia, la differenza tra 50.000 e 500.000 valori univoci influirà in modo significativo sulla lunghezza consigliata del beacon.

Valuta la possibilità di esaminare i dati pubblici sulla frequenza dei tipi di dati più comuni, come i codici postali o i cognomi. Ad esempio, ci sono 41,707 codici postali negli Stati Uniti. La popolazione utilizzata deve essere proporzionale al proprio database. Se il ZIPCode campo del database include dati provenienti da tutti gli Stati Uniti, è possibile definire la popolazione come 41.707, anche se al momento il ZIPCode campo non ha 41.707 valori univoci. Se il ZIPCode campo del database include solo i dati di un singolo stato e includerà sempre e solo i dati di un singolo stato, è possibile definire la popolazione come il numero totale di codici postali in quello stato anziché 41.704.

2. Calcola l'intervallo consigliato per il numero previsto di collisioni

Per determinare la lunghezza del beacon appropriata per un determinato campo, è necessario innanzitutto identificare un intervallo appropriato per il numero previsto di collisioni. Il numero previsto di collisioni rappresenta il numero medio previsto di valori di testo in chiaro univoci mappati a un particolare tag HMAC. Il numero previsto di falsi positivi per un valore di testo non crittografato univoco è inferiore di uno al numero previsto di collisioni.

Ti consigliamo che il numero previsto di collisioni sia maggiore o uguale a due e inferiore alla radice quadrata della tua popolazione. Le equazioni seguenti funzionano solo se la tua popolazione ha 16 o più valori univoci.

2 ≤ number of collisions < √(Population)

Se il numero di collisioni è inferiore a due, il beacon produrrà un numero insufficiente di falsi positivi. Ne consigliamo due come numero minimo di collisioni previste perché significa che, in media, ogni valore univoco nel campo genererà almeno un falso positivo mappando un altro valore univoco.

3. Calcola l'intervallo consigliato per le lunghezze dei beacon

Dopo aver identificato il numero minimo e massimo di collisioni previste, utilizza la seguente equazione per identificare un intervallo di lunghezze di segnalazione appropriate.

number of collisions = Population  $*$  2<sup>-(beacon length)</sup>

Innanzitutto, calcola la lunghezza del faro in cui il numero di collisioni previste è uguale a due (il numero minimo consigliato di collisioni previste).

```
2 = Population * 2^{-(beacon length)}
```
Quindi, calcola la lunghezza del faro in cui il numero previsto di collisioni è uguale alla radice quadrata della tua popolazione (il numero massimo consigliato di collisioni previste).

√(Population) = Population \* 2-(beacon length)

Si consiglia di arrotondare l'uscita prodotta da questa equazione alla lunghezza più corta del faro. Ad esempio, se l'equazione produce una lunghezza del beacon di 15,6, consigliamo di arrotondare quel valore a 15 bit invece di arrotondare a 16 bit.

4. Scegli la lunghezza del faro

Queste equazioni identificano solo la gamma consigliata di lunghezze dei beacon per il tuo campo. Ti consigliamo di utilizzare una lunghezza del beacon inferiore per preservare la sicurezza del tuo set di dati quando possibile. Tuttavia, la lunghezza del beacon che utilizzi effettivamente è determinata dal tuo modello di minaccia. Considerate i vostri requisiti prestazionali mentre esaminate il vostro modello di minaccia per determinare la lunghezza del beacon migliore per il vostro settore.

L'utilizzo di una lunghezza del beacon inferiore riduce le prestazioni delle query, mentre l'utilizzo di una lunghezza del beacon maggiore riduce la sicurezza. In generale, se il set di dati è [distribuito](#page-99-0) in modo non uniforme o se si costruiscono beacon distinti da campi [correlati,](#page-100-0) è necessario utilizzare lunghezze di beacon più brevi per ridurre al minimo la quantità di informazioni rivelate sulla distribuzione dei set di dati.

Se esamini il tuo modello di minaccia e decidi che qualsiasi informazione distintiva rivelata sulla distribuzione di un campo non rappresenta una minaccia per la tua sicurezza generale, potresti scegliere di utilizzare una lunghezza del beacon maggiore dell'intervallo consigliato che hai calcolato. Ad esempio, se si calcola che l'intervallo consigliato di lunghezze dei beacon per un campo sia di 9-16 bit, è possibile scegliere di utilizzare una lunghezza del beacon di 24 bit per evitare perdite di prestazioni.

Scegli con cura la lunghezza del tuo faro. Dopo aver scritto nuovi record con il beacon, non è possibile aggiornare la lunghezza del beacon.

## <span id="page-120-0"></span>Esempio

Si consideri un database che contrassegna il unit campo come ENCRYPT\_AND\_SIGN nelle [azioni](#page-12-0)  [crittografiche.](#page-12-0) Per configurare un beacon standard per il unit campo, è necessario determinare il numero previsto di falsi positivi e la lunghezza del beacon per il campo. unit

1. Stimare la popolazione

Dopo aver esaminato il nostro modello di minaccia e l'attuale soluzione di database, prevediamo che alla fine il unit campo avrà 100.000 valori univoci.

Ciò significa che Popolazione = 100.000.

2. Calcola l'intervallo consigliato per il numero previsto di collisioni.

Per questo esempio, il numero previsto di collisioni dovrebbe essere compreso tra 2 e 316.

```
2 ≤ number of collisions < √(Population)
```
- 
- a.  $\begin{bmatrix} 2 \leq n \end{bmatrix}$  2 ≤ number of collisions <  $\sqrt{(100,000)}$
- b.  $\left(2 \leq \text{number of collisions} \leq 316\right)$
- 3. Calcola l'intervallo consigliato per la lunghezza del faro.

Per questo esempio, la lunghezza del beacon deve essere compresa tra 9 e 16 bit.

number of collisions = Population  $*$  2<sup>-(beacon length)</sup>

a. Calcola la lunghezza del faro in cui il numero previsto di collisioni è uguale al minimo identificato nella fase 2.

```
2 = 100,000 * 2^{-(\text{beacon length})}
```
Lunghezza del beacon = 15,6 o 15 bit

b. Calcola la lunghezza del faro in cui il numero previsto di collisioni è uguale al massimo identificato nella fase 2.

 $316 = 100,000 * 2^{-(\text{beacon length})}$ 

Lunghezza del beacon = 8,3 o 8 bit

4. Determina la lunghezza del beacon appropriata per i tuoi requisiti di sicurezza e prestazioni.

Per ogni bit inferiore a 15, il costo delle prestazioni e la sicurezza raddoppiano.

- 16 bit
	- In media, ogni valore univoco corrisponderà ad altre 1,5 unità.
	- Sicurezza: due record con lo stesso tag HMAC troncato hanno il 66% di probabilità di avere lo stesso valore di testo non crittografato.
	- Prestazioni: una query recupererà 15 record ogni 10 record effettivamente richiesti.
- 14 bit
	- In media, ogni valore univoco corrisponderà ad altre 6,1 unità.
	- Sicurezza: due record con lo stesso tag HMAC troncato hanno il 33% di probabilità di avere lo stesso valore di testo in chiaro.
	- Prestazioni: una query recupererà 30 record ogni 10 record effettivamente richiesti.

## <span id="page-121-0"></span>Scelta del nome del beacon

La nostra libreria di crittografia lato client è stata rinominata AWS Database Encryption SDK. Questa guida per gli sviluppatori fornisce comunque informazioni sul client di [crittografia](#page-220-0)  [DynamoDB](#page-220-0).

Ogni beacon è identificato da un nome univoco. Una volta configurato un beacon, il nome del beacon è il nome che usi quando richiedi un campo crittografato. Il nome di un beacon può avere lo stesso nome di un campo crittografato o [virtuale, ma non può avere lo stesso nome di un campo](#page-104-0) non crittografato. Due beacon diversi non possono avere lo stesso nome.

[Per esempi che dimostrano come denominare e configurare i beacon, vedere Configurazione dei](#page-122-0) [beacon.](#page-122-0)

#### Denominazione del beacon standard

[Quando assegnate un nome ai beacon standard, vi consigliamo vivamente di far sì che il nome](#page-103-1)  [del beacon venga ricondotto alla sorgente del beacon ogni volta che è possibile.](#page-103-1) Ciò significa che il nome del beacon e il nome del campo crittografato o [virtuale](#page-104-0) da cui è costruito il beacon standard sono gli stessi. Ad esempio, se stai creando un beacon standard per un campo crittografato denominatoLastName, dovrebbe esserlo anche il nome del beacon. LastName

Quando il nome del beacon è uguale alla sorgente del beacon, puoi omettere la sorgente del beacon dalla tua configurazione e AWS Database Encryption SDK utilizzerà automaticamente il nome del beacon come sorgente del beacon.

# <span id="page-122-0"></span>Configurazione dei beacon

La nostra libreria di crittografia lato client è stata rinominata Database Encryption SDK. AWS Questa guida per sviluppatori fornisce ancora informazioni sul [DynamoDB Encryption Client](#page-220-0).

Esistono due tipi di beacon che supportano la crittografia ricercabile. I beacon standard eseguono ricerche di uguaglianza. Sono il modo più semplice per implementare la crittografia ricercabile nel database. I beacon composti combinano stringhe letterali in chiaro e beacon standard per eseguire query più complesse.

I beacon sono progettati per essere implementati in nuovi database non popolati. Qualsiasi beacon configurato in un database esistente mapperà solo i nuovi record scritti nel database. I beacon vengono calcolati in base al valore in chiaro di un campo, una volta crittografato il campo non è più possibile per il beacon di mappare i dati esistenti. Dopo aver scritto nuovi record con un beacon, non è possibile aggiornare la configurazione del beacon. Tuttavia, puoi aggiungere nuovi beacon per i nuovi campi che aggiungi al tuo record.

Dopo aver determinato i modelli di accesso, la configurazione dei beacon dovrebbe essere il secondo passaggio dell'implementazione del database. Quindi, dopo aver configurato tutti i beacon, è necessario creare un [portachiavi AWS KMS gerarchico,](#page-52-0) definire la versione del beacon, configurare un [indice secondario per ogni beacon, definire le azioni](#page-156-0) [crittografiche](#page-12-0) [e configurare](#page-156-0) il database e il client Database Encryption SDK. AWS [Per ulteriori informazioni, consulta Utilizzo dei beacon.](#page-142-0)

Per semplificare la definizione della versione beacon, consigliamo di creare elenchi per beacon standard e composti. Aggiungi ogni beacon che crei al rispettivo elenco di beacon standard o compositi mentre li configuri.

#### Argomenti

- [Configurazione dei beacon standard](#page-123-0)
- [Configurazione dei beacon composti](#page-131-0)
- [Configurazioni di esempio](#page-139-0)

## <span id="page-123-0"></span>Configurazione dei beacon standard

[I beacon standard](#page-103-0) sono il modo più semplice per implementare la crittografia ricercabile nel database. Possono eseguire ricerche di uguaglianza solo per un singolo campo crittografato o virtuale.

Esempio di sintassi di configurazione

```
Java
```

```
List<StandardBeacon> standardBeaconList = new ArrayList<>();
StandardBeacon exampleStandardBeacon = StandardBeacon.builder() 
     .name("beaconName") 
     .length(beaconLengthInBits) 
    .build();
standardBeaconList.add(exampleStandardBeacon);
```
 $C# / NFT$ 

```
var standardBeaconList = new List<StandardBeacon>();
StandardBeacon exampleStandardBeacon = new StandardBeacon 
   { 
     Name = "beaconName", 
    Length = 10 };
standardBeaconList.Add(exampleStandardBeacon);
```
Per configurare un beacon standard, fornite i seguenti valori.

#### Nome del beacon

Il nome che usi per interrogare un campo crittografato.

Il nome di un beacon può avere lo stesso nome di un campo crittografato o di un campo virtuale, ma non può avere lo stesso nome di un campo non crittografato. Se possibile, consigliamo vivamente di utilizzare il nome del campo crittografato o del [campo virtuale](#page-104-0) da cui è costruito il

beacon standard. Due beacon diversi non possono avere lo stesso nome. [Per informazioni su](#page-121-0) [come determinare il nome del beacon migliore per l'implementazione, consulta Scelta del nome](#page-121-0) [del beacon.](#page-121-0)

#### Lunghezza del faro

Il numero di bit del valore hash del beacon che vengono conservati dopo il troncamento.

La lunghezza del faro determina il numero medio di falsi positivi prodotti da un determinato faro. [Per ulteriori informazioni e assistenza nella determinazione della lunghezza del beacon](#page-115-0) [appropriata per l'implementazione, vedere Determinazione della lunghezza del beacon.](#page-115-0)

#### Fonte del beacon (opzionale)

Il campo da cui è costruito un beacon standard.

La fonte del beacon deve essere un nome di campo o un indice che si riferisce al valore di un campo annidato. Quando il nome del beacon è lo stesso della fonte del beacon, puoi omettere la fonte del beacon dalla configurazione e AWS Database Encryption SDK utilizzerà automaticamente il nome del beacon come fonte del beacon.

## <span id="page-124-0"></span>Creare un campo virtuale

Per creare un [campo virtuale,](#page-104-0) è necessario fornire un nome per il campo virtuale e un elenco dei campi di origine. L'ordine in cui vengono aggiunti i campi di origine all'elenco delle parti virtuali determina l'ordine in cui vengono concatenati per creare il campo virtuale. L'esempio seguente concatena due campi sorgente nella loro interezza per creare un campo virtuale.

#### **a** Note

Ti consigliamo di verificare che i campi virtuali producano il risultato previsto prima di popolare il database. Per ulteriori informazioni, consulta [Testing beacon](#page-157-0) outputs.

#### Java

[Vedi l'esempio di codice completo: .java VirtualBeaconSearchableEncryptionExample](https://github.com/aws/aws-database-encryption-sdk-dynamodb//blob/main/Examples/runtimes/java/DynamoDbEncryption/src/main/java/software/amazon/cryptography/examples/searchableencryption/VirtualBeaconSearchableEncryptionExample.java)

```
List<VirtualPart> virtualPartList = new ArrayList<>(); 
     virtualPartList.add(sourceField1); 
     virtualPartList.add(sourceField2);
```

```
VirtualField virtualFieldName = VirtualField.builder() 
     .name("virtualFieldName") 
     .parts(virtualPartList) 
     .build();
List<VirtualField> virtualFieldList = new ArrayList<>(); 
     virtualFieldList.add(virtualFieldName);
```
C# / .NET

[Guarda l'esempio di codice completo: .cs VirtualBeaconSearchableEncryptionExample](https://github.com/aws/aws-database-encryption-sdk-dynamodb/tree/main/Examples/runtimes/net/src/searchableencryption/VirtualBeaconSearchableEncryptionExample.cs)

```
var virtualPartList = new List<VirtualPart> { sourceField1, sourceField2 };
var virtualFieldName = new VirtualField
{ 
     Name = "virtualFieldName", 
     Parts = virtualPartList
};
var virtualFieldList = new List<VirtualField> { virtualFieldName };
```
Per creare un campo virtuale con un segmento specifico di un campo sorgente, è necessario definire tale trasformazione prima di aggiungere il campo di origine all'elenco delle parti virtuali.

Considerazioni sulla sicurezza per i campi virtuali

I beacon non alterano lo stato crittografato del campo. Tuttavia, quando si utilizzano i beacon, esiste un compromesso intrinseco tra l'efficienza delle query e la quantità di informazioni rivelate sulla distribuzione dei dati. Il modo in cui configuri il beacon determina il livello di sicurezza che viene mantenuto da quel beacon.

Evitate di creare un campo virtuale con campi sorgente che si sovrappongono ai beacon standard esistenti. La creazione di campi virtuali che includono un campo sorgente che è già stato utilizzato per creare un beacon standard può ridurre il livello di sicurezza di entrambi i beacon. La misura in cui la sicurezza viene ridotta dipende dal livello di entropia aggiunto dai campi sorgente aggiuntivi. Il livello di entropia è determinato dalla distribuzione di valori univoci nel campo sorgente aggiuntivo e dal numero di bit con cui il campo sorgente aggiuntivo contribuisce alla dimensione complessiva del campo virtuale.

È possibile utilizzare la popolazione e la [lunghezza del beacon](#page-115-0) per determinare se i campi di origine di un campo virtuale preservano la sicurezza del set di dati. La popolazione è il numero previsto di valori univoci in un campo. Non è necessario che la tua popolazione sia precisa. Per informazioni sulla stima della popolazione di un campo, vedi [Stima della popolazione](#page-116-1).

Considera il seguente esempio quando esamini la sicurezza dei tuoi campi virtuali.

- Beacon1 è costruito da. FieldA FieldAha una popolazione superiore a 2 <sup>(lunghezza Beacon1</sup>).
- Beacon2 è costruito daVirtualField, che è costruito da,, e. FieldA FieldB FieldC FieldD Insieme, **FieldBFieldC**, e **FieldD** hanno una popolazione superiore a 2 N

Beacon2 preserva la sicurezza sia di Beacon1 che di Beacon2 se le seguenti affermazioni sono vere:

```
N \geq (Beacon1 length)/2
```
#### e

N ≥ (Beacon2 length)/2

## Definizione degli stili dei beacon

I beacon standard possono essere utilizzati per eseguire ricerche di uguaglianza per un campo crittografato o virtuale. In alternativa, possono essere utilizzati per costruire beacon composti per eseguire operazioni di database più complesse. Per aiutarvi a organizzare e gestire i beacon standard, il AWS Database Encryption SDK fornisce i seguenti stili di beacon opzionali che definiscono l'uso previsto di un beacon standard.

#### **a** Note

Per definire gli stili dei beacon, è necessario utilizzare la versione 3.2 o successiva di Database Encryption SDK. AWS Distribuisci la nuova versione a tutti i lettori prima di aggiungere stili beacon alle configurazioni dei beacon.

#### **PartOnly**

Un beacon standard definito come PartOnly [può essere utilizzato solo per definire una parte](#page-134-0)  [crittografata di un beacon composto.](#page-134-0) Non è possibile interrogare direttamente un beacon standard. PartOnly

#### Java

```
List<StandardBeacon> standardBeaconList = new ArrayList<>();
StandardBeacon exampleStandardBeacon = StandardBeacon.builder() 
     .name("beaconName") 
     .length(beaconLengthInBits) 
     .style( 
         BeaconStyle.builder() 
             .partOnly(PartOnly.builder().build()) 
         .build() 
    \lambda .build();
standardBeaconList.add(exampleStandardBeacon);
```
C# /.NET

```
new StandardBeacon
{ 
     Name = "beaconName", 
     Length = beaconLengthInBits, 
     Style = new BeaconStyle 
    \{ PartOnly = new PartOnly() 
     }
}
```
#### Shared

Per impostazione predefinita, ogni beacon standard genera una chiave HMAC unica per il calcolo del beacon. Di conseguenza, non è possibile eseguire una ricerca di uguaglianza sui campi crittografati utilizzando due beacon standard separati. Un beacon standard definito come Shared utilizza la chiave HMAC di un altro beacon standard per i suoi calcoli.

Ad esempio, se devi confrontare beacon1 campi con beacon2 campi, definiscilo beacon2 come un Shared beacon che utilizza la chiave HMAC di per i suoi calcoli. beacon1

## **a** Note

Considerate le vostre esigenze di sicurezza e prestazioni prima di configurare qualsiasi beacon. Shared Sharedi beacon potrebbero aumentare la quantità di informazioni statistiche identificabili sulla distribuzione del set di dati. Ad esempio, potrebbero rivelare quali campi condivisi contengono lo stesso valore di testo in chiaro.

#### Java

```
List<StandardBeacon> standardBeaconList = new ArrayList<>();
StandardBeacon exampleStandardBeacon = StandardBeacon.builder() 
     .name("beacon2") 
     .length(beaconLengthInBits) 
     .style( 
         BeaconStyle.builder() 
             .shared(Shared.builder().other("beacon1").build()) 
         .build() 
     ) 
     .build();
standardBeaconList.add(exampleStandardBeacon);
```
## C# /.NET

```
new StandardBeacon
{ 
     Name = "beacon2", 
     Length = beaconLengthInBits, 
     Style = new BeaconStyle 
     { 
          Shared = new Shared { Other = "beacon1" } 
     }
}
```
## AsSet

Per impostazione predefinita, se il valore di un campo è un set, AWS Database Encryption SDK calcola un singolo beacon standard per il set. Di conseguenza, non è possibile eseguire la query CONTAINS(*a*, :*value*) dove si *a* trova un campo crittografato. Un beacon standard definito come AsSet calcola i singoli valori del beacon standard per ogni singolo elemento del

set e memorizza il valore del beacon nell'elemento come set. Ciò consente al AWS Database Encryption SDK di eseguire la query. CONTAINS(*a*, :*value*)

Per definire un beacon AsSet [standard, gli elementi del set devono appartenere alla stessa](#page-115-0)  [popolazione in modo che possano utilizzare tutti la stessa lunghezza del beacon.](#page-115-0) Il set beacon potrebbe contenere un numero inferiore di elementi rispetto al set di testo in chiaro in caso di collisioni durante il calcolo dei valori del beacon.

#### **a** Note

Considerate le vostre esigenze di sicurezza e prestazioni prima di configurare qualsiasi beacon. AsSet AsSeti beacon potrebbero aumentare la quantità di informazioni statistiche identificabili sulla distribuzione del set di dati. Ad esempio, potrebbero rivelare la dimensione del set di testo in chiaro.

#### Java

```
List<StandardBeacon> standardBeaconList = new ArrayList<>();
StandardBeacon exampleStandardBeacon = StandardBeacon.builder() 
     .name("beaconName") 
     .length(beaconLengthInBits) 
     .style( 
         BeaconStyle.builder() 
             .asSet(AsSet.builder().build()) 
         .build() 
     ) 
     .build();
standardBeaconList.add(exampleStandardBeacon);
```
## C# /.NET

```
new StandardBeacon
{ 
     Name = "beaconName", 
     Length = beaconLengthInBits, 
     Style = new BeaconStyle 
     { 
          AsSet = new AsSet() 
     }
}
```
#### **SharedSet**

Un beacon standard definito come SharedSet combina le AsSet funzioni Shared and in modo da poter eseguire ricerche di uguaglianza sui valori crittografati di un set e di un campo. Ciò consente al AWS Database Encryption SDK di eseguire la query CONTAINS(*a*, *b*) in cui si *a* trova un set crittografato e *b* un campo crittografato.

#### **a** Note

Considerate le vostre esigenze di sicurezza e prestazioni prima di configurare qualsiasi Shared beacon. SharedSeti beacon potrebbero aumentare la quantità di informazioni statistiche identificabili sulla distribuzione del set di dati. Ad esempio, potrebbero rivelare la dimensione del set di testo in chiaro o quali campi condivisi contengono lo stesso valore di testo in chiaro.

#### Java

```
List<StandardBeacon> standardBeaconList = new ArrayList<>();
StandardBeacon exampleStandardBeacon = StandardBeacon.builder() 
     .name("beacon2") 
     .length(beaconLengthInBits) 
     .style( 
         BeaconStyle.builder() 
             .sharedSet(SharedSet.builder().other("beacon1").build()) 
         .build() 
    \lambda .build();
standardBeaconList.add(exampleStandardBeacon);
```
## C# /.NET

```
new StandardBeacon
{ 
     Name = "beacon2", 
     Length = beaconLengthInBits, 
     Style = new BeaconStyle 
     { 
          SharedSet = new SharedSet { Other = "beacon1" } 
     }
}
```
## <span id="page-131-0"></span>Configurazione dei beacon composti

I beacon composti combinano stringhe letterali in chiaro e beacon standard per eseguire operazioni complesse sul database, come interrogare due diversi tipi di record da un singolo indice o interrogare una combinazione di campi con una chiave di ordinamento. I beacon composti possono essere costruiti da, e campi. ENCRYPT\_AND\_SIGN SIGN\_ONLY SIGN\_AND\_INCLUDE\_IN\_ENCRYPTION\_CONTEXT È necessario creare un beacon standard per ogni campo crittografato incluso nel beacon composto.

#### **a** Note

Ti consigliamo di verificare che i beacon compositi producano il risultato previsto prima di popolare il database. [Per ulteriori informazioni, consulta Testing beacon outputs.](#page-157-0)

## Esempio di sintassi di configurazione

Java

Configurazione del beacon composto

L'esempio seguente definisce gli elenchi di parti crittografati e firmati localmente all'interno della configurazione del beacon composto.

```
List<CompoundBeacon> compoundBeaconList = new ArrayList<>();
CompoundBeacon exampleCompoundBeacon = CompoundBeacon.builder() 
     .name("compoundBeaconName") 
     .split(".") 
     .encrypted(encryptedPartList) 
     .signed(signedPartList) 
     .constructors(constructorList) 
    .build();
compoundBeaconList.add(exampleCompoundBeacon);
```
Definizione della versione del beacon

L'esempio seguente definisce gli elenchi di parti crittografati e firmati a livello globale nella versione beacon. [Per ulteriori informazioni sulla definizione della versione beacon, vedete Uso dei](#page-142-0) [beacon.](#page-142-0)

List<BeaconVersion> beaconVersions = new ArrayList<>();

beaconVersions.add( BeaconVersion.builder() .standardBeacons(standardBeaconList) .compoundBeacons(compoundBeaconList) .encryptedParts(encryptedPartList) .signedParts(signedPartList) .version(1) // MUST be 1 .keyStore(keyStore) .keySource(BeaconKeySource.builder() .single(SingleKeyStore.builder() .keyId(branchKeyId) .cacheTTL(6000)  $.buid()$  $.build()$  .build() );

#### C# / .NET

Guarda l'esempio di codice completo[: .cs BeaconConfig](https://github.com/aws/aws-database-encryption-sdk-dynamodb/tree/main/Examples/runtimes/net/src/searchableencryption/complexexample/BeaconConfig.cs)

Configurazione del beacon composto

L'esempio seguente definisce gli elenchi di parti crittografati e firmati localmente all'interno della configurazione del beacon composto.

```
var compoundBeaconList = new List<CompoundBeacon>();
var exampleCompoundBeacon = new CompoundBeacon 
 { 
     Name = "compoundBeaconName", 
     Split = ".", 
     Encrypted = encryptedPartList, 
     Signed = signedPartList, 
     Constructors = constructorList 
  };
compoundBeaconList.Add(exampleCompoundBeacon);
```
Definizione della versione del beacon

L'esempio seguente definisce gli elenchi di parti crittografati e firmati a livello globale nella versione beacon. [Per ulteriori informazioni sulla definizione della versione beacon, vedete Uso dei](#page-142-0) [beacon.](#page-142-0)

```
var beaconVersions = new List<BeaconVersion>
{ 
     new BeaconVersion 
     { 
        StandardBeacons = standardBeaconList,
         CompoundBeacons = compoundBeaconList, 
         EncryptedParts = encryptedPartsList, 
         SignedParts = signedPartsList, 
        Version = 1, // MUST be 1
         KeyStore = keyStore, 
         KeySource = new BeaconKeySource 
         { 
             Single = new SingleKeyStore 
\{\hspace{.1cm} \} KeyId = branchKeyId, 
                 Cache TTL = 6000 } 
         } 
     }
};
```
È possibile definire le [parti crittografate e le parti](#page-134-0) [firmate](#page-135-0) in elenchi definiti localmente o globalmente. Ti consigliamo di definire le parti crittografate e firmate in un elenco globale nella [versione beacon,](#page-143-0) [quando possibile](#page-143-0). Definendo le parti crittografate e firmate a livello globale, è possibile definire ogni parte una volta e quindi riutilizzarle in più configurazioni beacon composte. Se intendete utilizzare una parte crittografata o firmata una sola volta, potete definirla in un elenco locale nella configurazione del beacon composto. È possibile fare riferimento sia alle parti locali che a quelle globali nell'elenco dei [costruttori.](#page-136-0)

Se definite gli elenchi di parti crittografati e firmati a livello globale, dovete fornire un elenco di parti del costruttore che identifichi tutti i modi possibili in cui il beacon composto può assemblare i campi nella configurazione del beacon composto.

#### **a** Note

Per definire elenchi di parti crittografati e firmati a livello globale, è necessario utilizzare la versione 3.2 o successiva di Database Encryption SDK. AWS Distribuisci la nuova versione a tutti i lettori prima di definire nuove parti a livello globale.

Non è possibile aggiornare le configurazioni dei beacon esistenti per definire elenchi di parti crittografati e firmati a livello globale.

Per configurare un beacon composto, fornite i seguenti valori.

#### Nome del beacon

Il nome che usi per interrogare un campo crittografato.

Il nome di un beacon può avere lo stesso nome di un campo crittografato o di un campo virtuale, ma non può avere lo stesso nome di un campo non crittografato. Due beacon non possono avere lo stesso nome di beacon. [Per informazioni su come determinare il nome del beacon migliore per](#page-121-0) [l'implementazione, consulta Scelta del nome del beacon.](#page-121-0)

#### Carattere diviso

Il personaggio usato per separare le parti che compongono il faro composto.

Il carattere diviso non può apparire nei valori in chiaro di nessuno dei campi da cui è costruito il beacon composto.

<span id="page-134-0"></span>Elenco delle parti crittografato

Identifica i ENCRYPT\_AND\_SIGN campi inclusi nel beacon composto.

Ogni parte deve includere un nome e un prefisso. Il nome della parte deve essere il nome del beacon standard costruito a partire dal campo crittografato. Il prefisso può essere qualsiasi stringa, ma deve essere univoco. Una parte crittografata non può avere lo stesso prefisso di una parte firmata. Si consiglia di utilizzare un valore breve che distingua la parte dalle altre parti servite dal beacon composto.

Ti consigliamo di definire le parti crittografate a livello globale quando possibile. Potresti prendere in considerazione la definizione locale di una parte crittografata se intendi utilizzarla solo in un beacon composto. Una parte crittografata definita localmente non può avere lo stesso prefisso o nome di una parte crittografata definita a livello globale.

Java

```
List<EncryptedPart> encryptedPartList = new ArrayList<>);
EncryptedPart encryptedPartExample = EncryptedPart.builder() 
     .name("standardBeaconName")
```

```
 .prefix("E-") 
    .build();
encryptedPartList.add(encryptedPartExample);
```
#### $C# / NET$

```
var encryptedPartList = new List<EncryptedPart>();
var encryptedPartExample = new EncryptedPart 
 { 
     Name = "compoundBeaconName", 
     Prefix = "E-" 
 };
encryptedPartList.Add(encryptedPartExample);
```
#### <span id="page-135-0"></span>Elenco delle parti firmate

Identifica i campi firmati inclusi nel beacon composto.

#### **a** Note

Le parti firmate sono opzionali. È possibile configurare un beacon composto che non faccia riferimento a parti firmate.

Ogni parte deve includere un nome, una fonte e un prefisso. L'origine è il SIGN\_AND\_INCLUDE\_IN\_ENCRYPTION\_CONTEXT campo SIGN\_ONLY o il campo identificato dalla parte. L'origine deve essere un nome di campo o un indice che si riferisce al valore di un campo annidato. Se il nome della parte identifica la fonte, puoi omettere la fonte e AWS Database Encryption SDK utilizzerà automaticamente il nome come fonte. Ti consigliamo di specificare l'origine come nome della parte quando possibile. Il prefisso può essere qualsiasi stringa, ma deve essere univoco. Una parte firmata non può avere lo stesso prefisso di una parte crittografata. Si consiglia di utilizzare un valore breve che distingua la parte dalle altre parti servite dal beacon composto.

Ti consigliamo di definire le parti firmate a livello globale quando possibile. Potresti prendere in considerazione la definizione locale di una parte firmata se intendi utilizzarla solo in un beacon composto. Una parte firmata definita localmente non può avere lo stesso prefisso o nome di una parte firmata definita a livello globale.

Java

```
List<SignedPart> signedPartList = new ArrayList<>);
SignedPart signedPartExample = SignedPart.builder() 
     .name("signedFieldName") 
     .prefix("S-") 
    .build();
signedPartList.add(signedPartExample);
```
C# / .NET

```
var signedPartsList = new List<SignedPart>
{ 
     new SignedPart { Name = "signedFieldName1", Prefix = "S-" }, 
     new SignedPart { Name = "signedFieldName2", Prefix = "SF-" }
};
```
#### <span id="page-136-0"></span>Elenco dei costruttori

Identifica i costruttori che definiscono i diversi modi in cui le parti crittografate e firmate possono essere assemblate dal beacon composto. È possibile fare riferimento sia alle parti locali che a quelle globali nell'elenco dei costruttori.

Se costruite il vostro beacon composto da parti crittografate e firmate definite a livello globale, dovete fornire un elenco di costruttori.

Se non utilizzate parti crittografate o firmate definite a livello globale per costruire il beacon composto, l'elenco dei costruttori è facoltativo. Se non specificate un elenco di costruttori, AWS Database Encryption SDK assembla il beacon composto con il seguente costruttore predefinito.

- Tutte le parti firmate nell'ordine in cui sono state aggiunte all'elenco delle parti firmate
- Tutte le parti crittografate nell'ordine in cui sono state aggiunte all'elenco delle parti crittografate
- Tutte le parti sono obbligatorie

#### **Costruttori**

Ogni costruttore è un elenco ordinato di parti del costruttore che definisce un modo in cui il faro composto può essere assemblato. Le parti del costruttore vengono unite nell'ordine in cui vengono aggiunte all'elenco, con ogni parte separata dal carattere di divisione specificato.

Ogni parte del costruttore nomina una parte crittografata o firmata e definisce se tale parte è obbligatoria o facoltativa all'interno del costruttore. Ad esempio, se si desidera interrogare un beacon composto suField1, e Field1.Field2Field1.Field2.Field3, contrassegnarlo Field3 come facoltativo Field2 e creare un costruttore.

Ogni costruttore deve avere almeno una parte obbligatoria. Si consiglia di rendere obbligatoria la prima parte di ogni costruttore in modo da poter utilizzare l'BEGINS\_WITHoperatore nelle query.

Un costruttore ha successo se tutte le parti necessarie sono presenti nel record. Quando si scrive un nuovo record, il beacon composto utilizza l'elenco dei costruttori per determinare se il beacon può essere assemblato in base ai valori forniti. Tenta di assemblare il beacon nell'ordine in cui i costruttori sono stati aggiunti all'elenco dei costruttori e utilizza il primo costruttore che riesce. Se nessun costruttore riesce, il beacon non viene scritto nel record.

Tutti i lettori e gli scrittori devono specificare lo stesso ordine di costruttori per garantire che i risultati delle query siano corretti.

Utilizzate le seguenti procedure per specificare il vostro elenco di costruttori.

1. Create una parte costruttore per ogni parte crittografata e parte firmata per definire se quella parte è necessaria o meno.

Il nome della parte del costruttore deve essere il nome del beacon standard o del campo firmato che rappresenta.

Java

```
ConstructorPart field1ConstructorPart = ConstructorPart.builder() 
         .name("Field1") 
         .required(true) 
        .build();
```
C# / .NET

```
var field1ConstructorPart = new ConstructorPart { Name = "Field1", Required 
  = true };
```
2. Create un costruttore per ogni possibile modo in cui il beacon composto può essere assemblato utilizzando le parti del costruttore create nel passaggio 1.

Ad esempio, se si desidera eseguire un'interrogazione su Field1. Field2. Field3 andField4.Field2.Field3, è necessario creare due costruttori. Field1e Field4 possono essere entrambi obbligatori perché sono definiti in due costruttori separati.

Java

```
// Create a list for Field1.Field2.Field3 queries
List<ConstructorPart> field123ConstructorPartList = new ArrayList<>();
field123ConstructorPartList.add(field1ConstructorPart);
field123ConstructorPartList.add(field2ConstructorPart);
field123ConstructorPartList.add(field3ConstructorPart);
Constructor field123Constructor = Constructor.builder() 
         .parts(field123ConstructorPartList) 
        .build();
// Create a list for Field4.Field2.Field1 queries
List<ConstructorPart> field421ConstructorPartList = new ArrayList<>();
field421ConstructorPartList.add(field4ConstructorPart);
field421ConstructorPartList.add(field2ConstructorPart);
field421ConstructorPartList.add(field1ConstructorPart);
Constructor field421Constructor = Constructor.builder() 
         .parts(field421ConstructorPartList) 
        .buid();
```
C# / .NET

```
// Create a list for Field1.Field2.Field3 queries 
 var field123ConstructorPartList = new Constructor
{ 
     Parts = new List<ConstructorPart> { field1ConstructorPart, 
 field2ConstructorPart, field3ConstructorPart }
};
// Create a list for Field4.Field2.Field1 queries 
var field421ConstructorPartList = new Constructor
{ 
     Parts = new List<ConstructorPart> { field4ConstructorPart, 
 field2ConstructorPart, field1ConstructorPart }
};
```
3. Create un elenco di costruttori che includa tutti i costruttori creati nel passaggio 2.

Java

List<Constructor> constructorList = new ArrayList<>();

```
constructorList.add(field123Constructor)
constructorList.add(field421Constructor)
```
C# / .NET

```
var constructorList = new List<Constructor>
{ 
     field123Constructor, 
     field421Constructor
};
```
4. Specificate constructorList quando create il beacon composto.

## <span id="page-139-0"></span>Configurazioni di esempio

La nostra libreria di crittografia lato client è stata rinominata Database Encryption SDK. AWS Questa guida per sviluppatori fornisce ancora informazioni sul [DynamoDB Encryption Client](#page-220-0).

Gli esempi seguenti mostrano come configurare beacon standard e composti. Le seguenti configurazioni non forniscono le lunghezze dei beacon. [Per informazioni sulla determinazione della](#page-115-0) [lunghezza del beacon appropriata per la configurazione, consulta Scelta della lunghezza del beacon.](#page-115-0)

Per vedere esempi di codice completi che dimostrano come configurare e utilizzare i beacon, consulta gli esempi di crittografia ricercabili in [Java](https://github.com/aws/aws-database-encryption-sdk-dynamodb//tree/main/Examples/runtimes/java/DynamoDbEncryption/src/main/java/software/amazon/cryptography/examples/searchableencryption) [e.NET](https://github.com/aws/aws-database-encryption-sdk-dynamodb/tree/main/Examples/runtimes/net/src/searchableencryption/) nel repository -dynamodb su. awsdatabase-encryption-sdk GitHub

Argomenti

- [Beacon standard](#page-139-1)
- [Fari composti](#page-140-0)

## <span id="page-139-1"></span>Beacon standard

Se desideri interrogare il inspector\_id\_last4 campo per verificare le corrispondenze esatte, crea un beacon standard utilizzando la seguente configurazione.

#### Java

```
List<StandardBeacon> standardBeaconList = new ArrayList<>();
StandardBeacon exampleStandardBeacon = StandardBeacon.builder() 
     .name("inspector_id_last4") 
     .length(beaconLengthInBits) 
    .build();
standardBeaconList.add(exampleStandardBeacon);
```
C# / .NET

```
var standardBeaconList = new List<StandardBeacon>>);
StandardBeacon exampleStandardBeacon = new StandardBeacon 
   { 
     Name = "inspector_id_last4", 
    Length = 10 };
standardBeaconList.Add(exampleStandardBeacon);
```
## <span id="page-140-0"></span>Fari composti

Se vuoi interrogare il UnitInspection database su inspector\_id\_last4 andinspector\_id\_last4.unit, crea un beacon composto con la seguente configurazione. [Questo beacon composto richiede solo parti criptate.](#page-134-0)

#### Java

```
// 1. Create standard beacons for the inspector_id_last4 and unit fields.
List<StandardBeacon> standardBeaconList = new ArrayList<>);
StandardBeacon inspectorBeacon = StandardBeacon.builder() 
     .name("inspector_id_last4") 
     .length(beaconLengthInBits) 
     .build();
standardBeaconList.add(inspectorBeacon);
StandardBeacon unitBeacon = StandardBeacon.builder() 
     .name("unit") 
     .length(beaconLengthInBits) 
    .build();
standardBeaconList.add(unitBeacon);
```

```
// 2. Define the encrypted parts.
List<EncryptedPart> encryptedPartList = new ArrayList<>);
// Each encrypted part needs a name and prefix
// The name must be the name of the standard beacon
// The prefix must be unique
// For this example we use the prefix "I-" for "inspector_id_last4"
// and "U-" for "unit"
EncryptedPart encryptedPartInspector = EncryptedPart.builder() 
     .name("inspector_id_last4") 
     .prefix("I-") 
     .build();
encryptedPartList.add(encryptedPartInspector);
EncryptedPart encryptedPartUnit = EncryptedPart.builder() 
     .name("unit") 
     .prefix("U-") 
     .build();
encryptedPartList.add(encryptedPartUnit); 
// 3. Create the compound beacon.
// This compound beacon only requires a name, split character, 
// and list of encrypted parts
CompoundBeacon inspectorUnitBeacon = CompoundBeacon.builder() 
     .name("inspectorUnitBeacon") 
     .split(".") 
     .sensitive(encryptedPartList) 
     .build();
```
 $C# / NET$ 

```
// 1. Create standard beacons for the inspector_id_last4 and unit fields.
StandardBeacon inspectorBeacon = new StandardBeacon 
 { 
    Name = "inspector_id_last4", 
   Length = 10 };
standardBeaconList.Add(inspectorBeacon);
StandardBeacon unitBeacon = new StandardBeacon 
 \mathcal{L} Name = "unit", 
    Length = 30
```

```
 }; 
standardBeaconList.Add(unitBeacon); 
// 2. Define the encrypted parts.
var last4EncryptedPart = new EncryptedPart
// Each encrypted part needs a name and prefix
// The name must be the name of the standard beacon
// The prefix must be unique
// For this example we use the prefix "I-" for "inspector_id_last4"
// and "U-" for "unit"
var last4EncryptedPart = new EncryptedPart 
 \{ Name = "inspector_id_last4", 
   Prefix = "I-" };
encryptedPartList.Add(last4EncryptedPart);
var unitEncryptedPart = new EncryptedPart 
  { 
    Name = "unit", 
   Prefix = "U-" };
encryptedPartList.Add(unitEncryptedPart); 
// 3. Create the compound beacon.
// This compound beacon only requires a name, split character, 
// and list of encrypted parts
var compoundBeaconList = new List<CompoundBeacon>>);
var inspectorCompoundBeacon = new CompoundBeacon 
   { 
       Name = "inspector_id_last4", 
      Split = ".". Encrypted = encryptedPartList 
   };
compoundBeaconList.Add(inspectorCompoundBeacon);
```
# <span id="page-142-0"></span>Utilizzo dei beacon

La nostra libreria di crittografia lato client è stata rinominata Database Encryption SDK. AWS Questa guida per sviluppatori fornisce ancora informazioni sul [DynamoDB Encryption Client](#page-220-0).

I beacon consentono di cercare record crittografati senza decrittografare l'intero database su cui viene eseguita la query. I beacon sono progettati per essere implementati in nuovi database non popolati. Qualsiasi beacon configurato in un database esistente mapperà solo i nuovi record scritti nel database. I beacon vengono calcolati in base al valore in chiaro di un campo, una volta crittografato il campo non è più possibile per il beacon di mappare i dati esistenti. Dopo aver scritto nuovi record con un beacon, non è possibile aggiornare la configurazione del beacon. Tuttavia, puoi aggiungere nuovi beacon per i nuovi campi che aggiungi al tuo record.

Dopo aver configurato i beacon, è necessario completare i seguenti passaggi prima di iniziare a popolare il database ed eseguire query sui beacon.

1. AWS KMS Crea un portachiavi gerarchico

[Per utilizzare la crittografia ricercabile, è necessario utilizzare il p](#page-10-0)[ortachiavi AWS KMS gerarchico](#page-52-0)  [per generare, crittografare e decrittografare le chiavi](#page-52-0) [dati utilizzate per proteggere i record.](#page-10-0)

[Dopo aver configurato i beacon, assemblate i prerequisiti del portachiavi gerarchico e create il](#page-60-0)  [portachiavi gerarchico.](#page-60-0)

[Per maggiori dettagli sul motivo per cui è necessario il portachiavi gerarchico, consulta Utilizzo](#page-70-0)  [del portachiavi gerarchico per la crittografia ricercabile.](#page-70-0)

<span id="page-143-0"></span>2.

Definisci la versione del beacon

Specificate il vostro keyStorekeySource, un elenco di tutti i beacon standard che avete configurato, un elenco di tutti i beacon composti che avete configurato, un elenco di parti crittografate, un elenco di parti firmate e una versione del beacon. È necessario specificare la versione beacon. 1 Per indicazioni sulla definizione del tuokeySource, vedi. [Definizione della](#page-71-0) [fonte della chiave del beacon](#page-71-0)

Il seguente esempio di Java definisce la versione beacon per un database a tenant singolo. [Per informazioni sulla definizione della versione beacon per un database multitenant, vedere](#page-146-0)  [Crittografia ricercabile per database multitenant.](#page-146-0)

Java

```
 List<BeaconVersion> beaconVersions = new ArrayList<>();
beaconVersions.add( 
     BeaconVersion.builder()
```
.standardBeacons(standardBeaconList) .compoundBeacons(compoundBeaconList) .encryptedParts(encryptedPartsList) .signedParts(signedPartsList) .version(1) // MUST be 1 .keyStore(keyStore) .keySource(BeaconKeySource.builder() .single(SingleKeyStore.builder() .keyId(branchKeyId) .cacheTTL(6000)  $.buid()$  $.build()$  .build() );

 $C# / NET$ 

```
var beaconVersions = new List<BeaconVersion>
{ 
     new BeaconVersion 
    \mathcal{L} StandardBeacons = standardBeaconList, 
         CompoundBeacons = compoundBeaconList, 
         EncryptedParts = encryptedPartsList, 
         SignedParts = signedPartsList, 
        Version = 1, // MUST be 1
         KeyStore = branchKeyStoreName, 
         KeySource = new BeaconKeySource 
         { 
              Single = new SingleKeyStore 
\{\hspace{.1cm} \} KeyId = branch-key-id, 
                  CacheTTL = 6000
 } 
         } 
     }
};
```
3. Configura gli indici secondari

Dopo aver [configurato i beacon,](#page-122-0) è necessario configurare un indice secondario che rifletta ogni beacon prima di poter eseguire la ricerca nei campi crittografati. Per ulteriori informazioni, consulta [Configurazione degli indici secondari con beacon.](#page-156-0)

## 4. [Definisci le tue azioni crittografiche](#page-12-0)

Tutti i campi utilizzati per costruire un beacon standard devono essere contrassegnati. ENCRYPT\_AND\_SIGN Tutti gli altri campi utilizzati per costruire i beacon devono essere contrassegnati o. SIGN\_ONLY SIGN\_AND\_INCLUDE\_IN\_ENCRYPTION\_CONTEXT

5. Configurare un client AWS Database Encryption SDK

Per configurare un client AWS Database Encryption SDK che protegge gli elementi della tabella DynamoDB, [consulta Libreria di crittografia lato client Java](#page-168-0) per DynamoDB.

# Interrogazione dei beacon

Il tipo di beacon configurato determina il tipo di interrogazioni che è possibile eseguire. I beacon standard utilizzano espressioni di filtro per eseguire ricerche di uguaglianza. I beacon composti combinano stringhe letterali in chiaro e beacon standard per eseguire query complesse. Quando si interrogano dati crittografati, si esegue la ricerca in base al nome del beacon.

Non è possibile confrontare i valori di due beacon standard, anche se contengono lo stesso testo in chiaro sottostante. I due beacon standard produrranno due tag HMAC diversi per gli stessi valori di testo in chiaro. Di conseguenza, i beacon standard non possono eseguire le seguenti interrogazioni.

- *beacon1* = *beacon2*
- *beacon1* IN (*beacon2*)
- *value* IN (*beacon1*, *beacon2*, ...)
- CONTAINS(*beacon1*, *beacon2*)

I beacon composti possono eseguire le seguenti interrogazioni.

- BEGINS\_WITH(*a*), dove *a* riflette l'intero valore del campo con cui inizia il faro composto assemblato. Non è possibile utilizzare l'BEGINS\_WITHoperatore per identificare un valore che inizia con una particolare sottostringa. Tuttavia, è possibile utilizzareBEGINS\_WITH(*S\_*), where *S\_* riflette il prefisso per una parte con cui inizia il faro composto assemblato.
- CONTAINS(*a*), dove *a* riflette l'intero valore di un campo contenuto nel beacon composto assemblato. Non è possibile utilizzare l'CONTAINSoperatore per identificare un record che contiene una particolare sottostringa o un valore all'interno di un set.

Ad esempio, non è possibile eseguire un'interrogazione CONTAINS(*path*, "*a*" in cui *a* rifletta il valore in un set.

• È possibile confrontare [parti firmate](#page-135-0) di beacon composti. Quando si confrontano parti firmate, è possibile aggiungere facoltativamente il prefisso di una [parte crittografata](#page-134-0) a una o più parti firmate, ma non è possibile includere il valore di un campo crittografato in nessuna query.

Ad esempio, è possibile confrontare parti firmate ed eseguire una query su o. *signedField1* = *signedField2 value* IN (*signedField1*, *signedField2*, ...)

È inoltre possibile confrontare le parti firmate e il prefisso di una parte crittografata mediante interrogazione su*signedField1.A\_* = *signedField2.B\_*.

• *field* BETWEEN *a* AND *b*, dove *a* e *b* sono le parti firmate. È possibile aggiungere facoltativamente il prefisso di una parte crittografata a una o più parti firmate, ma non è possibile includere il valore di un campo crittografato in nessuna query.

È necessario includere il prefisso per ogni parte inclusa in una query su un beacon composto. Ad esempio, se avete creato un beacon composto a partire da due campi encryptedField e compoundBeaconsignedField, dovete includere i prefissi configurati per queste due parti quando interrogate il beacon.

compoundBeacon = E\_*encryptedFieldValue*.S\_*signedFieldValue*

# Crittografia ricercabile per database multitenant

La nostra libreria di crittografia lato client è stata rinominata Database Encryption SDK. AWS Questa guida per sviluppatori fornisce ancora informazioni sul [DynamoDB Encryption Client](#page-220-0).

[Per implementare la crittografia ricercabile nel database, è necessario utilizzare un portachiavi](#page-52-0)  [gerarchico AWS KMS .](#page-52-0) Il portachiavi AWS KMS gerarchico genera, crittografa e decrittografa le chiavi dati utilizzate per proteggere i record. Crea anche la chiave beacon utilizzata per generare beacon. Quando si [utilizza il portachiavi AWS KMS Hierarchical con database multitenant, esistono](#page-63-0)  [una chiave branch e una chiave beacon distinte per ogni tenant.](#page-63-0) Per interrogare i dati crittografati in un database multitenant, è necessario identificare i materiali chiave del beacon utilizzati per generare il beacon su cui si sta interrogando.

Quando definisci la [versione beacon](#page-143-0) per un database multitenant, specifica un elenco di tutti i beacon standard che hai configurato, un elenco di tutti i beacon composti che hai configurato, una versione beacon e un. keySource È necessario [definire la fonte della chiave beacon](#page-71-0) come e includere a) un MultiKeyStore tempo di permanenza della cache per la cache della chiave beacon locale e la dimensione massima della cache per la cache locale delle chiavi beacon. keyFieldName

Se hai configurato dei [beacon firmati,](#page-30-0) questi devono essere inclusi nel tuo. compoundBeaconList I beacon firmati sono un tipo di beacon composto che indicizza ed esegue interrogazioni complesse su campi e. SIGN\_ONLY SIGN\_AND\_INCLUDE\_IN\_ENCRYPTION\_CONTEXT

Java

```
List<BeaconVersion> beaconVersions = new ArrayList<>(); 
     beaconVersions.add( 
         BeaconVersion.builder() 
                  .standardBeacons(standardBeaconList) 
                  .compoundBeacons(compoundBeaconList) 
                  .version(1) // MUST be 1 
                  .keyStore(branchKeyStoreName) 
                  .keySource(BeaconKeySource.builder() 
                           .multi(MultiKeyStore.builder() 
                                    .keyFieldName(keyField) 
                                    .cacheTTL(6000) 
                                    .maxCacheSize(10) 
                          .buid().build() .build() 
     );
```
C# / .NET

```
var beaconVersions = new List<BeaconVersion>
{ 
     new BeaconVersion 
    \{ StandardBeacons = standardBeaconList, 
         CompoundBeacons = compoundBeaconList, 
         EncryptedParts = encryptedPartsList, 
         SignedParts = signedPartsList, 
        Version = 1, // MUST be 1
         KeyStore = branchKeyStoreName, 
         KeySource = new BeaconKeySource
```

```
 { 
              Multi = new MultiKeyStore 
\{\hspace{.1cm} \} KeyId = branch-key-id, 
                  CacheTTL = 6000, 
                  MaxCacheSize = 10
 } 
         } 
     }
};
```
### keyFieldName

[keyFieldName](#page-72-0)definisce il nome del campo che memorizza la chiave beacon branch-key-id associata alla chiave beacon utilizzata per generare i beacon per un determinato tenant.

Quando si scrivono nuovi record nel database, la chiave branch-key-id che identifica la chiave beacon utilizzata per generare i beacon per quel record viene memorizzata in questo campo.

Per impostazione predefinita, keyField è un campo concettuale che non è memorizzato in modo esplicito nel database. [Il AWS Database Encryption SDK identifica la](#page-30-0) branch-key-id[chiave](#page-10-0) [dei dati](#page-10-0) [crittografati nella](#page-30-0) [descrizione del materiale](#page-13-0) [e memorizza il valore concettuale](#page-30-0) keyField [a cui potete fare riferimento nei beacon composti e nei beacon firmati.](#page-30-0) Poiché la descrizione del materiale è firmata, la parte concettuale è considerata una parte firmata. keyField

Puoi anche includerlo keyField nelle tue azioni crittografiche come SIGN\_AND\_INCLUDE\_IN\_ENCRYPTION\_CONTEXT campo SIGN\_ONLY or per memorizzare esplicitamente il campo nel tuo database. Se si esegue questa operazione, è necessario includerli manualmente keyField ogni volta che si scrive un record branch-key-id nel database.

# Interrogazione dei beacon in un database multi-tenant

Per interrogare un beacon, è necessario includere keyField nella query i materiali chiave del beacon appropriati necessari per ricalcolare il beacon. È necessario specificare la chiave branchkey-id associata alla chiave beacon utilizzata per generare i beacon per un record. Non è possibile specificare il [nome descrittivo](#page-63-1) che identifica il fornitore dell'ID della chiave di filiale di branch-keyid un tenant. Puoi includerli keyField nelle tue domande nei seguenti modi.

#### Fari composti

Che li memorizziate esplicitamente o meno keyField nei vostri archivi, potete includerli keyField direttamente nei vostri beacon compositi come parte firmata. La parte keyField firmata deve essere obbligatoria.

Ad esempio, se si desidera creare un faro composto da due campi encryptedField e compoundBeaconsignedField, è necessario includerlo anche keyField come parte firmata. Ciò consente di eseguire la seguente interrogazione su. compoundBeacon

compoundBeacon = E\_encryptedFieldValue.S\_signedFieldValue.K\_*branch-key-id*

#### Fari firmati

Il AWS Database Encryption SDK utilizza beacon standard e composti per fornire soluzioni di crittografia ricercabili. Questi beacon devono includere almeno un campo crittografato. Tuttavia, AWS Database Encryption SDK supporta anche [beacon firmati](#page-30-0) che possono essere configurati interamente da testo e campi in chiaro. SIGN\_ONLY SIGN\_AND\_INCLUDE\_IN\_ENCRYPTION\_CONTEXT

I beacon firmati possono essere costruiti da un'unica parte. Indipendentemente dal fatto che lo memorizziate esplicitamente keyField nei vostri archivi o meno, potete costruire un beacon firmato da keyField e utilizzarlo per creare query composte che combinano una query sul beacon keyField firmato con una query su uno degli altri beacon. Ad esempio, è possibile eseguire la seguente query.

```
keyField = K_branch-key-id AND compoundBeacon = 
  E_encryptedFieldValue.S_signedFieldValue
```
Per informazioni sulla configurazione dei beacon firmati, vedere [Creazione di beacon firmati](#page-30-0) Effettua una query direttamente su **keyField**

Se hai specificato il keyField nelle tue azioni crittografiche e lo hai archiviato in modo esplicito nel tuo record, puoi creare una query composta che combina una query sul tuo beacon con una query su. keyField Puoi scegliere di interrogare direttamente su keyField se desideri interrogare un beacon standard. Ad esempio, è possibile eseguire la seguente query.

```
keyField = branch-key-id AND standardBeacon = S_standardBeaconValue
```
# AWS SDK di crittografia del database per DynamoDB

La nostra libreria di crittografia lato client è stata rinominata Database Encryption SDK. AWS Questa guida per sviluppatori fornisce ancora informazioni sul [DynamoDB Encryption Client](#page-220-0).

[Il AWS Database Encryption SDK per DynamoDB è una libreria software che consente di includere](https://docs.aws.amazon.com/amazondynamodb/latest/developerguide/) [la crittografia lato client nella progettazione di Amazon DynamoDB.](https://docs.aws.amazon.com/amazondynamodb/latest/developerguide/) Il AWS Database Encryption SDK per DynamoDB fornisce la crittografia a livello di attributo e consente di specificare quali elementi crittografare e quali elementi includere nelle firme che garantiscono l'autenticità dei dati. La crittografia dei dati sensibili in transito e in archivio aiuta a garantire che i dati in chiaro non siano disponibili per terze parti, tra cui. AWS

### **a** Note

I seguenti argomenti si concentrano sulla versione 3. x della libreria di crittografia lato client Java per DynamoDB.

[La nostra libreria di crittografia lato client è stata rinominata Database Encryption SDK. AWS](#page-299-0) Il AWS Database Encryption SDK continua a supportare le [versioni precedenti di DynamoDB](#page-220-0) Encryption Client.

In DynamoDB, [una tabella è una](https://docs.aws.amazon.com/amazondynamodb/latest/developerguide/HowItWorks.CoreComponents.html#HowItWorks.CoreComponents.TablesItemsAttributes) raccolta di elementi. E ogni item è una raccolta di attributi. Ogni attributo ha un nome e un valore. Il AWS Database Encryption SDK per DynamoDB crittografa i valori degli attributi. Quindi calcola una firma sugli attributi. [È necessario specificare quali valori degli](#page-12-0)  [attributi crittografare e quali includere nella firma nelle azioni crittografiche.](#page-12-0)

Gli argomenti di questo capitolo forniscono una panoramica del AWS Database Encryption SDK per DynamoDB, inclusi i campi crittografati, indicazioni sull'installazione e la configurazione dei client ed esempi Java per aiutarti a iniziare.

### Argomenti

- [Crittografia lato client e lato server](#page-151-0)
- [Quali campi sono crittografati e firmati?](#page-153-0)
- [Crittografia ricercabile in DynamoDB](#page-155-0)
- [Aggiornamento del modello di dati](#page-161-0)
- [AWS Database Encryption SDK per DynamoDB \(linguaggi di programmazione disponibili\)](#page-167-0)
- [Client di crittografia DynamoDB legacy](#page-220-0)

# <span id="page-151-0"></span>Crittografia lato client e lato server

La nostra libreria di crittografia lato client è stata rinominata AWS Database Encryption SDK. Questa guida per gli sviluppatori fornisce comunque informazioni sul client di [crittografia](#page-220-0)  [DynamoDB](#page-220-0).

L'SDK per la crittografia del AWS database per DynamoDB supporta la crittografia lato client, in cui è possibile crittografare i dati della tabella prima di inviarli al database. Tuttavia, DynamoDB fornisce una funzionalità di crittografia a riposo lato server che crittografa in modo trasparente la tabella quando viene conservata su disco e la decrittografa quando si accede alla tabella.

La scelta degli strumenti dipende dal livello di riservatezza dei dati e dai requisiti di sicurezza dell'applicazione. Puoi utilizzare sia il AWS Database Encryption SDK per DynamoDB che la crittografia a riposo. Quando invii elementi crittografati e firmati a DynamoDB, DynamoDB non li riconosce come protetti. Rileva soltanto gli item tipici della tabella con valori di attributo binari.

Crittografia dei dati inattivi lato server

DynamoDB supporta la [crittografia a riposo](https://docs.aws.amazon.com/amazondynamodb/latest/developerguide/EncryptionAtRest.html), una funzionalità di crittografia lato server in cui DynamoDB crittografa in modo trasparente le tabelle per te quando la tabella viene conservata su disco e le decrittografa quando accedi ai dati della tabella.

Quando utilizzi un AWS SDK per interagire con DynamoDB, per impostazione predefinita, i tuoi dati vengono crittografati in transito su una connessione HTTPS, decrittografati sull'endpoint DynamoDB e quindi ricritrittografati prima di essere archiviati in DynamoDB.

- Crittografia predefinita. DynamoDB crittografa e decrittografa in modo trasparente tutte le tabelle quando vengono scritte. Non c'è alcuna opzione per abilitare o disabilitare la crittografia dei dati inattivi.
- DynamoDB crea e gestisce le chiavi crittografiche.La chiave univoca per ogni tabella è protetta da un messaggio [AWS KMS key](https://docs.aws.amazon.com/kms/latest/developerguide/concepts.html#master_keys)che non lascia mai [AWS Key Management Service\(](https://docs.aws.amazon.com/kms/latest/developerguide/)AWS KMS) non crittografato. Per impostazione predefinita, DynamoDB utilizza un [Chiave di proprietà di](https://docs.aws.amazon.com/kms/latest/developerguide/concepts.html#aws-owned-cmk)  [AWS](https://docs.aws.amazon.com/kms/latest/developerguide/concepts.html#aws-owned-cmk)account del servizio DynamoDB, ma puoi scegliere una [Chiave gestita da AWS](https://docs.aws.amazon.com/kms/latest/developerguide/concepts.html#aws-managed-cmk)[chiave gestita](https://docs.aws.amazon.com/kms/latest/developerguide/concepts.html#customer-cmk) [dal cliente](https://docs.aws.amazon.com/kms/latest/developerguide/concepts.html#customer-cmk) nel tuo account per proteggere alcune o tutte le tabelle.
- Tutti i dati della tabella sono crittografati su disco.Quando una tabella crittografata viene salvata su [disco, DynamoDB crittografa tutti i dati della tabella, inclusa la](https://docs.aws.amazon.com/amazondynamodb/latest/developerguide/HowItWorks.CoreComponents.html#HowItWorks.CoreComponents.SecondaryIndexes) [chiave primaria](https://docs.aws.amazon.com/amazondynamodb/latest/developerguide/HowItWorks.CoreComponents.html#HowItWorks.CoreComponents.PrimaryKey) [e gli indici secondari](https://docs.aws.amazon.com/amazondynamodb/latest/developerguide/HowItWorks.CoreComponents.html#HowItWorks.CoreComponents.SecondaryIndexes)  [locali e globali.](https://docs.aws.amazon.com/amazondynamodb/latest/developerguide/HowItWorks.CoreComponents.html#HowItWorks.CoreComponents.SecondaryIndexes) Se la tabella dispone di chiavi di ordinamento, alcune di queste che contrassegnano i limiti dell'intervallo sono archiviate come testo non crittografato nei metadati della tabella.
- Anche gli oggetti correlati alle tabelle sono crittografati. La crittografia a riposo protegge i [flussi, le](https://docs.aws.amazon.com/amazondynamodb/latest/developerguide/Streams.html) [tabelle global](https://docs.aws.amazon.com/amazondynamodb/latest/developerguide/GlobalTables.html)[i e i b](https://docs.aws.amazon.com/amazondynamodb/latest/developerguide/Streams.html)[acku](https://docs.aws.amazon.com/amazondynamodb/latest/developerguide/BackupRestore.html)[p di DynamoDB](https://docs.aws.amazon.com/amazondynamodb/latest/developerguide/Streams.html) ogni volta che vengono scritti su supporti durevoli.
- I tuoi articoli vengono decifrati quando li accedi.Quando accedi alla tabella, DynamoDB decripta la parte della tabella che include l'elemento di destinazione e ti restituisce l'elemento in testo normale.

AWSSDK di crittografia del database per DynamoDB

La crittografia lato client fornisce protezione completa dei dati, in transito e inattivi, dall'origine all'archiviazione in DynamoDB. I dati di testo non crittografato non vengono mai esposti a terze parti, compreso AWS. Puoi utilizzare il AWS Database Encryption SDK per DynamoDB con nuove tabelle DynamoDB oppure puoi migrare le tabelle Amazon DynamoDB esistenti alla versione 3. x della libreria di crittografia lato client Java per DynamoDB.

- I dati sono protetti sia quando sono in transito sia quando sono inattivi. Non è mai esposto a terzi, inclusiAWS.
- Puoi firmare gli item della tabella. Puoi indirizzare il AWS Database Encryption SDK per DynamoDB a calcolare una firma su tutto o parte di un elemento della tabella, inclusi gli attributi della chiave primaria. Tramite le firme, puoi rilevare modifiche non autorizzate all'item nel suo insieme, tra cui l'aggiunta o l'eliminazione di attributi o lo scambio dei valori di attributo.
- Puoi determinare come vengono protetti i tuoi dati [selezionando un portachiavi.](#page-39-0) Il tuo portachiavi determina le chiavi di avvolgimento che proteggono le tue chiavi dati e, in ultima analisi, i tuoi dati. Usa le chiavi di imballaggio più sicure e pratiche per il tuo compito.
- L'SDK per la crittografia del AWS database per DynamoDB non crittografa l'intera tabella. Sei tu a scegliere quali attributi devono essere crittografati nei tuoi articoli. L'SDK per la crittografia del AWS database per DynamoDB non crittografa un intero elemento. Non crittografa i nomi di attributo o i nomi o i valori degli attributi della chiave primaria (chiave di partizione e chiave di ordinamento).

### AWS Encryption SDK

Se stai crittografando i dati archiviati in DynamoDB, ti consigliamo il AWS Database Encryption SDK per DynamoDB.

[AWS Encryption SDK](https://docs.aws.amazon.com/encryption-sdk/latest/developer-guide/) è una libreria di crittografia lato client che ti consente di crittografare e decrittografare i dati generici. Anche se è in grado di proteggere qualsiasi tipo di dati, non è stato progettato per funzionare con i dati strutturati, come i record di database. A differenza del AWS Database Encryption SDK per DynamoDB, AWS Encryption SDK non è in grado di fornire un controllo dell'integrità a livello di elemento e non ha alcuna logica per riconoscere gli attributi o impedire la crittografia delle chiavi primarie.

Se usi AWS Encryption SDK per crittografare qualsiasi elemento della tua tabella, ricorda che non è compatibile con il AWS Database Encryption SDK per DynamoDB. Non puoi utilizzare due librerie diverse per la crittografia e la decrittografia.

# <span id="page-153-0"></span>Quali campi sono crittografati e firmati?

La nostra libreria di crittografia lato client è stata rinominata AWS Database Encryption SDK. Questa guida per sviluppatori fornisce ancora informazioni sul [DynamoDB Encryption Client](#page-220-0).

Il AWS Database Encryption SDK per DynamoDB è una libreria di crittografia lato client progettata appositamente per le applicazioni Amazon DynamoDB. Amazon DynamoDB archivia i dati [in](https://docs.aws.amazon.com/amazondynamodb/latest/developerguide/HowItWorks.CoreComponents.html#HowItWorks.CoreComponents.TablesItemsAttributes) tabelle, che sono una raccolta di elementi. E ogni item è una raccolta di attributi. Ogni attributo ha un nome e un valore. Il AWS Database Encryption SDK per DynamoDB crittografa i valori degli attributi. Quindi calcola una firma sugli attributi. Puoi specificare quali valori degli attributi crittografare e quali includere nelle firma.

La crittografia protegge la riservatezza del valore degli attributi. La firma assicura l'integrità di tutti gli attributi firmati e la loro relazione reciproca e fornisce l'autenticazione. Consente di rilevare modifiche non autorizzate all'item nel suo insieme, come l'aggiunta o l'eliminazione di attributi o la sostituzione di un valore crittografato con un altro.

In un elemento crittografato, alcuni dati rimangono in testo semplice, tra cui il nome della tabella, tutti i nomi degli attributi, i valori degli attributi che non vengono crittografati, i nomi e i valori degli attributi della chiave primaria (chiave di partizione e chiave di ordinamento) e i tipi di attributo. Non archiviare dati sensibili in questi campi.

Per ulteriori informazioni su come funziona AWS Database Encryption SDK per DynamoDB, consulta. [Come funziona il AWS Database Encryption SDK](#page-18-0)

### **a** Note

[Tutte le menzioni delle azioni degli attributi negli argomentiAWS Database Encryption SDK](#page-12-0) [per DynamoDB si riferiscono alle azioni crittografiche.](#page-12-0)

Argomenti

- [Crittografia dei valori degli attributi](#page-154-0)
- [Firma dell'item](#page-155-1)

# <span id="page-154-0"></span>Crittografia dei valori degli attributi

Il AWS Database Encryption SDK per DynamoDB crittografa i valori (ma non il nome o il tipo di attributo) degli attributi specificati. Per determinare quali valori attributo vengono crittografati, utilizza le [operazioni di attributo](#page-12-0).

Ad esempio, questo item include gli attributi example e test.

```
'example': 'data',
'test': 'test-value',
...
```
Se effettui la crittografia dell'attributo example, ma non dell'attributo test, i risultati saranno simili a quelli riportati di seguito. Il valore dell'attributo example sono dati binari e non una stringa.

```
'example': Binary(b"'b\x933\x9a+s\xf1\xd6a\xc5\xd5\x1aZ\xed\xd6\xce\xe9X\xf0T\xcb\x9fY
\x9f\xf3\xc9C\x83\r\xbb\\"),
'test': 'test-value'
...
```
Gli attributi della chiave primaria, chiave di partizione e chiave di ordinamento, di ogni elemento devono rimanere in testo semplice perché DynamoDB li utilizza per trovare l'elemento nella tabella. Devono essere firmati, ma non crittografati.

Il AWS Database Encryption SDK per DynamoDB identifica automaticamente gli attributi della chiave primaria e garantisce che i loro valori siano firmati, ma non crittografati. Se individui la tua chiave primaria e tenti di crittografarla, il client genera un'eccezione.

Il client memorizza la [descrizione del materiale](#page-13-0) in un nuovo attributo (aws\_dbe\_head) che aggiunge all'articolo. La descrizione del materiale descrive come l'articolo è stato crittografato e firmato. Il client utilizza l'informazione per verificare e decrittografare l'item. Il campo che memorizza la descrizione del materiale non è crittografato.

# <span id="page-155-1"></span>Firma dell'item

[Dopo aver crittografato i valori degli attributi specificati, il AWS Database Encryption](#page-12-0)  [SDK per DynamoDB calcola i codici di autenticazione dei messaggi basati su hash](#page-12-0)  [\(HMAC\) e una f](#page-12-0)[irma digitale](#page-17-0) [sulla canonicalizzazione della descrizione del materiale,](#page-12-0)  [del](#page-12-0) [contesto di crittografia](#page-14-0) [e di ogni campo contrassegnato o nelle azioni degli attributi.](#page-12-0) [ENCRYPT\\_AND\\_SIGNSIGN\\_ONLYSIGN\\_AND\\_INCLUDE\\_IN\\_ENCRYPTION\\_CONTEXT](#page-12-0) Le firme ECDSA sono abilitate per impostazione predefinita, ma non sono obbligatorie. Il client memorizza gli HMAC e le firme in un nuovo attributo (aws\_dbe\_foot) che aggiunge all'elemento.

# <span id="page-155-0"></span>Crittografia ricercabile in DynamoDB

Per configurare le tabelle Amazon DynamoDB per una crittografia ricercabile, devi utilizzare [AWS](#page-52-0)  [KMS il portachiavi gerarchico](#page-52-0) per generare, crittografare e decrittografare le chiavi dati utilizzate per proteggere i tuoi articoli. È inoltre necessario includere la configurazione di crittografia nella tabella. **[SearchConfig](#page-209-0)** 

## **a** Note

Se utilizzi la libreria di crittografia lato client Java per DynamoDB, devi utilizzare l'API di basso livello AWS Database Encryption SDK for DynamoDB per DynamoDB per crittografare, firmare, verificare e decrittografare gli elementi della tabella. Il DynamoDB Enhanced Client e il DynamoDBItemEncryptor livello inferiore non supportano la crittografia ricercabile.

## Argomenti

- [Configurazione degli indici secondari con beacon](#page-156-0)
- [Test delle uscite dei beacon](#page-157-0)

# <span id="page-156-0"></span>Configurazione degli indici secondari con beacon

Dopo aver [configurato i beacon,](#page-122-0) è necessario configurare un indice secondario che rifletta ogni beacon prima di poter eseguire la ricerca negli attributi crittografati.

Quando configurate un beacon standard o composto, AWS Database Encryption SDK aggiunge il aws\_dbe\_b\_ prefisso al nome del beacon in modo che il server possa identificare facilmente i beacon. Ad esempio, se si assegna un nome a un beacon composto, in realtà il nome completo del beacon è. compoundBeacon aws\_dbe\_b\_compoundBeacon Se si desidera configurare [indici](https://docs.aws.amazon.com/amazondynamodb/latest/developerguide/SecondaryIndexes.html)  [secondari](https://docs.aws.amazon.com/amazondynamodb/latest/developerguide/SecondaryIndexes.html) che includano un beacon standard o composto, è necessario includere il prefisso quando si identifica il nome del aws\_dbe\_b\_ beacon.

### Chiavi di partizione e ordinamento

Non è possibile crittografare i valori della chiave primaria. Le chiavi di partizione e di ordinamento devono essere firmate. I valori della chiave primaria non possono essere un beacon standard o composto.

I valori della chiave primaria devono essereSIGN\_ONLY, a meno che non si specifichi alcun SIGN\_AND\_INCLUDE\_IN\_ENCRYPTION\_CONTEXT attributo, anche gli attributi di partizione e ordinamento. SIGN\_AND\_INCLUDE\_IN\_ENCRYPTION\_CONTEXT

I valori della chiave primaria possono essere beacon firmati. Se hai configurato beacon firmati distinti per ciascuno dei valori della chiave primaria, devi specificare il nome dell'attributo che identifica il valore della chiave primaria come nome del beacon firmato. Tuttavia, AWS Database Encryption SDK non aggiunge il prefisso ai beacon firmati. aws\_dbe\_b\_ Anche se hai configurato beacon firmati distinti per i valori della chiave primaria, devi specificare i nomi degli attributi per i valori della chiave primaria solo quando configuri un indice secondario.

Indici secondari locali

La chiave di ordinamento per un [indice secondario locale](https://docs.aws.amazon.com/amazondynamodb/latest/developerguide/LSI.html) può essere un beacon.

Se si specifica un beacon per la chiave di ordinamento, il tipo deve essere String. Se specificate un beacon standard o composto per la chiave di ordinamento, dovete includere il aws\_dbe\_b\_ prefisso quando specificate il nome del beacon. Se specificate un faro firmato, specificate il nome del beacon senza alcun prefisso.

Indici secondari globali

Le chiavi di partizione e di ordinamento per un indice [secondario globale](https://docs.aws.amazon.com/amazondynamodb/latest/developerguide/GSI.html) possono essere entrambe beacon.

Se si specifica un beacon per la chiave di partizione o di ordinamento, il tipo deve essere String. Se specificate un beacon standard o composto per la chiave di ordinamento, dovete includere il aws dbe b prefisso quando specificate il nome del beacon. Se specificate un faro firmato, specificate il nome del beacon senza alcun prefisso.

### Proiezioni di attributi

Una [proiezione](https://docs.aws.amazon.com/amazondynamodb/latest/developerguide/GSI.html#GSI.Projections) è l'insieme di attributi copiato da una tabella in un indice secondario. La chiave di partizione e la chiave di ordinamento della tabella vengono sempre proiettati nell'indice; è possibile proiettare altri attributi per supportare i requisiti di query dell'applicazione. DynamoDB offre tre diverse opzioni per le proiezioni KEYS\_ONLY degli attributi:,, e. INCLUDE ALL

Se si utilizza la proiezione dell'attributo INCLUDE per cercare su un beacon, è necessario specificare i nomi di tutti gli attributi da cui è costruito il beacon e il nome del beacon con il prefisso. aws\_dbe\_b\_ Ad esempio, se avete configurato un faro composto, from, andcompoundBeacon, dovete specificarefield1, field2field3, e nella proiezione. aws\_dbe\_b\_compoundBeacon field1 field2 field3

Un indice secondario globale può utilizzare solo gli attributi specificati esplicitamente nella proiezione, ma un indice secondario locale può utilizzare qualsiasi attributo.

# <span id="page-157-0"></span>Test delle uscite dei beacon

Se hai [configurato beacon composti](#page-131-0) o costruito i beacon utilizzando [campi virtuali](#page-124-0), ti consigliamo di verificare che questi beacon producano l'output previsto prima di popolare la tabella DynamoDB.

Il AWS Database Encryption SDK fornisce il DynamoDbEncryptionTransforms servizio per aiutarti a risolvere i problemi relativi agli output dei campi virtuali e dei beacon compositi.

### Test dei campi virtuali

Il seguente frammento crea elementi di test, definisce il DynamoDbEncryptionTransforms servizio con la [configurazione di crittografia della tabella DynamoDB](#page-176-0) e dimostra come ResolveAttributes utilizzarlo per verificare che il campo virtuale produca l'output previsto.

Java

[Guarda l'esempio di codice completo: .java VirtualBeaconSearchableEncryptionExample](https://github.com/aws/aws-database-encryption-sdk-dynamodb//blob/main/Examples/runtimes/java/DynamoDbEncryption/src/main/java/software/amazon/cryptography/examples/searchableencryption/VirtualBeaconSearchableEncryptionExample.java)

// Create test items

```
final PutItemRequest itemWithHasTestResultPutRequest = PutItemRequest.builder() 
     .tableName(ddbTableName) 
     .item(itemWithHasTestResult) 
    .build();
final PutItemResponse itemWithHasTestResultPutResponse = 
  ddb.putItem(itemWithHasTestResultPutRequest);
final PutItemRequest itemWithNoHasTestResultPutRequest = PutItemRequest.builder() 
     .tableName(ddbTableName) 
     .item(itemWithNoHasTestResult) 
    .build();
final PutItemResponse itemWithNoHasTestResultPutResponse = 
  ddb.putItem(itemWithNoHasTestResultPutRequest); 
// Define the DynamoDbEncryptionTransforms service
final DynamoDbEncryptionTransforms trans = DynamoDbEncryptionTransforms.builder() 
     .DynamoDbTablesEncryptionConfig(encryptionConfig).build();
// Verify configuration
final ResolveAttributesInput resolveInput = ResolveAttributesInput.builder() 
     .TableName(ddbTableName) 
     .Item(itemWithHasTestResult) 
     .Version(1) 
     .build();
final ResolveAttributesOutput resolveOutput = trans.ResolveAttributes(resolveInput);
// Verify that VirtualFields has the expected value
Map<String, String> vf = new HashMap<>();
vf.put("stateAndHasTestResult", "CAt");
assert resolveOutput.VirtualFields().equals(vf);
```
#### $C# / NFT$

[Guarda l'esempio di codice completo: .cs VirtualBeaconSearchableEncryptionExample](https://github.com/aws/aws-database-encryption-sdk-dynamodb/tree/main/Examples/runtimes/net/src/searchableencryption/VirtualBeaconSearchableEncryptionExample.cs)

```
 // Create item with hasTestResult=true
var itemWithHasTestResult = new Dictionary<String, AttributeValue>
\mathcal{L} ["customer_id"] = new AttributeValue("ABC-123"), 
     ["create_time"] = new AttributeValue { N = "1681495205" }, 
     ["state"] = new AttributeValue("CA"), 
     ["hasTestResult"] = new AttributeValue { BOOL = true }
```

```
};
// Create item with hasTestResult=false
var itemWithNoHasTestResult = new Dictionary<String, AttributeValue>
{ 
    ["customer id"] = new AttributeValue("DEF-456"),
     ["create_time"] = new AttributeValue { N = "1681495205" }, 
    ["state"] = new AttributeValue("CA"),
     ["hasTestResult"] = new AttributeValue { BOOL = false }
};
// Define the DynamoDbEncryptionTransforms service
var trans = new DynamoDbEncryptionTransforms(encryptionConfig);
// Verify configuration
var resolveInput = new ResolveAttributesInput
{ 
     TableName = ddbTableName, 
     Item = itemWithHasTestResult, 
     Version = 1
};
var resolveOutput = trans.ResolveAttributes(resolveInput);
// Verify that VirtualFields has the expected value
Debug.Assert(resolveOutput.VirtualFields.Count == 1);
Debug.Assert(resolveOutput.VirtualFields["stateAndHasTestResult"] == "CAt");
```
Test dei beacon composti

Il seguente frammento crea un elemento di test, definisce il DynamoDbEncryptionTransforms servizio con la [configurazione di crittografia della tabella DynamoDB](#page-176-0) e dimostra come ResolveAttributes utilizzarlo per verificare che il beacon composto produca l'output previsto.

Java

[Guarda l'esempio di codice completo: .java CompoundBeaconSearchableEncryptionExample](https://github.com/aws/aws-database-encryption-sdk-dynamodb//blob/main/Examples/runtimes/java/DynamoDbEncryption/src/main/java/software/amazon/cryptography/examples/searchableencryption/CompoundBeaconSearchableEncryptionExample.java)

```
// Create an item with both attributes used in the compound beacon.
final HashMap<String, AttributeValue> item = new HashMap<>();
item.put("work_id", AttributeValue.builder().s("9ce39272-8068-4efd-a211-
cd162ad65d4c").build());
item.put("inspection_date", AttributeValue.builder().s("2023-06-13").build());
```

```
item.put("inspector_id_last4", AttributeValue.builder().s("5678").build());
item.put("unit", AttributeValue.builder().s("011899988199").build()); 
// Define the DynamoDbEncryptionTransforms service
final DynamoDbEncryptionTransforms trans = DynamoDbEncryptionTransforms.builder() 
     .DynamoDbTablesEncryptionConfig(encryptionConfig).build();
// Verify configuration 
final ResolveAttributesInput resolveInput = ResolveAttributesInput.builder() 
     .TableName(ddbTableName) 
     .Item(item) 
     .Version(1) 
    .build();
final ResolveAttributesOutput resolveOutput = trans.ResolveAttributes(resolveInput); 
// Verify that CompoundBeacons has the expected value 
Map<String, String> cbs = new HashMap<>();
cbs.put("last4UnitCompound", "L-5678.U-011899988199");
assert resolveOutput.CompoundBeacons().equals(cbs);
// Note : the compound beacon actually stored in the table is not 
  "L-5678.U-011899988199"
// but rather something like "L-abc.U-123", as both parts are EncryptedParts
// and therefore the text is replaced by the associated beacon
```
#### C# / .NET

[Guarda l'esempio di codice completo: .cs CompoundBeaconSearchableEncryptionExample](https://github.com/aws/aws-database-encryption-sdk-dynamodb/tree/main/Examples/runtimes/net/src/searchableencryption/CompoundBeaconSearchableEncryptionExample.cs)

```
// Create an item with both attributes used in the compound beacon
var item = new Dictionary<String, AttributeValue>
\{ ["work_id"] = new AttributeValue("9ce39272-8068-4efd-a211-cd162ad65d4c"), 
     ["inspection_date"] = new AttributeValue("2023-06-13"), 
     ["inspector_id_last4"] = new AttributeValue("5678"), 
     ["unit"] = new AttributeValue("011899988199")
}; 
// Define the DynamoDbEncryptionTransforms service
var trans = new DynamoDbEncryptionTransforms(encryptionConfig);
// Verify configuration
var resolveInput = new ResolveAttributesInput
{
```

```
 TableName = ddbTableName, 
     Item = item, 
     Version = 1
};
var resolveOutput = trans.ResolveAttributes(resolveInput); 
// Verify that CompoundBeacons has the expected value 
Debug.Assert(resolveOutput.CompoundBeacons.Count == 1);
Debug.Assert(resolveOutput.CompoundBeacons["last4UnitCompound"] == 
  "L-5678.U-011899988199");
// Note : the compound beacon actually stored in the table is not 
  "L-5678.U-011899988199"
// but rather something like "L-abc.U-123", as both parts are EncryptedParts
// and therefore the text is replaced by the associated beacon
```
# <span id="page-161-0"></span>Aggiornamento del modello di dati

La nostra libreria di crittografia lato client è stata rinominata Database Encryption SDK. AWS Questa guida per sviluppatori fornisce ancora informazioni sul [DynamoDB Encryption Client](#page-220-0).

[Quando configuri il AWS Database Encryption SDK per DynamoDB, fornisci azioni relative agli](#page-12-0)  [attributi.](#page-12-0) Su encrypt, AWS Database Encryption SDK utilizza le azioni degli attributi per identificare quali attributi crittografare e firmare, quali attributi firmare (ma non crittografare) e quali ignorare. È inoltre possibile definire [gli attributi non firmati consentiti](#page-177-0) per indicare in modo esplicito al client quali attributi sono esclusi dalle firme. In fase di decrittografia, AWS Database Encryption SDK utilizza gli attributi non firmati consentiti definiti dall'utente per identificare gli attributi non inclusi nelle firme. Le azioni relative agli attributi non vengono salvate nell'elemento crittografato e AWS Database Encryption SDK non aggiorna automaticamente le azioni relative agli attributi.

Scegli attentamente le operazioni di attributo. In caso di dubbio, usa Encrypt and sign (Crittografa e firma). Dopo aver utilizzato il AWS Database Encryption SDK per proteggere gli elementi, non è possibile modificare un attributo esistente ENCRYPT\_AND\_SIGN o un SIGN\_AND\_INCLUDE\_IN\_ENCRYPTION\_CONTEXT attributo a. SIGN\_ONLY DO\_NOTHING Tuttavia, puoi apportare in sicurezza le seguenti modifiche.

## • Aggiungi nuovi [ENCRYPT\\_AND\\_SIGNSIGN\\_ONLY](#page-163-0) attributi e [SIGN\\_AND\\_INCLUDE\\_IN\\_ENCRYPTION\\_CONTEXT](#page-163-0)

- [Rimuovi gli attributi esistenti](#page-163-1)
- Modificate un [ENCRYPT\\_AND\\_SIGN](#page-164-0) attributo esistente in SIGN\_ONLY o [SIGN\\_AND\\_INCLUDE\\_IN\\_ENCRYPTION\\_CONTEXT](#page-164-0)
- Modificate un [SIGN\\_AND\\_INCLUDE\\_IN\\_ENCRYPTION\\_CONTEXT](#page-165-0) attributo esistente SIGN\_ONLY o in [ENCRYPT\\_AND\\_SIGN](#page-165-0)
- [Aggiungere un nuovo](#page-165-1) DO\_NOTHING attributo
- Modificare un SIGN\_ONLY attributo esistente in [SIGN\\_AND\\_INCLUDE\\_IN\\_ENCRYPTION\\_CONTEXT](#page-166-0)
- Modificate un [SIGN\\_AND\\_INCLUDE\\_IN\\_ENCRYPTION\\_CONTEXT](#page-167-1) attributo esistente in SIGN\_ONLY

### Considerazioni sulla crittografia ricercabile

Prima di aggiornare il modello di dati, valuta attentamente in che modo gli aggiornamenti potrebbero influire sui [beacon](#page-102-0) che hai creato a partire dagli attributi. Dopo aver scritto nuovi record con un beacon, non è possibile aggiornare la configurazione del beacon. Non è possibile aggiornare le azioni relative agli attributi associati agli attributi utilizzati per costruire i beacon. Se rimuovi un attributo esistente e il beacon associato, non sarai in grado di interrogare i record esistenti utilizzando quel beacon. È possibile creare nuovi beacon per i nuovi campi che si aggiungono al record, ma non è possibile aggiornare i beacon esistenti per includere il nuovo campo.

### Considerazioni sugli attributi **SIGN\_AND\_INCLUDE\_IN\_ENCRYPTION\_CONTEXT**

Per impostazione predefinita, le chiavi di partizione e ordinamento sono l'unico attributo incluso nel contesto di crittografia. Potresti prendere in considerazione la definizione di campi aggiuntivi SIGN\_AND\_INCLUDE\_IN\_ENCRYPTION\_CONTEXT in modo che il fornitore dell'ID della chiave di filiale per il tuo [portachiavi AWS KMS gerarchico](#page-52-0) possa identificare quale chiave di filiale è necessaria per la decrittografia dal contesto di crittografia. [Per ulteriori informazioni, consulta Branch Key](#page-63-1) [ID supplier.](#page-63-1) Se si specificano SIGN AND INCLUDE IN ENCRYPTION CONTEXT degli attributi, devono esserlo SIGN\_AND\_INCLUDE\_IN\_ENCRYPTION\_CONTEXT anche gli attributi di partizione e ordinamento.

### **a** Note

Per utilizzare l'azione SIGN\_AND\_INCLUDE\_IN\_ENCRYPTION\_CONTEXT crittografica, è necessario utilizzare la versione 3.3 o successiva di AWS Database Encryption SDK. Distribuisci la nuova versione a tutti i lettori prima di [aggiornare il modello di dati](#page-161-0) per includere. SIGN\_AND\_INCLUDE\_IN\_ENCRYPTION\_CONTEXT

# <span id="page-163-0"></span>Aggiungi nuovi **ENCRYPT\_AND\_SIGNSIGN\_ONLY** attributi e **SIGN\_AND\_INCLUDE\_IN\_ENCRYPTION\_CONTEXT**

Per aggiungere un nuovo SIGN\_AND\_INCLUDE\_IN\_ENCRYPTION\_CONTEXT attributo ENCRYPT\_AND\_SIGNSIGN\_ONLY, o, definisci il nuovo attributo nelle azioni relative agli attributi.

Non è possibile rimuovere un DO\_NOTHING attributo esistente e aggiungerlo nuovamente come SIGN\_AND\_INCLUDE\_IN\_ENCRYPTION\_CONTEXT attributo ENCRYPT\_AND\_SIGNSIGN\_ONLY., o.

Utilizzo di una classe di dati annotata

Se hai definito le azioni degli attributi con aTableSchema, aggiungi il nuovo attributo alla tua classe di dati annotata. Se non specificate un'annotazione relativa all'azione degli attributi per il nuovo attributo, il client crittograferà e firmerà il nuovo attributo per impostazione predefinita (a meno che l'attributo non faccia parte della chiave primaria). Se si desidera firmare solo il nuovo attributo, è necessario aggiungere il nuovo attributo con l'annotazione @DynamoDBEncryptionSignOnly o@DynamoDBEncryptionSignAndIncludeInEncryptionContext.

Utilizzo di un modello a oggetti

Se avete definito manualmente le azioni degli attributi, aggiungete il nuovo attributo alle azioni degli attributi nel modello a oggetti e specificate ENCRYPT\_AND\_SIGNSIGN\_ONLY, o SIGN\_AND\_INCLUDE\_IN\_ENCRYPTION\_CONTEXT come azione di attributo.

# <span id="page-163-1"></span>Rimuovi gli attributi esistenti

Se decidi di non aver più bisogno di un attributo, puoi smettere di scrivere dati su quell'attributo oppure puoi rimuoverlo formalmente dalle tue azioni relative agli attributi. Quando smetti di scrivere nuovi dati su un attributo, l'attributo viene ancora visualizzato nelle tue azioni relative agli attributi. Ciò può essere utile se è necessario ricominciare a utilizzare l'attributo in futuro. La rimozione formale dell'attributo dalle azioni relative agli attributi non lo rimuove dal set di dati. Il set di dati conterrà comunque elementi che includono quell'attributo.

Per rimuovere formalmente un DO\_NOTHING attributoENCRYPT\_AND\_SIGN,, o esistente SIGN\_ONLYSIGN\_AND\_INCLUDE\_IN\_ENCRYPTION\_CONTEXT, aggiorna le azioni relative agli attributi.

Se rimuovi un DO\_NOTHING attributo, non devi rimuovere quell'attributo dagli attributi non [firmati](#page-177-0)  [consentiti.](#page-177-0) Anche se non state più scrivendo nuovi valori per quell'attributo, il client deve comunque sapere che l'attributo non è firmato per leggere gli elementi esistenti che lo contengono.

Utilizzo di una classe di dati annotata

Se hai definito le azioni degli attributi con aTableSchema, rimuovi l'attributo dalla classe di dati annotata.

Utilizzo di un modello a oggetti

Se avete definito manualmente le azioni relative agli attributi, rimuovete l'attributo dalle azioni degli attributi nel modello a oggetti.

# <span id="page-164-0"></span>Modificate un **ENCRYPT\_AND\_SIGN** attributo esistente in **SIGN\_ONLY** o **SIGN\_AND\_INCLUDE\_IN\_ENCRYPTION\_CONTEXT**

Per modificare un ENCRYPT\_AND\_SIGN attributo esistente in SIGN\_ONLY oSIGN\_AND\_INCLUDE\_IN\_ENCRYPTION\_CONTEXT, è necessario aggiornare le azioni relative agli attributi. Dopo aver distribuito l'aggiornamento, il client sarà in grado di verificare e decrittografare i valori esistenti scritti nell'attributo, ma firmerà solo i nuovi valori scritti nell'attributo.

**a** Note

Valuta attentamente i requisiti di sicurezza prima di modificare un ENCRYPT\_AND\_SIGN attributo esistente in o. SIGN\_ONLY SIGN\_AND\_INCLUDE\_IN\_ENCRYPTION\_CONTEXT Qualsiasi attributo in grado di memorizzare dati sensibili deve essere crittografato.

Utilizzo di una classe di dati annotata

Se hai definito le azioni degli attributi con aTableSchema, aggiorna l'attributo esistente per includere l'@DynamoDBEncryptionSignAndIncludeInEncryptionContextannotazione @DynamoDBEncryptionSignOnly o nella classe di dati annotata.

Utilizzo di un modello a oggetti

Se avete definito manualmente le azioni relative agli attributi, aggiornate l'azione dell'attributo associata all'attributo esistente da SIGN\_ONLY o SIGN\_AND\_INCLUDE\_IN\_ENCRYPTION\_CONTEXT nel modello ENCRYPT\_AND\_SIGN a oggetti.

# <span id="page-165-0"></span>Modificate un **SIGN\_AND\_INCLUDE\_IN\_ENCRYPTION\_CONTEXT** attributo esistente **SIGN\_ONLY** o in **ENCRYPT\_AND\_SIGN**

Per modificare un SIGN\_AND\_INCLUDE\_IN\_ENCRYPTION\_CONTEXT attributo esistente SIGN\_ONLY o inENCRYPT\_AND\_SIGN, è necessario aggiornare le azioni relative agli attributi. Dopo aver distribuito l'aggiornamento, il client sarà in grado di verificare i valori esistenti scritti nell'attributo e crittograferà e firmerà i nuovi valori scritti nell'attributo.

Utilizzo di una classe di dati annotata

Se hai definito le azioni degli attributi con aTableSchema, rimuovi l'@DynamoDBEncryptionSignAndIncludeInEncryptionContextannotazione @DynamoDBEncryptionSignOnly or dall'attributo esistente.

Utilizzo di un modello a oggetti

Se avete definito manualmente le azioni relative agli attributi, aggiornate l'azione dell'attributo associata all'attributo from SIGN\_ONLY o SIGN\_AND\_INCLUDE\_IN\_ENCRYPTION\_CONTEXT to ENCRYPT\_AND\_SIGN nel modello a oggetti.

# <span id="page-165-1"></span>Aggiungere un nuovo **DO\_NOTHING** attributo

[Per ridurre il rischio di errori durante l'aggiunta di un nuovo](#page-177-0) DO\_NOTHING attributo, consigliamo di [specificare un prefisso distinto quando si assegnano i nomi](#page-177-0) DO\_NOTHING agli attributi e quindi di [utilizzare tale prefisso per definire gli attributi non firmati consentiti.](#page-177-0)

Non è possibile rimuovere un SIGN\_AND\_INCLUDE\_IN\_ENCRYPTION\_CONTEXT attributo o esistente ENCRYPT\_AND\_SIGN dalla classe di dati annotata e quindi aggiungere nuovamente l'attributo come attributo. SIGN\_ONLY DO\_NOTHING È possibile aggiungere solo DO\_NOTHING attributi completamente nuovi.

I passaggi da eseguire per aggiungere un nuovo DO\_NOTHING attributo dipendono dal fatto che gli attributi non firmati consentiti siano stati definiti esplicitamente in un elenco o con un prefisso.

Utilizzo di un prefisso consentito per gli attributi non firmati

Se hai definito le azioni degli attributi con aTableSchema, aggiungi il nuovo DO\_NOTHING attributo alla classe di dati annotata con l'annotazione. @DynamoDBEncryptionDoNothing Se hai definito manualmente le azioni relative agli attributi, aggiorna le azioni degli attributi per includere il nuovo attributo. Assicurati di configurare in modo esplicito il nuovo attributo con l'azione dell'DO\_NOTHINGattributo. È necessario includere lo stesso prefisso distinto nel nome del nuovo attributo.

Utilizzo di un elenco di attributi non firmati consentiti

- 1. Aggiungi il nuovo DO\_NOTHING attributo all'elenco degli attributi non firmati consentiti e distribuisci l'elenco aggiornato.
- 2. Implementa la modifica dalla Fase 1.

Non è possibile passare alla Fase 3 finché la modifica non si è propagata a tutti gli host che devono leggere questi dati.

- 3. Aggiungi il nuovo DO\_NOTHING attributo alle tue azioni relative agli attributi.
	- a. Se hai definito le azioni degli attributi con aTableSchema, aggiungi il nuovo DO\_NOTHING attributo alla classe di dati annotata con l'@DynamoDBEncryptionDoNothingannotazione.
	- b. Se hai definito manualmente le azioni relative agli attributi, aggiorna le azioni degli attributi per includere il nuovo attributo. Assicurati di configurare in modo esplicito il nuovo attributo con l'azione dell'DO\_NOTHINGattributo.
- 4. Implementa la modifica dalla Fase 3.

# <span id="page-166-0"></span>Modificare un **SIGN\_ONLY** attributo esistente in **SIGN\_AND\_INCLUDE\_IN\_ENCRYPTION\_CONTEXT**

Per modificare un SIGN\_ONLY attributo esistente

inSIGN\_AND\_INCLUDE\_IN\_ENCRYPTION\_CONTEXT, è necessario aggiornare le azioni relative agli attributi. Dopo aver distribuito l'aggiornamento, il client sarà in grado di verificare i valori esistenti scritti nell'attributo e continuerà a firmare nuovi valori scritti nell'attributo. I nuovi valori scritti nell'attributo verranno inclusi nel [contesto di crittografia.](#page-14-0)

Se si specificano SIGN AND INCLUDE IN ENCRYPTION CONTEXT degli attributi, devono esserlo SIGN\_AND\_INCLUDE\_IN\_ENCRYPTION\_CONTEXT anche gli attributi di partizione e ordinamento.

Utilizzo di una classe di dati annotata

Se hai definito le azioni degli attributi con aTableSchema, aggiorna l'azione dell'attributo associata all'attributo da @DynamoDBEncryptionSignOnly a@DynamoDBEncryptionSignAndIncludeInEncryptionContext.

### Utilizzo di un modello a oggetti

Se avete definito manualmente le azioni relative agli attributi, aggiornate l'azione dell'attributo associata all'attributo da SIGN\_ONLY a SIGN\_AND\_INCLUDE\_IN\_ENCRYPTION\_CONTEXT nel modello a oggetti.

# <span id="page-167-1"></span>Modificate un **SIGN\_AND\_INCLUDE\_IN\_ENCRYPTION\_CONTEXT** attributo esistente in **SIGN\_ONLY**

Per modificare un SIGN\_AND\_INCLUDE\_IN\_ENCRYPTION\_CONTEXT attributo esistente inSIGN\_ONLY, è necessario aggiornare le azioni relative agli attributi. Dopo aver distribuito l'aggiornamento, il client sarà in grado di verificare i valori esistenti scritti nell'attributo e continuerà a firmare nuovi valori scritti nell'attributo. I nuovi valori scritti nell'attributo non verranno inclusi nel [contesto di crittografia](#page-14-0).

Prima di modificare un SIGN\_AND\_INCLUDE\_IN\_ENCRYPTION\_CONTEXT attributo esistente inSIGN\_ONLY, valuta attentamente in che modo gli aggiornamenti potrebbero influire sulla funzionalità del [fornitore dell'ID della chiave di filiale.](#page-63-1)

Utilizzo di una classe di dati annotata

Se hai definito le azioni degli attributi con aTableSchema, aggiorna l'azione dell'attributo associata all'attributo da @DynamoDBEncryptionSignAndIncludeInEncryptionContext a@DynamoDBEncryptionSignOnly.

Utilizzo di un modello a oggetti

Se avete definito manualmente le azioni relative agli attributi, aggiornate l'azione dell'attributo associata all'attributo da SIGN\_AND\_INCLUDE\_IN\_ENCRYPTION\_CONTEXT a SIGN\_ONLY nel modello a oggetti.

# <span id="page-167-0"></span>AWS Database Encryption SDK per DynamoDB (linguaggi di programmazione disponibili)

Il AWS Database Encryption SDK per DynamoDB è disponibile per i seguenti linguaggi di programmazione. Anche se ogni linguaggio ha delle librerie specifiche, le implementazioni risultanti sono interoperabili. È possibile crittografare con un'implementazione di una lingua e decrittografare

con un'altra. L'interoperabilità potrebbe essere soggetta a vincoli linguistici. In tal caso, questi vincoli sono descritti nell'argomento relativo all'implementazione della lingua.

Argomenti

- [Java](#page-168-0)
- [.NET](#page-204-0)

# <span id="page-168-0"></span>Java

La nostra libreria di crittografia lato client è stata rinominata Database Encryption SDK. AWS Questa guida per sviluppatori fornisce ancora informazioni sul [DynamoDB Encryption Client](#page-220-0).

Questo argomento spiega come installare e utilizzare la versione 3. x della libreria di crittografia lato client Java per DynamoDB. Per i dettagli sulla programmazione con AWS Database Encryption SDK per DynamoDB, consulta gli esempi [Java nel](https://github.com/aws/aws-database-encryption-sdk-dynamodb//tree/main/Examples/runtimes/java/DynamoDbEncryption/src/main/java/software/amazon/cryptography/examples) aws-database-encryption-sdk repository -dynamodb su. **GitHub** 

## **a** Note

I seguenti argomenti si concentrano sulla versione 3. x della libreria di crittografia lato client Java per DynamoDB.

[La nostra libreria di crittografia lato client è stata rinominata Database Encryption SDK. AWS](#page-299-0) Il AWS Database Encryption SDK continua a supportare le [versioni precedenti di DynamoDB](#page-220-0) Encryption Client.

## Argomenti

- **[Prerequisiti](#page-169-0)**
- **[Installazione](#page-169-1)**
- [Utilizzo della libreria di crittografia lato client Java per DynamoDB](#page-170-0)
- [Esempi di Java](#page-179-0)
- [Configurare una tabella DynamoDB esistente per utilizzare AWS il Database Encryption SDK per](#page-189-0)  [DynamoDB](#page-189-0)
- [Esegui la migrazione alla versione 3.x della libreria di crittografia lato client Java per DynamoDB](#page-194-0)

## <span id="page-169-0"></span>**Prerequisiti**

Prima di installare la versione 3. x della libreria di crittografia lato client Java per DynamoDB, assicurati di avere i seguenti prerequisiti.

Un ambiente di sviluppo Java

È necessario Java 8 o versioni successive. Nel sito Web di Oracle, accedi alla pagina [Java SE](https://www.oracle.com/technetwork/java/javase/downloads/index.html) [Download](https://www.oracle.com/technetwork/java/javase/downloads/index.html), quindi scarica e installa Java SE Development Kit (JDK).

Se utilizzi Oracle JDK, devi scaricare e installare anche [Java Cryptography Extension \(JCE\)](http://www.oracle.com/technetwork/java/javase/downloads/jce8-download-2133166.html) [Unlimited Strength Jurisdiction Policy Files.](http://www.oracle.com/technetwork/java/javase/downloads/jce8-download-2133166.html)

AWS SDK for Java 2.x

Il AWS Database Encryption SDK per DynamoDB richiede [il modulo DynamoDB Enhanced Client](https://docs.aws.amazon.com/sdk-for-java/latest/developer-guide/dynamodb-enhanced-client.html) di. AWS SDK for Java 2.x Puoi installare l'intero SDK o solo questo modulo.

Per informazioni sull'aggiornamento della versione di AWS SDK for Java, consulta [Migrazione](https://docs.aws.amazon.com/sdk-for-java/latest/developer-guide/migration.html) [dalla versione](https://docs.aws.amazon.com/sdk-for-java/latest/developer-guide/migration.html) 1.x alla 2.x di. AWS SDK for Java

AWS SDK for Java È disponibile tramite Apache Maven. È possibile dichiarare una dipendenza per l'intero modulo o solo per il modulo AWS SDK for Java. dynamodb-enhanced

Installa AWS SDK for Java utilizzando Apache Maven

- Per [importare l'intero AWS SDK for Java](https://docs.aws.amazon.com/sdk-for-java/latest/developer-guide/setup-project-maven.html#build-the-entire-sdk-into-your-project) come dipendenza, dichiaralo nel file pom. xml.
- Per creare una dipendenza solo per il modulo Amazon DynamoDB AWS SDK for Java in, segui le [istruzioni](https://docs.aws.amazon.com/sdk-for-java/latest/developer-guide/setup-project-maven.html#modules-dependencies) per specificare moduli particolari. Imposta il groupId to e il to. software.amazon.awssdk artifactID dynamodb-enhanced

**a** Note

Se si utilizza il AWS KMS portachiavi o il portachiavi AWS KMS gerarchico, è inoltre necessario creare una dipendenza per il modulo. AWS KMS Imposta il to e il groupId to. software.amazon.awssdk artifactID kms

## <span id="page-169-1"></span>Installazione

È possibile installare la versione 3. x della libreria di crittografia lato client Java per DynamoDB nei seguenti modi.

#### Utilizzo di Apache Maven

Il client di crittografia Amazon DynamoDB per Java è disponibile [tramite Apache](https://maven.apache.org/) Maven con la seguente definizione di dipendenza.

```
<dependency> 
   <groupId>software.amazon.cryptography</groupId> 
   <artifactId>aws-database-encryption-sdk-dynamodb</artifactId> 
   <version>version-number</version>
</dependency>
```
#### Usare Gradle Kotlin

Puoi usare [Gradle](https://gradle.org/) per dichiarare una dipendenza da Amazon DynamoDB Encryption Client for Java aggiungendo quanto segue alla sezione delle dipendenze del tuo progetto Gradle.

implementation("software.amazon.cryptography:aws-database-encryption-sdkdynamodb:*version-number*")

#### **Manualmente**

[Per installare la libreria di crittografia lato client Java per DynamoDB, clona o scarica il repository](https://github.com/aws/aws-database-encryption-sdk-dynamodb/)  [dynamodb. aws-database-encryption-sdk](https://github.com/aws/aws-database-encryption-sdk-dynamodb/) GitHub

[Dopo aver installato l'SDK, inizia a guardare il codice di esempio in questa guida e gli esempi Java](https://github.com/aws/aws-database-encryption-sdk-dynamodb//tree/main/Examples/runtimes/java/DynamoDbEncryption/src/main/java/software/amazon/cryptography/examples)  [nel repository -dynamodb su.](https://github.com/aws/aws-database-encryption-sdk-dynamodb//tree/main/Examples/runtimes/java/DynamoDbEncryption/src/main/java/software/amazon/cryptography/examples) aws-database-encryption-sdk GitHub

<span id="page-170-0"></span>Utilizzo della libreria di crittografia lato client Java per DynamoDB

La nostra libreria di crittografia lato client è stata rinominata Database Encryption SDK. AWS Questa guida per sviluppatori fornisce ancora informazioni sul [DynamoDB Encryption Client](#page-220-0).

Questo argomento spiega alcune delle funzioni e delle classi di supporto della versione 3. x della libreria di crittografia lato client Java per DynamoDB.

[Per i dettagli sulla programmazione con la libreria di crittografia lato client Java per DynamoDB,](https://github.com/aws/aws-database-encryption-sdk-dynamodb//tree/main/Examples/runtimes/java/DynamoDbEncryption/src/main/java/software/amazon/cryptography/examples)  [consulta gli esempi Java,](https://github.com/aws/aws-database-encryption-sdk-dynamodb//tree/main/Examples/runtimes/java/DynamoDbEncryption/src/main/java/software/amazon/cryptography/examples) [gli esempi Java nel repositor](#page-270-0)[y -dynamodb su.](https://github.com/aws/aws-database-encryption-sdk-dynamodb//tree/main/Examples/runtimes/java/DynamoDbEncryption/src/main/java/software/amazon/cryptography/examples) aws-database-encryption-sdk **GitHub** 

#### Argomenti

- [Componenti di crittografia dell'item](#page-171-0)
- [Azioni relative agli attributi nel AWS Database Encryption SDK per DynamoDB](#page-172-0)
- [Configurazione della crittografia nel AWS Database Encryption SDK per DynamoDB](#page-176-0)
- [Aggiornamento degli AWS elementi con Database Encryption SDK](#page-178-0)
- [Decrittografia dei set firmati](#page-178-1)

<span id="page-171-0"></span>Componenti di crittografia dell'item

Fondamentalmente, il AWS Database Encryption SDK per DynamoDB è un cifratore di elementi. È possibile utilizzare la versione 3. x della libreria di crittografia lato client Java per DynamoDB per crittografare, firmare, verificare e decrittografare gli elementi della tabella DynamoDB nei seguenti modi.

Il client avanzato per DynamoDB

È possibile configurare il [DynamoDB Enhanced Client per crittografare e firmare automaticamente](https://docs.aws.amazon.com/sdk-for-java/latest/developer-guide/dynamodb-enhanced-client.html) DynamoDbEncryptionInterceptor [gli elementi lato client con le richieste DynamoDB.](https://docs.aws.amazon.com/sdk-for-java/latest/developer-guide/dynamodb-enhanced-client.html) PutItem Con DynamoDB Enhanced Client, puoi definire le azioni degli attributi utilizzando [una](https://docs.aws.amazon.com/sdk-for-java/latest/developer-guide/ddb-en-client-gs-tableschema.html#ddb-en-client-gs-tableschema-anno-bean) classe di dati annotata. Consigliamo di utilizzare il DynamoDB Enhanced Client ogni volta che è possibile.

[Il DynamoDB Enhanced Client non supporta la crittografia ricercabile.](#page-97-0)

**a** Note

[Il AWS Database Encryption SDK non supporta le annotazioni sugli attributi annidati.](https://docs.aws.amazon.com/sdk-for-java/latest/developer-guide/ddb-en-client-adv-features-nested.html)

### L'API DynamoDB di basso livello

Puoi configurare l'API [DynamoDB di basso livello per crittografare e firmare](https://docs.aws.amazon.com/amazondynamodb/latest/developerguide/Programming.LowLevelAPI.html) automaticamente gli elementi lato client con DynamoDbEncryptionInterceptor le tue richieste DynamoDB. PutItem

[È necessario utilizzare l'API DynamoDB di basso livello per utilizzare la crittografia ricercabile.](#page-97-0)

### Il livello inferiore **DynamoDbItemEncryptor**

Il livello inferiore crittografa e firma o decrittografa e verifica DynamoDbItemEncryptor direttamente gli elementi della tabella senza chiamare DynamoDB. Non crea DynamoDB o PutItem richiesteGetItem. Ad esempio, puoi utilizzare il livello inferiore per DynamoDbItemEncryptor decrittografare e verificare direttamente un elemento DynamoDB che hai già recuperato.

[Il livello inferiore non supporta la crittografia ricercabile.](#page-97-0) DynamoDbItemEncryptor

<span id="page-172-0"></span>Azioni relative agli attributi nel AWS Database Encryption SDK per DynamoDB

[Le azioni relative](#page-12-0) agli attributi determinano quali valori degli attributi sono crittografati e firmati, quali sono solo firmati, quali sono firmati e inclusi nel contesto di crittografia e quali vengono ignorati.

**a** Note

Per utilizzare l'azione SIGN\_AND\_INCLUDE\_IN\_ENCRYPTION\_CONTEXT crittografica, è necessario utilizzare la versione 3.3 o successiva di AWS Database Encryption SDK. Distribuisci la nuova versione a tutti i lettori prima di [aggiornare il modello di dati](#page-161-0) per includere. SIGN\_AND\_INCLUDE\_IN\_ENCRYPTION\_CONTEXT

Se utilizzi l'API DynamoDB di basso livello o il DynamoDbItemEncryptor livello inferiore, devi definire manualmente le azioni degli attributi. [Se si utilizza il DynamoDB Enhanced Client, è possibile](https://docs.aws.amazon.com/sdk-for-java/latest/developer-guide/ddb-en-client-gs-tableschema.html) [definire manualmente le azioni relative agli attributi oppure utilizzare una classe di dati annotata per](https://docs.aws.amazon.com/sdk-for-java/latest/developer-guide/ddb-en-client-gs-tableschema.html) generare un. [TableSchema](https://docs.aws.amazon.com/sdk-for-java/latest/developer-guide/ddb-en-client-gs-tableschema.html) Per semplificare il processo di configurazione, consigliamo di utilizzare una classe di dati annotata. Quando utilizzate una classe di dati annotata, dovete modellare l'oggetto una sola volta.

### **a** Note

Dopo aver definito le azioni relative agli attributi, è necessario definire quali attributi sono esclusi dalle firme. Per semplificare l'aggiunta di nuovi attributi non firmati in futuro, consigliamo di scegliere un prefisso distinto (ad esempio ":«) per identificare gli attributi non firmati. Includi questo prefisso nel nome dell'attributo per tutti gli attributi contrassegnati durante DO\_NOTHING la definizione dello schema DynamoDB e delle azioni degli attributi.

## Utilizza una classe di dati annotata

Utilizza una [classe di dati annotata](https://docs.aws.amazon.com/sdk-for-java/latest/developer-guide/ddb-en-client-gs-tableschema.html#ddb-en-client-gs-tableschema-anno-bean) per specificare le azioni degli attributi con DynamoDB Enhanced Client e. DynamoDbEncryptionInterceptor Il AWS Database Encryption SDK per DynamoDB utilizza le annotazioni [standard degli attributi DynamoDB che definiscono il tipo di attributo](https://sdk.amazonaws.com/java/api/latest/software/amazon/awssdk/enhanced/dynamodb/mapper/annotations/package-summary.html) per determinare come proteggere un attributo. Per impostazione predefinita, tutti gli attributi sono crittografati e firmati, tranne le chiavi primarie, che sono firmate ma non crittografate.

## **a** Note

Per utilizzare l'azione SIGN\_AND\_INCLUDE\_IN\_ENCRYPTION\_CONTEXT crittografica, è necessario utilizzare la versione 3.3 o successiva del Database Encryption SDK. AWS Distribuisci la nuova versione a tutti i lettori prima di [aggiornare il modello di dati](#page-161-0) per includere. SIGN\_AND\_INCLUDE\_IN\_ENCRYPTION\_CONTEXT

[SimpleClassConsulta.java](https://github.com/aws/aws-database-encryption-sdk-dynamodb//blob/main/Examples/runtimes/java/DynamoDbEncryption/src/main/java/software/amazon/cryptography/examples/enhanced/SimpleClass.java) nel repository aws-database-encryption-sdk -dynamodb su GitHub per ulteriori indicazioni sulle annotazioni di DynamoDB Enhanced Client.

Per impostazione predefinita, gli attributi della chiave primaria sono firmati ma non crittografati (SIGN\_ONLY) e tutti gli altri attributi sono crittografati e firmati (). ENCRYPT\_AND\_SIGN Se si definiscono gli attributi comeSIGN\_AND\_INCLUDE\_IN\_ENCRYPTION\_CONTEXT, allora anche gli attributi di partizione e ordinamento devono esserloSIGN\_AND\_INCLUDE\_IN\_ENCRYPTION\_CONTEXT. Per specificare le eccezioni, utilizzate le annotazioni di crittografia definite nella libreria di crittografia lato client Java per DynamoDB. Ad esempio, se desideri che un particolare attributo venga firmato, utilizza l'annotazione. @DynamoDbEncryptionSignOnly Se desideri che un particolare attributo venga firmato e incluso nel contesto di crittografia, usa il@DynamoDbEncryptionSignAndIncludeInEncryptionContext. Se vuoi che un particolare attributo non sia né firmato né crittografato (DO\_NOTHING), usa l'@DynamoDbEncryptionDoNothingannotazione.

**a** Note

[Il AWS Database Encryption SDK non supporta le annotazioni sugli attributi annidati.](https://docs.aws.amazon.com/sdk-for-java/latest/developer-guide/ddb-en-client-adv-features-nested.html)

L'esempio seguente mostra le annotazioni utilizzate per definire e attribuire ENCRYPT\_AND\_SIGN le SIGN\_ONLY azioni. DO\_NOTHING [Per un esempio che mostra le annotazioni utilizzate per](https://github.com/aws/aws-database-encryption-sdk-dynamodb//blob/main/Examples/runtimes/java/DynamoDbEncryption/src/main/java/software/amazon/cryptography/examples/enhanced/SimpleClass4.java)  definire[SIGN\\_AND\\_INCLUDE\\_IN\\_ENCRYPTION\\_CONTEXT](https://github.com/aws/aws-database-encryption-sdk-dynamodb//blob/main/Examples/runtimes/java/DynamoDbEncryption/src/main/java/software/amazon/cryptography/examples/enhanced/SimpleClass4.java), vedete SimpleClass 4.java.

```
@DynamoDbBean
public class SimpleClass { 
     private String partitionKey; 
     private int sortKey; 
     private String attribute1; 
     private String attribute2; 
     private String attribute3; 
     @DynamoDbPartitionKey 
     @DynamoDbAttribute(value = "partition_key") 
     public String getPartitionKey() { 
          return this.partitionKey; 
     } 
     public void setPartitionKey(String partitionKey) { 
          this.partitionKey = partitionKey; 
     } 
     @DynamoDbSortKey 
     @DynamoDbAttribute(value = "sort_key") 
     public int getSortKey() { 
          return this.sortKey; 
     } 
     public void setSortKey(int sortKey) { 
          this.sortKey = sortKey; 
     } 
     public String getAttribute1() { 
          return this.attribute1; 
     } 
     public void setAttribute1(String attribute1) { 
          this.attribute1 = attribute1; 
     } 
     @DynamoDbEncryptionSignOnly 
     public String getAttribute2() {
```

```
 return this.attribute2; 
     } 
     public void setAttribute2(String attribute2) { 
          this.attribute2 = attribute2; 
     } 
     @DynamoDbEncryptionDoNothing 
     public String getAttribute3() { 
          return this.attribute3; 
     } 
     @DynamoDbAttribute(value = ":attribute3") 
     public void setAttribute3(String attribute3) { 
          this.attribute3 = attribute3; 
     } 
}
```
Usa la tua classe di dati annotata per creare il file TableSchema come mostrato nel seguente frammento.

```
final TableSchema<SimpleClass> tableSchema = TableSchema.fromBean(SimpleClass.class);
```
Definisci manualmente le azioni degli attributi

Per specificare manualmente le azioni degli attributi, create un Map oggetto in cui le coppie nomevalore rappresentino i nomi degli attributi e le azioni specificate.

Specificate ENCRYPT\_AND\_SIGN di crittografare e firmare un attributo. SIGN\_ONLYSpecificare di firmare, ma non crittografare, un attributo. SIGN\_AND\_INCLUDE\_IN\_ENCRYPTION\_CONTEXTSpecificare di firmare un attributo e di includerlo nel contesto di crittografia. Non è possibile crittografare un attributo senza firmarlo. DO\_NOTHINGSpecificare di ignorare un attributo.

Gli attributi di partizione e ordinamento devono essere SIGN\_ONLY oSIGN\_AND\_INCLUDE\_IN\_ENCRYPTION\_CONTEXT. Se si definiscono gli attributi comeSIGN\_AND\_INCLUDE\_IN\_ENCRYPTION\_CONTEXT, allora anche gli attributi di partizione e ordinamento devono essere uguali. SIGN\_AND\_INCLUDE\_IN\_ENCRYPTION\_CONTEXT

#### **a** Note

Per utilizzare l'azione SIGN\_AND\_INCLUDE\_IN\_ENCRYPTION\_CONTEXT crittografica, è necessario utilizzare la versione 3.3 o successiva del AWS Database Encryption SDK. Distribuisci la nuova versione a tutti i lettori prima di [aggiornare il modello di dati](#page-161-0) per includere. SIGN\_AND\_INCLUDE\_IN\_ENCRYPTION\_CONTEXT

```
final Map<String, CryptoAction> attributeActionsOnEncrypt = new HashMap<>();
// The partition attribute must be signed
attributeActionsOnEncrypt.put("partition key",
  CryptoAction.SIGN_AND_INCLUDE_IN_ENCRYPTION_CONTEXT); 
// The sort attribute must be signed
attributeActionsOnEncrypt.put("sort_key", 
  CryptoAction.SIGN_AND_INCLUDE_IN_ENCRYPTION_CONTEXT); 
attributeActionsOnEncrypt.put("attribute1", CryptoAction.ENCRYPT_AND_SIGN);
attributeActionsOnEncrypt.put("attribute2", CryptoAction.SIGN_ONLY);
attributeActionsOnEncrypt.put("attribute3", 
  CryptoAction.SIGN_AND_INCLUDE_IN_ENCRYPTION_CONTEXT);
attributeActionsOnEncrypt.put(":attribute4", CryptoAction.DO_NOTHING);
```
<span id="page-176-0"></span>Configurazione della crittografia nel AWS Database Encryption SDK per DynamoDB

Quando si utilizza AWS Database Encryption SDK, è necessario definire in modo esplicito una configurazione di crittografia per la tabella DynamoDB. I valori richiesti nella configurazione di crittografia dipendono dal fatto che le azioni degli attributi siano state definite manualmente o con una classe di dati annotata.

Il seguente frammento definisce una configurazione di crittografia delle tabelle DynamoDB utilizzando il DynamoDB Enhanced Client e gli attributi non firmati consentiti definiti da un prefisso [TableSchema](https://docs.aws.amazon.com/sdk-for-java/latest/developer-guide/ddb-en-client-gs-tableschema.html)distinto.

```
final Map<String, DynamoDbEnhancedTableEncryptionConfig> tableConfigs = new 
  HashMap<>();
tableConfigs.put(ddbTableName, 
         DynamoDbEnhancedTableEncryptionConfig.builder() 
              .logicalTableName(ddbTableName) 
              .keyring(kmsKeyring) 
              .allowedUnsignedAttributePrefix(unsignedAttrPrefix) 
              .schemaOnEncrypt(tableSchema)
```

```
 // Optional: only required if you use beacons 
 .search(SearchConfig.builder() 
         .writeVersion(1) // MUST be 1 
         .versions(beaconVersions) 
        .buid().build();
```
Nome della tabella logica

Un nome di tabella logica per la tabella DynamoDB.

Il nome della tabella logica è associato crittograficamente a tutti i dati memorizzati nella tabella per semplificare le operazioni di ripristino di DynamoDB. Consigliamo vivamente di specificare il nome della tabella DynamoDB come nome della tabella logica quando si definisce per la prima volta la configurazione di crittografia. È necessario specificare sempre lo stesso nome di tabella logica. Affinché la decrittografia abbia esito positivo, il nome della tabella logica deve corrispondere al nome specificato nella crittografia. Nel caso in cui il nome della tabella DynamoDB cambi dopo il [ripristino della tabella DynamoDB da un backup, il nome della tabella](https://docs.aws.amazon.com/amazondynamodb/latest/developerguide/Restore.Tutorial.html) logica assicura che l'operazione di decrittografia riconosca ancora la tabella.

<span id="page-177-0"></span>Attributi non firmati consentiti

Gli attributi contrassegnati DO\_NOTHING nelle azioni relative agli attributi.

Gli attributi non firmati consentiti indicano al client quali attributi sono esclusi dalle firme. Il client presume che tutti gli altri attributi siano inclusi nella firma. Quindi, durante la decrittografia di un record, il client determina quali attributi deve verificare e quali ignorare tra gli attributi non firmati consentiti specificati. Non è possibile rimuovere un attributo dagli attributi non firmati consentiti.

È possibile definire gli attributi non firmati consentiti in modo esplicito creando un array che elenca tutti gli attributi. DO\_NOTHING È inoltre possibile specificare un prefisso distinto quando si assegnano nomi DO\_NOTHING agli attributi e utilizzare il prefisso per indicare al client quali attributi non sono firmati. Consigliamo vivamente di specificare un prefisso distinto perché semplifica il processo di aggiunta di un nuovo DO\_NOTHING attributo in futuro. Per ulteriori informazioni, consulta [Aggiornamento del modello di dati.](#page-161-0)

Se non si specifica un prefisso per tutti gli DO\_NOTHING attributi, è possibile configurare un allowedUnsignedAttributes array che elenchi in modo esplicito tutti gli attributi che il client dovrebbe aspettarsi che non siano firmati quando li incontra durante la decrittografia. È necessario definire in modo esplicito gli attributi non firmati consentiti solo se assolutamente necessario.

Configurazione della ricerca (opzionale)

SearchConfigdefinisce la versione del [beacon](#page-143-0).

È SearchConfig [necessario specificare il per utilizzare la c](#page-30-0)[rittografia ricercabile](#page-97-0) [o i beacon](#page-30-0) [firmati.](#page-30-0)

Algorithm Suite (opzionale)

algorithmSuiteIdDefinisce la suite di algoritmi utilizzata da AWS Database Encryption SDK.

A meno che non si specifichi esplicitamente una suite di algoritmi alternativa, AWS Database Encryption SDK utilizza la suite di algoritmi [predefinita.](#page-21-0) [La suite di algoritmi predefinita utilizza](#page-16-0)  [l'algoritmo AES-GCM con derivazione delle chiavi, firme](#page-16-0) [digital](#page-17-0)[i e impegno delle chiavi.](#page-16-0) Sebbene la suite di algoritmi predefinita sia probabilmente adatta alla maggior parte delle applicazioni, è possibile scegliere una suite di algoritmi alternativa. Ad esempio, alcuni modelli di fiducia sarebbero soddisfatti da una suite di algoritmi senza firme digitali. Per informazioni sulle suite di algoritmi supportate da AWS Database Encryption SDK, consulta. [Suite di algoritmi supportate nel](#page-20-0) [AWS Database Encryption SDK](#page-20-0)

Per selezionare la [suite di algoritmi AES-GCM senza firme digitali ECDSA,](#page-22-0) includi il seguente frammento nella configurazione di crittografia delle tabelle.

.algorithmSuiteId( DBEAlgorithmSuiteId.ALG\_AES\_256\_GCM\_HKDF\_SHA512\_COMMIT\_KEY\_SYMSIG\_HMAC\_SHA384)

<span id="page-178-0"></span>Aggiornamento degli AWS elementi con Database Encryption SDK

Il AWS Database Encryption SDK non supporta [ddb: UpdateItem](https://docs.aws.amazon.com/amazondynamodb/latest/APIReference/API_UpdateItem.html) per gli elementi che sono stati crittografati o firmati. Per aggiornare un elemento crittografato o firmato, è necessario utilizzare [ddb](https://docs.aws.amazon.com/amazondynamodb/latest/APIReference/API_PutItem.html):. PutItem Quando specifichi la stessa chiave primaria di un elemento esistente nella tua PutItem richiesta, il nuovo elemento sostituisce completamente l'elemento esistente. Puoi anche usare [CLOBBER](https://docs.aws.amazon.com/AWSJavaSDK/latest/javadoc/com/amazonaws/services/dynamodbv2/datamodeling/DynamoDBMapperConfig.SaveBehavior.html#CLOBBER) per cancellare e sostituire tutti gli attributi al momento del salvataggio dopo aver aggiornato i tuoi articoli.

<span id="page-178-1"></span>Decrittografia dei set firmati

Nelle versioni 3.0.0 e 3.1.0 di AWS Database Encryption SDK, se si definisce un attributo di [tipo](https://docs.aws.amazon.com/amazondynamodb/latest/developerguide/HowItWorks.NamingRulesDataTypes.html#HowItWorks.DataTypes.SetTypes) [set](https://docs.aws.amazon.com/amazondynamodb/latest/developerguide/HowItWorks.NamingRulesDataTypes.html#HowItWorks.DataTypes.SetTypes) comeSIGN\_ONLY, i valori del set vengono canonicalizzati nell'ordine in cui vengono forniti.

DynamoDB non mantiene l'ordine dei set. Di conseguenza, c'è la possibilità che la convalida della firma dell'elemento che contiene il set abbia esito negativo. La convalida della firma ha esito negativo quando i valori del set vengono restituiti in un ordine diverso da quello fornito al AWS Database Encryption SDK, anche se gli attributi del set contengono gli stessi valori.

### **a** Note

Le versioni 3.1.1 e successive del AWS Database Encryption SDK canonicalizzano i valori di tutti gli attributi dei tipi di set, in modo che i valori vengano letti nello stesso ordine in cui sono stati scritti in DynamoDB.

Se la convalida della firma fallisce, l'operazione di decrittografia fallisce e restituisce il seguente messaggio di errore.

software.amazon.cryptography.dbencryptionsdk.structuredencryption.model. StructuredEncrypti onException: Nessun tag del destinatario corrispondente.

Se ricevete il messaggio di errore riportato sopra e ritenete che l'elemento che state cercando di decrittografare includa un set firmato utilizzando la versione 3.0.0 o 3.1.0, consultate la [DecryptWithPermuted](https://github.com/aws/aws-database-encryption-sdk-dynamodb-java/tree/v3.1.1/DecryptWithPermute)irectory del repository aws-database-encryption-sdk -dynamodb-java su per i dettagli su come convalidare correttamente il set. GitHub

## <span id="page-179-0"></span>Esempi di Java

La nostra libreria di crittografia lato client è stata rinominata Database Encryption SDK. AWS Questa guida per sviluppatori fornisce ancora informazioni sul [DynamoDB Encryption Client](#page-220-0).

Gli esempi seguenti mostrano come utilizzare la libreria di crittografia lato client Java per DynamoDB per proteggere gli elementi della tabella nell'applicazione. Puoi trovare altri esempi (e contribuire con i tuoi) negli [esempi Java](https://github.com/aws/aws-database-encryption-sdk-dynamodb//tree/main/Examples/runtimes/java/DynamoDbEncryption/src/main/java/software/amazon/cryptography/examples) nel repository -dynamodb su. aws-database-encryption-sdk GitHub

Gli esempi seguenti mostrano come configurare la libreria di crittografia lato client Java per DynamoDB in una nuova tabella Amazon DynamoDB non popolata. Se desideri configurare le tabelle Amazon DynamoDB esistenti per la crittografia lato client, consulta. [Aggiungi la versione 3.x a una](#page-189-0) [tabella esistente](#page-189-0)
### Argomenti

- [Utilizzo del client avanzato DynamoDB](#page-180-0)
- [Utilizzo dell'API DynamoDB di basso livello](#page-183-0)
- [Utilizzo del livello inferiore DynamoDbItemEncryptor](#page-186-0)

<span id="page-180-0"></span>Utilizzo del client avanzato DynamoDB

L'esempio seguente mostra come utilizzare il DynamoDB Enhanced Client DynamoDbEncryptionInterceptor e [AWS KMS un](#page-40-0) portachiavi per crittografare gli elementi della tabella DynamoDB come parte delle chiamate API DynamoDB.

Puoi utilizzare qualsiasi [portachiavi](#page-39-0) supportato con DynamoDB Enhanced Client, ma consigliamo di utilizzare uno dei AWS KMS portachiavi quando possibile.

**a** Note

[Il DynamoDB Enhanced Client non supporta la crittografia ricercabile.](#page-97-0) Utilizza l'DynamoDbEncryptionInterceptorAPI DynamoDB di basso livello per utilizzare la crittografia ricercabile.

Guarda l'esempio di codice completo[: .java EnhancedPutGetExample](https://github.com/aws/aws-database-encryption-sdk-dynamodb//blob/main/Examples/runtimes/java/DynamoDbEncryption/src/main/java/software/amazon/cryptography/examples/enhanced/EnhancedPutGetExample.java)

Fase 1: Creare il portachiavi AWS KMS

L'esempio seguente utilizza la creazione CreateAwsKmsMrkMultiKeyring di un AWS KMS portachiavi con una chiave KMS di crittografia simmetrica. Il CreateAwsKmsMrkMultiKeyring metodo garantisce che il portachiavi gestisca correttamente sia le chiavi a regione singola che quelle a più regioni.

```
final MaterialProviders matProv = MaterialProviders.builder() 
         .MaterialProvidersConfig(MaterialProvidersConfig.builder().build()) 
        .build();
final CreateAwsKmsMrkMultiKeyringInput keyringInput = 
  CreateAwsKmsMrkMultiKeyringInput.builder() 
         .generator(kmsKeyId) 
        .build();
final IKeyring kmsKeyring = matProv.CreateAwsKmsMrkMultiKeyring(keyringInput);
```
Passaggio 2: creare uno schema tabellare dalla classe di dati annotata

L'esempio seguente utilizza la classe di dati annotati per creare il. TableSchema

[Questo esempio presuppone che la classe di dati annotata e le azioni degli attributi siano state](https://github.com/aws/aws-database-encryption-sdk-dynamodb//blob/main/Examples/runtimes/java/DynamoDbEncryption/src/main/java/software/amazon/cryptography/examples/enhanced/SimpleClass.java)  [definite utilizzando .java. SimpleClass](https://github.com/aws/aws-database-encryption-sdk-dynamodb//blob/main/Examples/runtimes/java/DynamoDbEncryption/src/main/java/software/amazon/cryptography/examples/enhanced/SimpleClass.java) Per ulteriori informazioni sull'annotazione delle azioni relative agli attributi, consulta. [Utilizza una classe di dati annotata](#page-173-0)

**a** Note

[Il AWS Database Encryption SDK non supporta le annotazioni sugli attributi annidati.](https://docs.aws.amazon.com/sdk-for-java/latest/developer-guide/ddb-en-client-adv-features-nested.html)

```
final TableSchema<SimpleClass> schemaOnEncrypt = 
  TableSchema.fromBean(SimpleClass.class);
```
Fase 3: Definire quali attributi sono esclusi dalle firme

L'esempio seguente presuppone che tutti DO\_NOTHING gli attributi condividano il prefisso distinto ":«e utilizza il prefisso per definire gli attributi non firmati consentiti. Il client presuppone che qualsiasi nome di attributo con il prefisso ":" sia escluso dalle firme. Per ulteriori informazioni, consulta [Attributi non firmati consentiti.](#page-177-0)

```
final String unsignedAttrPrefix = ":";
```
Fase 4: Creare la configurazione di crittografia

L'esempio seguente definisce una tableConfigs mappa che rappresenta la configurazione di crittografia per la tabella DynamoDB.

[Questo esempio specifica il nome della tabella DynamoDB come nome della tabella logica.](#page-177-1) Consigliamo vivamente di specificare il nome della tabella DynamoDB come nome della tabella logica quando si definisce per la prima volta la configurazione di crittografia. Per ulteriori informazioni, consulta [Configurazione della crittografia nel AWS Database Encryption SDK per](#page-176-0) [DynamoDB](#page-176-0).

### **a** Note

Per utilizzare la [crittografia ricercabile](#page-97-0) o [i beacon firmati,](#page-30-0) è necessario includerli anche nella configurazione di crittografia. [SearchConfig](#page-178-0)

```
final Map<String, DynamoDbEnhancedTableEncryptionConfig> tableConfigs = new 
  HashMap<>();
tableConfigs.put(ddbTableName, 
     DynamoDbEnhancedTableEncryptionConfig.builder() 
         .logicalTableName(ddbTableName) 
         .keyring(kmsKeyring) 
         .allowedUnsignedAttributePrefix(unsignedAttrPrefix) 
         .schemaOnEncrypt(tableSchema) 
        .build();
```
### Fase 5: Crea il **DynamoDbEncryptionInterceptor**

L'esempio seguente ne crea uno nuovo DynamoDbEncryptionInterceptor con il tableConfigs passo 4.

```
final DynamoDbEncryptionInterceptor interceptor = 
     DynamoDbEnhancedClientEncryption.CreateDynamoDbEncryptionInterceptor( 
         CreateDynamoDbEncryptionInterceptorInput.builder() 
              .tableEncryptionConfigs(tableConfigs) 
              .build() 
     );
```
Fase 6: Creare un nuovo client AWS SDK DynamoDB

L'esempio seguente crea un nuovo client AWS SDK DynamoDB utilizzando **interceptor** lo Step 5.

```
final DynamoDbClient ddb = DynamoDbClient.builder() 
         .overrideConfiguration( 
                 ClientOverrideConfiguration.builder() 
                         .addExecutionInterceptor(interceptor) 
                        .build().build();
```
### Fase 7: Creare il DynamoDB Enhanced Client e creare una tabella

L'esempio seguente crea il DynamoDB Enhanced Client utilizzando il client DynamoDB AWS SDK creato nel passaggio 6 e crea una tabella utilizzando la classe di dati annotati.

```
final DynamoDbEnhancedClient enhancedClient = DynamoDbEnhancedClient.builder() 
         .dynamoDbClient(ddb) 
        .build();
final DynamoDbTable<SimpleClass> table = enhancedClient.table(ddbTableName, 
  tableSchema);
```
Fase 8: Crittografare e firmare un elemento della tabella

L'esempio seguente inserisce un elemento nella tabella DynamoDB utilizzando il DynamoDB Enhanced Client. L'elemento viene crittografato e firmato lato client prima di essere inviato a DynamoDB.

```
final SimpleClass item = new SimpleClass();
item.setPartitionKey("EnhancedPutGetExample");
item.setSortKey(0);
item.setAttribute1("encrypt and sign me!");
item.setAttribute2("sign me!");
item.setAttribute3("ignore me!");
table.putItem(item);
```
<span id="page-183-0"></span>Utilizzo dell'API DynamoDB di basso livello

L'esempio seguente mostra come utilizzare l'API DynamoDB di basso livello con [AWS KMS un](#page-40-0) portachiavi per crittografare e firmare automaticamente gli elementi lato client con le richieste DynamoDB. PutItem

Puoi utilizzare qualsiasi [portachiavi supportato, ma ti consigliamo di utilizzare uno dei portachiavi](#page-39-0) quando possibile. AWS KMS

[Guarda l'esempio di codice completo: .java BasicPutGetExample](https://github.com/aws/aws-database-encryption-sdk-dynamodb//blob/main/Examples/runtimes/java/DynamoDbEncryption/src/main/java/software/amazon/cryptography/examples/BasicPutGetExample.java)

Fase 1: Creare il portachiavi AWS KMS

L'esempio seguente utilizza la creazione CreateAwsKmsMrkMultiKeyring di un AWS KMS portachiavi con una chiave KMS di crittografia simmetrica. Il CreateAwsKmsMrkMultiKeyring metodo garantisce che il portachiavi gestisca correttamente sia le chiavi a regione singola che quelle a più regioni.

```
final MaterialProviders matProv = MaterialProviders.builder()
          .MaterialProvidersConfig(MaterialProvidersConfig.builder().build()) 
         .build();
final CreateAwsKmsMrkMultiKeyringInput keyringInput = 
  CreateAwsKmsMrkMultiKeyringInput.builder() 
         .generator(kmsKeyId) 
        .build();
final IKeyring kmsKeyring = matProv.CreateAwsKmsMrkMultiKeyring(keyringInput);
```
Passaggio 2: configura le azioni relative agli attributi

L'esempio seguente definisce una attributeActionsOnEncrypt mappa che rappresenta [azioni di esempio relative agli attributi](#page-12-0) per un elemento della tabella.

```
a Note
```
L'esempio seguente non definisce alcun attributo comeSIGN\_AND\_INCLUDE\_IN\_ENCRYPTION\_CONTEXT. Se si specifica un SIGN\_AND\_INCLUDE\_IN\_ENCRYPTION\_CONTEXT attributo, devono esserlo SIGN\_AND\_INCLUDE\_IN\_ENCRYPTION\_CONTEXT anche gli attributi di partizione e ordinamento.

```
final Map<String, CryptoAction> attributeActionsOnEncrypt = new HashMap<>();
// The partition attribute must be SIGN_ONLY
attributeActionsOnEncrypt.put("partition_key", CryptoAction.SIGN_ONLY); 
// The sort attribute must be SIGN_ONLY
attributeActionsOnEncrypt.put("sort_key", CryptoAction.SIGN_ONLY); 
attributeActionsOnEncrypt.put("attribute1", CryptoAction.ENCRYPT_AND_SIGN);
attributeActionsOnEncrypt.put("attribute2", CryptoAction.SIGN_ONLY);
attributeActionsOnEncrypt.put(":attribute3", CryptoAction.DO_NOTHING);
```
Fase 3: Definire quali attributi sono esclusi dalle firme

L'esempio seguente presuppone che tutti DO\_NOTHING gli attributi condividano il prefisso distinto ":«e utilizza il prefisso per definire gli attributi non firmati consentiti. Il client presuppone che

qualsiasi nome di attributo con il prefisso ":" sia escluso dalle firme. Per ulteriori informazioni, consulta [Attributi non firmati consentiti.](#page-177-0)

```
final String unsignedAttrPrefix = ":";
```
Fase 4: Definire la configurazione di crittografia delle tabelle DynamoDB

L'esempio seguente definisce una tableConfigs mappa che rappresenta la configurazione di crittografia per questa tabella DynamoDB.

[Questo esempio specifica il nome della tabella DynamoDB come nome della tabella logica.](#page-177-1)

Consigliamo vivamente di specificare il nome della tabella DynamoDB come nome della tabella logica quando si definisce per la prima volta la configurazione di crittografia. Per ulteriori informazioni, consulta [Configurazione della crittografia nel AWS Database Encryption SDK per](#page-176-0) [DynamoDB](#page-176-0).

**a** Note

Per utilizzare la [crittografia ricercabile](#page-97-0) o [i beacon firmati,](#page-30-0) è necessario includerli anche nella configurazione di crittografia. [SearchConfig](#page-178-0)

```
final Map<String, DynamoDbTableEncryptionConfig> tableConfigs = new HashMap<>();
final DynamoDbTableEncryptionConfig config = DynamoDbTableEncryptionConfig.builder() 
         .logicalTableName(ddbTableName) 
         .partitionKeyName("partition_key") 
         .sortKeyName("sort_key") 
         .attributeActionsOnEncrypt(attributeActionsOnEncrypt) 
         .keyring(kmsKeyring) 
         .allowedUnsignedAttributePrefix(unsignedAttrPrefix) 
        .build();
tableConfigs.put(ddbTableName, config);
```
### Fase 5: Creare il **DynamoDbEncryptionInterceptor**

L'esempio seguente crea l'DynamoDbEncryptionInterceptorutilizzo del tableConfigs dal passaggio 4.

DynamoDbEncryptionInterceptor interceptor = DynamoDbEncryptionInterceptor.builder() .config(DynamoDbTablesEncryptionConfig.builder()

```
 .tableEncryptionConfigs(tableConfigs) 
        .build().build();
```
Fase 6: Creare un nuovo client AWS SDK DynamoDB

L'esempio seguente crea un nuovo client AWS SDK DynamoDB utilizzando **interceptor** lo Step 5.

```
final DynamoDbClient ddb = DynamoDbClient.builder() 
         .overrideConfiguration( 
                  ClientOverrideConfiguration.builder() 
                         .addExecutionInterceptor(interceptor) 
                        .build() .build();
```
Fase 7: Crittografare e firmare un elemento della tabella DynamoDB

L'esempio seguente definisce una item mappa che rappresenta un elemento della tabella di esempio e inserisce l'elemento nella tabella DynamoDB. L'elemento viene crittografato e firmato lato client prima di essere inviato a DynamoDB.

```
final HashMap<String, AttributeValue> item = new HashMap<>();
item.put("partition_key", AttributeValue.builder().s("BasicPutGetExample").build());
item.put("sort_key", AttributeValue.builder().n("0").build());
item.put("attribute1", AttributeValue.builder().s("encrypt and sign me!").build());
item.put("attribute2", AttributeValue.builder().s("sign me!").build());
item.put(":attribute3", AttributeValue.builder().s("ignore me!").build());
final PutItemRequest putRequest = PutItemRequest.builder() 
         .tableName(ddbTableName) 
         .item(item) 
        .build();
final PutItemResponse putResponse = ddb.putItem(putRequest);
```
<span id="page-186-0"></span>Utilizzo del livello inferiore DynamoDbItemEncryptor

L'esempio seguente mostra come utilizzare il livello inferiore DynamoDbItemEncryptor con un [AWS KMS portachiavi](#page-40-0) per crittografare e firmare direttamente gli elementi della tabella. Non DynamoDbItemEncryptor inserisce l'elemento nella tabella DynamoDB.

Puoi utilizzare qualsiasi [portachiavi](#page-39-0) supportato con DynamoDB Enhanced Client, ma consigliamo di utilizzare uno dei AWS KMS portachiavi quando possibile.

### **a** Note

Il livello inferiore DynamoDbItemEncryptor [non supporta la crittografia ricercabile.](#page-97-0) Utilizza l'DynamoDbEncryptionInterceptorAPI DynamoDB di basso livello per utilizzare la crittografia ricercabile.

Guarda l'esempio di codice completo[: .java ItemEncryptDecryptExample](https://github.com/aws/aws-database-encryption-sdk-dynamodb//blob/main/Examples/runtimes/java/DynamoDbEncryption/src/main/java/software/amazon/cryptography/examples/itemencryptor/ItemEncryptDecryptExample.java)

Fase 1: Creare il portachiavi AWS KMS

L'esempio seguente utilizza la creazione CreateAwsKmsMrkMultiKeyring di un AWS KMS portachiavi con una chiave KMS di crittografia simmetrica. Il CreateAwsKmsMrkMultiKeyring metodo garantisce che il portachiavi gestisca correttamente sia le chiavi a regione singola che quelle a più regioni.

```
final MaterialProviders matProv = MaterialProviders.builder() 
          .MaterialProvidersConfig(MaterialProvidersConfig.builder().build()) 
         .build();
final CreateAwsKmsMrkMultiKeyringInput keyringInput = 
  CreateAwsKmsMrkMultiKeyringInput.builder() 
         .generator(kmsKeyId) 
        .build();
final IKeyring kmsKeyring = matProv.CreateAwsKmsMrkMultiKeyring(keyringInput);
```
Passaggio 2: configura le azioni relative agli attributi

L'esempio seguente definisce una attributeActionsOnEncrypt mappa che rappresenta [azioni di esempio relative agli attributi](#page-12-0) per un elemento della tabella.

```
a Note
```
L'esempio seguente non definisce alcun attributo comeSIGN\_AND\_INCLUDE\_IN\_ENCRYPTION\_CONTEXT. Se si specifica un SIGN\_AND\_INCLUDE\_IN\_ENCRYPTION\_CONTEXT attributo, devono esserlo SIGN\_AND\_INCLUDE\_IN\_ENCRYPTION\_CONTEXT anche gli attributi di partizione e ordinamento.

final Map<String, CryptoAction> attributeActionsOnEncrypt = new HashMap<>(); // The partition attribute must be SIGN\_ONLY attributeActionsOnEncrypt.put("partition\_key", CryptoAction.SIGN\_ONLY); // The sort attribute must be SIGN\_ONLY attributeActionsOnEncrypt.put("sort\_key", CryptoAction.SIGN\_ONLY); attributeActionsOnEncrypt.put("attribute1", CryptoAction.ENCRYPT\_AND\_SIGN); attributeActionsOnEncrypt.put("attribute2", CryptoAction.SIGN\_ONLY); attributeActionsOnEncrypt.put(":attribute3", CryptoAction.DO\_NOTHING);

Fase 3: Definire quali attributi sono esclusi dalle firme

L'esempio seguente presuppone che tutti DO\_NOTHING gli attributi condividano il prefisso distinto ":«e utilizza il prefisso per definire gli attributi non firmati consentiti. Il client presuppone che qualsiasi nome di attributo con il prefisso ":" sia escluso dalle firme. Per ulteriori informazioni, consulta [Attributi non firmati consentiti.](#page-177-0)

final String unsignedAttrPrefix = ":";

Fase 4: Definire la configurazione **DynamoDbItemEncryptor**

L'esempio seguente definisce la configurazione perDynamoDbItemEncryptor.

[Questo esempio specifica il nome della tabella DynamoDB come nome della tabella logica.](#page-177-1) Consigliamo vivamente di specificare il nome della tabella DynamoDB come nome della tabella logica quando si definisce per la prima volta la configurazione di crittografia. Per ulteriori informazioni, consulta [Configurazione della crittografia nel AWS Database Encryption SDK per](#page-176-0) [DynamoDB](#page-176-0).

```
final DynamoDbItemEncryptorConfig config = DynamoDbItemEncryptorConfig.builder() 
         .logicalTableName(ddbTableName) 
         .partitionKeyName("partition_key") 
         .sortKeyName("sort_key") 
         .attributeActionsOnEncrypt(attributeActionsOnEncrypt) 
         .keyring(kmsKeyring) 
         .allowedUnsignedAttributePrefix(unsignedAttrPrefix) 
         .build();
```
#### Fase 5: Creare il **DynamoDbItemEncryptor**

L'esempio seguente ne crea uno nuovo DynamoDbItemEncryptor utilizzando il config tratto dal passaggio 4.

```
final DynamoDbItemEncryptor itemEncryptor = DynamoDbItemEncryptor.builder() 
         .DynamoDbItemEncryptorConfig(config) 
        .build();
```
Fase 6: Crittografare e firmare direttamente un elemento della tabella

L'esempio seguente crittografa e firma direttamente un elemento utilizzando il. DynamoDbItemEncryptor Non DynamoDbItemEncryptor inserisce l'elemento nella tabella DynamoDB.

```
final Map<String, AttributeValue> originalItem = new HashMap<>();
originalItem.put("partition_key", 
  AttributeValue.builder().s("ItemEncryptDecryptExample").build());
originalItem.put("sort_key", AttributeValue.builder().n("0").build());
originalItem.put("attribute1", AttributeValue.builder().s("encrypt and sign 
  me!").build());
originalItem.put("attribute2", AttributeValue.builder().s("sign me!").build());
originalItem.put(":attribute3", AttributeValue.builder().s("ignore me!").build());
final Map<String, AttributeValue> encryptedItem = itemEncryptor.EncryptItem( 
         EncryptItemInput.builder() 
                 .plaintextItem(originalItem) 
                 .build()
).encryptedItem();
```
# Configurare una tabella DynamoDB esistente per utilizzare AWS il Database Encryption SDK per DynamoDB

La nostra libreria di crittografia lato client è stata rinominata Database Encryption SDK. AWS Questa guida per sviluppatori fornisce ancora informazioni sul [DynamoDB Encryption Client](#page-220-0).

Con la versione 3. x della libreria di crittografia lato client Java per DynamoDB, puoi configurare le tabelle Amazon DynamoDB esistenti per la crittografia lato client. Questo argomento fornisce indicazioni sui tre passaggi da eseguire per aggiungere la versione 3. x su una tabella DynamoDB esistente e popolata.

### **Prerequisiti**

Versione 3. x [della libreria di crittografia lato client Java per DynamoDB richiede il DynamoDB](https://docs.aws.amazon.com/sdk-for-java/latest/developer-guide/dynamodb-enhanced-client.html)  [Enhanced Client fornito in.](https://docs.aws.amazon.com/sdk-for-java/latest/developer-guide/dynamodb-enhanced-client.html) AWS SDK for Java 2.x Se si utilizza ancora [DynamodBMapper, è](https://docs.aws.amazon.com/amazondynamodb/latest/developerguide/DynamoDBMapper.Methods.html) [necessario effettuare la migrazione per](https://docs.aws.amazon.com/amazondynamodb/latest/developerguide/DynamoDBMapper.Methods.html) utilizzare il DynamoDB Enhanced Client. AWS SDK for Java 2.x

Segui le istruzioni per la [migrazione](https://docs.aws.amazon.com/sdk-for-java/latest/developer-guide/migration.html) dalla versione 1.x alla 2.x di. AWS SDK for Java

Quindi, segui le istruzioni per [iniziare a utilizzare l'API DynamoDB Enhanced Client.](https://docs.aws.amazon.com/sdk-for-java/latest/developer-guide/ddb-en-client-getting-started.html)

[Prima di configurare la tabella per utilizzare la libreria di crittografia lato client Java per DynamoDB, è](https://docs.aws.amazon.com/sdk-for-java/latest/developer-guide/ddb-en-client-getting-started-dynamodbTable.html#ddb-en-client-getting-started-dynamodbTable-eclient) necessario generare una classe di dati TableSchema[c](https://docs.aws.amazon.com/sdk-for-java/latest/developer-guide/ddb-en-client-getting-started-dynamodbTable.html#ddb-en-client-getting-started-dynamodbTable-eclient)[on annotazioni e creare un](https://docs.aws.amazon.com/sdk-for-java/latest/developer-guide/ddb-en-client-gs-tableschema.html#ddb-en-client-gs-tableschema-anno-bean) [client avanzato.](https://docs.aws.amazon.com/sdk-for-java/latest/developer-guide/ddb-en-client-getting-started-dynamodbTable.html#ddb-en-client-getting-started-dynamodbTable-eclient)

Fase 1: Prepararsi a leggere e scrivere elementi crittografati

Completa i seguenti passaggi per preparare il client AWS Database Encryption SDK per leggere e scrivere elementi crittografati. Dopo aver implementato le seguenti modifiche, il client continuerà a leggere e scrivere elementi in testo non crittografato. Non crittograferà né firmerà i nuovi elementi scritti nella tabella, ma sarà in grado di decrittografare gli elementi crittografati non appena vengono visualizzati. Queste modifiche preparano il client a iniziare a [crittografare](#page-193-0) nuovi elementi. Le seguenti modifiche devono essere implementate su ciascun lettore prima di procedere al passaggio successivo.

1. Definite le azioni relative agli [attributi](#page-12-0)

Aggiorna la tua classe di dati annotata per includere azioni di attributo che definiscono quali valori degli attributi saranno crittografati e firmati, quali saranno solo firmati e quali verranno ignorati.

Per ulteriori informazioni sulle [SimpleClassannotazioni di aws-database-encryption-sdk](https://github.com/aws/aws-database-encryption-sdk-dynamodb//blob/main/Examples/runtimes/java/DynamoDbEncryption/src/main/java/software/amazon/cryptography/examples/enhanced/SimpleClass.java) [DynamoDB Enhanced Client, consulta il file .java](https://github.com/aws/aws-database-encryption-sdk-dynamodb//blob/main/Examples/runtimes/java/DynamoDbEncryption/src/main/java/software/amazon/cryptography/examples/enhanced/SimpleClass.java) nel repository -dynamodb. GitHub

Per impostazione predefinita, gli attributi della chiave primaria sono firmati ma non crittografati (SIGN\_ONLY) e tutti gli altri attributi sono crittografati e firmati (). ENCRYPT\_AND\_SIGN Per specificare le eccezioni, utilizzate le annotazioni di crittografia definite nella libreria di crittografia lato client Java per DynamoDB. Ad esempio, se vuoi che un particolare attributo sia solo segno, usa l'annotazione. @DynamoDbEncryptionSignOnly Se desideri che un particolare attributo sia firmato e incluso nel contesto di crittografia, usa l'@DynamoDbEncryptionSignAndIncludeInEncryptionContextannotazione. Se vuoi che un particolare attributo non sia né firmato né crittografato (DO\_NOTHING), usa l'@DynamoDbEncryptionDoNothingannotazione.

## **a** Note

Se specificate degli SIGN AND INCLUDE IN ENCRYPTION CONTEXT attributi, devono esserlo anche gli attributi di partizione e ordinamento. SIGN\_AND\_INCLUDE\_IN\_ENCRYPTION\_CONTEXT [Per un esempio che mostra le](https://github.com/aws/aws-database-encryption-sdk-dynamodb//blob/main/Examples/runtimes/java/DynamoDbEncryption/src/main/java/software/amazon/cryptography/examples/enhanced/SimpleClass4.java) annotazioni utilizzate per definire[SIGN\\_AND\\_INCLUDE\\_IN\\_ENCRYPTION\\_CONTEXT](https://github.com/aws/aws-database-encryption-sdk-dynamodb//blob/main/Examples/runtimes/java/DynamoDbEncryption/src/main/java/software/amazon/cryptography/examples/enhanced/SimpleClass4.java), [vedete SimpleClass 4.java.](https://github.com/aws/aws-database-encryption-sdk-dynamodb//blob/main/Examples/runtimes/java/DynamoDbEncryption/src/main/java/software/amazon/cryptography/examples/enhanced/SimpleClass4.java)

Per esempio annotazioni, vedere. [Utilizza una classe di dati annotata](#page-173-0)

2. Definire quali attributi verranno esclusi dalle firme

L'esempio seguente presuppone che tutti DO\_NOTHING gli attributi condividano il prefisso distinto ":«e utilizza il prefisso per definire gli attributi non firmati consentiti. Il client presumerà che qualsiasi nome di attributo con il prefisso ":" sia escluso dalle firme. Per ulteriori informazioni, consulta [Attributi non firmati consentiti.](#page-177-0)

```
final String unsignedAttrPrefix = ":";
```
3. [Crea un portachiavi](#page-38-0)

L'esempio seguente crea un [AWS KMS portachiavi.](#page-40-0) Il AWS KMS portachiavi utilizza la crittografia simmetrica o RSA asimmetrica per generare, crittografare e AWS KMS keys decrittografare le chiavi di dati.

Questo esempio utilizza per creare un portachiavi con una chiave KMS di crittografia CreateMrkMultiKeyring simmetrica. AWS KMS Il CreateAwsKmsMrkMultiKeyring metodo garantisce che il portachiavi gestisca correttamente sia le chiavi a regione singola che quelle a più regioni.

```
final MaterialProviders matProv = MaterialProviders.builder() 
         .MaterialProvidersConfig(MaterialProvidersConfig.builder().build()) 
        .build();
final CreateAwsKmsMrkMultiKeyringInput keyringInput = 
  CreateAwsKmsMrkMultiKeyringInput.builder() 
         .generator(kmsKeyId) 
        .build();
final IKeyring kmsKeyring = matProv.CreateAwsKmsMrkMultiKeyring(keyringInput);
```
4. Definire la configurazione di crittografia delle tabelle DynamoDB

L'esempio seguente definisce una tableConfigs mappa che rappresenta la configurazione di crittografia per questa tabella DynamoDB.

[Questo esempio specifica il nome della tabella DynamoDB come nome della tabella logica.](#page-177-1) Consigliamo vivamente di specificare il nome della tabella DynamoDB come nome della tabella logica quando si definisce per la prima volta la configurazione di crittografia. Per ulteriori informazioni, consulta [Configurazione della crittografia nel AWS Database Encryption SDK per](#page-176-0) [DynamoDB](#page-176-0).

È necessario specificare FORCE\_WRITE\_PLAINTEXT\_ALLOW\_READ\_PLAINTEXT come override in testo semplice. Questa politica continua a leggere e scrivere elementi in testo non crittografato, legge gli elementi crittografati e prepara il client alla scrittura di elementi crittografati.

```
final Map<String, DynamoDbTableEncryptionConfig> tableConfigs = new HashMap<>();
final DynamoDbTableEncryptionConfig config = DynamoDbTableEncryptionConfig.builder() 
         .logicalTableName(ddbTableName) 
         .partitionKeyName("partition_key") 
         .sortKeyName("sort_key") 
         .schemaOnEncrypt(tableSchema) 
         .keyring(kmsKeyring) 
         .allowedUnsignedAttributePrefix(unsignedAttrPrefix) 
  .plaintextOverride(PlaintextOverride.FORCE_WRITE_PLAINTEXT_ALLOW_READ_PLAINTEXT) 
        .build();
tableConfigs.put(ddbTableName, config);
```
### 5. Creazione del **DynamoDbEncryptionInterceptor**

L'esempio seguente crea l'**DynamoDbEncryptionInterceptor**utilizzo del dal passaggio 3. **tableConfigs**

```
DynamoDbEncryptionInterceptor interceptor = DynamoDbEncryptionInterceptor.builder() 
         .config(DynamoDbTablesEncryptionConfig.builder() 
                 .tableEncryptionConfigs(tableConfigs) 
                .build().build();
```
### <span id="page-193-0"></span>Fase 2: Scrivere elementi crittografati e firmati

Aggiorna la politica del testo in chiaro nella tua DynamoDbEncryptionInterceptor configurazione per consentire al client di scrivere elementi crittografati e firmati. Dopo aver implementato la seguente modifica, il client crittograferà e firmerà i nuovi elementi in base alle azioni degli attributi configurate nel passaggio 1. Il client sarà in grado di leggere elementi in testo semplice e elementi crittografati e firmati.

Prima di procedere alla [Fase 3](#page-193-1), è necessario crittografare e firmare tutti gli elementi di testo in chiaro esistenti nella tabella. Non è possibile eseguire alcuna metrica o query per crittografare rapidamente gli elementi di testo in chiaro esistenti. Utilizzate il processo più adatto al vostro sistema. Ad esempio, è possibile utilizzare un processo asincrono che scansiona lentamente la tabella e quindi riscrive gli elementi utilizzando le azioni degli attributi e la configurazione di crittografia definite. Per identificare gli elementi di testo in chiaro nella tabella, consigliamo di cercare tutti gli elementi che non contengono gli aws\_dbe\_foot attributi aws\_dbe\_head e che AWS Database Encryption SDK aggiunge agli elementi quando sono crittografati e firmati.

L'esempio seguente aggiorna la configurazione di crittografia della tabella dal passaggio 1. È necessario aggiornare l'override del testo in chiaro con. FORBID\_WRITE\_PLAINTEXT\_ALLOW\_READ\_PLAINTEXT Questo criterio continua a leggere gli elementi di testo in chiaro, ma legge e scrive anche gli elementi crittografati. Creane uno nuovo DynamoDbEncryptionInterceptor utilizzando quello aggiornato. tableConfigs

```
final Map<String, DynamoDbTableEncryptionConfig> tableConfigs = new HashMap<>();
final DynamoDbTableEncryptionConfig config = DynamoDbTableEncryptionConfig.builder() 
         .logicalTableName(ddbTableName) 
         .partitionKeyName("partition_key") 
         .sortKeyName("sort_key") 
         .schemaOnEncrypt(tableSchema) 
         .keyring(kmsKeyring) 
         .allowedUnsignedAttributePrefix(unsignedAttrPrefix) 
  .plaintextOverride(PlaintextOverride.FORBID_WRITE_PLAINTEXT_ALLOW_READ_PLAINTEXT) 
        .build();
tableConfigs.put(ddbTableName, config);
```
<span id="page-193-1"></span>Passaggio 3: Leggi solo gli elementi crittografati e firmati

Dopo aver crittografato e firmato tutti gli articoli, aggiorna l'override del testo in chiaro nella DynamoDbEncryptionInterceptor configurazione per consentire al client di leggere e scrivere solo gli elementi crittografati e firmati. Dopo aver implementato la seguente modifica, il client crittograferà e firmerà i nuovi elementi in base alle azioni degli attributi configurate nel passaggio 1. Il client sarà in grado di leggere solo gli elementi crittografati e firmati.

L'esempio seguente aggiorna la configurazione di crittografia delle tabelle dal passaggio 2. È possibile aggiornare l'override del testo in chiaro con FORBID\_WRITE\_PLAINTEXT\_FORBID\_READ\_PLAINTEXT o rimuovere la politica del testo in chiaro dalla configurazione. Per impostazione predefinita, il client legge e scrive solo elementi crittografati e firmati. Creane uno nuovo DynamoDbEncryptionInterceptor utilizzando quello aggiornatotableConfigs.

```
final Map<String, DynamoDbTableEncryptionConfig> tableConfigs = new HashMap<>();
final DynamoDbTableEncryptionConfig config = DynamoDbTableEncryptionConfig.builder() 
         .logicalTableName(ddbTableName) 
         .partitionKeyName("partition_key") 
         .sortKeyName("sort_key") 
         .schemaOnEncrypt(tableSchema) 
         .keyring(kmsKeyring) 
         .allowedUnsignedAttributePrefix(unsignedAttrPrefix) 
         // Optional: you can also remove the plaintext policy from your configuration 
  .plaintextOverride(PlaintextOverride.FORBID_WRITE_PLAINTEXT_FORBID_READ_PLAINTEXT) 
        .build();
tableConfigs.put(ddbTableName, config);
```
# Esegui la migrazione alla versione 3.x della libreria di crittografia lato client Java per DynamoDB

La nostra libreria di crittografia lato client è stata rinominata AWS Database Encryption SDK. Questa guida per sviluppatori fornisce ancora informazioni sul [DynamoDB Encryption Client](#page-220-0).

Versione 3. x della libreria di crittografia lato client Java per DynamoDB è una riscrittura importante della 2. x codice base. Include molti aggiornamenti, come un nuovo formato di dati strutturati, un supporto multitenancy migliorato, modifiche dello schema senza interruzioni e supporto per la crittografia ricercabile. Questo argomento fornisce indicazioni su come migrare il codice alla versione 3. x.

Migrazione dalla versione 1.x alla 2.x

Migrare alla versione 2. x prima di migrare alla versione 3. x. Versione 2. x ha cambiato il simbolo del provider più recente da MostRecentProvider aCachingMostRecentProvider. Se attualmente utilizzi la versione 1. x della libreria di crittografia lato client Java per DynamoDB con il MostRecentProvider simbolo, è necessario aggiornare il nome del simbolo nel codice su. CachingMostRecentProvider Per ulteriori informazioni, consulta [Updates to the](#page-256-0) Most Recent Provider.

Migrazione dalla versione 2.x alla 3.x

Le seguenti procedure descrivono come migrare il codice dalla versione 2. x alla versione 3. x della libreria di crittografia lato client Java per DynamoDB.

<span id="page-195-0"></span>Fase 1: Preparati a leggere gli articoli nel nuovo formato

Completa i seguenti passaggi per preparare il client AWS Database Encryption SDK alla lettura degli elementi nel nuovo formato. Dopo aver implementato le seguenti modifiche, il client continuerà a comportarsi nello stesso modo in cui si comportava nella versione 2. x. Il tuo client continuerà a leggere e scrivere elementi nella versione 2. formato x, ma queste modifiche preparano il client a [leggere gli elementi nel nuovo formato](#page-199-0).

Aggiorna il tuo AWS SDK for Java alla versione 2.x

Versione 3. x [della libreria di crittografia lato client Java per DynamoDB richiede DynamoDB](https://docs.aws.amazon.com/sdk-for-java/latest/developer-guide/dynamodb-enhanced-client.html)  [Enhanced Client.](https://docs.aws.amazon.com/sdk-for-java/latest/developer-guide/dynamodb-enhanced-client.html) Il DynamoDB Enhanced Client sostituisce il [DynamodBMapper utilizzato nelle](https://docs.aws.amazon.com/amazondynamodb/latest/developerguide/DynamoDBMapper.Methods.html)  [versioni precedenti.](https://docs.aws.amazon.com/amazondynamodb/latest/developerguide/DynamoDBMapper.Methods.html) Per utilizzare il client avanzato, è necessario utilizzare il. AWS SDK for Java 2.x

Segui le istruzioni per la [migrazione dalla versione 1.x alla 2.x di.](https://docs.aws.amazon.com/sdk-for-java/latest/developer-guide/migration.html) AWS SDK for Java

Per ulteriori informazioni sui AWS SDK for Java 2.x moduli richiesti, vedere. [Prerequisiti](#page-169-0) Configura il tuo client per leggere gli elementi crittografati dalle versioni precedenti

Le seguenti procedure forniscono una panoramica dei passaggi illustrati nell'esempio di codice riportato di seguito.

1. Crea un [portachiavi.](#page-38-0)

I portachiavi e [i gestori di materiali crittografici](#page-15-0) sostituiscono i fornitori di materiali crittografici utilizzati nelle versioni precedenti della libreria di crittografia lato client Java per DynamoDB.

# **A** Important

Le chiavi di wrapping specificate durante la creazione di un portachiavi devono essere le stesse chiavi di wrapping utilizzate con il fornitore di materiali crittografici nella versione 2. x.

2. Crea uno schema tabellare sulla tua classe annotata.

Questo passaggio definisce le azioni degli attributi che verranno utilizzate quando inizierai a scrivere elementi nel nuovo formato.

Per indicazioni sull'uso del nuovo DynamoDB Enhanced Client, consulta [Generate a nella](https://docs.aws.amazon.com/sdk-for-java/latest/developer-guide/ddb-en-client-gs-tableschema.html)  [AWS SDK for Java Developer](https://docs.aws.amazon.com/sdk-for-java/latest/developer-guide/ddb-en-client-gs-tableschema.html) *TableSchema* Guide.

L'esempio seguente presuppone che tu abbia aggiornato la tua classe annotata dalla versione 2. x utilizzando le nuove annotazioni sulle azioni degli attributi. Per ulteriori indicazioni sull'annotazione delle azioni relative agli attributi, vedere. [Utilizza una classe di](#page-173-0)  [dati annotata](#page-173-0)

## **a** Note

Se si specificano degli SIGN\_AND\_INCLUDE\_IN\_ENCRYPTION\_CONTEXT attributi, devono esserlo anche gli attributi di partizione e ordinamento. SIGN\_AND\_INCLUDE\_IN\_ENCRYPTION\_CONTEXT [Per un esempio che mostra le](https://github.com/aws/aws-database-encryption-sdk-dynamodb//blob/main/Examples/runtimes/java/DynamoDbEncryption/src/main/java/software/amazon/cryptography/examples/enhanced/SimpleClass4.java) annotazioni utilizzate per definire[SIGN\\_AND\\_INCLUDE\\_IN\\_ENCRYPTION\\_CONTEXT](https://github.com/aws/aws-database-encryption-sdk-dynamodb//blob/main/Examples/runtimes/java/DynamoDbEncryption/src/main/java/software/amazon/cryptography/examples/enhanced/SimpleClass4.java), [vedete SimpleClass 4.java.](https://github.com/aws/aws-database-encryption-sdk-dynamodb//blob/main/Examples/runtimes/java/DynamoDbEncryption/src/main/java/software/amazon/cryptography/examples/enhanced/SimpleClass4.java)

- 3. Definire quali [attributi sono esclusi dalla firma.](#page-177-0)
- 4. Configura una mappa esplicita delle azioni degli attributi configurate nella classe modellata della versione 2.x.

Questo passaggio definisce le azioni degli attributi utilizzate per scrivere gli elementi nel vecchio formato.

- 5. Configura quello DynamoDBEncryptor che hai usato nella versione 2. x della libreria di crittografia lato client Java per DynamoDB.
- 6. Configura il comportamento precedente.
- 7. Creare un DynamoDbEncryptionInterceptor.
- 8. Crea un nuovo client AWS SDK DynamoDB.
- 9. Crea DynamoDBEnhancedClient e crea una tabella con la tua classe modellata.

Per ulteriori informazioni sul DynamoDB Enhanced Client, [consulta creare un](https://docs.aws.amazon.com/sdk-for-java/latest/developer-guide/ddb-en-client-getting-started-dynamodbTable.html#ddb-en-client-getting-started-dynamodbTable-eclient) client avanzato.

```
public class MigrationExampleStep1 { 
     public static void MigrationStep1(String kmsKeyId, String ddbTableName, int 
 sortReadValue) { 
        // 1. Create a Keyring. 
        // This example creates an AWS KMS Keyring that specifies the 
        // same kmsKeyId previously used in the version 2.x configuration. 
        // It uses the 'CreateMrkMultiKeyring' method to create the 
        // keyring, so that the keyring can correctly handle both single 
        // region and Multi-Region KMS Keys. 
        // Note that this example uses the AWS SDK for Java v2 KMS client. 
       final MaterialProviders matProv = MaterialProviders.builder()
                 .MaterialProvidersConfig(MaterialProvidersConfig.builder().build()) 
                .build();
         final CreateAwsKmsMrkMultiKeyringInput keyringInput = 
 CreateAwsKmsMrkMultiKeyringInput.builder() 
                 .generator(kmsKeyId) 
                .build();
        final IKeyring kmsKeyring = matProv.CreateAwsKmsMrkMultiKeyring(keyringInput); 
        // 2. Create a Table Schema over your annotated class. 
        // For guidance on using the new attribute actions 
        // annotations, see SimpleClass.java in the 
        // aws-database-encryption-sdk-dynamodb GitHub repository. 
        // All primary key attributes must be signed but not encrypted 
        // and by default all non-primary key attributes 
        // are encrypted and signed (ENCRYPT_AND_SIGN). 
        // If you want a particular non-primary key attribute to be signed but 
        // not encrypted, use the 'DynamoDbEncryptionSignOnly' annotation. 
        // If you want a particular attribute to be neither signed nor encrypted 
        // (DO_NOTHING), use the 'DynamoDbEncryptionDoNothing' annotation. 
        final TableSchema<SimpleClass> schemaOnEncrypt = 
 TableSchema.fromBean(SimpleClass.class); 
       // 3. Define which attributes the client should expect to be excluded
        // from the signature when reading items. 
        // This value represents all unsigned attributes across the entire
```
 // dataset. final List<String> allowedUnsignedAttributes = Arrays.asList("attribute3"); // 4. Configure an explicit map of the attribute actions configured // in your version 2.x modeled class. final Map<String, CryptoAction> legacyActions = new HashMap<>(); legacyActions.put("*partition\_key*", CryptoAction.SIGN\_ONLY); legacyActions.put("*sort\_key*", CryptoAction.SIGN\_ONLY); legacyActions.put("*attribute1*", CryptoAction.ENCRYPT\_AND\_SIGN); legacyActions.put("*attribute2*", CryptoAction.SIGN\_ONLY); legacyActions.put("*attribute3*", CryptoAction.DO\_NOTHING); // 5. Configure the DynamoDBEncryptor that you used in version 2.x. final AWSKMS kmsClient = AWSKMSClientBuilder.defaultClient(); final DirectKmsMaterialProvider cmp = new DirectKmsMaterialProvider(kmsClient, kmsKeyId); final DynamoDBEncryptor oldEncryptor = DynamoDBEncryptor.getInstance(cmp); // 6. Configure the legacy behavior. // Input the DynamoDBEncryptor and attribute actions created in // the previous steps. For Legacy Policy, use // 'FORCE\_LEGACY\_ENCRYPT\_ALLOW\_LEGACY\_DECRYPT'. This policy continues to read // and write items using the old format, but will be able to read // items written in the new format as soon as they appear. final LegacyOverride legacyOverride = LegacyOverride .builder() .encryptor(oldEncryptor) .policy(LegacyPolicy.FORCE\_LEGACY\_ENCRYPT\_ALLOW\_LEGACY\_DECRYPT) .attributeActionsOnEncrypt(legacyActions) .build(); // 7. Create a DynamoDbEncryptionInterceptor with the above configuration. final Map<String, DynamoDbEnhancedTableEncryptionConfig> tableConfigs = new HashMap<>(); tableConfigs.put(ddbTableName, DynamoDbEnhancedTableEncryptionConfig.builder() .logicalTableName(*ddbTableName*) .keyring(*kmsKeyring*) .allowedUnsignedAttributes(allowedUnsignedAttributes) .schemaOnEncrypt(tableSchema) .legacyOverride(legacyOverride)  $.build()$ ; final DynamoDbEncryptionInterceptor interceptor =

```
 DynamoDbEnhancedClientEncryption.CreateDynamoDbEncryptionInterceptor( 
                          CreateDynamoDbEncryptionInterceptorInput.builder() 
                                   .tableEncryptionConfigs(tableConfigs) 
                                   .build() 
                  ); 
         // 8. Create a new AWS SDK DynamoDb client using the 
         // interceptor from Step 7. 
         final DynamoDbClient ddb = DynamoDbClient.builder() 
                  .overrideConfiguration( 
                          ClientOverrideConfiguration.builder() 
                                   .addExecutionInterceptor(interceptor) 
                                  .build().build();
         // 9. Create the DynamoDbEnhancedClient using the AWS SDK DynamoDb client 
         // created in Step 8, and create a table with your modeled class. 
         final DynamoDbEnhancedClient enhancedClient = DynamoDbEnhancedClient.builder() 
                  .dynamoDbClient(ddb) 
                 .build();
         final DynamoDbTable<SimpleClass> table = enhancedClient.table(ddbTableName, 
  tableSchema); 
     }
}
```
### <span id="page-199-0"></span>Fase 2: Scrivi gli elementi nel nuovo formato

Dopo aver distribuito le modifiche dal Passaggio 1 a tutti i lettori, completa i passaggi seguenti per configurare il client AWS Database Encryption SDK per scrivere elementi nel nuovo formato. Dopo aver implementato le seguenti modifiche, il client continuerà a leggere gli elementi nel vecchio formato e inizierà a scrivere e leggere gli elementi nel nuovo formato.

Le seguenti procedure forniscono una panoramica dei passaggi illustrati nell'esempio di codice riportato di seguito.

- 1. Continua a configurare il portachiavi, lo schema della tabellaallowedUnsignedAttributes, le azioni degli attributi legacy e DynamoDBEncryptor come hai fatto nel [passaggio](#page-195-0) 1.
- 2. Aggiorna il tuo comportamento precedente per scrivere solo nuovi elementi utilizzando il nuovo formato.
- 3. Creazione di una destinazione DynamoDbEncryptionInterceptor
- 4. Crea un nuovo client AWS SDK DynamoDB.

5. Crea DynamoDBEnhancedClient e crea una tabella con la tua classe modellata.

Per ulteriori informazioni sul DynamoDB Enhanced Client, [consulta creare un](https://docs.aws.amazon.com/sdk-for-java/latest/developer-guide/ddb-en-client-getting-started-dynamodbTable.html#ddb-en-client-getting-started-dynamodbTable-eclient) client avanzato.

```
public class MigrationExampleStep2 { 
     public static void MigrationStep2(String kmsKeyId, String ddbTableName, int 
 sortReadValue) { 
         // 1. Continue to configure your keyring, table schema, legacy 
         // attribute actions, allowedUnsignedAttributes, and 
         // DynamoDBEncryptor as you did in Step 1. 
        final MaterialProviders matProv = MaterialProviders.builder()
                 .MaterialProvidersConfig(MaterialProvidersConfig.builder().build()) 
                .build();
         final CreateAwsKmsMrkMultiKeyringInput keyringInput = 
 CreateAwsKmsMrkMultiKeyringInput.builder() 
                 .generator(kmsKeyId) 
                .build();
         final IKeyring kmsKeyring = matProv.CreateAwsKmsMrkMultiKeyring(keyringInput); 
         final TableSchema<SimpleClass> schemaOnEncrypt = 
 TableSchema.fromBean(SimpleClass.class); 
         final List<String> allowedUnsignedAttributes = Arrays.asList("attribute3"); 
         final Map<String, CryptoAction> legacyActions = new HashMap<>(); 
         legacyActions.put("partition_key", CryptoAction.SIGN_ONLY); 
         legacyActions.put("sort_key", CryptoAction.SIGN_ONLY); 
         legacyActions.put("attribute1", CryptoAction.ENCRYPT_AND_SIGN); 
         legacyActions.put("attribute2", CryptoAction.SIGN_ONLY); 
         legacyActions.put("attribute3", CryptoAction.DO_NOTHING); 
         final AWSKMS kmsClient = AWSKMSClientBuilder.defaultClient(); 
         final DirectKmsMaterialProvider cmp = new DirectKmsMaterialProvider(kmsClient, 
 kmsKeyId); 
         final DynamoDBEncryptor oldEncryptor = DynamoDBEncryptor.getInstance(cmp); 
         // 2. Update your legacy behavior to only write new items using the new 
         // format. 
         // For Legacy Policy, use 'FORBID_LEGACY_ENCRYPT_ALLOW_LEGACY_DECRYPT'. This 
 policy 
         // continues to read items in both formats, but will only write items 
         // using the new format.
```

```
 final LegacyOverride legacyOverride = LegacyOverride 
                 .builder() 
                 .encryptor(oldEncryptor) 
                 .policy(LegacyPolicy.FORBID_LEGACY_ENCRYPT_ALLOW_LEGACY_DECRYPT) 
                 .attributeActionsOnEncrypt(legacyActions) 
                .build();
        // 3. Create a DynamoDbEncryptionInterceptor with the above configuration. 
        final Map<String, DynamoDbEnhancedTableEncryptionConfig> tableConfigs = new 
 HashMap<>(); 
        tableConfigs.put(ddbTableName, 
                DynamoDbEnhancedTableEncryptionConfig.builder() 
                         .logicalTableName(ddbTableName) 
                         .keyring(kmsKeyring) 
                         .allowedUnsignedAttributes(allowedUnsignedAttributes) 
                         .schemaOnEncrypt(tableSchema) 
                         .legacyOverride(legacyOverride) 
                        .build();
        final DynamoDbEncryptionInterceptor interceptor = 
                DynamoDbEnhancedClientEncryption.CreateDynamoDbEncryptionInterceptor( 
                         CreateDynamoDbEncryptionInterceptorInput.builder() 
                                  .tableEncryptionConfigs(tableConfigs) 
                                  .build() 
                ); 
        // 4. Create a new AWS SDK DynamoDb client using the 
        // interceptor from Step 3. 
        final DynamoDbClient ddb = DynamoDbClient.builder() 
                 .overrideConfiguration( 
                         ClientOverrideConfiguration.builder() 
                                  .addExecutionInterceptor(interceptor) 
                                 .build() .build(); 
        // 5. Create the DynamoDbEnhancedClient using the AWS SDK DynamoDb Client 
 created 
        // in Step 4, and create a table with your modeled class. 
        final DynamoDbEnhancedClient enhancedClient = DynamoDbEnhancedClient.builder() 
                 .dynamoDbClient(ddb) 
                .build();
        final DynamoDbTable<SimpleClass> table = enhancedClient.table(ddbTableName, 
 tableSchema); 
    }
```
}

[Dopo aver implementato le modifiche della Fase 2, è necessario crittografare nuovamente tutti i](#page-202-0)  [vecchi elementi della tabella con il nuovo formato prima di poter continuare con la Fase 3.](#page-202-0) Non è possibile eseguire alcuna metrica o query per crittografare rapidamente gli elementi esistenti. Utilizzate il processo più adatto al vostro sistema. Ad esempio, è possibile utilizzare un processo asincrono che scansiona lentamente la tabella e quindi riscrive gli elementi utilizzando le nuove azioni degli attributi e la configurazione di crittografia definite.

<span id="page-202-0"></span>Fase 3. Leggi e scrivi solo elementi nel nuovo formato

Dopo aver ricrittografato tutti gli elementi della tabella con il nuovo formato, puoi rimuovere il comportamento precedente dalla tua configurazione. Completa i seguenti passaggi per configurare il client in modo che legga e scriva solo elementi nel nuovo formato.

Le seguenti procedure forniscono una panoramica dei passaggi illustrati nell'esempio di codice riportato di seguito.

- 1. Continua a configurare il portachiavi, lo schema della tabella e allowedUnsignedAttributes come hai fatto nel [passaggio](#page-195-0) 1. Rimuovi le azioni degli attributi precedenti DynamoDBEncryptor dalla tua configurazione.
- 2. Creare un DynamoDbEncryptionInterceptor.
- 3. Crea un nuovo client AWS SDK DynamoDB.
- 4. Crea DynamoDBEnhancedClient e crea una tabella con la tua classe modellata.

Per ulteriori informazioni sul DynamoDB Enhanced Client, [consulta creare un](https://docs.aws.amazon.com/sdk-for-java/latest/developer-guide/ddb-en-client-getting-started-dynamodbTable.html#ddb-en-client-getting-started-dynamodbTable-eclient) client avanzato.

```
public class MigrationExampleStep3 { 
     public static void MigrationStep3(String kmsKeyId, String ddbTableName, int 
 sortReadValue) { 
        // 1. Continue to configure your keyring, table schema, 
        // and allowedUnsignedAttributes as you did in Step 1. 
         // Do not include the configurations for the DynamoDBEncryptor or 
        // the legacy attribute actions. 
        final MaterialProviders matProv = MaterialProviders.builder()
                 .MaterialProvidersConfig(MaterialProvidersConfig.builder().build()) 
                .build();
```

```
 final CreateAwsKmsMrkMultiKeyringInput keyringInput = 
 CreateAwsKmsMrkMultiKeyringInput.builder() 
                 .generator(kmsKeyId) 
                 .build(); 
        final IKeyring kmsKeyring = matProv.CreateAwsKmsMrkMultiKeyring(keyringInput); 
        final TableSchema<SimpleClass> schemaOnEncrypt = 
 TableSchema.fromBean(SimpleClass.class); 
        final List<String> allowedUnsignedAttributes = Arrays.asList("attribute3"); 
        // 3. Create a DynamoDbEncryptionInterceptor with the above configuration. 
        // Do not configure any legacy behavior. 
        final Map<String, DynamoDbEnhancedTableEncryptionConfig> tableConfigs = new 
 HashMap<>(); 
        tableConfigs.put(ddbTableName, 
                DynamoDbEnhancedTableEncryptionConfig.builder() 
                         .logicalTableName(ddbTableName) 
                         .keyring(kmsKeyring) 
                         .allowedUnsignedAttributes(allowedUnsignedAttributes) 
                         .schemaOnEncrypt(tableSchema) 
                        .build();
        final DynamoDbEncryptionInterceptor interceptor = 
                DynamoDbEnhancedClientEncryption.CreateDynamoDbEncryptionInterceptor( 
                         CreateDynamoDbEncryptionInterceptorInput.builder() 
                                 .tableEncryptionConfigs(tableConfigs) 
                                 .build() 
                ); 
        // 4. Create a new AWS SDK DynamoDb client using the 
        // interceptor from Step 3. 
        final DynamoDbClient ddb = DynamoDbClient.builder() 
                 .overrideConfiguration( 
                         ClientOverrideConfiguration.builder() 
                                 .addExecutionInterceptor(interceptor) 
                                .buid() .build(); 
        // 5. Create the DynamoDbEnhancedClient using the AWS SDK Client 
        // created in Step 4, and create a table with your modeled class. 
        final DynamoDbEnhancedClient enhancedClient = DynamoDbEnhancedClient.builder() 
                 .dynamoDbClient(ddb) 
                 .build();
```

```
 final DynamoDbTable<SimpleClass> table = enhancedClient.table(ddbTableName, 
 tableSchema); 
    }
```
# .NET

}

Questo argomento spiega come installare e utilizzare la versione 3. x della libreria di crittografia lato client.NET per DynamoDB. Per i dettagli sulla programmazione con AWS Database Encryption SDK per DynamoDB, consulta gli [esempi.NET nel](https://github.com/aws/aws-database-encryption-sdk-dynamodb/tree/main/Examples/runtimes/net/src/) aws-database-encryption-sdk repository -dynamodb su. **GitHub** 

La libreria di crittografia lato client.NET per DynamoDB è destinata agli sviluppatori che scrivono applicazioni in C# e altri linguaggi di programmazione.NET. ed è supportata su Windows, macOS e Linux.

Tutte le implementazioni del [linguaggio di programmazione](#page-167-0) del AWS Database Encryption SDK per DynamoDB sono interoperabili. Tuttavia, non AWS SDK for .NET supporta valori vuoti per i tipi di dati di elenchi o mappe. Ciò significa che se si utilizza la libreria di crittografia lato client Java per DynamoDB per scrivere un elemento che contiene valori vuoti per un tipo di dati di elenco o mappa, non è possibile decrittografare e leggere tale elemento utilizzando la libreria di crittografia lato client.NET per DynamoDB.

## Argomenti

- [Installazione della libreria di crittografia lato client.NET per DynamoDB](#page-204-0)
- [Esecuzione del debug con.NET](#page-205-0)
- [Utilizzo della libreria di crittografia lato client.NET per DynamoDB](#page-205-1)
- [esempi.NET](#page-210-0)
- [Configurare una tabella DynamoDB esistente per utilizzare AWS il Database Encryption SDK per](#page-216-0)  [DynamoDB](#page-216-0)

# <span id="page-204-0"></span>Installazione della libreria di crittografia lato client.NET per DynamoDB

[La libreria di crittografia lato client.NET per DynamoDB è disponibile come AWS.Cryptography.](https://www.nuget.org/packages/AWS.Cryptography.DbEncryptionSDK.DynamoDb/) [DbEncryptionSDK. DynamoDb](https://www.nuget.org/packages/AWS.Cryptography.DbEncryptionSDK.DynamoDb/)pacchetto in NuGet. Per informazioni dettagliate sull'installazione e la creazione della libreria, consultate il [file.NET README.md](https://github.com/aws/aws-database-encryption-sdk-dynamodb/blob/main/DynamoDbEncryption/runtimes/net/README.md) nel repository -dynamodb. aws-databaseencryption-sdk La libreria di crittografia lato client.NET per DynamoDB richiede le chiavi AWS SDK

for .NET anche se non si utilizzano (). AWS Key Management Service AWS KMS AWS SDK for .NET Viene installato con il pacchetto. NuGet

Versione 3. x della libreria di crittografia lato client.NET per DynamoDB supporta .NET 6.0 e.NET Framework net48 e versioni successive.

## <span id="page-205-0"></span>Esecuzione del debug con.NET

La libreria di crittografia lato client.NET per DynamoDB non genera alcun registro. Le eccezioni nella libreria di crittografia lato client.NET per DynamoDB generano un messaggio di eccezione, ma nessuna traccia dello stack.

Per aiutarti a eseguire il debug, assicurati di abilitare l'accesso a. AWS SDK for .NET I log e i messaggi di errore di AWS SDK for .NET possono aiutarti a distinguere gli errori derivanti AWS SDK for .NET da quelli presenti nella libreria di crittografia lato client.NET per DynamoDB. Per informazioni sulla AWS SDK for .NET registrazione, consulta la Guida per gli sviluppatori. [AWSLogging](https://docs.aws.amazon.com/sdk-for-net/v3/developer-guide/net-dg-config-other.html#config-setting-awslogging)AWS SDK for .NET (Per vedere l'argomento, espandi la sezione Apri per visualizzare il contenuto di.NET Framework).

<span id="page-205-1"></span>Utilizzo della libreria di crittografia lato client.NET per DynamoDB

Questo argomento spiega alcune delle funzioni e delle classi di supporto della versione 3. x della libreria di crittografia lato client.NET per DynamoDB.

Per i dettagli sulla programmazione con la libreria di crittografia lato client.NET per DynamoDB, consulta gli [esempi.NET](https://github.com/aws/aws-database-encryption-sdk-dynamodb/tree/main/Examples/runtimes/net/src/) nel repository -dynamodb su. aws-database-encryption-sdk GitHub

### Argomenti

- [Componenti di crittografia dell'item](#page-205-2)
- [Azioni relative agli attributi nel AWS Database Encryption SDK per DynamoDB](#page-206-0)
- [Configurazione della crittografia nel AWS Database Encryption SDK per DynamoDB](#page-208-0)
- [Aggiornamento degli AWS elementi con Database Encryption SDK](#page-210-1)

### <span id="page-205-2"></span>Componenti di crittografia dell'item

Fondamentalmente, il AWS Database Encryption SDK per DynamoDB è un cifratore di elementi. È possibile utilizzare la versione 3. x della libreria di crittografia lato client.NET per DynamoDB per crittografare, firmare, verificare e decrittografare gli elementi della tabella DynamoDB nei seguenti modi.

L'SDK di crittografia del AWS database di basso livello per l'API DynamoDB

È possibile utilizzare la [configurazione di crittografia delle tabelle](#page-208-0) per creare un client DynamoDB che crittografa e firma automaticamente gli elementi lato client con le richieste DynamoDB. PutItem [È possibile utilizzare questo client direttamente oppure è possibile creare un modello di](https://docs.aws.amazon.com/sdk-for-net/v3/developer-guide/dynamodb-intro.html#dynamodb-intro-apis-object-persistence)  [documento o un modello di persistenza degli oggetti.](https://docs.aws.amazon.com/sdk-for-net/v3/developer-guide/dynamodb-intro.html#dynamodb-intro-apis-object-persistence)

[È necessario utilizzare l'API AWS Database Encryption SDK di basso livello per DynamoDB per](#page-97-0) [utilizzare la crittografia ricercabile.](#page-97-0)

Il livello inferiore **DynamoDbItemEncryptor**

Il livello inferiore crittografa e firma o decrittografa e verifica DynamoDbItemEncryptor direttamente gli elementi della tabella senza chiamare DynamoDB. Non crea DynamoDB o PutItem richiesteGetItem. Ad esempio, puoi utilizzare il livello inferiore per DynamoDbItemEncryptor decrittografare e verificare direttamente un elemento DynamoDB che hai già recuperato. Se si utilizza il livello inferioreDynamoDbItemEncryptor, si consiglia di utilizzare il [modello di programmazione di basso livello](https://docs.aws.amazon.com/sdk-for-net/v3/developer-guide/dynamodb-intro.html#dynamodb-intro-apis-low-level) AWS SDK for .NET fornito per comunicare con DynamoDB.

[Il livello inferiore non supporta la crittografia ricercabile](#page-97-0)DynamoDbItemEncryptor.

<span id="page-206-0"></span>Azioni relative agli attributi nel AWS Database Encryption SDK per DynamoDB

[Le azioni relative](#page-12-0) agli attributi determinano quali valori degli attributi sono crittografati e firmati, quali sono solo firmati, quali sono firmati e inclusi nel contesto di crittografia e quali vengono ignorati.

Per specificare le azioni relative agli attributi con il client.NET, definisci manualmente le azioni relative agli attributi utilizzando un modello a oggetti. Specificate le azioni relative agli attributi creando un Dictionary oggetto in cui le coppie nome-valore rappresentano i nomi degli attributi e le azioni specificate.

Specificate ENCRYPT\_AND\_SIGN di crittografare e firmare un attributo. SIGN\_ONLYSpecificare di firmare, ma non crittografare, un attributo. SIGN\_AND\_INCLUDE\_IN\_ENCRYPTION\_CONTEXTSpecificare di firmare un attributo e di includerlo nel contesto di crittografia. Non è possibile crittografare un attributo senza firmarlo. DO\_NOTHINGSpecificare di ignorare un attributo.

Gli attributi di partizione e ordinamento devono essere SIGN\_ONLY oSIGN\_AND\_INCLUDE\_IN\_ENCRYPTION\_CONTEXT. Se si definiscono gli attributi comeSIGN\_AND\_INCLUDE\_IN\_ENCRYPTION\_CONTEXT, allora anche gli attributi di partizione e ordinamento devono essere uguali. SIGN\_AND\_INCLUDE\_IN\_ENCRYPTION\_CONTEXT

### **a** Note

Dopo aver definito le azioni relative agli attributi, è necessario definire quali attributi sono esclusi dalle firme. Per semplificare l'aggiunta di nuovi attributi non firmati in futuro, consigliamo di scegliere un prefisso distinto (ad esempio ":«) per identificare gli attributi non firmati. Includi questo prefisso nel nome dell'attributo per tutti gli attributi contrassegnati durante DO\_NOTHING la definizione dello schema DynamoDB e delle azioni degli attributi.

Il seguente modello a oggetti mostra come specificare ENCRYPT\_AND\_SIGN SIGN\_ONLYSIGN\_AND\_INCLUDE\_IN\_ENCRYPTION\_CONTEXT, e DO\_NOTHING attribuire azioni con il client.NET. Questo esempio utilizza il prefisso ":" per identificare DO\_NOTHING gli attributi.

### **a** Note

Per utilizzare l'azione SIGN\_AND\_INCLUDE\_IN\_ENCRYPTION\_CONTEXT crittografica, è necessario utilizzare la versione 3.3 o successiva di AWS Database Encryption SDK. Distribuisci la nuova versione a tutti i lettori prima di [aggiornare il modello di dati](#page-161-0) per includere. SIGN\_AND\_INCLUDE\_IN\_ENCRYPTION\_CONTEXT

```
var attributeActionsOnEncrypt = new Dictionary<string, CryptoAction>
{ 
     ["partition_key"] = CryptoAction.SIGN_AND_INCLUDE_IN_ENCRYPTION_CONTEXT, // The 
  partition attribute must be signed 
     ["sort_key"] = CryptoAction.SIGN_AND_INCLUDE_IN_ENCRYPTION_CONTEXT, // The sort 
  attribute must be signed 
     ["attribute1"] = CryptoAction.ENCRYPT_AND_SIGN, 
     ["attribute2"] = CryptoAction.SIGN_ONLY, 
     ["attribute3"] = CryptoAction.SIGN_AND_INCLUDE_IN_ENCRYPTION_CONTEXT, 
     [":attribute4"] = CryptoAction.DO_NOTHING
};
```
<span id="page-208-0"></span>Configurazione della crittografia nel AWS Database Encryption SDK per DynamoDB

Quando si utilizza AWS Database Encryption SDK, è necessario definire in modo esplicito una configurazione di crittografia per la tabella DynamoDB. I valori richiesti nella configurazione di crittografia dipendono dal fatto che le azioni degli attributi siano state definite manualmente o con una classe di dati annotata.

Il seguente frammento definisce una configurazione di crittografia delle tabelle DynamoDB utilizzando l'API AWS Database Encryption SDK di basso livello per DynamoDB e gli attributi non firmati consentiti definiti da un prefisso distinto.

```
Dictionary<String, DynamoDbTableEncryptionConfig> tableConfigs = 
     new Dictionary<String, DynamoDbTableEncryptionConfig>();
DynamoDbTableEncryptionConfig config = new DynamoDbTableEncryptionConfig
{ 
     LogicalTableName = ddbTableName, 
     PartitionKeyName = "partition_key", 
     SortKeyName = "sort_key", 
     AttributeActionsOnEncrypt = attributeActionsOnEncrypt, 
     Keyring = kmsKeyring, 
     AllowedUnsignedAttributePrefix = unsignAttrPrefix, 
     // Optional: SearchConfig only required if you use beacons 
     Search = new SearchConfig 
     { 
        WriteVersion = 1, // MUST be 1
         Versions = beaconVersions 
     } 
};
tableConfigs.Add(ddbTableName, config);
```
<span id="page-208-1"></span>Nome della tabella logica

Un nome di tabella logica per la tabella DynamoDB.

Il nome della tabella logica è associato crittograficamente a tutti i dati memorizzati nella tabella per semplificare le operazioni di ripristino di DynamoDB. Consigliamo vivamente di specificare il nome della tabella DynamoDB come nome della tabella logica quando si definisce per la prima volta la configurazione di crittografia. È necessario specificare sempre lo stesso nome di tabella logica. Affinché la decrittografia abbia esito positivo, il nome della tabella logica deve corrispondere al nome specificato nella crittografia. Nel caso in cui il nome della tabella DynamoDB cambi

dopo il [ripristino della tabella DynamoDB da un backup, il nome della tabella](https://docs.aws.amazon.com/amazondynamodb/latest/developerguide/Restore.Tutorial.html) logica assicura che l'operazione di decrittografia riconosca ancora la tabella.

<span id="page-209-0"></span>Attributi non firmati consentiti

Gli attributi contrassegnati DO\_NOTHING nelle azioni relative agli attributi.

Gli attributi non firmati consentiti indicano al client quali attributi sono esclusi dalle firme. Il client presume che tutti gli altri attributi siano inclusi nella firma. Quindi, durante la decrittografia di un record, il client determina quali attributi deve verificare e quali ignorare tra gli attributi non firmati consentiti specificati. Non è possibile rimuovere un attributo dagli attributi non firmati consentiti.

È possibile definire gli attributi non firmati consentiti in modo esplicito creando un array che elenca tutti gli attributi. DO\_NOTHING È inoltre possibile specificare un prefisso distinto quando si assegnano nomi DO\_NOTHING agli attributi e utilizzare il prefisso per indicare al client quali attributi non sono firmati. Consigliamo vivamente di specificare un prefisso distinto perché semplifica il processo di aggiunta di un nuovo DO\_NOTHING attributo in futuro. Per ulteriori informazioni, consulta [Aggiornamento del modello di dati.](#page-161-0)

Se non si specifica un prefisso per tutti gli DO\_NOTHING attributi, è possibile configurare un allowedUnsignedAttributes array che elenchi in modo esplicito tutti gli attributi che il client dovrebbe aspettarsi che non siano firmati quando li incontra durante la decrittografia. È necessario definire in modo esplicito gli attributi non firmati consentiti solo se assolutamente necessario.

Configurazione della ricerca (opzionale)

SearchConfigdefinisce la versione del [beacon](#page-143-0).

## È SearchConfig [necessario specificare il per utilizzare la c](#page-30-0)[rittografia ricercabile](#page-97-0) [o i beacon](#page-30-0) [firmati.](#page-30-0)

Algorithm Suite (opzionale)

algorithmSuiteIdDefinisce la suite di algoritmi utilizzata da AWS Database Encryption SDK.

A meno che non si specifichi esplicitamente una suite di algoritmi alternativa, AWS Database Encryption SDK utilizza la suite di algoritmi [predefinita.](#page-21-0) [La suite di algoritmi predefinita utilizza](#page-16-0)  [l'algoritmo AES-GCM con derivazione delle chiavi, firme](#page-16-0) [digital](#page-17-0)[i e impegno delle chiavi.](#page-16-0) Sebbene la suite di algoritmi predefinita sia probabilmente adatta alla maggior parte delle applicazioni, è possibile scegliere una suite di algoritmi alternativa. Ad esempio, alcuni modelli di fiducia sarebbero soddisfatti da una suite di algoritmi senza firme digitali. Per informazioni sulle suite di

algoritmi supportate da AWS Database Encryption SDK, consulta. [Suite di algoritmi supportate nel](#page-20-0) [AWS Database Encryption SDK](#page-20-0)

Per selezionare la [suite di algoritmi AES-GCM senza firme digitali ECDSA,](#page-22-0) includi il seguente frammento nella configurazione di crittografia delle tabelle.

AlgorithmSuiteId = DBEAlgorithmSuiteId.ALG\_AES\_256\_GCM\_HKDF\_SHA512\_COMMIT\_KEY\_SYMSIG\_HMAC\_SHA384

<span id="page-210-1"></span>Aggiornamento degli AWS elementi con Database Encryption SDK

Il AWS Database Encryption SDK non supporta [ddb: UpdateItem](https://docs.aws.amazon.com/amazondynamodb/latest/APIReference/API_UpdateItem.html) per gli elementi che includono attributi crittografati o firmati. Per aggiornare un attributo crittografato o firmato, è necessario utilizzare [ddb:](https://docs.aws.amazon.com/amazondynamodb/latest/APIReference/API_PutItem.html). PutItem Quando specifichi la stessa chiave primaria di un elemento esistente nella tua PutItem richiesta, il nuovo elemento sostituisce completamente l'elemento esistente. Puoi anche usare [CLOBBER](https://docs.aws.amazon.com/AWSJavaSDK/latest/javadoc/com/amazonaws/services/dynamodbv2/datamodeling/DynamoDBMapperConfig.SaveBehavior.html#CLOBBER) per cancellare e sostituire tutti gli attributi al momento del salvataggio dopo aver aggiornato i tuoi articoli.

## <span id="page-210-0"></span>esempi.NET

Gli esempi seguenti mostrano come utilizzare la libreria di crittografia lato client.NET per DynamoDB per proteggere gli elementi della tabella nell'applicazione. Per trovare altri esempi (e contribuire con i tuoi), consulta gli [esempi.NET](https://github.com/aws/aws-database-encryption-sdk-dynamodb//tree/main/Examples/runtimes/net/src) nel repository -dynamodb su. aws-database-encryption-sdk GitHub

Gli esempi seguenti mostrano come configurare la libreria di crittografia lato client.NET per DynamoDB in una nuova tabella Amazon DynamoDB non popolata. Se desideri configurare le tabelle Amazon DynamoDB esistenti per la crittografia lato client, consulta. [Aggiungi la versione 3.x a una](#page-216-0) [tabella esistente](#page-216-0)

### Argomenti

- [Utilizzo dell'SDK di basso livello AWS Database Encryption per DynamoDB API](#page-210-2)
- [Utilizzo del livello inferiore DynamoDbItemEncryptor](#page-213-0)

<span id="page-210-2"></span>Utilizzo dell'SDK di basso livello AWS Database Encryption per DynamoDB API

L'esempio seguente mostra come utilizzare l'API AWS Database Encryption SDK di basso livello per DynamoDB con un [AWS KMS portachiavi](#page-40-0) per crittografare e firmare automaticamente gli elementi lato client con le richieste DynamoDB. PutItem

Puoi utilizzare qualsiasi [portachiavi supportato, ma ti consigliamo di utilizzare uno dei portachiavi](#page-39-0) quando possibile. AWS KMS

[Guarda l'esempio di codice completo: .cs BasicPutGetExample](https://github.com/aws/aws-database-encryption-sdk-dynamodb/tree/main/Examples/runtimes/net/src/BasicPutGetExample.cs)

Fase 1: Creare il portachiavi AWS KMS

L'esempio seguente utilizza la creazione CreateAwsKmsMrkMultiKeyring di un AWS KMS portachiavi con una chiave KMS di crittografia simmetrica. Il CreateAwsKmsMrkMultiKeyring metodo garantisce che il portachiavi gestisca correttamente sia le chiavi a regione singola che quelle a più regioni.

```
var matProv = new MaterialProviders(new MaterialProvidersConfig());
var keyringInput = new CreateAwsKmsMrkMultiKeyringInput { Generator = kmsKeyId };
var kmsKeyring = matProv.CreateAwsKmsMrkMultiKeyring(keyringInput);
```
Passaggio 2: configura le azioni relative agli attributi

L'esempio seguente definisce un attributeActionsOnEncrypt dizionario che rappresenta [azioni di esempio relative agli attributi](#page-12-0) per un elemento della tabella.

**a** Note

L'esempio seguente non definisce alcun attributo comeSIGN\_AND\_INCLUDE\_IN\_ENCRYPTION\_CONTEXT. Se si specifica un SIGN\_AND\_INCLUDE\_IN\_ENCRYPTION\_CONTEXT attributo, devono esserlo SIGN\_AND\_INCLUDE\_IN\_ENCRYPTION\_CONTEXT anche gli attributi di partizione e ordinamento.

```
var attributeActionsOnEncrypt = new Dictionary<string, CryptoAction>
\{ ["partition_key"] = CryptoAction.SIGN_ONLY, // The partition attribute must be 
  SIGN_ONLY 
     ["sort_key"] = CryptoAction.SIGN_ONLY, // The sort attribute must be SIGN_ONLY 
     ["attribute1"] = CryptoAction.ENCRYPT_AND_SIGN, 
     ["attribute2"] = CryptoAction.SIGN_ONLY, 
     [":attribute3"] = CryptoAction.DO_NOTHING
};
```
Fase 3: Definire quali attributi sono esclusi dalle firme

L'esempio seguente presuppone che tutti DO\_NOTHING gli attributi condividano il prefisso distinto ":«e utilizza il prefisso per definire gli attributi non firmati consentiti. Il client presuppone che qualsiasi nome di attributo con il prefisso ":" sia escluso dalle firme. Per ulteriori informazioni, consulta [Attributi non firmati consentiti.](#page-209-0)

```
const String unsignAttrPrefix = ":";
```
Fase 4: Definire la configurazione di crittografia delle tabelle DynamoDB

L'esempio seguente definisce una tableConfigs mappa che rappresenta la configurazione di crittografia per questa tabella DynamoDB.

[Questo esempio specifica il nome della tabella DynamoDB come nome della tabella logica.](#page-208-1)

Consigliamo vivamente di specificare il nome della tabella DynamoDB come nome della tabella logica quando si definisce per la prima volta la configurazione di crittografia. Per ulteriori informazioni, consulta [Configurazione della crittografia nel AWS Database Encryption SDK per](#page-208-0) [DynamoDB](#page-208-0).

### **a** Note

Per utilizzare la [crittografia ricercabile](#page-97-0) o [i beacon firmati,](#page-30-0) è necessario includerli anche nella configurazione di crittografia. [SearchConfig](#page-178-0)

```
Dictionary<String, DynamoDbTableEncryptionConfig> tableConfigs = 
     new Dictionary<String, DynamoDbTableEncryptionConfig>();
DynamoDbTableEncryptionConfig config = new DynamoDbTableEncryptionConfig
{ 
     LogicalTableName = ddbTableName, 
     PartitionKeyName = "partition_key", 
     SortKeyName = "sort_key", 
     AttributeActionsOnEncrypt = attributeActionsOnEncrypt, 
     Keyring = kmsKeyring, 
     AllowedUnsignedAttributePrefix = unsignAttrPrefix
};
tableConfigs.Add(ddbTableName, config);
```
Fase 5: Creare un nuovo client AWS SDK DynamoDB

L'esempio seguente crea un nuovo client AWS SDK DynamoDB utilizzando **TableEncryptionConfigs** lo Step 4.

```
var ddb = new Client.DynamoDbClient( 
     new DynamoDbTablesEncryptionConfig { TableEncryptionConfigs = tableConfigs });
```
Fase 6: Crittografare e firmare un elemento della tabella DynamoDB

L'esempio seguente definisce un item dizionario che rappresenta un elemento di tabella di esempio e inserisce l'elemento nella tabella DynamoDB. L'elemento viene crittografato e firmato lato client prima di essere inviato a DynamoDB.

```
var item = new Dictionary<String, AttributeValue>
\{ ["partition_key"] = new AttributeValue("BasicPutGetExample"), 
    ['sort\_key"] = new AttributeValue { N = "0" }["attribute1"] = new AttributeValue("encrypt and sign me!"),
    ["attribute2"] = new AttributeValue("sign me!"),
     [":attribute3"] = new AttributeValue("ignore me!")
};
PutItemRequest putRequest = new PutItemRequest
\{ TableName = ddbTableName, 
     Item = item
};
PutItemResponse putResponse = await ddb.PutItemAsync(putRequest);
```
<span id="page-213-0"></span>Utilizzo del livello inferiore **DynamoDbItemEncryptor**

L'esempio seguente mostra come utilizzare il livello inferiore DynamoDbItemEncryptor con un [AWS KMS portachiavi](#page-40-0) per crittografare e firmare direttamente gli elementi della tabella. Non DynamoDbItemEncryptor inserisce l'elemento nella tabella DynamoDB.

Puoi utilizzare qualsiasi [portachiavi](#page-39-0) supportato con DynamoDB Enhanced Client, ma consigliamo di utilizzare uno dei AWS KMS portachiavi quando possibile.

### **a** Note

Il livello inferiore DynamoDbItemEncryptor [non supporta la crittografia ricercabile.](#page-97-0) Utilizza l'API AWS Database Encryption SDK di basso livello per DynamoDB per utilizzare la crittografia ricercabile.

[Guarda l'esempio di codice completo: .cs ItemEncryptDecryptExample](https://github.com/aws/aws-database-encryption-sdk-dynamodb/tree/main/Examples/runtimes/net/src/itemencryptor/ItemEncryptDecryptExample.cs)

Fase 1: Creare il portachiavi AWS KMS

L'esempio seguente utilizza la creazione CreateAwsKmsMrkMultiKeyring di un AWS KMS portachiavi con una chiave KMS di crittografia simmetrica. Il CreateAwsKmsMrkMultiKeyring metodo garantisce che il portachiavi gestisca correttamente sia le chiavi a regione singola che quelle a più regioni.

```
var matProv = new MaterialProviders(new MaterialProvidersConfig());
var keyringInput = new CreateAwsKmsMrkMultiKeyringInput { Generator = kmsKeyId };
var kmsKeyring = matProv.CreateAwsKmsMrkMultiKeyring(keyringInput);
```
Passaggio 2: configura le azioni relative agli attributi

L'esempio seguente definisce un attributeActionsOnEncrypt dizionario che rappresenta [azioni di esempio relative agli attributi](#page-12-0) per un elemento della tabella.

```
a Note
```
L'esempio seguente non definisce alcun attributo comeSIGN\_AND\_INCLUDE\_IN\_ENCRYPTION\_CONTEXT. Se si specifica un SIGN\_AND\_INCLUDE\_IN\_ENCRYPTION\_CONTEXT attributo, devono esserlo SIGN\_AND\_INCLUDE\_IN\_ENCRYPTION\_CONTEXT anche gli attributi di partizione e ordinamento.

```
var attributeActionsOnEncrypt = new Dictionary<String, CryptoAction>
{ 
     ["partition_key"] = CryptoAction.SIGN_ONLY, // The partition attribute must be 
  SIGN_ONLY
```
["sort\_key"] = CryptoAction.SIGN\_ONLY, // The sort attribute must be SIGN\_ONLY

```
 ["attribute1"] = CryptoAction.ENCRYPT_AND_SIGN, 
     ["attribute2"] = CryptoAction.SIGN_ONLY, 
     [":attribute3"] = CryptoAction.DO_NOTHING
};
```
Fase 3: Definire quali attributi sono esclusi dalle firme

L'esempio seguente presuppone che tutti DO\_NOTHING gli attributi condividano il prefisso distinto ":«e utilizza il prefisso per definire gli attributi non firmati consentiti. Il client presuppone che qualsiasi nome di attributo con il prefisso ":" sia escluso dalle firme. Per ulteriori informazioni, consulta [Attributi non firmati consentiti.](#page-209-0)

```
String unsignAttrPrefix = ":";
```
Fase 4: Definire la configurazione **DynamoDbItemEncryptor**

L'esempio seguente definisce la configurazione perDynamoDbItemEncryptor.

[Questo esempio specifica il nome della tabella DynamoDB come nome della tabella logica.](#page-208-1) Consigliamo vivamente di specificare il nome della tabella DynamoDB come nome della tabella logica quando si definisce per la prima volta la configurazione di crittografia. Per ulteriori informazioni, consulta [Configurazione della crittografia nel AWS Database Encryption SDK per](#page-208-0) [DynamoDB](#page-208-0).

```
var config = new DynamoDbItemEncryptorConfig
\{ LogicalTableName = ddbTableName, 
     PartitionKeyName = "partition_key", 
     SortKeyName = "sort_key", 
     AttributeActionsOnEncrypt = attributeActionsOnEncrypt, 
     Keyring = kmsKeyring, 
     AllowedUnsignedAttributePrefix = unsignAttrPrefix
};
```
### Fase 5: Creare il **DynamoDbItemEncryptor**

L'esempio seguente ne crea uno nuovo DynamoDbItemEncryptor utilizzando il config tratto dal passaggio 4.

var itemEncryptor = new DynamoDbItemEncryptor(config);
Fase 6: Crittografare e firmare direttamente un elemento della tabella

L'esempio seguente crittografa e firma direttamente un elemento utilizzando il. DynamoDbItemEncryptor Non DynamoDbItemEncryptor inserisce l'elemento nella tabella DynamoDB.

```
var originalItem = new Dictionary<String, AttributeValue>
{ 
     ["partition_key"] = new AttributeValue("ItemEncryptDecryptExample"), 
    ['sort\_key"] = new AttributeValue { N = "0" }["attribute1"] = new AttributeValue("encrypt and sign me!"),
    ["attribute2"] = new AttributeValue("sign me!"),
     [":attribute3"] = new AttributeValue("ignore me!")
};
var encryptedItem = itemEncryptor.EncryptItem( 
     new EncryptItemInput { PlaintextItem = originalItem }
).EncryptedItem;
```
## Configurare una tabella DynamoDB esistente per utilizzare AWS il Database Encryption SDK per DynamoDB

Con la versione 3. x della libreria di crittografia lato client.NET per DynamoDB, puoi configurare le tabelle Amazon DynamoDB esistenti per la crittografia lato client. Questo argomento fornisce indicazioni sui tre passaggi da eseguire per aggiungere la versione 3. x su una tabella DynamoDB esistente e popolata.

Fase 1: Prepararsi a leggere e scrivere elementi crittografati

Completa i seguenti passaggi per preparare il client AWS Database Encryption SDK per leggere e scrivere elementi crittografati. Dopo aver implementato le seguenti modifiche, il client continuerà a leggere e scrivere elementi in testo non crittografato. Non crittograferà né firmerà i nuovi elementi scritti nella tabella, ma sarà in grado di decrittografare gli elementi crittografati non appena vengono visualizzati. Queste modifiche preparano il client a iniziare a [crittografare](#page-219-0) nuovi elementi. Le seguenti modifiche devono essere implementate su ciascun lettore prima di procedere al passaggio successivo.

#### 1. Definite le azioni relative agli [attributi](#page-12-0)

Create un modello a oggetti per definire quali valori degli attributi verranno crittografati e firmati, quali verranno solo firmati e quali ignorati.

Per impostazione predefinita, gli attributi della chiave primaria sono firmati ma non crittografati (SIGN\_ONLY) e tutti gli altri attributi sono crittografati e firmati (ENCRYPT\_AND\_SIGN).

ENCRYPT\_AND\_SIGNSpecificare di crittografare e firmare un attributo.

SIGN\_ONLYSpecificare di firmare, ma non crittografare, un attributo.

SIGN\_AND\_INCLUDE\_IN\_ENCRYPTION\_CONTEXTSpecificare se firmare e attribuire e includerlo nel contesto di crittografia. Non è possibile crittografare un attributo senza firmarlo. DO\_NOTHINGSpecificare di ignorare un attributo. Per ulteriori informazioni, consulta [Azioni relative](#page-206-0)  [agli attributi nel AWS Database Encryption SDK per DynamoDB](#page-206-0).

**a** Note

Se specificate degli SIGN\_AND\_INCLUDE\_IN\_ENCRYPTION\_CONTEXT attributi, devono esserlo SIGN\_AND\_INCLUDE\_IN\_ENCRYPTION\_CONTEXT anche gli attributi di partizione e ordinamento.

```
var attributeActionsOnEncrypt = new Dictionary<string, CryptoAction>
{ 
     ["partition_key"] = CryptoAction.SIGN_ONLY, // The partition attribute must be 
 SIGN ONLY
     ["sort_key"] = CryptoAction.SIGN_ONLY, // The sort attribute must be SIGN_ONLY 
     ["attribute1"] = CryptoAction.ENCRYPT_AND_SIGN, 
     ["attribute2"] = CryptoAction.SIGN_ONLY, 
     [":attribute3"] = CryptoAction.DO_NOTHING
};
```
#### 2. Definite quali attributi verranno esclusi dalle firme

L'esempio seguente presuppone che tutti DO\_NOTHING gli attributi condividano il prefisso distinto ":«e utilizza il prefisso per definire gli attributi non firmati consentiti. Il client presumerà che qualsiasi nome di attributo con il prefisso ":" sia escluso dalle firme. Per ulteriori informazioni, consulta [Attributi non firmati consentiti.](#page-209-0)

```
const String unsignAttrPrefix = ":";
```
#### 3. [Crea un portachiavi](#page-38-0)

L'esempio seguente crea un [AWS KMS portachiavi.](#page-40-0) Il AWS KMS portachiavi utilizza la crittografia simmetrica o RSA asimmetrica per generare, crittografare e AWS KMS keys decrittografare le chiavi di dati.

Questo esempio utilizza per creare un portachiavi con una chiave KMS di crittografia CreateMrkMultiKeyring simmetrica. AWS KMS Il CreateAwsKmsMrkMultiKeyring metodo garantisce che il portachiavi gestisca correttamente sia le chiavi a regione singola che quelle a più regioni.

```
var matProv = new MaterialProviders(new MaterialProvidersConfig());
var keyringInput = new CreateAwsKmsMrkMultiKeyringInput { Generator = kmsKeyId };
var kmsKeyring = matProv.CreateAwsKmsMrkMultiKeyring(keyringInput);
```
4. Definire la configurazione di crittografia delle tabelle DynamoDB

L'esempio seguente definisce una tableConfigs mappa che rappresenta la configurazione di crittografia per questa tabella DynamoDB.

[Questo esempio specifica il nome della tabella DynamoDB come nome della tabella logica.](#page-208-0) Consigliamo vivamente di specificare il nome della tabella DynamoDB come nome della tabella logica quando si definisce per la prima volta la configurazione di crittografia.

È necessario specificare FORCE\_WRITE\_PLAINTEXT\_ALLOW\_READ\_PLAINTEXT come override in testo semplice. Questa politica continua a leggere e scrivere elementi in testo non crittografato, legge elementi crittografati e prepara il client a scrivere elementi crittografati.

Per ulteriori informazioni sui valori inclusi nella configurazione di crittografia delle tabelle, vedere. [Configurazione della crittografia nel AWS Database Encryption SDK per DynamoDB](#page-176-0)

```
Dictionary<String, DynamoDbTableEncryptionConfig> tableConfigs = 
     new Dictionary<String, DynamoDbTableEncryptionConfig>();
DynamoDbTableEncryptionConfig config = new DynamoDbTableEncryptionConfig
{ 
     LogicalTableName = ddbTableName, 
     PartitionKeyName = "partition_key", 
     SortKeyName = "sort_key", 
     AttributeActionsOnEncrypt = attributeActionsOnEncrypt, 
     Keyring = kmsKeyring, 
     AllowedUnsignedAttributePrefix = unsignAttrPrefix, 
     PlaintextOverride = FORCE_WRITE_PLAINTEXT_ALLOW_READ_PLAINTEXT
```
}; tableConfigs.Add(ddbTableName, config);

#### 5. Crea un nuovo client AWS SDK DynamoDB

L'esempio seguente crea un nuovo client AWS SDK DynamoDB utilizzando **TableEncryptionConfigs** lo Step 4.

```
var ddb = new Client.DynamoDbClient( 
     new DynamoDbTablesEncryptionConfig { TableEncryptionConfigs = tableConfigs });
```
#### <span id="page-219-0"></span>Fase 2: Scrivere elementi crittografati e firmati

Aggiorna la politica di testo in chiaro nella configurazione di crittografia delle tabelle per consentire al client di scrivere elementi crittografati e firmati. Dopo aver implementato la seguente modifica, il client crittograferà e firmerà i nuovi elementi in base alle azioni degli attributi configurate nel passaggio 1. Il client sarà in grado di leggere elementi in testo semplice e elementi crittografati e firmati.

Prima di procedere alla [Fase 3](#page-220-0), è necessario crittografare e firmare tutti gli elementi di testo in chiaro esistenti nella tabella. Non è possibile eseguire alcuna metrica o query per crittografare rapidamente gli elementi di testo in chiaro esistenti. Utilizzate il processo più adatto al vostro sistema. Ad esempio, è possibile utilizzare un processo asincrono che scansiona lentamente la tabella e quindi riscrive gli elementi utilizzando le azioni degli attributi e la configurazione di crittografia definite. Per identificare gli elementi di testo in chiaro nella tabella, consigliamo di cercare tutti gli elementi che non contengono gli aws\_dbe\_foot attributi aws\_dbe\_head e che AWS Database Encryption SDK aggiunge agli elementi quando sono crittografati e firmati.

L'esempio seguente aggiorna la configurazione di crittografia della tabella dal passaggio 1. È necessario aggiornare l'override del testo in chiaro con. FORBID\_WRITE\_PLAINTEXT\_ALLOW\_READ\_PLAINTEXT Questo criterio continua a leggere gli elementi di testo in chiaro, ma legge e scrive anche gli elementi crittografati. Crea un nuovo client AWS SDK DynamoDB utilizzando l'aggiornamento. TableEncryptionConfigs

```
Dictionary<String, DynamoDbTableEncryptionConfig> tableConfigs = 
     new Dictionary<String, DynamoDbTableEncryptionConfig>();
DynamoDbTableEncryptionConfig config = new DynamoDbTableEncryptionConfig
{ 
     LogicalTableName = ddbTableName, 
     PartitionKeyName = "partition_key", 
     SortKeyName = "sort_key",
```

```
 AttributeActionsOnEncrypt = attributeActionsOnEncrypt, 
     Keyring = kmsKeyring, 
     AllowedUnsignedAttributePrefix = unsignAttrPrefix, 
     PlaintextOverride = FORBID_WRITE_PLAINTEXT_ALLOW_READ_PLAINTEXT
};
tableConfigs.Add(ddbTableName, config);
```
<span id="page-220-0"></span>Passaggio 3: Leggi solo gli elementi crittografati e firmati

Dopo aver crittografato e firmato tutti gli elementi, aggiorna l'override del testo in chiaro nella configurazione di crittografia delle tabelle per consentire al client solo di leggere e scrivere elementi crittografati e firmati. Dopo aver implementato la seguente modifica, il client crittograferà e firmerà i nuovi elementi in base alle azioni degli attributi configurate nel passaggio 1. Il client sarà in grado di leggere solo gli elementi crittografati e firmati.

L'esempio seguente aggiorna la configurazione di crittografia delle tabelle dal passaggio 2. È possibile aggiornare l'override del testo in chiaro con FORBID\_WRITE\_PLAINTEXT\_FORBID\_READ\_PLAINTEXT o rimuovere la politica del testo in chiaro dalla configurazione. Per impostazione predefinita, il client legge e scrive solo elementi crittografati e firmati. Crea un nuovo client AWS SDK DynamoDB utilizzando l'aggiornamento. TableEncryptionConfigs

```
Dictionary<String, DynamoDbTableEncryptionConfig> tableConfigs = 
     new Dictionary<String, DynamoDbTableEncryptionConfig>();
DynamoDbTableEncryptionConfig config = new DynamoDbTableEncryptionConfig
{ 
     LogicalTableName = ddbTableName, 
     PartitionKeyName = "partition_key", 
     SortKeyName = "sort_key", 
     AttributeActionsOnEncrypt = attributeActionsOnEncrypt, 
     Keyring = kmsKeyring, 
     AllowedUnsignedAttributePrefix = unsignAttrPrefix, 
     // Optional: you can also remove the plaintext policy from your configuration 
     PlaintextOverride = FORBID_WRITE_PLAINTEXT_FORBID_READ_PLAINTEXT
};
tableConfigs.Add(ddbTableName, config);
```
# Client di crittografia DynamoDB legacy

Il 9 giugno 2023, la nostra libreria di crittografia lato client è stata rinominata Database Encryption SDK. AWS Il AWS Database Encryption SDK continua a supportare le versioni precedenti di

DynamoDB Encryption Client. Per ulteriori informazioni sulle diverse parti della libreria di crittografia lato client che sono state modificate con la ridenominazione, consulta. [Rinomina del client di](#page-299-0)  [crittografia Amazon DynamoDB](#page-299-0)

Per migrare alla versione più recente della libreria di crittografia lato client Java per DynamoDB, vedere. [Esegui la migrazione alla versione 3.x](#page-194-0)

Argomenti

- [AWS Supporto della versione di Database Encryption SDK per DynamoDB](#page-221-0)
- [Come funziona il client di crittografia DynamoDB](#page-222-0)
- [Concetti relativi ai client di crittografia Amazon DynamoDB](#page-225-0)
- [Fornitore di materiali crittografici](#page-230-0)
- [Linguaggi di programmazione disponibili per Amazon DynamoDB Encryption Client](#page-261-0)
- [Modifica del modello di dati](#page-289-0)
- [Risoluzione dei problemi nell'applicazione DynamoDB Encryption Client](#page-294-0)

## <span id="page-221-0"></span>AWS Supporto della versione di Database Encryption SDK per DynamoDB

Gli argomenti del capitolo Legacy forniscono informazioni sulle versioni 1. x —2. x del DynamoDB Encryption Client for Java e versioni 1. x —3. x del client di crittografia DynamoDB per Python.

La tabella seguente elenca le lingue e le versioni che supportano la crittografia lato client in Amazon DynamoDB.

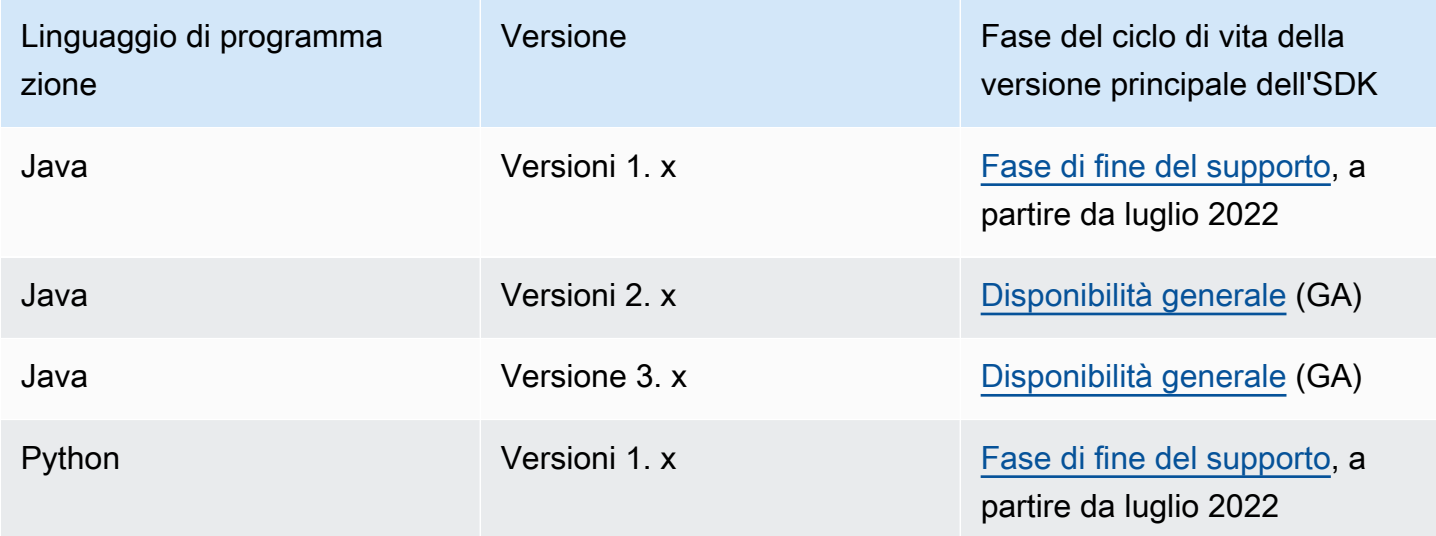

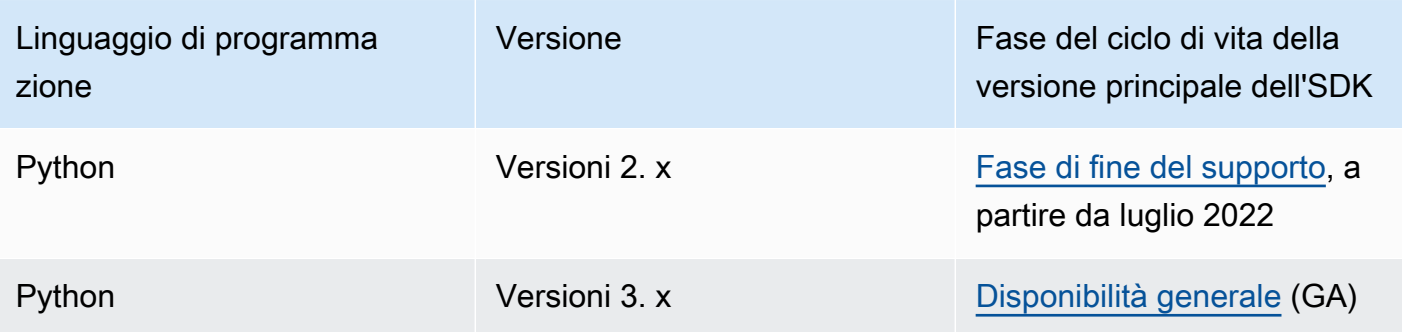

## <span id="page-222-0"></span>Come funziona il client di crittografia DynamoDB

### **a** Note

La nostra libreria di crittografia lato client è stata [rinominata AWS Database Encryption SDK](#page-299-0). L'argomento seguente fornisce informazioni sulle versioni 1. x —2. x del client di crittografia DynamoDB per Java e versioni 1. x —3. x del client di crittografia DynamoDB per Python. Per ulteriori informazioni, consulta [AWSDatabase Encryption SDK per il supporto delle versioni di](#page-221-0)  [DynamoDB](#page-221-0).

Il client di crittografia DynamoDB è progettato specificamente per proteggere i dati archiviati in DynamoDB. Le librerie includono implementazioni sicure che puoi estendere o utilizzare senza modificarle. Inoltre, la maggior parte degli elementi sono rappresentati da elementi astratti per consentirti di creare e utilizzare componenti personalizzati compatibili.

Crittografia e firma degli item della tabella

Alla base del DynamoDB Encryption Client c'è un criptatore di elementi che crittografa, firma, verifica e decrittografa gli elementi della tabella. Carica informazioni sugli elementi della tabella e istruzioni su quali item criptare e firmare. Ottiene i materiali di crittografia e le istruzioni su come utilizzarli da un [provider di materiali crittografici](#page-226-0) da te selezionato e configurato.

Il seguente diagramma mostra una vista generale di questo processo:

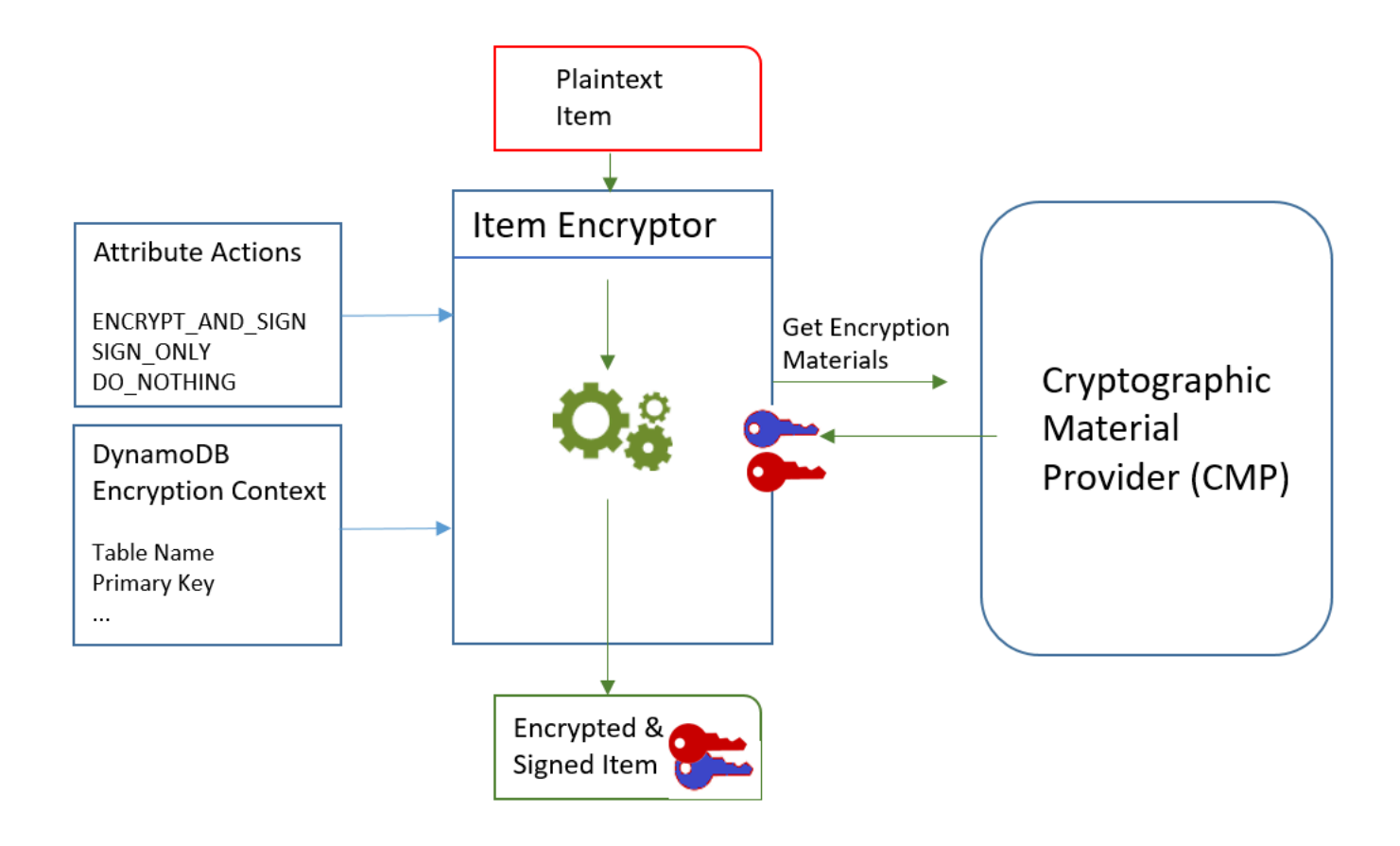

Per crittografare e firmare un elemento della tabella, il client di crittografia DynamoDB necessita di:

• Informazioni sulla tabella. Ottiene informazioni sulla tabella da un [contesto di crittografia](#page-14-0)  [DynamoDB](#page-14-0) fornito dall'utente. Alcuni assistenti ottengono le informazioni richieste da DynamoDB e creano automaticamente il contesto di crittografia DynamoDB.

#### **a** Note

Il contesto di crittografia DynamoDB nel client di crittografia DynamoDB non è correlato al contesto di crittografia in AWS Key Management Service () AWS KMS e. AWS Encryption SDK

- Informazioni su quali attributi crittografare e firmare. Ottiene queste informazioni dalle [operazioni di](#page-227-0) [attributo](#page-227-0) da te fornite.
- Materiali di crittografia, incluse le chiavi di crittografia e di firma. Li ottiene da un [provider di](#page-226-0)  [materiali crittografici](#page-226-0) (CMP) da te selezionato e configurato.

• Istruzioni per la crittografia e la firma dell'item. Il CMP aggiunge istruzioni per l'utilizzo dei materiali di crittografia, inclusi gli algoritmi di crittografia e firma, alla [descrizione dei materiali effettivi](#page-228-0).

Il [componente di crittografia dell'item](#page-226-1) utilizza tutti questi elementi per crittografare e firmare l'item. Il componente di crittografia dell'item, inoltre, aggiunge due attributi all'item: un [attributo di descrizione](#page-228-0)  [del materiale,](#page-228-0) contenente le istruzioni per la crittografia e la firma (la descrizione dei materiali effettivi), e un attributo che contiene la firma. Puoi interagire direttamente con il componente di crittografia dell'item o utilizzare le funzionalità helper che interagiscono con il componente di crittografia dell'item per implementare un comportamento predefinito sicuro.

Il risultato è un item DynamoDB contenente dati crittografati e firmati.

Verifica e decrittografia degli item della tabella

Anche questi componenti operano insieme per verificare e decrittografare l'item, come mostrato nel diagramma riportato di seguito.

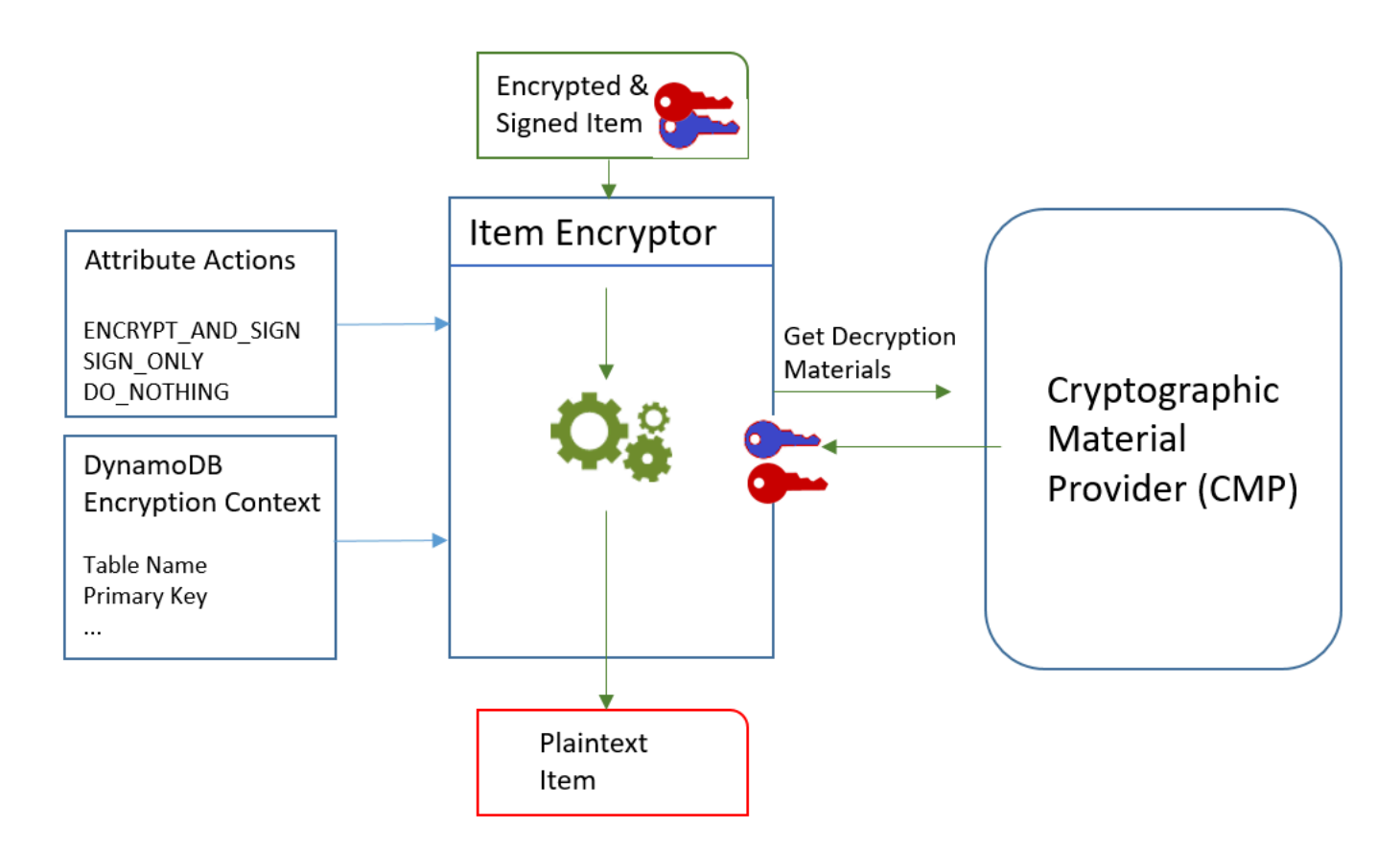

Per verificare e decrittografare un elemento, il client di crittografia DynamoDB necessita degli stessi componenti, componenti con la stessa configurazione o componenti appositamente progettati per decrittografare gli elementi, come segue:

- Informazioni sulla tabella dal contesto di [crittografia DynamoDB.](#page-14-0)
- Quali attributi verificare e decrittografare. ottenute dalle [operazioni di attributo.](#page-227-0)
- Materiali di decrittografia, incluse le chiavi di verifica e decrittografia, ottenute dal [CMP](#page-226-0) da te selezionato e configurato.

L'item crittografato non include alcun record del CMP che è stato utilizzato per crittografarlo. Devi fornire lo stesso CMP, un CMP con la stessa configurazione o un CMP che è stato designato per decrittografare gli item.

• Informazioni sui modi in cui l'item è stato crittografato e firmato, inclusi gli algoritmi di crittografia e firma. Il client le ottiene dall'[attributo di descrizione del materiale](#page-228-0) nell'item.

Il [componente di crittografia dell'item](#page-226-1) utilizza tutti questi elementi per verificare e decrittografare l'item. Inoltre, rimuove gli attributi di descrizione del materiale e di firma. Il risultato è un elemento DynamoDB in testo semplice.

## <span id="page-225-0"></span>Concetti relativi ai client di crittografia Amazon DynamoDB

### **a** Note

La nostra libreria di crittografia lato client è stata [rinominata AWS Database Encryption SDK](#page-299-0). L'argomento seguente fornisce informazioni sulle versioni 1. x —2. x del client di crittografia DynamoDB per Java e versioni 1. x —3. x del client di crittografia DynamoDB per Python. Per ulteriori informazioni, consulta [AWSDatabase Encryption SDK per il supporto delle versioni di](#page-221-0)  [DynamoDB](#page-221-0).

Questo argomento spiega i concetti e la terminologia utilizzati nel client di crittografia Amazon DynamoDB.

Per scoprire come interagiscono i componenti del client di crittografia DynamoDB, consulta. [Come](#page-222-0)  [funziona il client di crittografia DynamoDB](#page-222-0)

#### Argomenti

- [Provider di materiali crittografici](#page-226-0)
- [Componenti di crittografia dell'item](#page-226-1)
- [Operazioni di attributo](#page-227-0)
- [Descrizione dei materiali](#page-228-0)
- [Contesto di crittografia DynamoDB](#page-229-0)
- [Archivio provider](#page-229-1)

### <span id="page-226-0"></span>Provider di materiali crittografici

Quando si implementa il client di crittografia DynamoDB, una delle prime attività è [selezionare un](#page-230-0)  [fornitore di materiali crittografici \(CMP\) \(noto anche come fornitore](#page-230-0) di materiali crittografici). La scelta determina gran parte del processo di implementazione rimanente.

Un CMP raccoglie, assembla e restituisce i materiali crittografici che il [componente di crittografia](#page-226-1)  [dell'item](#page-226-1) utilizza per crittografare e firmare gli item della tabella. Il CMP determina gli algoritmi di crittografia da utilizzare e come generare e proteggere le chiavi di crittografia e firma.

Il CMP interagisce con il componente di crittografia dell'item. Il componente di crittografia dell'item richiede i materiali di crittografia e decrittografia al CMP e il CMP li restituisce al componente di crittografia dell'item. Quindi, il componente di crittografia dell'item utilizza i materiali crittografici per crittografare e firmare l'item o per verificarlo e decrittografarlo.

Il CMP viene specificato quando si configura il client. Puoi creare un CMP personalizzato compatibile o utilizzare uno dei molti CMP contenuti nella libreria. La maggior parte dei CMP è disponibile per più linguaggi di programmazione.

### <span id="page-226-1"></span>Componenti di crittografia dell'item

L'item encryptor è un componente di livello inferiore che esegue operazioni crittografiche per il client di crittografia DynamoDB. Richiede materiali crittografici a un [CMP](#page-226-0), quindi utilizza i materiali che il CMP restituisce per crittografare e firmare l'item della tabella o per verificarlo e decrittografarlo.

Puoi interagire direttamente con il componente di crittografia dell'item o utilizzare gli helper forniti dalla libreria. Ad esempio, il client di crittografia DynamoDB per Java include una classe di AttributeEncryptor supporto che è possibile utilizzare conDynamoDBMapper, anziché interagire direttamente con l'elemento crittografico. DynamoDBEncryptor La libreria Python include le classi helper EncryptedTable, EncryptedClient ed EncryptedResource che interagiscono con il componente di crittografia dell'item per te.

## <span id="page-227-0"></span>Operazioni di attributo

Le operazioni di attributo comunicano al componente di crittografia dell'item quali operazioni effettuare su ciascun attributo dell'item.

È possibile utilizzare i seguenti valori per le operazioni di attributo:

- Crittografa e firma: crittografa il valore dell'attributo. Includi l'attributo (nome e valore) nella firma dell'item.
- Solo firma: includi l'attributo nella firma dell'articolo.
- Non fare nulla: non crittografare o firmare l'attributo.

Utilizza Encrypt and sign (Crittografa e firma) per tutti gli attributi in grado di memorizzare dati sensibili. Per gli attributi delle chiavi primarie (chiave di partizione e chiave di ordinamento), utilizza Sign only (Firma soltanto). L'[attributo di descrizione del materiale](#page-228-0) e l'attributo di firma non sono firmati o crittografati. Non è necessario specificare operazioni di attributo per questi attributi.

Scegli attentamente le operazioni di attributo. In caso di dubbio, usa Encrypt and sign (Crittografa e firma). Dopo aver utilizzato il client di crittografia DynamoDB per proteggere gli elementi della tabella, non è possibile modificare l'azione di un attributo senza rischiare un errore di convalida della firma. Per informazioni dettagliate, consultare [Modifica del modello di dati](#page-289-0).

**A** Warning

Non crittografare gli attributi che vengono usati per la chiave primaria. Devono rimanere in testo normale in modo che DynamoDB possa trovare l'elemento senza eseguire una scansione completa della tabella.

Se il [contesto di crittografia DynamoDB](#page-14-0) identifica gli attributi della chiave primaria, il client genererà un errore se si tenta di crittografarli.

La tecnica da utilizzare per specificare le operazioni di attributo è diversa per ogni linguaggio di programmazione. Potrebbe anche essere specifica per le classi helper che utilizzi.

Per ulteriori informazioni, consulta la documentazione relativa al tuo linguaggio di programmazione.

• [Python](#page-281-0)

• [Java](#page-265-0)

### <span id="page-228-0"></span>Descrizione dei materiali

La descrizione dei materiali per un item della tabella crittografato comprende informazioni, come gli algoritmi di crittografia, sui modi in cui l'item della tabella viene crittografato e firmato. Il [CMP](#page-226-0) registra la descrizione dei materiali poiché assembla i materiali crittografici per la crittografia e la firma. Successivamente, quando deve assemblare i materiali crittografici per verificare e decrittografare l'item, utilizza la descrizione dei materiali come guida.

Nel DynamoDB Encryption Client, la descrizione del materiale si riferisce a tre elementi correlati:

#### Descrizione dei materiali richiesti

Alcuni [CMP](#page-226-0) consentono di specificare opzioni avanzate, come l'algoritmo di crittografia. Per indicare le tue scelte, aggiungi coppie nome-valore alla proprietà di descrizione del materiale del [contesto di crittografia DynamoDB](#page-14-0) nella tua richiesta di crittografare un elemento della tabella. Questo elemento è noto come descrizione dei materiali richiesti. I valori validi nella descrizione dei materiali richiesti sono definiti dal CMP scelto.

#### **a** Note

Poiché la descrizione dei materiali può sovrascrivere i valori predefiniti, ti consigliamo di omettere la descrizione dei materiali richiesti se non hai un valido motivo per utilizzarla.

#### Descrizione dei materiali effettivi

La descrizione dei materiali che i [CMP](#page-226-0) restituiscono è nota come descrizione dei materiali effettivi. Descrive i valori effettivi che il CMP ha utilizzato quando ha assemblato i materiali crittografici. In genere comprende l'eventuale descrizione dei materiali richiesti, con aggiunte e modifiche.

#### Attributo di descrizione del materiale

Il client salva la descrizione dei materiali effettivi nell'attributo di descrizione del materiale dell'item crittografato. Il nome dell'attributo di descrizione del materiale è amzn-ddb-map-desc e il suo valore è la descrizione dei materiali effettivi. Il client utilizza i valori dell'attributo di descrizione del materiale per verificare e decrittografare l'item.

## <span id="page-229-0"></span>Contesto di crittografia DynamoDB

Il contesto di crittografia DynamoDB fornisce informazioni sulla tabella e sull'elemento al fornitore di [materiali crittografici](#page-226-0) (CMP). Nelle implementazioni avanzate, il contesto di crittografia DynamoDB può includere una descrizione del materiale [richiesta.](#page-228-0)

Quando si crittografano gli elementi della tabella, il contesto di crittografia DynamoDB è legato crittograficamente ai valori degli attributi crittografati. Quando si decrittografa, se il contesto di crittografia DynamoDB non corrisponde esattamente, con distinzione tra maiuscole e minuscole, al contesto di crittografia DynamoDB utilizzato per la crittografia, l'operazione di decrittografia ha esito negativo. Se interagisci direttamente con il [crittografo degli elementi,](#page-226-1) devi fornire un contesto di crittografia DynamoDB quando chiami un metodo di crittografia o decrittografia. La maggior parte degli helper crea il contesto di crittografia DynamoDB per te.

#### **a** Note

Il contesto di crittografia DynamoDB nel client di crittografia DynamoDB non è correlato al contesto di crittografia in AWS Key Management Service () AWS KMS e. AWS Encryption **SDK** 

Il contesto di crittografia DynamoDB può includere i seguenti campi. Tutti i campi e i valori sono facoltativi.

- Nome tabella
- Nome della chiave di partizione
- Nome della chiave di ordinamento
- Coppie nome/valore degli attributi
- [Descrizione dei materiali richiesti](#page-228-0)

### <span id="page-229-1"></span>Archivio provider

Un archivio provider è un componente che restituisce [CMP.](#page-226-0) L'archivio provider può creare i CMP o ottenerli da un'altra origine, ad esempio un altro archivio provider. L'archivio provider memorizza le versioni dei CMP che crea in un dispositivo storage persistente in cui ogni CMP archiviato viene identificato del nome dei materiali del richiedente e dal numero di versione.

Il [provider più recente](#page-246-0) del client di crittografia DynamoDB ottiene i propri CMP da un archivio del provider, ma è possibile utilizzare l'archivio del provider per fornire CMP a qualsiasi componente. Ciascun provider più recente è associato a un singolo archivio provider, ma un archivio provider può fornire CMP a molti richiedenti tramite più host.

L'archivio provider crea nuove versioni di CMP on demand e restituisce versioni nuove ed esistenti. Restituisce inoltre l'ultimo numero di versione per un dato nome di materiale. Questo consente al richiedente di sapere quando l'archivio provider dispone di una nuova versione del suo CMP che è possibile richiedere.

Il client di crittografia DynamoDB include un [MetaStorea](#page-250-0)rchivio di provider che crea Wrapped CMP con chiavi archiviate in DynamoDB e crittografate utilizzando un client di crittografia DynamoDB interno.

Ulteriori informazioni:

- Archivio provider: [Java](https://aws.github.io/aws-dynamodb-encryption-java/com/amazonaws/services/dynamodbv2/datamodeling/encryption/providers/store/ProviderStore.html), [Python](https://github.com/aws/aws-dynamodb-encryption-python/blob/master/src/dynamodb_encryption_sdk/material_providers/store/__init__.py)
- MetaStore: [Java](https://aws.github.io/aws-dynamodb-encryption-java/com/amazonaws/services/dynamodbv2/datamodeling/encryption/providers/store/MetaStore.html), [Python](https://aws-dynamodb-encryption-python.readthedocs.io/en/latest/lib/materials_providers/metastore.html#module-dynamodb_encryption_sdk.material_providers.store.meta)

## <span id="page-230-0"></span>Fornitore di materiali crittografici

#### **a** Note

La nostra libreria di crittografia lato client è stata [rinominata AWS Database Encryption SDK](#page-299-0). L'argomento seguente fornisce informazioni sulle versioni 1. x —2. x del client di crittografia DynamoDB per Java e versioni 1. x —3. x del client di crittografia DynamoDB per Python. Per ulteriori informazioni, consulta [AWSDatabase Encryption SDK per il supporto delle versioni di](#page-221-0)  [DynamoDB](#page-221-0).

Una delle decisioni più importanti da prendere quando si utilizza il client di crittografia DynamoDB è la selezione di un fornitore di [materiali crittografici](#page-226-0) (CMP). Il CMP raccoglie e restituisce i materiali crittografici al componente di crittografia dell'item. Determina inoltre la modalità di generazione delle chiavi di crittografia e di firma, gli algoritmi di crittografia e firma utilizzati e se i nuovi materiali di chiave devono essere creati o riutilizzati per ciascun item.

Puoi scegliere una CMP tra le implementazioni fornite nelle librerie DynamoDB Encryption Client o creare una CMP personalizzata compatibile. La scelta del CMP potrebbe inoltre dipendere dal [linguaggio di programmazione](#page-261-0) utilizzato.

Questo argomento descrive i CMP più comuni con dei consigli per aiutarti a fare la scelta migliore per la tua applicazione.

Provider di materiali KMS diretto

Direct KMS Materials Provider protegge gli articoli della tua tavola con un sistema [AWS KMS](https://docs.aws.amazon.com/kms/latest/developerguide/concepts.html#master_keys) [keyc](https://docs.aws.amazon.com/kms/latest/developerguide/concepts.html#master_keys)he non esce mai [AWS Key Management Service\(](https://docs.aws.amazon.com/kms/latest/developerguide/)AWS KMS) in modo non crittografato. Non è necessario che l'applicazione generi o gestisca i materiali crittografici. Dal momento che utilizza la AWS KMS key per generare chiavi di crittografia e firma univoche per ciascun item, questo provider richiama AWS KMS ogni volta che crittografa o decrittografa un item.

Questo provider rappresenta una scelta adeguata se utilizzi AWS KMS e se per la tua applicazione è utile una chiamata AWS KMS per transazione.

Per informazioni dettagliate, consultare [Provider di materiali KMS diretto.](#page-233-0)

Provider di materiali di sottoposti a wrapping (CMP di sottoposti a wrapping)

Il Wrapped Materials Provider (Wrapped CMP) consente di generare e gestire le chiavi di wrapping e firma all'esterno del client di crittografia DynamoDB.

Il CMP di sottoposti a wrapping genera una chiave di crittografia univoca per ciascun item. Utilizza quindi le chiavi di firma e di crittografia (o di annullamento della crittografia) da te fornite. In questo modo, puoi determinare la modalità di generazione delle chiavi di crittografia e di firma e se sono univoche o se vengono riutilizzate per ciascun item. Il CMP di sottoposti a wrapping è un'alternativa sicura al [provider KMS diretto](#page-233-0) per le applicazioni che non utilizzano AWS KMS ed è in grado di gestire in modo sicuro i materiali crittografici.

Per informazioni dettagliate, consultare [Provider di materiali sottoposti a wrapping](#page-241-0). Provider più recente

Il provider più recente è un [provider di materiali crittografici](#page-226-0) (CMP) progettato per funzionare con gli [archivi del provider.](#page-229-1) Ottiene i CMP dall'archivio del provider e recupera i materiali crittografici che restituisce dai CMP. Il Provider più recente in genere utilizza ciascun CMP per soddisfare più richieste di materiali crittografici, ma puoi utilizzare le funzioni dell'archivio del provider per controllare in quale misura vengono riutilizzati i materiali, determinare la frequenza di rotazione del CMP e persino modificare il tipo di CMP utilizzato senza cambiare il Provider più recente.

Puoi utilizzare il Provider più recente con qualsiasi archivio del provider compatibile. Il client di crittografia DynamoDB include unMetaStore, che è un negozio di provider che restituisce Wrapped CMP.

Il Provider più recente rappresenta una scelta adeguata per le applicazioni che devono ridurre al minimo le chiamate alla relativa origine crittografica e per le applicazioni che possono riutilizzare alcuni materiali crittografici senza violare i requisiti di sicurezza. Ad esempio, ti consente di proteggere i tuoi materiali crittografici con un [AWS KMS keyi](https://docs.aws.amazon.com/kms/latest/developerguide/concepts.html#master_keys)n [AWS Key Management](https://docs.aws.amazon.com/kms/latest/developerguide/)  [Service\(](https://docs.aws.amazon.com/kms/latest/developerguide/)AWS KMS) senza chiamare AWS KMS ogni volta che crittografi o decrittografi un elemento.

Per informazioni dettagliate, consultare [Provider più recente.](#page-246-0)

#### Provider di materiali statici

Static Materials Provider è progettato per test, proof-of-concept dimostrazioni e compatibilità con versioni precedenti. Non genera nessun materiale crittografico univoco per gli item. Restituisce le stesse chiavi di crittografia e di firma da te fornite che vengono utilizzate direttamente per crittografare, decrittografare e firmare gli item della tabella.

#### **a** Note

Il [Provider di statici asimmetrico](https://aws.github.io/aws-dynamodb-encryption-java/com/amazonaws/services/dynamodbv2/datamodeling/encryption/providers/AsymmetricStaticProvider.html) nella libreria Java non è un provider di statici. Fornisce soltanto costruttori alternativi per il [CMP di sottoposti a wrapping](#page-241-0). Puoi utilizzarlo nell'ambiente di produzione, ma ti consigliamo di utilizzare direttamente il CMP di sottoposti a wrapping ogni qualvolta sia possibile.

#### Argomenti

- [Provider di materiali KMS diretto](#page-233-0)
- [Provider di materiali sottoposti a wrapping](#page-241-0)
- [Provider più recente](#page-246-0)
- [Provider di materiali statici](#page-257-0)

## <span id="page-233-0"></span>Provider di materiali KMS diretto

#### **a** Note

La nostra libreria di crittografia lato client è stata [rinominata AWS Database Encryption SDK](#page-299-0). L'argomento seguente fornisce informazioni sulle versioni 1. x —2. x del client di crittografia DynamoDB per Java e versioni 1. x —3. x del client di crittografia DynamoDB per Python. Per ulteriori informazioni, consulta [AWSDatabase Encryption SDK per il supporto delle versioni di](#page-221-0)  [DynamoDB](#page-221-0).

Il Direct KMS Materials Provider (Direct KMS Provider) protegge gli elementi della tabella con un sistema [AWS KMS key](https://docs.aws.amazon.com/kms/latest/developerguide/concepts.html#master_keys)che non esce mai [AWS Key Management Service\(](https://docs.aws.amazon.com/kms/latest/developerguide/)AWS KMS) in modo non crittografato. Questo [provider di materiali crittografici](#page-226-0) restituisce una chiave di crittografia e una chiave di firma univoche per ogni item della tabella. A questo scopo, richiama AWS KMS ogni volta che effettui la crittografia o la decrittografia di un item.

Se stai elaborando elementi DynamoDB ad alta frequenza e su larga scala, potresti superare i AWS KMS [requests-per-secondlimiti](https://docs.aws.amazon.com/kms/latest/developerguide/limits.html#requests-per-second), causando ritardi nell'elaborazione. Se devi superare un limite, crea un caso nel [AWS SupportCentro](https://console.aws.amazon.com/support/home). [Potresti anche prendere in considerazione l'utilizzo di un fornitore di](#page-246-0)  [materiali crittografici con un riutilizzo limitato delle chiavi, come il fornitore più recente.](#page-246-0)

[Per utilizzare il Direct KMS Provider, il chiamante deve disporreAccount AWS, almeno unoAWS](https://aws.amazon.com/premiumsupport/knowledge-center/create-and-activate-aws-account/) [KMS key, dell'autorizzazione per chiamare G](https://aws.amazon.com/premiumsupport/knowledge-center/create-and-activate-aws-account/)[enerateDataKey](https://docs.aws.amazon.com/kms/latest/APIReference/API_GenerateDataKey.html)[e d](https://aws.amazon.com/premiumsupport/knowledge-center/create-and-activate-aws-account/)[ecrittografare](https://docs.aws.amazon.com/kms/latest/APIReference/API_Decrypt.html) [le operazioni su.](https://aws.amazon.com/premiumsupport/knowledge-center/create-and-activate-aws-account/) AWS KMS key AWS KMS keyDeve essere una chiave di crittografia simmetrica; il client di crittografia DynamoDB non supporta la crittografia asimmetrica. Se utilizzi una [tabella globale DynamoDB,](https://docs.aws.amazon.com/amazondynamodb/latest/developerguide/GlobalTables.html) potresti voler specificare una chiave [AWS KMSmultiregionale](https://docs.aws.amazon.com/kms/latest/developerguide/multi-region-keys-overview.html). Per informazioni dettagliate, consultare [Come utilizzarlo](#page-234-0).

#### **G** Note

Quando utilizzi Direct KMS Provider, i nomi e i valori degli attributi della chiave primaria vengono visualizzati in chiaro nel [contesto di AWS KMS crittografia](https://docs.aws.amazon.com/kms/latest/developerguide/concepts.html#encrypt_context) e nei AWS CloudTrail registri delle operazioni correlate. AWS KMS Tuttavia, il client di crittografia DynamoDB non espone mai il testo in chiaro di alcun valore di attributo crittografato.

Il Direct KMS Provider è uno dei numerosi [fornitori di materiali crittografici](#page-226-0) (CMP) supportati dal client di crittografia DynamoDB. Per informazioni sugli altri CMP, consulta [Fornitore di materiali crittografici](#page-230-0).

Per il codice di esempio, consulta:

- Java: [AwsKmsEncryptedItem](https://github.com/aws/aws-dynamodb-encryption-java/blob/master/examples/src/main/java/com/amazonaws/examples/AwsKmsEncryptedItem.java)
- Pitone: [aws-kms-encrypted-table,](https://github.com/aws/aws-dynamodb-encryption-python/blob/master/examples/src/dynamodb_encryption_sdk_examples/aws_kms_encrypted_table.py) [aws-kms-encrypted-item](https://github.com/aws/aws-dynamodb-encryption-python/blob/master/examples/src/dynamodb_encryption_sdk_examples/aws_kms_encrypted_item.py)

#### Argomenti

- [Come utilizzarlo](#page-234-0)
- [Come funziona](#page-237-0)

#### <span id="page-234-0"></span>Come utilizzarlo

Per creare un provider KMS diretto, utilizza il parametro key ID per specificare una [chiave KMS](https://docs.aws.amazon.com/kms/latest/developerguide/concepts.html#master_keys) di crittografia simmetrica nel tuo account. Il valore del parametro key ID può essere l'ID chiave, l'ARN della chiave, il nome dell'alias o l'alias ARN di. AWS KMS key Per i dettagli sugli identificatori chiave, consulta Identificatori [chiave nella Guida per gli](https://docs.aws.amazon.com/kms/latest/developerguide/concepts.html#key-id) sviluppatori. AWS Key Management Service

Il Direct KMS Provider richiede una chiave KMS di crittografia simmetrica. Non è possibile utilizzare una chiave KMS asimmetrica. Tuttavia, puoi utilizzare una chiave KMS multiregionale, una chiave KMS con materiale chiave importato o una chiave KMS in un archivio chiavi personalizzato. È necessario disporre delle [autorizzazioni kms: GenerateDataKey](https://docs.aws.amazon.com/kms/latest/APIReference/API_GenerateDataKey.html) e [kms:Decrypt](https://docs.aws.amazon.com/kms/latest/APIReference/API_Decrypt.html) sulla chiave KMS. Pertanto, è necessario utilizzare una chiave gestita dal cliente, non una chiave KMS AWS gestita o AWS di proprietà.

Il client di crittografia DynamoDB per Python determina la regione per la chiamata AWS KMS dalla regione nel valore del parametro ID chiave, se ne include una. Altrimenti, utilizza la regione nel AWS KMS client, se ne viene specificata una, o la regione configurata inAWS SDK for Python (Boto3). Per informazioni sulla selezione della regione in Python, consulta [Configurazione](https://boto3.amazonaws.com/v1/documentation/api/latest/guide/configuration.html) nel riferimento API AWS SDK for Python (Boto3).

Il client di crittografia DynamoDB per Java determina la regione per le chiamate AWS KMS dalla regione del AWS KMS client, se il client specificato include una regione. Altrimenti, utilizza la regione configurata inAWS SDK for Java. Per informazioni sulla selezione della regione inAWS SDK for Java, consulta la [Regione AWSselezione](https://docs.aws.amazon.com/sdk-for-java/v1/developer-guide/java-dg-region-selection.html) nella Guida per gli AWS SDK for Java sviluppatori.

#### Java

```
// Replace the example key ARN and Region with valid values for your application
final String keyArn = 'arn:aws:kms:us-
west-2:111122223333:key/1234abcd-12ab-34cd-56ef-1234567890ab'
final String region = 'us-west-2' 
final AWSKMS kms = AWSKMSClientBuilder.standard().withRegion(region).build();
final DirectKmsMaterialProvider cmp = new DirectKmsMaterialProvider(kms, keyArn);
```
#### Python

L'esempio seguente utilizza la chiave ARN per specificare ilAWS KMS key. Se l'identificatore di chiave non include unRegione AWS, il client di crittografia DynamoDB ottiene la regione dalla sessione Botocore configurata, se presente, o dai valori predefiniti di Boto.

```
# Replace the example key ID with a valid value
kms_key = 'arn:aws:kms:us-
west-2:111122223333:key/1234abcd-12ab-34cd-56ef-1234567890ab'
kms_cmp = AwsKmsCryptographicMaterialsProvider(key_id=kms_key)
```
Se utilizzi [tabelle globali Amazon DynamoDB](https://docs.aws.amazon.com/amazondynamodb/latest/developerguide/GlobalTables.html), ti consigliamo di crittografare i dati con una chiave multiregionale. AWS KMS Le chiavi multiregionali sono diverse Regioni AWS e possono essere utilizzate AWS KMS keys in modo intercambiabile perché hanno lo stesso ID chiave e lo stesso materiale chiave. Per i dettagli, consulta [Utilizzo di chiavi multiregionali](https://docs.aws.amazon.com/kms/latest/developerguide/multi-region-keys-overview.html) nella Guida per gli AWS Key Management Service sviluppatori.

#### **a** Note

Se si utilizza la [versione 2017.11.29](https://docs.aws.amazon.com/amazondynamodb/latest/developerguide/globaltables.V1.html) delle tabelle globali, è necessario impostare le azioni relative agli attributi in modo che i campi di replica riservati non siano crittografati o firmati. Per informazioni dettagliate, consultare [Problemi con le tabelle globali delle versioni](#page-296-0) [precedenti](#page-296-0).

Per utilizzare una chiave multiregionale con il client di crittografia DynamoDB, crea una chiave multiregionale e replicala nelle regioni in cui viene eseguita l'applicazione. Quindi configura il Direct KMS Provider per utilizzare la chiave multiregionale nella regione in cui chiama il DynamoDB Encryption Client. AWS KMS

L'esempio seguente configura il client di crittografia DynamoDB per crittografare i dati nella regione Stati Uniti orientali (Virginia settentrionale) (us-east-1) e decrittografarli nella regione Stati Uniti occidentali (Oregon) (us-west-2) utilizzando una chiave multiregionale.

Java

In questo esempio, il client di crittografia DynamoDB ottiene la regione per le chiamate AWS KMS dalla regione del AWS KMS client. Il keyArn valore identifica una chiave multiregionale nella stessa regione.

```
// Encrypt in us-east-1
// Replace the example key ARN and Region with valid values for your application
final String usEastKey = 'arn:aws:kms:us-east-1:111122223333:key/
mrk-1234abcd12ab34cd56ef1234567890ab'
final String region = 'us-east-1' 
final AWSKMS kms = AWSKMSClientBuilder.standard().withRegion(region).build();
```
final DirectKmsMaterialProvider cmp = new DirectKmsMaterialProvider(kms, *usEastKey*);

```
// Decrypt in us-west-2
// Replace the example key ARN and Region with valid values for your application
final String usWestKey = 'arn:aws:kms:us-west-2:111122223333:key/
mrk-1234abcd12ab34cd56ef1234567890ab'
final String region = 'us-west-2' 
final AWSKMS kms = AWSKMSClientBuilder.standard().withRegion(region).build();
final DirectKmsMaterialProvider cmp = new DirectKmsMaterialProvider(kms, usWestKey);
```
#### Python

In questo esempio, il client di crittografia DynamoDB ottiene la regione per le chiamate AWS KMS dalla regione nella chiave ARN.

```
# Encrypt in us-east-1
# Replace the example key ID with a valid value
us_east_key = 'arn:aws:kms:us-east-1:111122223333:key/
mrk-1234abcd12ab34cd56ef1234567890ab'
kms_cmp = AwsKmsCryptographicMaterialsProvider(key_id=us_east_key)
```

```
# Decrypt in us-west-2
# Replace the example key ID with a valid value
us_west_key = 'arn:aws:kms:us-west-2:111122223333:key/
mrk-1234abcd12ab34cd56ef1234567890ab'
kms_cmp = AwsKmsCryptographicMaterialsProvider(key_id=us_west_key)
```
<span id="page-237-0"></span>Come funziona

Direct KMS Provider restituisce chiavi di crittografia e firma protette da un codice AWS KMS key specificato dall'utente, come illustrato nel diagramma seguente.

## Direct KMS Provider

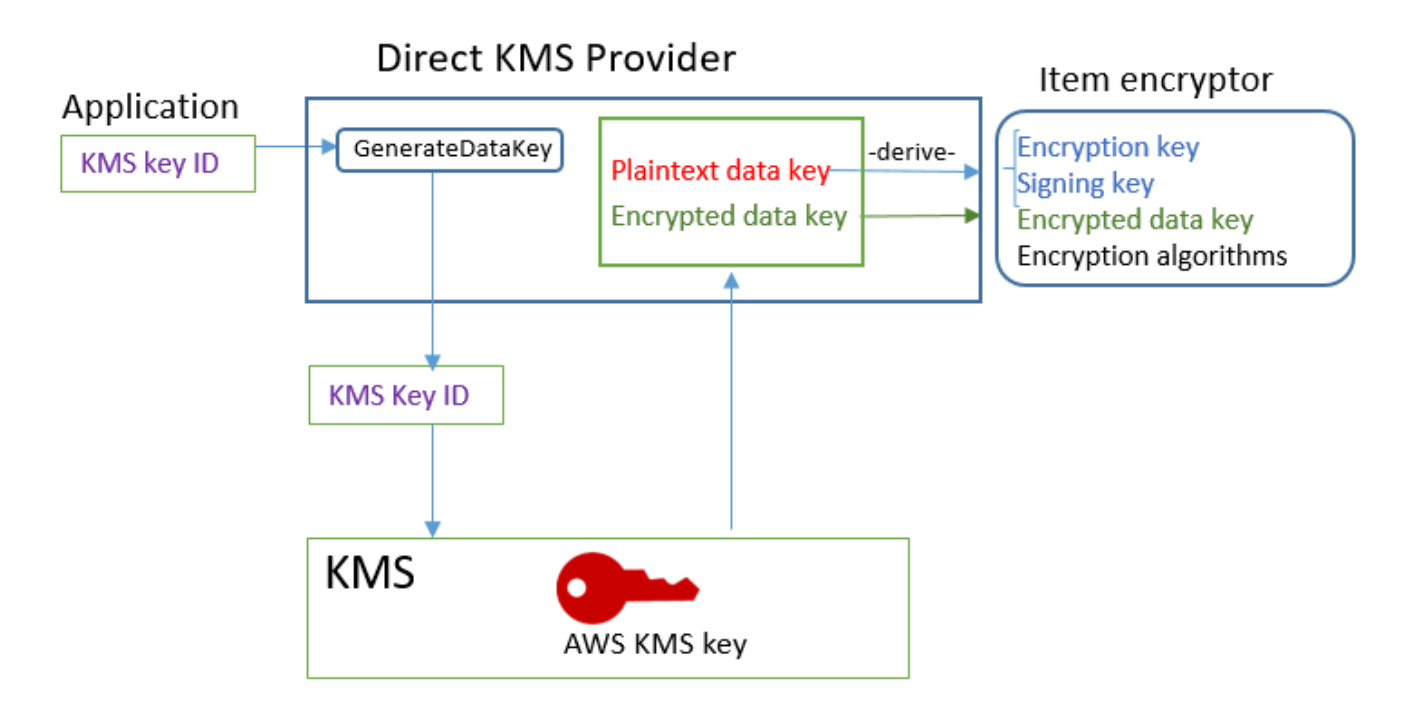

• Per generare materiali di crittografia, Direct KMS Provider richiede di AWS KMS [generare una](https://docs.aws.amazon.com/kms/latest/APIReference/API_GenerateDataKey.html) [chiave dati univoca](https://docs.aws.amazon.com/kms/latest/APIReference/API_GenerateDataKey.html) per ogni elemento utilizzando una AWS KMS key chiave specificata dall'utente. Deriva le chiavi di crittografia e di firma dell'item dalla copia di testo non crittografato della [chiave](https://docs.aws.amazon.com/kms/latest/developerguide/concepts.html#data-keys) [di dati](https://docs.aws.amazon.com/kms/latest/developerguide/concepts.html#data-keys) e le restituisce, insieme alla chiave di dati crittografata, archiviata nell'[attributo di descrizione](#page-228-0) [del materiale](#page-228-0) dell'item.

Il componente di crittografia dell'item utilizza le chiavi di crittografia e di firma e le rimuove dalla memoria il prima possibile. Nell'item crittografato viene salvata soltanto la copia crittografata della chiave di dati da cui queste chiavi sono state derivate.

• Per generare materiali di decrittografia, il Provider KMS diretto chiede a AWS KMS di decrittografare la chiave di dati crittografata. Quindi, deriva le chiavi di verifica e di firma dalla chiave di dati con testo non crittografato e le restituisce al componente di crittografia dell'item.

Il componente di crittografia dell'item effettua la verifica dell'item e, in assenza di errori, decrittografa i valori crittografati. Quindi, rimuove le chiavi dalla memoria il prima possibile.

Ottenere materiali di crittografia

Questa sezione descrive nei dettagli gli input, gli output e l'elaborazione del provider KMS diretto al momento della ricezione di una richiesta di materiali di crittografia dal [componente di crittografia](#page-226-1)  [dell'item.](#page-226-1)

Input (dall'applicazione)

• L'ID chiave di unAWS KMS key.

Input (dal componente di crittografia dell'item)

• [Contesto di crittografia DynamoDB](#page-14-0)

Output (sul componente di crittografia dell'item)

- Chiave di crittografia (testo non crittografato)
- Chiave di firma
- Nella [descrizione dei materiali effettivi:](#page-228-0) questi valori vengono salvati nell'attributo di descrizione del materiale aggiunto all'item dal client.
	- amzn-ddb-env-key: chiave dati codificata in Base64 crittografata da AWS KMS key
	- amzn-ddb-env-alg: algoritmo di crittografia, di default [AES/256](https://csrc.nist.gov/projects/cryptographic-standards-and-guidelines/archived-crypto-projects/aes-development)
	- amzn-ddb-sig-alg: algoritmo di firma, per impostazione predefinita, [hmacSHA256/256](https://en.wikipedia.org/wiki/HMAC)
	- amzn-ddb-wrap-alg: km

#### Elaborazione

1. Il Direct KMS Provider invia AWS KMS una richiesta per utilizzare quanto specificato AWS KMS key per [generare una chiave dati univoca](https://docs.aws.amazon.com/kms/latest/APIReference/API_GenerateDataKey.html) per l'articolo. L'operazione restituisce una chiave di testo non crittografato e una copia che viene crittografata con la AWS KMS key. Quest'ultima è nota come materiale di chiave iniziale.

La richiesta include i valori seguenti sotto forma di testo non crittografato nel [contesto di crittografia](https://docs.aws.amazon.com/kms/latest/developerguide/concepts.html#encrypt_context)  [di AWS KMS.](https://docs.aws.amazon.com/kms/latest/developerguide/concepts.html#encrypt_context) Questi valori non segreti sono crittograficamente legati all'oggetto crittografato; pertanto, per effettuare la decrittografia è necessario lo stesso contesto di crittografia. Puoi utilizzare questi valori per identificare la chiamata a AWS KMS in [AWS CloudTrail logs](https://docs.aws.amazon.com/kms/latest/developerguide/monitoring-overview.html).

- amzn-ddb-env-alg— Algoritmo di crittografia, di default AES/256
- amzn-ddb-sig-alg— Algoritmo di firma, di default hmacSHA256/256
- (Facoltativo) aws-kms-table *nome della tabella*
- (Facoltativo) *nome della chiave di partizione*: *valore della chiave di partizione* (i valori binari sono codificati in Base64)
- (Facoltativo) *nome chiave di ordinamento*: *valore della chiave di ordinamento* (i valori binari sono codificati in Base64)

Il provider Direct KMS ottiene i valori per il contesto di AWS KMS crittografia dal contesto di [crittografia DynamoDB per l'elemento](#page-14-0). Se il contesto di crittografia DynamoDB non include un valore, ad esempio il nome della tabella, quella coppia nome-valore viene omessa dal contesto di crittografia. AWS KMS

- 2. Il Provider KMS diretto deriva la chiave di crittografia e la chiave di firma simmetriche dalla chiave di dati. Per impostazione predefinita, utilizza il [Secure Hash Algorithm \(SHA\) 256](https://en.wikipedia.org/wiki/SHA-2) e [la funzione](https://tools.ietf.org/html/rfc5869) [di derivazione della chiave RFC5869 basata su HMAC](https://tools.ietf.org/html/rfc5869) per derivare una chiave di crittografia simmetrica AES a 256 bit e una chiave di firma HMAC-SHA-256 a 256 bit.
- 3. Il Provider KMS diretto restituisce l'output al componente di crittografia dell'item.
- 4. Il componente di crittografia dell'item utilizza la chiave di crittografia per crittografare gli attributi specificati e la chiave di firma per firmarli, tramite gli algoritmi specificati nella descrizione dei materiali effettivi. Rimuove le chiavi di testo non crittografato dalla memoria il prima possibile.

Ottenere materiali di decrittografia

Questa sezione descrive nei dettagli gli input, gli output e l'elaborazione del provider KMS diretto al momento della ricezione di una richiesta di materiali di decrittografia dal [componente di crittografia](#page-226-1) [dell'item.](#page-226-1)

Input (dall'applicazione)

• L'ID chiave di unAWS KMS key.

Il valore dell'ID chiave può essere l'ID chiave, l'ARN della chiave, il nome dell'alias o l'alias ARN di. AWS KMS key Tutti i valori che non sono inclusi nell'ID chiave, ad esempio la regione, devono essere disponibili nel [profilo AWS indicato](https://docs.aws.amazon.com/cli/latest/userguide/cli-configure-files.html#cli-configure-files-using-profiles). La chiave ARN fornisce tutti i valori AWS KMS necessari.

Input (dal componente di crittografia dell'item)

• Una copia del [contesto di crittografia DynamoDB](#page-14-0) che contiene il contenuto dell'attributo di descrizione del materiale.

Output (sul componente di crittografia dell'item)

- Chiave di crittografia (testo non crittografato)
- Chiave di firma

#### Elaborazione

- 1. Il provider Direct KMS ottiene la chiave di dati crittografata dall'attributo di descrizione del materiale nell'elemento crittografato.
- 2. Chiede a AWS KMS di utilizzare la AWS KMS key specificata per [decrittografare](https://docs.aws.amazon.com/kms/latest/APIReference/API_GenerateDataKey.html) la chiave di dati crittografata. L'operazione restituisce una chiave di testo non crittografato.

Questa richiesta deve utilizzare lo stesso [contesto di crittografia di AWS KMS](https://docs.aws.amazon.com/kms/latest/developerguide/concepts.html#encrypt_context) utilizzato per generare e crittografare la chiave di dati.

- aws-kms-table— *nome della tabella*
- *nome della chiave di partizione valore della chiave di partizione* (i valori binari sono codificati in Base64)
- (Facoltativo) *nome chiave di ordinamento*: *valore della chiave di ordinamento* (i valori binari sono codificati in Base64)
- amzn-ddb-env-alg— Algoritmo di crittografia, di default AES/256
- amzn-ddb-sig-alg— Algoritmo di firma, di default hmacSHA256/256
- 3. Il provider KMS diretto utilizza il [Secure Hash Algorithm \(SHA\) 256](https://en.wikipedia.org/wiki/SHA-2) e la [funzione di derivazione](https://tools.ietf.org/html/rfc5869) [della chiave RFC5869 basata su HMAC](https://tools.ietf.org/html/rfc5869) per derivare dalla chiave di dati una chiave di crittografia simmetrica AES a 256 bit e una chiave di firma HMAC-SHA-256 a 256 bit.
- 4. Il Provider KMS diretto restituisce l'output al componente di crittografia dell'item.
- 5. Il componente di crittografia dell'item utilizza la chiave di firma per verificare l'item. Se l'operazione riesce, utilizza la chiave di crittografia simmetrica per decrittografare i valori di attributo crittografati. Queste operazioni utilizzano gli algoritmi di crittografia e di firma specificati nella descrizione dei materiali effettivi. Il componente di crittografia dell'item rimuove le chiavi di testo non crittografato dalla memoria il prima possibile.

### <span id="page-241-0"></span>Provider di materiali sottoposti a wrapping

#### **a** Note

La nostra libreria di crittografia lato client è stata [rinominata AWS Database Encryption SDK](#page-299-0). L'argomento seguente fornisce informazioni sulle versioni 1. x —2. x del client di crittografia DynamoDB per Java e versioni 1. x —3. x del client di crittografia DynamoDB per Python. Per ulteriori informazioni, consulta [AWSDatabase Encryption SDK per il supporto delle versioni di](#page-221-0)  [DynamoDB](#page-221-0).

Il Wrapped Materials Provider (Wrapped CMP) ti consente di utilizzare chiavi di wrapping e firma da qualsiasi fonte con il client di crittografia DynamoDB. La Wrapped CMP non dipende da alcun AWS servizio. Tuttavia, devi generare e gestire le chiavi di wrapping e firma all'esterno del client, nonché fornire le chiavi corrette per verificare e decrittografare l'item.

Il CMP di sottoposti a wrapping genera una chiave di crittografia item univoca per ciascun item. Esegue il wrapping della chiave di crittografia dell'item con la chiave di wrapping che hai fornito e salva la chiave di crittografia dell'item sottoposta a wrapping nell'[attributo di descrizione del materiale](#page-228-0) dell'item. Poiché sei tu a fornire le chiavi di wrapping e di firma, puoi capire come sono generate le chiavi di wrapping e firma e se sono univoche per ciascun item o riutilizzate.

Il CMP di sottoposti a wrapping è un'implementazione sicura e un'ottima scelta per le applicazioni in grado di gestire i materiali crittografici.

Wrapped CMP è uno dei numerosi [fornitori di materiali crittografici](#page-226-0) (CMP) supportati dal client di crittografia DynamoDB. Per informazioni sugli altri CMP, consulta [Fornitore di materiali crittografici.](#page-230-0)

Per il codice di esempio, consulta:

• Java: [AsymmetricEncryptedItem](https://github.com/aws/aws-dynamodb-encryption-java/blob/master/examples/src/main/java/com/amazonaws/examples/AsymmetricEncryptedItem.java)

• Pitone: [wrapped-rsa-encrypted-table](https://github.com/aws/aws-dynamodb-encryption-python/blob/master/examples/src/dynamodb_encryption_sdk_examples/wrapped_rsa_encrypted_table.py), [wrapped-symmetric-encrypted-table](https://github.com/aws/aws-dynamodb-encryption-python/blob/master/examples/src/dynamodb_encryption_sdk_examples/wrapped_symmetric_encrypted_table.py)

#### Argomenti

- [Come utilizzarlo](#page-242-0)
- [Come funziona](#page-243-0)

#### <span id="page-242-0"></span>Come utilizzarlo

Per creare un CMP di sottoposti a wrapping, specifica una chiave di wrapping (necessaria per la crittografia), una chiave di annullamento del wrapping (necessaria per la decrittografia) e una chiave di firma. Le chiavi devono essere fornite al momento di crittografare e decrittografare gli item.

Le chiavi di wrapping, annullamento del wrapping e firma possono essere chiavi simmetriche o coppie di chiavi asimmetriche.

Java

```
// This example uses asymmetric wrapping and signing key pairs
final KeyPair wrappingKeys = ...
final KeyPair signingKeys = ...
final WrappedMaterialsProvider cmp = 
     new WrappedMaterialsProvider(wrappingKeys.getPublic(), 
                                   wrappingKeys.getPrivate(), 
                                   signingKeys);
```
Python

```
# This example uses symmetric wrapping and signing keys
wrapping\_key = ...signing\_key = ...wrapped_cmp = WrappedCryptographicMaterialsProvider( 
     wrapping_key=wrapping_key, 
     unwrapping_key=wrapping_key, 
     signing_key=signing_key
)
```
#### <span id="page-243-0"></span>Come funziona

Il CMP di sottoposti a wrapping genera una nuova chiave di crittografia item per ciascun item. Utilizza le chiavi di wrapping, annullamento del wrapping e firma da te fornite, come mostrato nel diagramma mostrato di seguito.

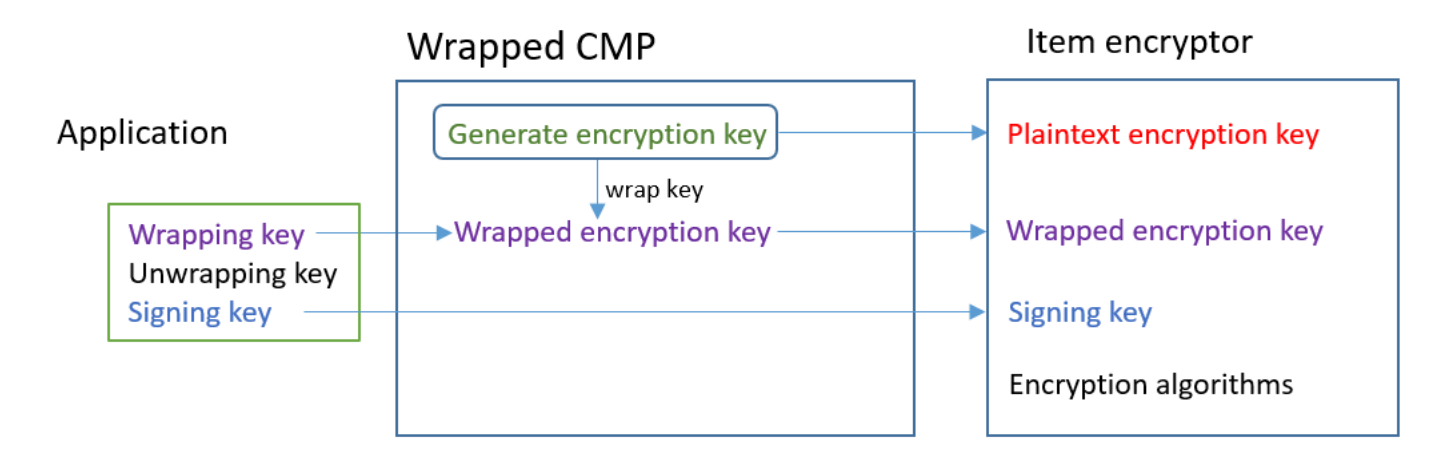

#### Ottenere materiali di crittografia

In questa sezione vengono descritti nei dettagli gli input, gli output e l'elaborazione eseguita dal provider di materiali sottoposti a wrapping (CMP di sottoposti a wrapping) al momento della ricezione di una richiesta di materiali di crittografia.

Input (dall'applicazione)

- Chiave di wrapping: una chiave [AES](https://en.wikipedia.org/wiki/Advanced_Encryption_Standard) simmetrica o una chiave pubblica [RSA.](https://en.wikipedia.org/wiki/RSA_(cryptosystem)) Necessaria se alcuni valori degli attributi sono crittografati. In caso contrario, è facoltativa e viene ignorata.
- Chiave di annullamento del wrapping: facoltativa e ignorata.
- Chiave di firma

Input (dal componente di crittografia dell'item)

• [Contesto di crittografia DynamoDB](#page-14-0)

Output (sul componente di crittografia dell'item)

- Chiave di crittografia dell'item di testo normale
- Chiave di firma (invariata)
- [Descrizione dei materiali effettivi:](#page-228-0) questi valori vengono salvati nell'[attributo di descrizione del](#page-228-0)  [materiale](#page-228-0) che il client aggiunge all'item.
	- amzn-ddb-env-key: chiave di crittografia item sottoposta a wrapping Base64-encoded
	- amzn-ddb-env-alg: algoritmo di crittografia utilizzato per crittografare l'item. Il valore predefinito è AES-256-CBC.
	- amzn-ddb-wrap-alg: l'algoritmo di wrapping che il CMP di sottoposti a wrapping ha utilizzato per eseguire il wrapping della chiave di crittografia item. Se la chiave di wrapping è una chiave AES, viene sottoposta a wrapping utilizzando AES-Keywrap senza riempimenti come indicato in [RFC 3394](https://tools.ietf.org/html/rfc3394.html). Se la chiave di wrapping è una chiave RSA, viene crittografata utilizzando RSA OAEP con l'aggiunta di MGF1.

#### Elaborazione

La crittografia di un item richiede una chiave di wrapping e una chiave di firma. La chiave di annullamento del wrapping è facoltativa e viene ignorata.

- 1. Il CMP di sottoposti a wrapping genera una chiave di crittografia item simmetrica univoca per l'item della tabella.
- 2. Utilizza la chiave di wrapping da te specificata per eseguire il wrapping della chiave di crittografia item. Quindi, la rimuove dalla memoria il prima possibile.
- 3. Restituisce la chiave di crittografia dell'item in testo normale, la chiave di firma da te fornita e una [descrizione dei materiali effettivi](#page-228-0) che include la chiave di crittografia dell'item sottoposta a wrapping e gli algoritmi di crittografia e wrapping.
- 4. Il componente di crittografia dell'item utilizza la chiave di crittografia testo normale per crittografare l'item. Utilizza la chiave di firma da te fornita per firmare l'item. Quindi, rimuove le chiavi di testo normale dalla memoria il prima possibile. Copia i campi della descrizione dei materiali effettivi, inclusa la chiave di crittografia sottoposta a wrapping (amzn-ddb-env-key) nell'attributo di descrizione del materiale dell'item.

#### Ottenere materiali di decrittografia

In questa sezione vengono descritti nei dettagli gli input, gli output e l'elaborazione eseguita dal provider di materiali sottoposti a wrapping (CMP di sottoposti a wrapping) al momento della ricezione di una richiesta di materiali di decrittografia.

#### Input (dall'applicazione)

- Chiave wrapping: facoltativa e ignorata.
- Chiave di annullamento del wrapping: la stessa chiave [AES](https://en.wikipedia.org/wiki/Advanced_Encryption_Standard) simmetrica o la chiave privata [RSA](https://en.wikipedia.org/wiki/RSA_(cryptosystem)) corrispondente alla chiave pubblica RSA utilizzata per la crittografia. Necessaria se alcuni valori degli attributi sono crittografati. In caso contrario, è facoltativa e viene ignorata.
- Chiave di firma

Input (dal componente di crittografia dell'item)

• Una copia del [contesto di crittografia DynamoDB](#page-14-0) che contiene il contenuto dell'attributo di descrizione del materiale.

Output (sul componente di crittografia dell'item)

- Chiave di crittografia dell'item di testo normale
- Chiave di firma (invariata)

#### Elaborazione

La decrittografia di un item richiede una chiave di annullamento del wrapping e una chiave di firma. La chiave di wrapping è facoltativa e viene ignorata.

- 1. Il CMP di sottoposti a wrapping ottiene la chiave di crittografia item sottoposta a wrapping dall'attributo di descrizione del materiale dell'item.
- 2. Utilizza la chiave e l'algoritmo di annullamento del wrapping per annullare il wrapping della chiave di crittografia item.
- 3. Restituisce la chiave di crittografia item di testo normale, la chiave di firma e gli algoritmi di crittografia e firma al componente di crittografia dell'item.
- 4. Il componente di crittografia dell'item utilizza la chiave di firma per verificare l'item. Se la verifica riesce, utilizza la chiave di crittografia item per decrittografare l'item. Quindi, rimuove le chiavi di testo normale dalla memoria il prima possibile.

#### <span id="page-246-0"></span>Provider più recente

#### **a** Note

La nostra libreria di crittografia lato client è stata [rinominata AWS Database Encryption SDK](#page-299-0). L'argomento seguente fornisce informazioni sulle versioni 1. x —2. x del client di crittografia DynamoDB per Java e versioni 1. x —3. x del client di crittografia DynamoDB per Python. Per ulteriori informazioni, consulta [AWSDatabase Encryption SDK per il supporto delle versioni di](#page-221-0)  [DynamoDB](#page-221-0).

Il provider più recente è un [provider di materiali crittografici](#page-226-0) (CMP) progettato per funzionare con gli [archivi del provider.](#page-229-1) Ottiene i CMP dall'archivio del provider e recupera i materiali crittografici che restituisce dai CMP. In genere utilizza ciascun CMP per soddisfare più richieste di materiali crittografici. Ma puoi utilizzare le funzioni del suo archivio provider per controllare in quale misura i materiali vengono riutilizzati, stabilire la frequenza di rotazione del CMP e persino cambiare il tipo di CMP utilizzato senza cambiare il provider più recente.

#### **a** Note

Il codice associato al MostRecentProvider simbolo del provider più recente potrebbe archiviare materiali crittografici in memoria per tutta la durata del processo. Potrebbe consentire a un chiamante di utilizzare chiavi che non è più autorizzato a utilizzare. Il MostRecentProvider simbolo è obsoleto nelle versioni precedenti supportate del client di crittografia DynamoDB e rimosso dalla versione 2.0.0. È sostituito dal CachingMostRecentProvider simbolo. Per informazioni dettagliate, consultare [Aggiornamenti al provider più recente](#page-256-0).

Il provider più recente è una buona scelta per le applicazioni che devono ridurre al minimo le chiamate all'archivio provider e all'origine crittografica e per le applicazioni che possono riutilizzare alcuni materiali crittografici senza violare i requisiti di sicurezza. Ad esempio, ti consente di proteggere i tuoi materiali crittografici con un [AWS KMS keyi](https://docs.aws.amazon.com/kms/latest/developerguide/concepts.html#master_keys)n [AWS Key Management Service](https://docs.aws.amazon.com/kms/latest/developerguide/)(AWS KMS) senza chiamare AWS KMS ogni volta che crittografi o decrittografi un elemento.

L'archivio provider che hai scelto determina il tipo di CMP utilizzato dal provider più recente e la frequenza con cui questi ottiene un nuovo CMP. Puoi utilizzare qualsiasi archivio provider compatibile con il provider più recente, inclusi quelli personalizzati che hai progettato.

Il client di crittografia DynamoDB include un programma MetaStoreche crea e restituisce [Wrapped](#page-241-0)  [Materials Provider \(Wrapped](#page-241-0) CMP). MetaStoreSalva più versioni dei Wrapped CMP che genera in una tabella DynamoDB interna e le protegge con la crittografia lato client tramite un'istanza interna del DynamoDB Encryption Client.

Puoi configurarlo MetaStore per utilizzare qualsiasi tipo di CMP interno per proteggere i materiali nella tabella, incluso un [Direct KMS Provider](#page-233-0) che genera materiali crittografici protetti dall'utenteAWS KMS key, una CMP Wrapped che utilizza le chiavi di wrapping e firma fornite o una CMP personalizzata compatibile progettata da te.

Per il codice di esempio, consulta:

- Java: [MostRecentEncryptedItem](https://github.com/aws/aws-dynamodb-encryption-java/blob/master/examples/src/main/java/com/amazonaws/examples/MostRecentEncryptedItem.java)
- Python: most recent provider encrypted table

#### Argomenti

- [Come utilizzarlo](#page-247-0)
- [Come funziona](#page-249-0)
- [Aggiornamenti al provider più recente](#page-256-0)

#### <span id="page-247-0"></span>Come utilizzarlo

Per creare un provider più recente devi creare e configurare un archivio provider e quindi creare un provider più recente che lo utilizzi.

[Gli esempi seguenti mostrano come creare un provider più recente che utilizza MetaStore e protegge](#page-233-0)  [le versioni nella sua tabella DynamoDB interna con materiali crittografici di un Direct KMS Provider.](#page-233-0) In questi esempi viene utilizzato il [CachingMostRecentProvider](#page-256-0)simbolo.

Ogni provider più recente ha un nome che identifica i suoi CMP nella MetaStore tabella, un'impostazione [time-to-live](#page-251-0)(TTL) e un'impostazione della dimensione della cache che determina quante voci può contenere la cache. Questi esempi impostano la dimensione della cache su 1000 voci e un TTL di 60 secondi.

Java

// Set the name for MetaStore's internal table final String keyTableName = 'metaStoreTable'

```
// Set the Region and AWS KMS key
final String region = 'us-west-2'
final String keyArn = 'arn:aws:kms:us-
west-2:111122223333:key/1234abcd-12ab-34cd-56ef-1234567890ab'
// Set the TTL and cache size
final long ttlInMillis = 60000;
final long cacheSize = 1000;
// Name that identifies the MetaStore's CMPs in the provider store
final String materialName = 'testMRP'
// Create an internal DynamoDB client for the MetaStore
final AmazonDynamoDB ddb = 
 AmazonDynamoDBClientBuilder.standard().withRegion(region).build();
// Create an internal Direct KMS Provider for the MetaStore
final AWSKMS kms = AWSKMSClientBuilder.standard().withRegion(region).build();
final DirectKmsMaterialProvider kmsProv = new DirectKmsMaterialProvider(kms, 
  keyArn);
// Create an item encryptor for the MetaStore,
// including the Direct KMS Provider
final DynamoDBEncryptor keyEncryptor = DynamoDBEncryptor.getInstance(kmsProv);
// Create the MetaStore
final MetaStore metaStore = new MetaStore(ddb, keyTableName, keyEncryptor);
//Create the Most Recent Provider
final CachingMostRecentProvider cmp = new CachingMostRecentProvider(metaStore, 
  materialName, ttlInMillis, cacheSize);
```
#### Python

```
# Designate an AWS KMS key
kms_key_id = 'arn:aws:kms:us-
west-2:111122223333:key/1234abcd-12ab-34cd-56ef-1234567890ab'
# Set the name for MetaStore's internal table
meta table name = 'metaStoreTable'
# Name that identifies the MetaStore's CMPs in the provider store
```

```
material_name = 'testMRP'
# Create an internal DynamoDB table resource for the MetaStore
meta_table = boto3.resource('dynamodb').Table(meta_table_name)
# Create an internal Direct KMS Provider for the MetaStore
kms_cmp = AwsKmsCryptographicMaterialsProvider(key_id=kms_key_id) 
# Create the MetaStore with the Direct KMS Provider
meta_store = MetaStore( 
     table=meta_table, 
     materials_provider=kms_cmp
)
# Create a Most Recent Provider using the MetaStore
# Sets the TTL (in seconds) and cache size (# entries)
most_recent_cmp = MostRecentProvider( 
     provider_store=meta_store, 
     material_name=material_name, 
     version_ttl=60.0, 
     cache_size=1000
)
```
#### <span id="page-249-0"></span>Come funziona

Il provider più recente riceve i CMP da un archivio provider. Quindi utilizza il CMP per generare i materiali crittografici che restituisce al componente di crittografia dell'item.

Informazioni sul provider più recente

Il provider più recente ottiene un [provider di materiali crittografici](#page-226-0) (CMP) da un [archivio provider](#page-229-1). Utilizza quindi il CMP per generare i materiali crittografici che restituisce. Ciascun provider più recente è associato a un archivio provider, ma un archivio provider può fornire CMP a più provider su più host.

Il provider più recente può utilizzare qualsiasi CMP compatibile di qualsiasi archivio provider. Richiede materiali di crittografia o decrittografia dal CMP e restituisce l'output al criptatore dell'elemento. Non esegue alcuna operazione crittografica.

Per richiedere un CMP al suo archivio provider, il provider più recente fornisce il nome del materiale e la versione di un CMP esistente che desidera utilizzare. Per i materiali di crittografia, il provider più recente richiede sempre la versione massima ("più recente"). Per i materiali di decrittografia, richiede la versione del CMP che è stata utilizzata per creare i materiali di crittografia, come mostrato nel diagramma seguente.

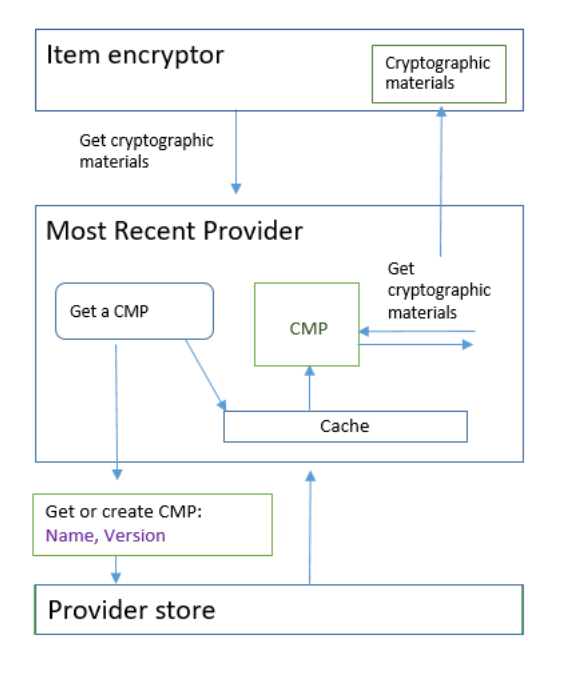

Il provider più recente salva le versioni dei CMP che l'archivio provider restituisce nella cache degli item utilizzati meno di recente (LRU) in memoria. La cache consente al provider più recente di ottenere i CMP di cui ha bisogno senza chiamare l'archivio provider per ogni item. Puoi cancellare la cache on-demand.

Il provider più recente utilizza un [time-to-livevalore](#page-251-0) configurabile che è possibile regolare in base alle caratteristiche dell'applicazione.

#### <span id="page-250-0"></span>Informazioni su MetaStore

Puoi utilizzare un provider più recente con qualsiasi archivio provider, anche un archivio provider personalizzato compatibile. Il client di crittografia DynamoDB include un'MetaStoreimplementazione sicura che puoi configurare e personalizzare.

A MetaStoreè un [provider store](#page-229-1) che crea e restituisce i [Wrapped CMP](#page-241-0) configurati con la chiave di wrapping, la chiave di unwrapping e la chiave di firma richieste da Wrapped CMP. A MetaStore è un'opzione sicura per un provider più recente perché i Wrapped CMP generano sempre chiavi di crittografia degli articoli univoche per ogni elemento. Vengono riutilizzate solo la chiave di wrapping che protegge la chiave di crittografia degli item e le chiavi di firma.

Il diagramma seguente mostra i componenti MetaStore e come interagisce con il provider più recente.

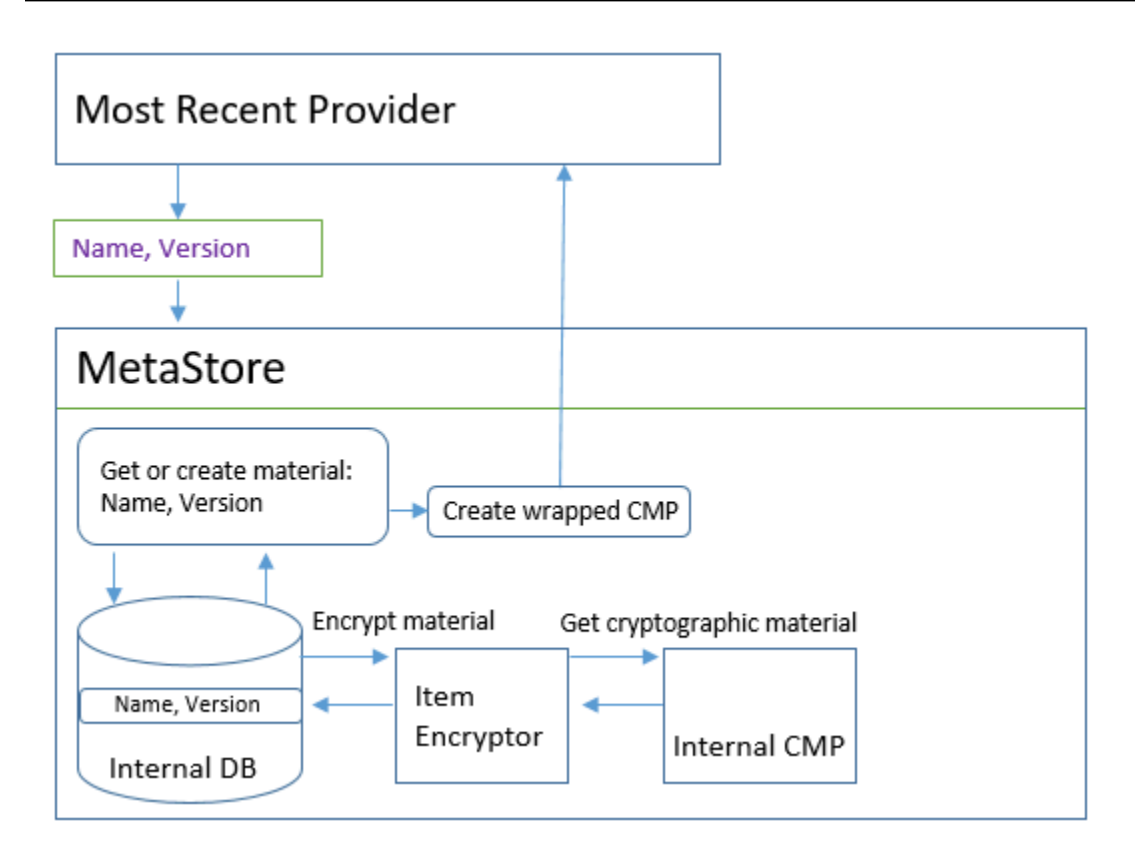

MetaStoreGenera i Wrapped CMP e li archivia (in forma crittografata) in una tabella DynamoDB interna. La chiave di partizione è il nome del materiale del fornitore più recente; la chiave di ordinamento è il numero di versione. I materiali della tabella sono protetti da un client di crittografia DynamoDB interno, che include un criptatore di elementi e un fornitore interno di materiali [crittografici](#page-226-0) (CMP).

Puoi utilizzare qualsiasi tipo di CMP interna nella tuaMetaStore, incluso un [Direct KMS Provider,](#page-241-0) una CMP Wrapped con materiali crittografici che fornisci o una CMP personalizzata compatibile. Se la CMP interna del tuo MetaStore è un Direct KMS Provider, le tue chiavi di wrapping e firma riutilizzabili sono protette da un [AWS KMS key](https://docs.aws.amazon.com/kms/latest/developerguide/concepts.html#master_keys)in (). [AWS Key Management ServiceA](https://docs.aws.amazon.com/kms/latest/developerguide/)WS KMS Le MetaStore chiamate AWS KMS ogni volta che aggiunge una nuova versione CMP alla tabella interna o ottiene una versione CMP dalla tabella interna.

<span id="page-251-0"></span>Impostazione di un time-to-live valore

Puoi impostare un valore time-to-live (TTL) per ogni provider più recente che crei. In generale, utilizzate il valore TTL più basso possibile per la vostra applicazione.

L'uso del valore TTL viene modificato nel CachingMostRecentProvider simbolo del provider più recente.
# **a** Note

Il MostRecentProvider simbolo del provider più recente è obsoleto nelle versioni precedenti supportate del client di crittografia DynamoDB e rimosso dalla versione 2.0.0. È sostituito dal CachingMostRecentProvider simbolo. Ti consigliamo di aggiornare il codice il prima possibile. Per informazioni dettagliate, consultare [Aggiornamenti al provider](#page-256-0)  [più recente](#page-256-0).

# **CachingMostRecentProvider**

CachingMostRecentProviderUtilizza il valore TTL in due modi diversi.

- Il TTL determina la frequenza con cui il provider più recente verifica la presenza di una nuova versione della CMP nell'archivio del provider. Se è disponibile una nuova versione, il provider più recente sostituisce il suo CMP e aggiorna i materiali crittografici. Altrimenti, continua a utilizzare il suo attuale materiale CMP e crittografico.
- Il TTL determina per quanto tempo possono essere utilizzati i CMP nella cache. Prima di utilizzare una CMP memorizzata nella cache per la crittografia, il provider più recente valuta il tempo trascorso nella cache. Se il tempo di cache CMP supera il TTL, il CMP viene rimosso dalla cache e il provider più recente ottiene una nuova CMP più recente dall'archivio del provider.

#### **MostRecentProvider**

NelMostRecentProvider, il TTL determina la frequenza con cui il provider più recente verifica la presenza di una nuova versione della CMP nell'archivio del provider. Se è disponibile una nuova versione, il provider più recente sostituisce il suo CMP e aggiorna i materiali crittografici. Altrimenti, continua a utilizzare il suo attuale materiale CMP e crittografico.

Il TTL non determina la frequenza con cui viene creata una nuova versione CMP. Si creano nuove versioni CMP [ruotando i materiali crittografici.](#page-253-0)

Il valore TTL ideale varia in base all'applicazione e ai suoi obiettivi di latenza e disponibilità. Un TTL inferiore migliora il profilo di sicurezza riducendo il tempo di archiviazione dei materiali crittografici in memoria. Inoltre, un TTL inferiore aggiorna le informazioni critiche più frequentemente. Ad esempio, se il tuo CMP interno è un [Direct KMS Provider,](#page-233-0) verifica più frequentemente che il chiamante sia ancora autorizzato a utilizzare un. AWS KMS key

Tuttavia, se il TTL è troppo breve, le frequenti chiamate all'archivio del provider possono aumentare i costi e far sì che il negozio del provider limiti le richieste provenienti dall'applicazione e da altre applicazioni che condividono l'account del servizio. Potresti anche trarre vantaggio dal coordinamento del TTL con la velocità con cui ruotate i materiali crittografici.

Durante i test, varia il TTL e la dimensione della cache in base a diversi carichi di lavoro fino a trovare una configurazione adatta alla tua applicazione e ai tuoi standard di sicurezza e prestazioni.

## <span id="page-253-0"></span>Rotazione dei materiali crittografici

Quando un Most Recent Provider necessita di materiale crittografato, utilizza sempre la versione più recente della sua CMP di cui è a conoscenza. La frequenza con cui verifica la presenza di una versione più recente è determinata dal valore [time-to-live\(](#page-251-0)TTL) impostato durante la configurazione del provider più recente.

Alla scadenza del TTL, il provider più recente verifica la presenza di una versione più recente della CMP nell'archivio del provider. Se disponibile, il provider più recente lo ottiene e sostituisce il CMP nella sua cache. Utilizza questa CMP e il suo materiale crittografico fino a quando non scopre che il provider store ha una versione più recente.

Per indicare all'archivio provider di creare una nuova versione di un CMP per un provider più recente, richiama l'operazione Create New Provider (Crea nuovo provider) dell'archivio provider con il nome del materiale del provider più recente. L'archivio provider crea un nuovo CMP e salva una copia crittografata nel suo storage interno con un numero di versione superiore: Restituisce anche un CMP, ma puoi ignorarlo. Di conseguenza, la prossima volta che il provider più recente interroga l'archivio del provider per il numero massimo di versioni dei suoi CMP, ottiene il nuovo numero di versione maggiore e lo utilizza nelle successive richieste allo store per verificare se è stata creata una nuova versione della CMP.

Puoi programmare le chiamate Create New Provider (Crea nuovo provider) sulla base del tempo, del numero di item o di attributi elaborati o su qualsiasi altro parametro rilevante per la tua applicazione.

## Ottenere materiali di crittografia

Il provider più recente utilizza il seguente processo, mostrato in questo diagramma, per ottenere i materiali di crittografia che restituisce al componente di crittografia dell'item. L'output dipende dal tipo di CMP restituito dall'archivio provider. Il provider più recente può utilizzare qualsiasi provider store compatibile, incluso MetaStore quello incluso nel client di crittografia DynamoDB.

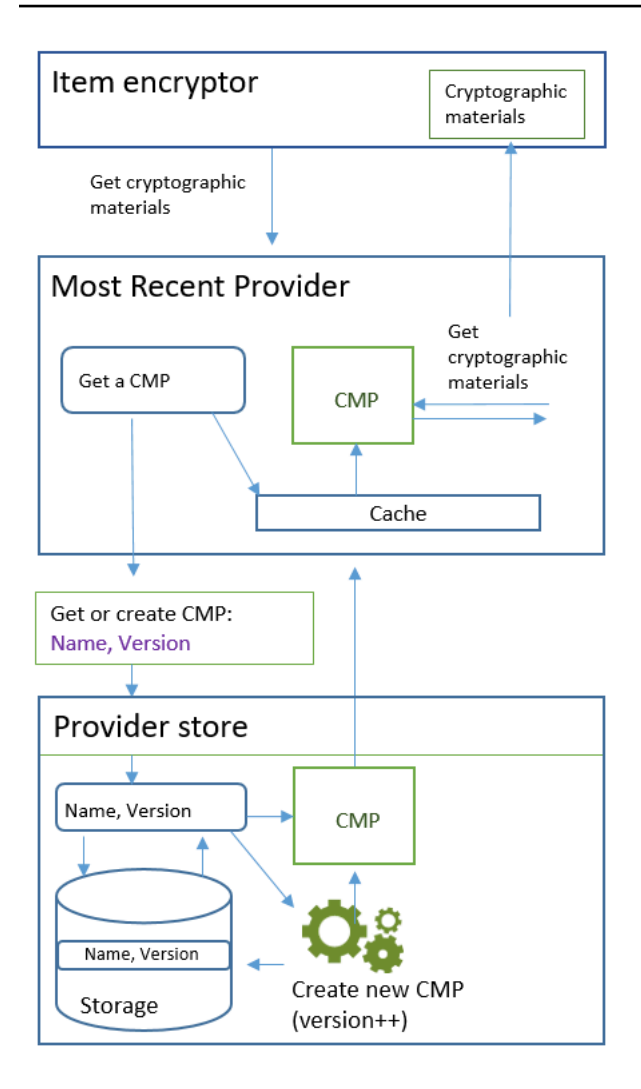

Quando si crea un provider più recente utilizzando il [CachingMostRecentProvider](#page-256-0)simbolo, si specifica un archivio provider, un nome per il provider più recente e un valore [time-to-live](#page-251-0)(TTL). È inoltre possibile specificare una dimensione della cache, che determina il numero massimo di materiali crittografici che possono esistere nella cache.

Quando il componente di crittografia dell'item chiede al provider più recente i materiali di crittografia, il provider più recente inizia a cercare nella sua cache la versione più recente del suo CMP.

- Se trova la versione CMP più recente nella sua cache e la CMP non ha superato il valore TTL, il provider più recente utilizza la CMP per generare materiali di crittografia. Quindi restituisce i materiali di crittografia al componente di crittografia dell'item. Questa operazione non richiede una chiamata dell'archivio provider.
- Se la versione più recente della CMP non è nella cache o se si trova nella cache ma ha superato il suo valore TTL, il provider più recente richiede una CMP dall'archivio del provider. La richiesta

include il nome del materiale del provider più recente e il numero della versione massima che conosce.

- 1. L'archivio provider restituisce un CMP dal suo storage persistente. Se l'archivio del provider è unMetaStore, ottiene una CMP Wrapped crittografata dalla sua tabella DynamoDB interna utilizzando il nome del materiale del provider più recente come chiave di partizione e il numero di versione come chiave di ordinamento. MetaStoreUtilizza il suo criptatore interno per gli elementi e la CMP interna per decrittografare la Wrapped CMP. Quindi restituisce il CMP come testo normale al provider più recente. Se il CMP interno è un [provider KMS diretto](#page-233-0), questa fase prevede una chiamata a [AWS Key Management Service](https://docs.aws.amazon.com/kms/latest/developerguide/) (AWS KMS).
- 2. Il CMP aggiunge il campo amzn-ddb-meta-id alla [descrizione dei materiali effettivi.](#page-228-0) Il suo valore è il nome del materiale e la versione del CMP nella sua tabella interna. L'archivio provider restituisce al provider più recente il CMP come testo normale.
- 3. Il provider più recente archivia il CMP nella cache.
- 4. Il provider più recente utilizza il CMP per generare i materiali di crittografia. Quindi restituisce i materiali di crittografia al componente di crittografia dell'item.

Ottenere materiali di decrittografia

Quando il componente di crittografia dell'item chiede al provider più recente i materiali di decrittografia, il provider più recente utilizza il seguente processo per ottenerli e restituirli.

- 1. Il provider più recente chiede all'archivio provider il numero di versione dei materiali crittografici utilizzati per crittografare l'item. Passa la descrizione dei materiali effettivi dall'[attributo di](#page-228-0) [descrizione del materiale](#page-228-0) dell'item.
- 2. L'archivio provider riceve il numero di versione del CMP di crittografia dal campo amzn-ddbmeta-id nella descrizione dei materiali effettivi e lo restituisce al provider più recente.
- 3. Il provider più recente ricerca nella sua cache la versione del CMP utilizzata per crittografare e firmare l'item.
- Se rileva che la versione corrispondente della CMP è nella sua cache e la CMP non ha superato il [valore time-to-live \(TTL\),](#page-251-0) il provider più recente utilizza la CMP per generare materiali di decrittografia. Quindi restituisce i materiali di decrittografia al componente di crittografia dell'item. Questa operazione non richiede una chiamata dell'archivio provider o a qualsiasi altro CMP.
- Se la versione corrispondente della CMP non è nella cache o se quella memorizzata nella cache AWS KMS key ha superato il suo valore TTL, il provider più recente richiede una CMP dall'archivio

del provider. Nella richiesta invia il nome del materiale e il numero di versione del suo CMP di crittografia.

- 1. L'archivio provider ricerca nello storage persistente il CMP utilizzando il nome del provider più recente come chiave di partizione e il numero di versione come chiave di ordinamento.
	- Se il nome e il numero di versione non sono nello storage persistente, l'archivio provider rileva un'eccezione. Se l'archivio provider è stato utilizzato per generare il CMP, il CMP dovrebbe essere archiviato nel suo storage persistente, a meno che non sia stato volutamente eliminato.
	- Se il CMP con il numero di versione e il nome corrispondenti sono disponibili nello storage persistente dell'archivio provider, quest'ultimo restituisce il CMP specificato al provider più recente.

Se l'archivio del provider è unMetaStore, ottiene la CMP crittografata dalla relativa tabella DynamoDB. Quindi utilizza i materiali crittografici dal suo CMP interno per decrittografare il CMP crittografato prima di restituire il CMP al provider più recente. Se il CMP interno è un [provider KMS diretto,](#page-233-0) questa fase prevede una chiamata a [AWS Key Management Service](https://docs.aws.amazon.com/kms/latest/developerguide/) (AWS KMS).

- 2. Il provider più recente archivia il CMP nella cache.
- 3. Il provider più recente utilizza il CMP per generare i materiali di decrittografia. Quindi restituisce i materiali di decrittografia al componente di crittografia dell'item.

<span id="page-256-0"></span>Aggiornamenti al provider più recente

Il simbolo del provider più recente viene modificato da MostRecentProvider aCachingMostRecentProvider.

## **a** Note

Il MostRecentProvider simbolo, che rappresenta il provider più recente, è obsoleto nella versione 1.15 del client di crittografia DynamoDB per Java e nella versione 1.3 del client di crittografia DynamoDB per Python e rimosso dalle versioni 2.0.0 del client di crittografia DynamoDB in entrambe le implementazioni linguistiche. Anziché, usa ilCachingMostRecentProvider.

CachingMostRecentProviderImplementa le seguenti modifiche:

# • Rimuove CachingMostRecentProvider [periodicamente i materiali crittografici dalla memoria](#page-251-0)  [quando il loro tempo in memoria supera il valore configurato time-to-live \(TTL\).](#page-251-0)

MostRecentProviderPotrebbero archiviare materiali crittografici in memoria per tutta la durata del processo. Di conseguenza, il fornitore più recente potrebbe non essere a conoscenza delle modifiche alle autorizzazioni. Potrebbe utilizzare chiavi di crittografia dopo la revoca delle autorizzazioni del chiamante per utilizzarle.

Se non riesci ad eseguire l'aggiornamento a questa nuova versione, puoi ottenere un effetto simile chiamando periodicamente il clear() metodo nella cache. Questo metodo svuota manualmente il contenuto della cache e richiede al provider più recente di richiedere una nuova CMP e nuovi materiali crittografici.

• Include CachingMostRecentProvider anche un'impostazione della dimensione della cache che offre un maggiore controllo sulla cache.

Per eseguire l'aggiornamento alCachingMostRecentProvider, devi modificare il nome del simbolo nel tuo codice. Sotto tutti gli altri aspetti, CachingMostRecentProvider è completamente retrocompatibile con. MostRecentProvider Non è necessario crittografare nuovamente alcun elemento della tabella.

Tuttavia, CachingMostRecentProvider genera più chiamate all'infrastruttura chiave sottostante. Chiama l'archivio del provider almeno una volta in ogni intervallo time-to-live (TTL). È probabile che le applicazioni con numerose CMP attive (a causa della rotazione frequente) o le applicazioni con flotte di grandi dimensioni siano sensibili a questo cambiamento.

Prima di rilasciare il codice aggiornato, testalo attentamente per assicurarti che le chiamate più frequenti non compromettano l'applicazione o causino limitazioni da parte dei servizi da cui dipende il tuo provider, come AWS Key Management Service (AWS KMS) o Amazon DynamoDB. Per mitigare eventuali problemi di prestazioni, regola la dimensione e la time-to-live della cache in CachingMostRecentProvider base alle caratteristiche prestazionali osservate. Per le linee guida, consulta [Impostazione di un time-to-live valore.](#page-251-0)

# Provider di materiali statici

## **a** Note

La nostra libreria di crittografia lato client è stata [rinominata AWS Database Encryption SDK](#page-299-0). L'argomento seguente fornisce informazioni sulle versioni 1. x —2. x del client di crittografia

DynamoDB per Java e versioni 1. x —3. x del client di crittografia DynamoDB per Python. Per ulteriori informazioni, consulta [AWSDatabase Encryption SDK per il supporto delle versioni di](#page-221-0)  [DynamoDB](#page-221-0).

Static Materials Provider (Static CMP) è un [fornitore di materiali crittografici](#page-226-0) (CMP) molto semplice destinato a test, proof-of-concept dimostrazioni e compatibilità con versioni precedenti.

Per utilizzare il CMP di statici per crittografare un item della tabella, è necessario fornire una chiave di crittografia simmetrica [AES](https://en.wikipedia.org/wiki/Advanced_Encryption_Standard) e una chiave di firma o una coppia di chiavi. Devi fornire le stesse chiavi per decrittografare l'item crittografato. Il CMP di statici non esegue alcuna operazione di crittografia. Passa invece al componente di crittografia dell'item le chiavi di crittografia da te fornite senza modificarle. Il componente di crittografia dell'item crittografa direttamente gli item con la chiave di crittografia. Quindi, utilizza direttamente la chiave di firma per firmarli.

Poiché il CMP di statici non genera alcun materiale crittografico univoco, tutti gli item della tabella che hai elaborato sono crittografati con la stessa chiave di crittografia e firmati con la stessa chiave di firma. Quando utilizzi la stessa chiave per crittografare i valori degli attributi in numerosi item o utilizzi la stessa chiave o coppia di chiavi per firmare tutti gli item, rischi di superare i limiti crittografici delle chiavi.

#### **a** Note

Il [Provider di statici asimmetrico](https://aws.github.io/aws-dynamodb-encryption-java/com/amazonaws/services/dynamodbv2/datamodeling/encryption/providers/AsymmetricStaticProvider.html) nella libreria Java non è un provider di statici. Fornisce soltanto costruttori alternativi per il [CMP di sottoposti a wrapping](#page-241-0). Può essere utilizzato per la produzione senza alcun rischio per la sicurezza, tuttavia dovresti utilizzare direttamente il CMP di sottoposti a wrapping ogni qualvolta sia possibile.

Static CMP è uno dei numerosi [fornitori di materiali crittografici](#page-226-0) (CMP) supportati dal client di crittografia DynamoDB. Per informazioni sugli altri CMP, consulta [Fornitore di materiali crittografici.](#page-230-0)

Per il codice di esempio, consulta:

• Java: [SymmetricEncryptedItem](https://github.com/aws/aws-dynamodb-encryption-java/blob/master/examples/src/main/java/com/amazonaws/examples/SymmetricEncryptedItem.java)

#### Argomenti

• [Come utilizzarlo](#page-259-0)

Fornitore di materiali crittografici 254

# • [Come funziona](#page-260-0)

# <span id="page-259-0"></span>Come utilizzarlo

Per creare un provider di statici, fornisci una chiave di crittografia o una coppia di chiavi e una chiave di firma o una coppia di chiavi. Devi fornire materiali chiave per crittografare e decrittografare gli item della tabella.

Java

```
// To encrypt
SecretKey cek = ...; // Encryption key
SecretKey macKey = ...; // Signing key
EncryptionMaterialsProvider provider = new SymmetricStaticProvider(cek, macKey);
// To decrypt
SecretKey cek = ...; // Encryption key
SecretKey macKey = ...; // Verification key
EncryptionMaterialsProvider provider = new SymmetricStaticProvider(cek, macKey);
```
Python

```
# You can provide encryption materials, decryption materials, or both
encrypt_keys = EncryptionMaterials( 
     encryption_key = ..., 
    signing_key = \dots)
decrypt_keys = DecryptionMaterials( 
    decryptionkey = \dots,
     verification_key = ...
)
static_cmp = StaticCryptographicMaterialsProvider( 
     encryption_materials=encrypt_keys 
     decryption_materials=decrypt_keys
\left( \right)
```
#### <span id="page-260-0"></span>Come funziona

Il provider di statici passa le chiavi di crittografia e firma che hai fornito al componente di crittografia dell'item, dove vengono direttamente utilizzate per crittografare e firmare gli item della tabella. Vengono utilizzate le stesse chiavi per tutti gli item, a meno che tu non fornisca chiavi diverse per ciascun item.

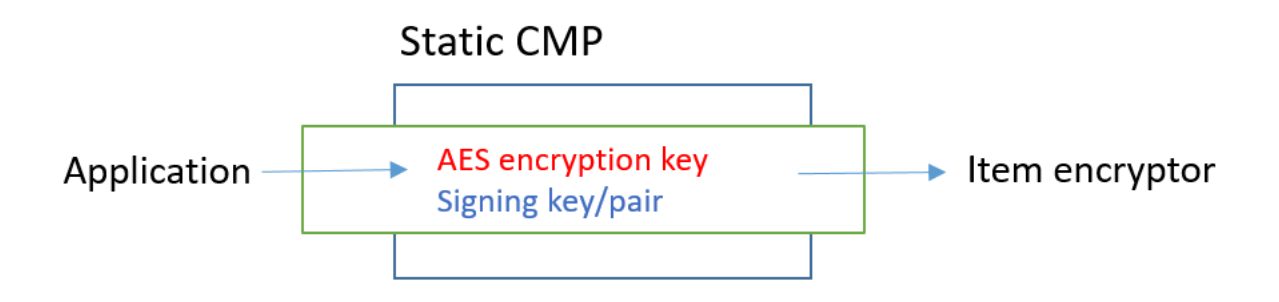

#### Ottenere materiali di crittografia

In questa sezione vengono descritti nei dettagli gli input, gli output e l'elaborazione eseguita dal provider di materiali statici (CMP di statici) al momento della ricezione di una richiesta di materiali di crittografia.

Input (dall'applicazione)

- Una chiave di crittografia: deve essere una chiave simmetrica, ad esempio una chiave [Advanced](https://tools.ietf.org/html/rfc3394.html) [Encryption Standard](https://tools.ietf.org/html/rfc3394.html) (AES).
- Una chiave di firma: può essere una chiave simmetrica o una coppia di chiavi asimmetrica.

Input (dal componente di crittografia dell'item)

• [Contesto di crittografia DynamoDB](#page-14-0)

Output (sul componente di crittografia dell'item)

- La chiave di crittografia passata come input.
- La chiave di firma passata come input.
- Descrizione dei materiali effettivi: l'eventuale [descrizione dei materiali richiesti](#page-228-0) invariata.

## Ottenere materiali di decrittografia

In questa sezione vengono descritti nei dettagli gli input, gli output e l'elaborazione eseguita dal provider di materiali statici (CMP di statici) al momento della ricezione di una richiesta di materiali di decrittografia.

Sebbene i metodi per ottenere i materiali di crittografia e ottenere i materiali di decrittografia siano separati, il comportamento è lo stesso.

Input (dall'applicazione)

- Una chiave di crittografia: deve essere una chiave simmetrica, ad esempio una chiave [Advanced](https://tools.ietf.org/html/rfc3394.html) [Encryption Standard](https://tools.ietf.org/html/rfc3394.html) (AES).
- Una chiave di firma: può essere una chiave simmetrica o una coppia di chiavi asimmetrica.

Input (dal componente di crittografia dell'item)

• [Contesto di crittografia DynamoDB](#page-14-0) (non utilizzato)

Output (sul componente di crittografia dell'item)

- La chiave di crittografia passata come input.
- La chiave di firma passata come input.

# Linguaggi di programmazione disponibili per Amazon DynamoDB Encryption Client

#### **a** Note

La nostra libreria di crittografia lato client è stata [rinominata](#page-299-0) Database Encryption SDK. AWS Il seguente argomento fornisce informazioni sulle versioni 1. x —2. x del DynamoDB Encryption Client for Java e versioni 1. x —3. x del client di crittografia DynamoDB per Python. Per ulteriori informazioni, consulta [AWS Database Encryption SDK per il supporto](#page-221-0) [della versione DynamoDB.](#page-221-0)

Il client di crittografia Amazon DynamoDB è disponibile per i seguenti linguaggi di programmazione. Anche se ogni linguaggio ha delle librerie specifiche, le implementazioni risultanti sono interoperabili. Ad esempio, puoi crittografare (e firmare) un item con il client Java e decrittografarlo con il client Python.

Per maggiori informazioni, consulta l'argomento corrispondente.

#### Argomenti

- [Client di crittografia Amazon DynamoDB per Java](#page-262-0)
- [Client di crittografia DynamoDB per Python](#page-277-0)

<span id="page-262-0"></span>Client di crittografia Amazon DynamoDB per Java

#### **a** Note

La nostra libreria di crittografia lato client è stata [rinominata](#page-299-0) Database Encryption SDK. AWS Il seguente argomento fornisce informazioni sulle versioni 1. x —2. x del DynamoDB Encryption Client for Java e versioni 1. x —3. x del client di crittografia DynamoDB per Python. Per ulteriori informazioni, consulta [AWS Database Encryption SDK per il supporto](#page-221-0) [della versione DynamoDB.](#page-221-0)

Questo argomento spiega come installare e utilizzare il client di crittografia Amazon DynamoDB per Java. [Per i dettagli sulla programmazione con il DynamoDB Encryption Client, consulta gli esempi](https://github.com/aws/aws-dynamodb-encryption-java/tree/master/examples) [Jav](#page-270-0)[a, gli esempi nel repository GitHub su e](https://github.com/aws/aws-dynamodb-encryption-java/tree/master/examples) [Javadoc](https://aws.github.io/aws-dynamodb-encryption-java/) [per aws-dynamodb-encryption-java il DynamoDB](https://github.com/aws/aws-dynamodb-encryption-java/tree/master/examples)  [Encryption Client.](https://github.com/aws/aws-dynamodb-encryption-java/tree/master/examples)

## **a** Note

Versioni 1. x. x del DynamoDB Encryption Client for Java entreranno in vigore gradualmente [end-of-support a luglio 2022](#page-7-0). Effettua l'upgrade a una versione più recente il prima possibile.

#### Argomenti

- **[Prerequisiti](#page-263-0)**
- **[Installazione](#page-263-1)**
- [Utilizzo del client di crittografia DynamoDB per Java](#page-264-0)
- [Codice di esempio per il client di crittografia DynamoDB per Java](#page-270-0)

#### <span id="page-263-0"></span>**Prerequisiti**

Prima di installare Amazon DynamoDB Encryption Client for Java, assicurati di avere i seguenti prerequisiti.

Un ambiente di sviluppo Java

È necessario Java 8 o versioni successive. Nel sito Web di Oracle, accedi alla pagina [Java SE](https://www.oracle.com/technetwork/java/javase/downloads/index.html) [Download](https://www.oracle.com/technetwork/java/javase/downloads/index.html), quindi scarica e installa Java SE Development Kit (JDK).

Se utilizzi Oracle JDK, devi scaricare e installare anche [Java Cryptography Extension \(JCE\)](http://www.oracle.com/technetwork/java/javase/downloads/jce8-download-2133166.html) [Unlimited Strength Jurisdiction Policy Files.](http://www.oracle.com/technetwork/java/javase/downloads/jce8-download-2133166.html)

#### AWS SDK for Java

Il DynamoDB Encryption Client richiede il modulo DynamoDB di DynamoDB anche se AWS SDK for Java l'applicazione non interagisce con DynamoDB. Puoi installare l'intero SDK o solo questo modulo. Se utilizzi Maven, aggiungi aws-java-sdk-dynamodb al file pom.xml.

Per ulteriori informazioni sull'installazione e la configurazione di, vedere. AWS SDK for Java[AWS](https://docs.aws.amazon.com/sdk-for-java/latest/developer-guide/getting-started.html) [SDK for Java](https://docs.aws.amazon.com/sdk-for-java/latest/developer-guide/getting-started.html)

#### <span id="page-263-1"></span>Installazione

Puoi installare Amazon DynamoDB Encryption Client for Java nei seguenti modi.

#### **Manualmente**

Per installare Amazon DynamoDB Encryption Client for Java, clona o scarica il repository. [aws](https://github.com/aws/aws-dynamodb-encryption-java/)[dynamodb-encryption-java](https://github.com/aws/aws-dynamodb-encryption-java/) GitHub

#### Utilizzo di Apache Maven

Il client di crittografia Amazon DynamoDB per Java è disponibile [tramite Apache](https://maven.apache.org/) Maven con la seguente definizione di dipendenza.

#### <dependency>

```
 <groupId>com.amazonaws</groupId> 
   <artifactId>aws-dynamodb-encryption-java</artifactId> 
   <version>version-number</version>
</dependency>
```
Dopo aver installato l'SDK, inizia esaminando il codice di esempio in questa guida e il client di crittografia [DynamoDB Javadoc](https://aws.github.io/aws-dynamodb-encryption-java/) attivo. GitHub

<span id="page-264-0"></span>Utilizzo del client di crittografia DynamoDB per Java

#### **a** Note

La nostra libreria di crittografia lato client è stata [rinominata](#page-299-0) Database Encryption SDK. AWS Il seguente argomento fornisce informazioni sulle versioni 1. x —2. x del DynamoDB Encryption Client for Java e versioni 1. x —3. x del client di crittografia DynamoDB per Python. Per ulteriori informazioni, consulta [AWS Database Encryption SDK per il supporto](#page-221-0) [della versione DynamoDB.](#page-221-0)

Questo argomento spiega alcune funzionalità del DynamoDB Encryption Client in Java che potrebbero non essere presenti in altre implementazioni del linguaggio di programmazione.

[Per i dettagli sulla programmazione con il DynamoDB Encryption Client, consulta gli esempi J](https://aws.github.io/aws-dynamodb-encryption-java/)[av](#page-270-0)[a,](https://aws.github.io/aws-dynamodb-encryption-java/)  gli esempi in [the](https://github.com/aws/aws-dynamodb-encryption-java/tree/master/examples) GitHub on e Javadoc per [aws-dynamodb-encryption-java repository](https://aws.github.io/aws-dynamodb-encryption-java/) il [DynamoDB Encryption Client.](https://aws.github.io/aws-dynamodb-encryption-java/)

#### Argomenti

- [Crittografi degli oggetti: AttributeEncryptor e DynamodbEncryptor](#page-264-1)
- [Configurazione del comportamento di salvataggio](#page-265-0)
- [Operazioni di attributo in Java](#page-265-1)
- [Sovrascrivere i nomi delle tabelle](#page-268-0)

<span id="page-264-1"></span>Crittografi degli oggetti: AttributeEncryptor e DynamodbEncryptor

[Il Dynamodb Encryptor Client in Java dispone di d](https://aws.github.io/aws-dynamodb-encryption-java/com/amazonaws/services/dynamodbv2/datamodeling/encryption/DynamoDBEncryptor.html)[ue crittografi di elementi](#page-226-1)[: il DynamodbEncryptor di](https://aws.github.io/aws-dynamodb-encryption-java/com/amazonaws/services/dynamodbv2/datamodeling/encryption/DynamoDBEncryptor.html)  [livello inferiore e il. A](https://aws.github.io/aws-dynamodb-encryption-java/com/amazonaws/services/dynamodbv2/datamodeling/encryption/DynamoDBEncryptor.html)[ttributeEncryptor](#page-264-1)

AttributeEncryptorÈ una classe di supporto che consente di utilizzare [DynamodBMapper](https://docs.aws.amazon.com/amazondynamodb/latest/developerguide/DynamoDBMapper.Methods.html) con il client di crittografia DynamoDB. AWS SDK for Java DynamoDB Encryptor Quando utilizzi AttributeEncryptor con DynamoDBMapper, crittografa e firma in modo trasparente gli item quando li salvi. Inoltre, verifica e decrittografa in modo trasparente gli item quando li carichi.

<span id="page-265-0"></span>Configurazione del comportamento di salvataggio

È possibile utilizzare AttributeEncryptor and DynamoDBMapper per aggiungere o sostituire gli elementi della tabella con attributi solo firmati o crittografati e firmati. Per queste attività, ti consigliamo di configurare il servizio per utilizzare il comportamento di salvataggio PUT, come illustrato nell'esempio seguente. In caso contrario, potresti non riuscire a decrittografare i dati.

```
DynamoDBMapperConfig mapperConfig = 
  DynamoDBMapperConfig.builder().withSaveBehavior(SaveBehavior.PUT).build();
DynamoDBMapper mapper = new DynamoDBMapper(ddb, mapperConfig, new 
  AttributeEncryptor(encryptor));
```
Se si utilizza il comportamento di salvataggio predefinito, che aggiorna solo gli attributi modellati nell'elemento della tabella, gli attributi non modellati non vengono inclusi nella firma e non vengono modificati dalle scritture della tabella. Di conseguenza, nelle letture successive di tutti gli attributi, la firma non verrà convalidata, poiché non include attributi non modellati.

Puoi inoltre utilizzare il comportamento di salvataggio CLOBBER. Questo comportamento di salvataggio è identico al comportamento di salvataggio PUT, ma disabilita il blocco ottimistico e sovrascrive l'item nella tabella.

Per evitare errori di firma, il client di crittografia DynamoDB genera un'eccezione di runtime se una viene utilizzata con AttributeEncryptor un file che non è configurato con DynamoDBMapper un comportamento di salvataggio di o. CLOBBER PUT

Per vedere questo codice usato in un esempio, vedi [Utilizzo di DynamoDBMapper](#page-273-0) e l'[AwsKmsEncryptedObjectesempio.java](https://github.com/aws/aws-dynamodb-encryption-java/blob/master/examples/src/main/java/com/amazonaws/examples/AwsKmsEncryptedObject.java) nel repository in. aws-dynamodb-encryption-java **GitHub** 

## <span id="page-265-1"></span>Operazioni di attributo in Java

Le [operazioni di attributo](#page-227-0) determinano quali valori attributo sono crittografati e firmati, quali solo firmati e quali ignorati. Il metodo che utilizzi per specificare le operazioni di attributo varia a seconda se utilizzi il metodo DynamoDBMapper e il componente AttributeEncryptor o il componente [DynamoDBEncryptor](https://aws.github.io/aws-dynamodb-encryption-java/com/amazonaws/services/dynamodbv2/datamodeling/encryption/DynamoDBEncryptor.html) di livello inferiore.

## **A** Important

Dopo aver utilizzato le azioni degli attributi per crittografare gli elementi della tabella, l'aggiunta o la rimozione di attributi dal modello di dati potrebbe causare un errore di convalida della firma che impedisce di decrittografare i dati. Per una spiegazione dettagliata, consulta [Modifica del modello di dati.](#page-289-0)

Operazioni di attributo per il componente DynamoDBMapper

Quando utilizzi DynamoDBMapper e AttributeEncryptor, devi utilizzare le annotazioni per specificare le operazioni di attributo. Il DynamoDB Encryption Client utilizza le annotazioni standard [degli attributi DynamoDB che definiscono il tipo di attributo](https://docs.aws.amazon.com/amazondynamodb/latest/developerguide/DynamoDBMapper.Annotations.html) per determinare come proteggere un attributo. Per impostazione predefinita, tutti gli attributi sono crittografati e firmati, tranne le chiavi primarie, che sono firmate ma non crittografate.

## **a** Note

Non crittografate il valore degli attributi con l'[VersionAttributeannotazione @DynamoDB](https://docs.aws.amazon.com/amazondynamodb/latest/developerguide/DynamoDBMapper.OptimisticLocking.html), anche se potete (e dovreste) firmarli. In caso contrario, le condizioni che utilizzano questo valore potrebbero avere effetti imprevisti.

```
// Attributes are encrypted and signed
@DynamoDBAttribute(attributeName="Description")
```
// Partition keys are signed but not encrypted @DynamoDBHashKey(attributeName="Title")

// Sort keys are signed but not encrypted @DynamoDBRangeKey(attributeName="Author")

Per specificare le eccezioni, utilizzate le annotazioni di crittografia definite nel DynamoDB Encryption Client for Java. Se le specifichi a livello di classe, diventano il valore predefinito per la classe.

```
// Sign only
@DoNotEncrypt
// Do nothing; not encrypted or signed
```
#### @DoNotTouch

Ad esempio, queste annotazioni firmano ma non crittografano l'attributo PublicationYear e non crittografano né firmano il valore attributo ISBN.

```
// Sign only (override the default)
@DoNotEncrypt
@DynamoDBAttribute(attributeName="PublicationYear")
// Do nothing (override the default)
@DoNotTouch
@DynamoDBAttribute(attributeName="ISBN")
```
Operazioni di attributo per il componente DynamoDBEncryptor

Per specificare le operazioni di attributo quando utilizzi direttamente il componente [DynamoDBEncryptor,](https://aws.github.io/aws-dynamodb-encryption-java/com/amazonaws/services/dynamodbv2/datamodeling/encryption/DynamoDBEncryptor.html) crea un oggetto HashMap in cui le coppie nome-valore rappresentano i nomi degli attributi e le operazioni specificate.

I valori sono validi per le operazioni di attributo definite nel tipo enumerato EncryptionFlags. Puoi utilizzare ENCRYPT e SIGN insieme o solo SIGN o ometterle entrambe. Tuttavia, se si utilizza ENCRYPT da solo, il client di crittografia DynamoDB genera un errore. Non puoi crittografare un attributo non firmato.

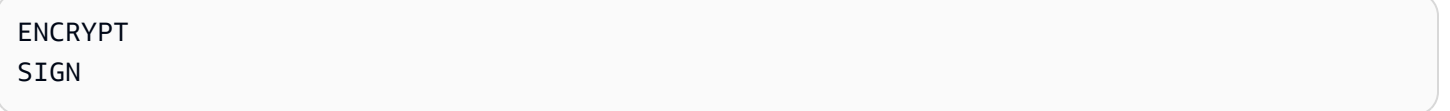

## **A** Warning

Non crittografare gli attributi che vengono usati per la chiave primaria. Devono rimanere in testo semplice in modo che DynamoDB possa trovare l'elemento senza eseguire una scansione completa della tabella.

Se si specifica una chiave primaria nel contesto di crittografia e quindi si specifica ENCRYPT nell'azione di attributo per uno degli attributi della chiave primaria, il client di crittografia DynamoDB genera un'eccezione.

Ad esempio, il seguente codice Java crea un codice actions HashMap che crittografa e firma tutti gli attributi dell'elemento. record Le eccezioni sono la chiave di partizione e gli attributi della chiave di ordinamento, che sono firmati ma non crittografati, e l'attributo test, che non è firmato o crittografato.

```
final EnumSet<EncryptionFlags> signOnly = EnumSet.of(EncryptionFlags.SIGN);
final EnumSet<EncryptionFlags> encryptAndSign = EnumSet.of(EncryptionFlags.ENCRYPT, 
  EncryptionFlags.SIGN);
final Map<String, Set<EncryptionFlags>> actions = new HashMap<>();
for (final String attributeName : record.keySet()) { 
   switch (attributeName) { 
     case partitionKeyName: // no break; falls through to next case 
     case sortKeyName: 
       // Partition and sort keys must not be encrypted, but should be signed 
       actions.put(attributeName, signOnly); 
       break; 
     case "test": 
       // Don't encrypt or sign 
       break; 
     default: 
       // Encrypt and sign everything else 
       actions.put(attributeName, encryptAndSign); 
       break; 
   }
}
```
Successivamente, quando chiami il metodo [encryptRecord](https://aws.github.io/aws-dynamodb-encryption-java/com/amazonaws/services/dynamodbv2/datamodeling/encryption/DynamoDBEncryptor.html#encryptRecord-java.util.Map-java.util.Map-com.amazonaws.services.dynamodbv2.datamodeling.encryption.EncryptionContext-) del componente DynamoDBEncryptor, devi specificare la mappa come valore del parametro attributeFlags. Ad esempio, questa chiamata a encryptRecord utilizza la mappa actions.

```
// Encrypt the plaintext record
final Map<String, AttributeValue> encrypted_record = encryptor.encryptRecord(record, 
  actions, encryptionContext);
```
#### <span id="page-268-0"></span>Sovrascrivere i nomi delle tabelle

Nel DynamoDB Encryption Client, il nome della tabella DynamoDB è un elemento del contesto di crittografia [DynamoDB che viene passato ai metodi di crittografia e decrittografia.](#page-14-0) Quando si crittografano o si firmano gli elementi della tabella, il contesto di crittografia DynamoDB, incluso il nome della tabella, è associato crittograficamente al testo cifrato. Se il contesto di crittografia DynamoDB passato al metodo decrypt non corrisponde al contesto di crittografia DynamoDB passato al metodo encrypt, l'operazione di decrittografia ha esito negativo.

[Occasionalmente, il nome di una tabella cambia, ad esempio quando si esegue il backup di una](https://docs.aws.amazon.com/amazondynamodb/latest/developerguide/PointInTimeRecovery.html) [tabella o si esegue un ripristino. point-in-time](https://docs.aws.amazon.com/amazondynamodb/latest/developerguide/PointInTimeRecovery.html) Quando si decrittografa o si verifica la firma di questi elementi, è necessario passare nello stesso contesto di crittografia DynamoDB utilizzato per crittografare e firmare gli elementi, incluso il nome della tabella originale. Il nome della tabella corrente non è necessario.

Quando si utilizzaDynamoDBEncryptor, si assembla manualmente il contesto di crittografia DynamoDB. Tuttavia, se si utilizza ilDynamoDBMapper, AttributeEncryptor crea automaticamente il contesto di crittografia DynamoDB, incluso il nome della tabella corrente. Per comunicare a AttributeEncryptor di creare un contesto di crittografia con un nome di tabella diverso, utilizza EncryptionContextOverrideOperator.

Ad esempio, il codice seguente crea istanze del provider di materiali crittografici (CMP) e di DynamoDBEncryptor. Quindi chiama il metodo setEncryptionContextOverrideOperator di DynamoDBEncryptor. Utilizza l'operatore overrideEncryptionContextTableName, che sovrascrive il nome di una tabella. Quando è configurato in questo modo, AttributeEncryptor crea un contesto di crittografia DynamoDB che newTableName include al posto di. oldTableName [Per un esempio completo, consulta EncryptionContextOverridesWithDynamo DBMapper.java.](https://github.com/aws/aws-dynamodb-encryption-java/blob/master/examples/src/main/java/com/amazonaws/examples/EncryptionContextOverridesWithDynamoDBMapper.java)

```
final DirectKmsMaterialProvider cmp = new DirectKmsMaterialProvider(kms, keyArn);
final DynamoDBEncryptor encryptor = DynamoDBEncryptor.getInstance(cmp);
```

```
encryptor.setEncryptionContextOverrideOperator(EncryptionContextOperators.overrideEncryptionCon
                 oldTableName, newTableName));
```
Quando chiami il metodo di caricamento di DynamoDBMapper, che esegue la decrittografia e la verifica dell'item, devi specificare il nome della tabella originale.

```
mapper.load(itemClass, DynamoDBMapperConfig.builder()
```
.withTableNameOverride(DynamoDBMapperConfig.TableNameOverride.withTableNameReplacement(oldTabl .build());

Puoi anche utilizzare l'operatore overrideEncryptionContextTableNameUsingMap, che sovrascrive più nomi di tabella.

Gli operatori che sovrascrivono i nomi di tabella vengono in genere utilizzati per la decrittografia dei dati e la verifica delle firme. Tuttavia, è possibile utilizzarli per impostare il nome della tabella nel contesto di crittografia DynamoDB su un valore diverso durante la crittografia e la firma.

Non utilizzare operatori che sovrascrivono i nomi di tabella se utilizzi DynamoDBEncryptor. Crea invece un contesto di crittografia con il nome della tabella originale e invialo al metodo di decrittografia.

<span id="page-270-0"></span>Codice di esempio per il client di crittografia DynamoDB per Java

#### **a** Note

La nostra libreria di crittografia lato client è stata [rinominata](#page-299-0) Database Encryption SDK. AWS Il seguente argomento fornisce informazioni sulle versioni 1. x —2. x del DynamoDB Encryption Client for Java e versioni 1. x —3. x del client di crittografia DynamoDB per Python. Per ulteriori informazioni, consulta [AWS Database Encryption SDK per il supporto](#page-221-0) [della versione DynamoDB.](#page-221-0)

Gli esempi seguenti mostrano come utilizzare il DynamoDB Encryption Client for Java per proteggere gli elementi della tabella DynamoDB nell'applicazione. Puoi trovare altri esempi (e contribuire con i tuoi) nella directory [examples](https://github.com/aws/aws-dynamodb-encryption-java/tree/master/examples) del repository su. [aws-dynamodb-encryption-java](https://github.com/aws/aws-dynamodb-encryption-java/) GitHub

## Argomenti

- [Utilizzo di DynamoDBEncryptor](#page-270-1)
- [Utilizzo di DynamoDBMapper](#page-273-0)

<span id="page-270-1"></span>Utilizzo di DynamoDBEncryptor

Questo esempio mostra come utilizzare il componente [DynamoDBEncryptor](https://aws.github.io/aws-dynamodb-encryption-java/com/amazonaws/services/dynamodbv2/datamodeling/encryption/DynamoDBEncryptor.html) di livello inferiore con il [provider KMS diretto.](#page-233-0) Il provider Direct KMS genera e protegge i propri materiali crittografici utilizzando un comando [AWS KMS keyi](https://docs.aws.amazon.com/kms/latest/developerguide/concepts.html#master_keys)n AWS Key Management Service (AWS KMS) specificato dall'utente.

Puoi utilizzare qualsiasi [fornitore di materiali crittografici](#page-226-0) (CMP) compatibile conDynamoDBEncryptor, e puoi utilizzare Direct KMS Provider con and. DynamoDBMapper **[AttributeEncryptor](#page-264-1)** 

[Guarda l'esempio di codice completo: .java AwsKmsEncryptedItem](https://github.com/aws/aws-dynamodb-encryption-java/blob/master/examples/src/main/java/com/amazonaws/examples/AwsKmsEncryptedItem.java)

Fase 1: creazione del provider KMS diretto

Crea un'istanza del AWS KMS client con la regione specificata. Quindi, usa l'istanza del client per creare un'istanza del Direct KMS Provider con la tua preferita AWS KMS key.

Questo esempio utilizza Amazon Resource Name (ARN) per identificare AWS KMS key, ma puoi utilizzare [qualsiasi identificatore di chiave valido.](https://docs.aws.amazon.com/kms/latest/developerguide/viewing-keys.html#find-cmk-id-arn)

```
final String keyArn = 'arn:aws:kms:us-
west-2:111122223333:key/1234abcd-12ab-34cd-56ef-1234567890ab'
final String region = 'us-west-2' 
final AWSKMS kms = AWSKMSClientBuilder.standard().withRegion(region).build();
final DirectKmsMaterialProvider cmp = new DirectKmsMaterialProvider(kms, keyArn);
```
#### Fase 2: creazione di un item

Questo esempio definisce un elemento record HashMap che rappresenta un elemento di tabella di esempio.

```
final String partitionKeyName = "partition_attribute";
final String sortKeyName = "sort_attribute";
final Map<String, AttributeValue> record = new HashMap<>();
record.put(partitionKeyName, new AttributeValue().withS("value1"));
record.put(sortKeyName, new AttributeValue().withN("55"));
record.put("example", new AttributeValue().withS("data"));
record.put("numbers", new AttributeValue().withN("99"));
record.put("binary", new AttributeValue().withB(ByteBuffer.wrap(new byte[]{0x00, 
  0x01, 0x02})));
record.put("test", new AttributeValue().withS("test-value"));
```
Fase 3: creazione di un componente DynamoDBEncryptor

Crea un'istanza del componente DynamoDBEncryptor con il provider KMS diretto.

final DynamoDBEncryptor encryptor = DynamoDBEncryptor.getInstance(cmp);

Fase 4: Creare un contesto di crittografia DynamoDB

Il contesto di [crittografia DynamoDB](#page-14-0) contiene informazioni sulla struttura della tabella e su come viene crittografata e firmata. Se utilizzi il componente DynamoDBMapper, il componente AttributeEncryptor crea il contesto di crittografia per tuo conto.

```
final String tableName = "testTable";
final EncryptionContext encryptionContext = new EncryptionContext.Builder() 
     .withTableName(tableName) 
     .withHashKeyName(partitionKeyName) 
     .withRangeKeyName(sortKeyName) 
    .build();
```
Fase 5: creazione dell'oggetto delle operazioni di attributo.

Le [operazioni di attributo](#page-227-0) determinano quali attributi dell'item sono crittografati e firmati, quali solo firmati e quali non sono né crittografati né firmati.

In Java, per specificare le azioni relative agli attributi, si crea una serie HashMap di coppie di nomi e EncryptionFlags valori degli attributi.

Ad esempio, il codice Java seguente crea un codice actions HashMap che crittografa e firma tutti gli attributi dell'recordelemento, ad eccezione della chiave di partizione e degli attributi della chiave di ordinamento, che sono firmati ma non crittografati, e dell'testattributo, che non è firmato o crittografato.

```
final EnumSet<EncryptionFlags> signOnly = EnumSet.of(EncryptionFlags.SIGN);
final EnumSet<EncryptionFlags> encryptAndSign = EnumSet.of(EncryptionFlags.ENCRYPT, 
  EncryptionFlags.SIGN);
final Map<String, Set<EncryptionFlags>> actions = new HashMap<>();
for (final String attributeName : record.keySet()) { 
   switch (attributeName) { 
     case partitionKeyName: // fall through to the next case 
     case sortKeyName: 
       // Partition and sort keys must not be encrypted, but should be signed 
       actions.put(attributeName, signOnly); 
       break; 
     case "test": 
       // Neither encrypted nor signed
```

```
 break; 
     default: 
        // Encrypt and sign all other attributes 
        actions.put(attributeName, encryptAndSign); 
        break; 
   }
}
```
Fase 6: crittografia e firma dell'item

Per crittografare e firmare l'item della tabella, chiama il metodo encryptRecord nell'istanza del componente DynamoDBEncryptor. Specifica l'item della tabella (record), le operazioni di attributo (actions) e il contesto di crittografia (encryptionContext).

```
final Map<String, AttributeValue> encrypted_record = encryptor.encryptRecord(record, 
  actions, encryptionContext);
```
Fase 7: Inserire l'elemento nella tabella DynamoDB

Infine, inserisci l'elemento crittografato e firmato nella tabella DynamoDB.

final AmazonDynamoDB ddb = AmazonDynamoDBClientBuilder.defaultClient(); ddb.putItem(tableName, encrypted\_record);

<span id="page-273-0"></span>Utilizzo di DynamoDBMapper

[L'esempio seguente mostra come utilizzare la classe helper DynamoDB mapper con Direct KMS](#page-233-0) [Provider.](#page-233-0) Il provider Direct KMS genera e protegge i suoi materiali crittografici con un [AWS KMS](https://docs.aws.amazon.com/kms/latest/developerguide/concepts.html#master_keys)  [keyi](https://docs.aws.amazon.com/kms/latest/developerguide/concepts.html#master_keys)n () specificato dall'utente. AWS Key Management Service AWS KMS

Puoi usare qualunque [provider di materiali crittografici](#page-226-0) (CMP) compatibile insieme al mappatore DynamoDBMapper e puoi utilizzare il provider KMS diretto con il componente DynamoDBEncryptor di livello inferiore.

[Guarda l'esempio di codice completo: .java AwsKmsEncryptedObject](https://github.com/aws/aws-dynamodb-encryption-java/blob/master/examples/src/main/java/com/amazonaws/examples/AwsKmsEncryptedObject.java)

Fase 1: creazione del provider KMS diretto

Crea un'istanza del AWS KMS client con la regione specificata. Quindi, usa l'istanza del client per creare un'istanza del Direct KMS Provider con la tua preferita AWS KMS key.

Questo esempio utilizza Amazon Resource Name (ARN) per identificare AWS KMS key, ma puoi utilizzare [qualsiasi identificatore di chiave valido.](https://docs.aws.amazon.com/kms/latest/developerguide/concepts.html#key-id)

```
final String keyArn = 'arn:aws:kms:us-
west-2:111122223333:key/1234abcd-12ab-34cd-56ef-1234567890ab'
final String region = 'us-west-2' 
final AWSKMS kms = AWSKMSClientBuilder.standard().withRegion(region).build();
final DirectKmsMaterialProvider cmp = new DirectKmsMaterialProvider(kms, keyArn);
```
Fase 2: creazione del componente di crittografia DynamoDB e del mappatore DynamoDB

Utilizza il provider Direct KMS creato nel passaggio precedente per creare un'istanza di [DynamoDB](#page-264-1) Encryptor. È necessario creare un'istanza del DynamoDB Encryptor di livello inferiore per utilizzare DynamoDB Mapper.

Successivamente, crea un'istanza del database DynamoDB e una configurazione mapper e usale per creare un'istanza del DynamoDB Mapper.

#### **A** Important

Quando utilizzi DynamoDBMapper per aggiungere o modificare item firmati (oppure crittografati e firmati), configuralo per [utilizzare un comportamento di salvataggio,](#page-265-0) ad esempio PUT, che includa tutti gli attributi, come mostrato nel seguente esempio. In caso contrario, potresti non riuscire a decrittografare i dati.

```
final DynamoDBEncryptor encryptor = DynamoDBEncryptor.getInstance(cmp)
final AmazonDynamoDB ddb = 
  AmazonDynamoDBClientBuilder.standard().withRegion(region).build();
```

```
DynamoDBMapperConfig mapperConfig = 
  DynamoDBMapperConfig.builder().withSaveBehavior(SaveBehavior.PUT).build();
DynamoDBMapper mapper = new DynamoDBMapper(ddb, mapperConfig, new 
  AttributeEncryptor(encryptor));
```
#### Fase 3: Definizione della tabella DynamoDB

Successivamente, definisci la tua tabella DynamoDB. Per specificare le [operazioni di attributo,](#page-265-1) utilizza le annotazioni. Questo esempio crea una tabella DynamoDB e DataPoJo una classe che rappresenta gli elementi della tabellaExampleTable.

In questo esempio, gli attributi della chiave primaria saranno firmati ma non crittografati. Ciò vale per l'attributo partition\_attribute, che viene annotato con @DynamoDBHashKey, e per l'attributo sort\_attribute, che viene annotato con @DynamoDBRangeKey.

Gli attributi annotati con @DynamoDBAttribute, ad esempio some numbers, saranno crittografati e firmati. Le eccezioni sono gli attributi che utilizzano le annotazioni di crittografia @DoNotEncrypt (solo firma) o @DoNotTouch (non crittografare o firmare) definite dal DynamoDB Encryption Client. Ad esempio, poiché l'attributo leave me ha un'annotazione @DoNotTouch, non sarà crittografato né firmato.

```
@DynamoDBTable(tableName = "ExampleTable")
public static final class DataPoJo { 
   private String partitionAttribute; 
   private int sortAttribute; 
   private String example; 
   private long someNumbers; 
   private byte[] someBinary; 
   private String leaveMe; 
   @DynamoDBHashKey(attributeName = "partition_attribute") 
   public String getPartitionAttribute() { 
     return partitionAttribute; 
   } 
   public void setPartitionAttribute(String partitionAttribute) { 
     this.partitionAttribute = partitionAttribute; 
   } 
   @DynamoDBRangeKey(attributeName = "sort_attribute") 
   public int getSortAttribute() { 
     return sortAttribute; 
   } 
   public void setSortAttribute(int sortAttribute) { 
     this.sortAttribute = sortAttribute; 
   } 
   @DynamoDBAttribute(attributeName = "example") 
   public String getExample() { 
     return example; 
   }
```

```
 public void setExample(String example) { 
     this.example = example; 
   } 
   @DynamoDBAttribute(attributeName = "some numbers") 
   public long getSomeNumbers() { 
     return someNumbers; 
   } 
   public void setSomeNumbers(long someNumbers) { 
     this.someNumbers = someNumbers; 
   } 
   @DynamoDBAttribute(attributeName = "and some binary") 
   public byte[] getSomeBinary() { 
     return someBinary; 
   } 
   public void setSomeBinary(byte[] someBinary) { 
     this.someBinary = someBinary; 
   } 
   @DynamoDBAttribute(attributeName = "leave me") 
   @DoNotTouch 
   public String getLeaveMe() { 
     return leaveMe; 
   } 
   public void setLeaveMe(String leaveMe) { 
     this.leaveMe = leaveMe; 
   } 
   @Override 
   public String toString() { 
     return "DataPoJo [partitionAttribute=" + partitionAttribute + ", sortAttribute=" 
         + sortAttribute + ", example=" + example + ", someNumbers=" + someNumbers 
         + ", someBinary=" + Arrays.toString(someBinary) + ", leaveMe=" + leaveMe + 
  "]"; 
   }
}
```
Fase 4: crittografia e salvataggio di un item della tabella

Ora, quando si crea un elemento della tabella e si utilizza DynamoDB Mapper per salvarlo, l'elemento viene automaticamente crittografato e firmato prima di essere aggiunto alla tabella.

In questo esempio viene definito un item della tabella denominato record. Prima che venga salvato nella tabella, i suoi attributi vengono crittografati e firmati in base alle annotazioni nella classe DataPoJo. In questo caso, tutti gli attributi eccetto PartitionAttribute, SortAttribute e LeaveMe sono crittografati e firmati. PartitionAttribute e SortAttributes sono solo firmati. L'attributo LeaveMe non è crittografato né firmato.

Per crittografare e firmare l'item record e aggiungerlo alla tabella ExampleTable, chiama il metodo save della classe DynamoDBMapper. Poiché DynamoDB Mapper è configurato per utilizzare PUT il comportamento di salvataggio, l'elemento sostituisce qualsiasi elemento con le stesse chiavi primarie, anziché aggiornarlo. In questo modo le firme corrispondono ed è possibile decrittografare l'item quando si ottiene dalla tabella.

```
DataPoJo record = new DataPoJo();
record.setPartitionAttribute("is this");
record.setSortAttribute(55);
record.setExample("data");
record.setSomeNumbers(99);
record.setSomeBinary(new byte[]{0x00, 0x01, 0x02});
record.setLeaveMe("alone");
mapper.save(record);
```
<span id="page-277-0"></span>Client di crittografia DynamoDB per Python

#### **a** Note

La nostra libreria di crittografia lato client è stata [rinominata](#page-299-0) Database Encryption SDK. AWS Il seguente argomento fornisce informazioni sulle versioni 1. x —2. x del DynamoDB Encryption Client for Java e versioni 1. x —3. x del client di crittografia DynamoDB per Python. Per ulteriori informazioni, consulta [AWS Database Encryption SDK per il supporto](#page-221-0) [della versione DynamoDB.](#page-221-0)

Questo argomento spiega come installare e utilizzare il client di crittografia DynamoDB per Python. Puoi trovare il codice nel [aws-dynamodb-encryption-pythonr](https://github.com/aws/aws-dynamodb-encryption-python/)epository su GitHub, incluso [codice di](https://github.com/aws/aws-dynamodb-encryption-python/tree/master/examples)  [esempio](https://github.com/aws/aws-dynamodb-encryption-python/tree/master/examples) completo e testato per aiutarti a iniziare.

## **a** Note

Versioni 1. x. x e 2. x. x [del DynamoDB Encryption Client for Python entreranno in funzione a](#page-7-0)  [partire da luglio 2022. end-of-support](#page-7-0) Effettua l'upgrade a una versione più recente il prima possibile.

## Argomenti

- **[Prerequisiti](#page-278-0)**
- [Installazione](#page-279-0)
- [Utilizzo del client di crittografia DynamoDB per Python](#page-279-1)
- [Codice di esempio per il client di crittografia DynamoDB per Python](#page-283-0)

#### <span id="page-278-0"></span>**Prerequisiti**

Prima di installare il client di crittografia Amazon DynamoDB per Python, assicurati di avere i seguenti prerequisiti.

Una versione supportata di Python

Python 3.8 o versioni successive è richiesto dalle versioni 3.3.0 e successive di Amazon DynamoDB Encryption Client for Python. Per scaricare Python, consulta la pagina relativa ai [download di Python.](https://www.python.org/downloads/)

Le versioni precedenti di Amazon DynamoDB Encryption Client for Python supportano Python 2.7 e Python 3.4 e versioni successive, ma consigliamo di utilizzare la versione più recente di DynamoDB Encryption Client.

#### Lo strumento di installazione pip per Python

Python 3.6 e versioni successive includono pip, anche se potresti volerlo aggiornare. Per ulteriori informazioni sull'aggiornamento o sull'installazione di pip, consulta la sezione relativa all'[installazione](https://pip.pypa.io/en/latest/installation/) nella documentazione su pip.

#### <span id="page-279-0"></span>Installazione

Usa pip per installare il client di crittografia Amazon DynamoDB per Python, come mostrato negli esempi seguenti.

Per installare la versione più recente

pip install dynamodb-encryption-sdk

Per ulteriori dettagli sull'utilizzo di pip per installare e aggiornare pacchetti, consulta la sezione relativa all'[installazione dei pacchetti.](https://packaging.python.org/tutorials/installing-packages/)

Il DynamoDB Encryption Client richiede la libreria di crittografia su [tutte le piattaforme.](https://cryptography.io/en/latest/) Tutte le versioni di pip installano e creano la libreria di crittografia su Windows. pip 8.1 e le versioni successive installano e creano la libreria di crittografia su Linux. Se utilizzi una versione precedente di pip e il tuo ambiente Linux non possiede gli strumenti necessari per creare la libreria di crittografia, devi installarli. Per ulteriori informazioni, consulta la sezione relativa alla [creazione di una crittografia](https://cryptography.io/en/latest/installation/#building-cryptography-on-linux) [in Linux](https://cryptography.io/en/latest/installation/#building-cryptography-on-linux).

È possibile scaricare l'ultima versione di sviluppo del DynamoDB Encryption Client dal [aws](https://github.com/aws/aws-dynamodb-encryption-python/)[dynamodb-encryption-python](https://github.com/aws/aws-dynamodb-encryption-python/)repository in poi. GitHub

Dopo aver installato il DynamoDB Encryption Client, inizia a guardare l'esempio di codice Python in questa guida.

<span id="page-279-1"></span>Utilizzo del client di crittografia DynamoDB per Python

## **a** Note

[La nostra libreria di crittografia lato client è stata rinominata Database Encryption SDK.](#page-299-0)  [AWS](#page-299-0) Il seguente argomento fornisce informazioni sulle versioni 1. x —2. x del DynamoDB Encryption Client for Java e versioni 1. x —3. x del client di crittografia DynamoDB per Python. Per ulteriori informazioni, consulta [AWS Database Encryption SDK per il supporto](#page-221-0) [della versione DynamoDB.](#page-221-0)

Questo argomento spiega alcune funzionalità del DynamoDB Encryption Client for Python che potrebbero non essere presenti in altre implementazioni del linguaggio di programmazione. Queste funzionalità sono progettate per semplificare l'utilizzo del DynamoDB Encryption Client nel modo più sicuro. Ti consigliamo di utilizzarle a meno che il tuo caso d'uso non sia insolito.

Per i dettagli sulla programmazione con il DynamoDB Encryption Client, consulta gli esempi in [Python](#page-283-0) in questa guida, gli esempi nel repository GitHub su e [la documentazione](https://github.com/aws/aws-dynamodb-encryption-python/tree/master/examples) [Python](https://aws-dynamodb-encryption-python.readthedocs.io/en/latest/) per aws-dynamodbencryption-python il DynamoDB Encryption Client.

## Argomenti

- [Classi helper del client](#page-280-0)
- [TableInfo classe](#page-281-0)
- [Operazioni di attributo in Python](#page-281-1)

## <span id="page-280-0"></span>Classi helper del client

Il client di crittografia DynamoDB per Python include diverse classi di supporto client che rispecchiano le classi Boto 3 per DynamoDB. Queste classi di supporto sono progettate per semplificare l'aggiunta di crittografia e firma all'applicazione DynamoDB esistente ed evitare i problemi più comuni, come segue:

- Impedite di crittografare la chiave primaria del vostro elemento, aggiungendo un'azione di override per la chiave primaria all'oggetto o generando un'eccezione se l'[AttributeActions](#page-281-1)oggetto dice esplicitamente al client di crittografare AttributeActions la chiave primaria. Se l'azione predefinita nell'oggetto AttributeActions è DO\_NOTHING, le classi helper del client utilizzano tale azione per la chiave primaria. Altrimenti, utilizzano SIGN\_ONLY.
- Crea un [TableInfo oggetto](#page-280-0) e popola il contesto di [crittografia DynamoDB in base a una chiamata a](#page-14-0)  [DynamoDB](#page-14-0). Questo aiuta a garantire che il contesto di crittografia DynamoDB sia accurato e che il client possa identificare la chiave primaria.
- Supporta metodi, come put item andget item, che crittografano e decrittografano in modo trasparente gli elementi della tabella quando si scrive o si legge da una tabella DynamoDB. L'unico metodo non supportato è update\_item.

Puoi utilizzare le classi helper del client al posto dell'interazione diretta con il [componente di](#page-226-1) [crittografia dell'item](#page-226-1) di livello inferiore. Utilizza queste classi a meno che non sia necessario impostare opzioni avanzate nel componente di crittografia dell'item.

Le classi helper del client includono:

- [EncryptedTable](https://aws-dynamodb-encryption-python.readthedocs.io/en/latest/lib/encrypted/table.html#module-dynamodb_encryption_sdk.encrypted.table)per le applicazioni che utilizzano la risorsa [Table](https://boto3.amazonaws.com/v1/documentation/api/latest/reference/services/dynamodb.html#table) in DynamoDB per elaborare una tabella alla volta.
- [EncryptedResource](https://aws-dynamodb-encryption-python.readthedocs.io/en/latest/lib/encrypted/resource.html)per le applicazioni che utilizzano la classe [Service Resource](https://boto3.amazonaws.com/v1/documentation/api/latest/reference/services/dynamodb.html#service-resource) in DynamoDB per l'elaborazione in batch.
- [EncryptedClientp](https://aws-dynamodb-encryption-python.readthedocs.io/en/latest/lib/encrypted/client.html)er applicazioni che utilizzano il [client di livello inferiore](https://boto3.amazonaws.com/v1/documentation/api/latest/reference/services/dynamodb.html#client) in DynamoDB.

Per utilizzare le classi client helper, il chiamante deve avere l'autorizzazione a chiamare l'operazione DynamoDB sulla tabella di destinazione [DescribeTable.](https://docs.aws.amazon.com/amazondynamodb/latest/APIReference/API_DescribeTable.html)

## <span id="page-281-0"></span>TableInfo classe

La [TableInfoc](https://aws-dynamodb-encryption-python.readthedocs.io/en/latest/lib/tools/structures.html#dynamodb_encryption_sdk.structures.TableInfo)lasse è una classe di supporto che rappresenta una tabella DynamoDB, completa di campi per la chiave primaria e gli indici secondari. Ti consente di ottenere informazioni precise e in tempo reale sulla tabella.

Se utilizzi una [classe helper del client,](#page-280-0) questa crea e utilizza un oggetto TableInfo per tuo conto. Altrimenti, puoi crearne uno esplicitamente. Per vedere un esempio, consulta [Utilizzo del componente](#page-285-0) [di crittografia dell'item.](#page-285-0)

Quando si chiama il refresh\_indexed\_attributes metodo su un TableInfo oggetto, compila i valori delle proprietà dell'oggetto chiamando l'operazione DynamoDB [DescribeTable](https://docs.aws.amazon.com/amazondynamodb/latest/APIReference/API_DescribeTable.html). L'esecuzione di query sulla tabella è molto più affidabile rispetto all'impostazione come hardcoded dei nomi di indice. La TableInfo classe include anche una encryption\_context\_values proprietà che fornisce i valori richiesti per il contesto di crittografia [DynamoDB](#page-14-0).

Per utilizzare il refresh\_indexed\_attributes metodo, il chiamante deve avere il permesso di chiamare l'operazione [DescribeTableD](https://docs.aws.amazon.com/amazondynamodb/latest/APIReference/API_DescribeTable.html)ynamoDB sulla tabella di destinazione.

## <span id="page-281-1"></span>Operazioni di attributo in Python

Le [operazioni di attributo](#page-227-0) comunicano al componente di crittografia dell'item quali operazioni effettuare su ciascun attributo dell'item. Per specificare le operazioni di attributo in Python, creare un oggetto AttributeActions con un'operazione predefinita ed eventuali eccezioni per determinati attributi. I valori validi vengono definiti nel tipo enumerato CryptoAction.

## **A** Important

Dopo aver utilizzato le azioni degli attributi per crittografare gli elementi della tabella, l'aggiunta o la rimozione di attributi dal modello di dati potrebbe causare un errore di

convalida della firma che impedisce di decrittografare i dati. Per una spiegazione dettagliata, consulta [Modifica del modello di dati.](#page-289-0)

```
DO_NOTHING = 0
SIGN_ONLY = 1ENCRYPT_AND_SIGN = 2
```
Ad esempio, questo oggetto AttributeActions stabilisce l'operazione ENCRYPT\_AND\_SIGN come predefinita per tutti gli attributi e specifica le eccezioni per gli attributi ISBN e PublicationYear.

```
actions = AttributeActions( 
     default_action=CryptoAction.ENCRYPT_AND_SIGN, 
     attribute_actions={ 
          'ISBN': CryptoAction.DO_NOTHING, 
          'PublicationYear': CryptoAction.SIGN_ONLY 
     }
)
```
Se utilizzi una [classe helper del client,](#page-280-0) non è necessario specificare un'operazione di attributo per gli attributi della chiave primaria. Le classi helper del client impediscono la crittografia della chiave primaria.

Se non utilizzi una classe helper del client e l'operazione predefinita è ENCRYPT\_AND\_SIGN, devi specificare un'operazione per la chiave primaria. L'operazione consigliata per le chiavi primarie è SIGN\_ONLY. Per semplificare la procedura, utilizza il metodo set\_index\_keys, che utilizza l'operazione SIGN\_ONLY per le chiavi primarie o l'operazione DO\_NOTHING quando questa è impostata come operazione predefinita.

#### **A** Warning

Non crittografare gli attributi che vengono usati per la chiave primaria. Devono rimanere in testo semplice in modo che DynamoDB possa trovare l'elemento senza eseguire una scansione completa della tabella.

```
actions = AttributeActions( 
     default_action=CryptoAction.ENCRYPT_AND_SIGN,
```
actions.set\_index\_keys(\*table\_info.protected\_index\_keys())

<span id="page-283-0"></span>Codice di esempio per il client di crittografia DynamoDB per Python

#### **a** Note

)

La nostra libreria di crittografia lato client è stata [rinominata](#page-299-0) Database Encryption SDK. AWS Il seguente argomento fornisce informazioni sulle versioni 1. x —2. x del DynamoDB Encryption Client for Java e versioni 1.  $x - 3$ . x del client di crittografia DynamoDB per Python. Per ulteriori informazioni, consulta [AWS Database Encryption SDK per il supporto](#page-221-0) [della versione DynamoDB.](#page-221-0)

Gli esempi seguenti mostrano come utilizzare il DynamoDB Encryption Client for Python per proteggere i dati DynamoDB nella tua applicazione. Puoi trovare altri esempi (e contribuire con i tuoi) nella directory [examples](https://github.com/aws/aws-dynamodb-encryption-python/tree/master/examples) del repository su. [aws-dynamodb-encryption-python](https://github.com/aws/aws-dynamodb-encryption-python/) GitHub

#### Argomenti

- [Usa la classe EncryptedTable client helper](#page-283-1)
- [Utilizzo del componente di crittografia dell'item](#page-285-0)

<span id="page-283-1"></span>Usa la classe EncryptedTable client helper

L'esempio seguente mostra come utilizzare il [provider KMS diretto](#page-233-0) con la EncryptedTable [classe helper del client](#page-280-0). Questo esempio utilizza lo stesso [provider di materiali crittografici](#page-226-0) dell'esempio [Utilizzo del componente di crittografia dell'item](#page-285-0) seguente. Tuttavia, utilizza la classe EncryptedTable invece di interagire direttamente con il [componente di crittografia dell'item](#page-226-1) di livello inferiore.

Confrontando questi esempi, puoi visualizzare il lavoro che la classe helper del client esegue per tuo conto. Ciò include la creazione del contesto di [crittografia DynamoDB](#page-14-0) e la verifica che gli attributi della chiave primaria siano sempre firmati, ma mai crittografati. Per creare il contesto di crittografia e scoprire la chiave primaria, le classi client helper chiamano l'operazione DynamoDB [DescribeTable.](https://docs.aws.amazon.com/amazondynamodb/latest/APIReference/API_DescribeTable.html) Per eseguire questo codice, devi disporre dell'autorizzazione per chiamare questa operazione.

Consulta l'esempio di codice completo: [aws\\_kms\\_encrypted\\_table.py](https://github.com/aws/aws-dynamodb-encryption-python/blob/master/examples/src/dynamodb_encryption_sdk_examples/aws_kms_encrypted_table.py)

#### Fase 1: creazione della tabella

Inizia creando un'istanza di una tabella DynamoDB standard con il nome della tabella.

```
table_name='test-table'
table = boto3.resource('dynamodb').Table(table_name)
```
Fase 2: creazione di un provider di materiali crittografici

Crea un'istanza del [provider di materiali crittografici](#page-230-0) (cryptographic materials provider, CMP) selezionato.

Questo esempio utilizza il [provider KMS diretto,](#page-233-0) ma puoi utilizzare qualunque CMP compatibile. Per creare un Direct KMS Provider, specifica un. [AWS KMS key](https://docs.aws.amazon.com/kms/latest/developerguide/concepts.html#master_keys) Questo esempio utilizza l'Amazon Resource Name (ARN) di AWS KMS key, ma puoi utilizzare qualsiasi identificatore di chiave valido.

```
kms_key_id='arn:aws:kms:us-
west-2:111122223333:key/1234abcd-12ab-34cd-56ef-1234567890ab'
kms_cmp = AwsKmsCryptographicMaterialsProvider(key_id=kms_key_id)
```
Fase 3: creazione dell'oggetto delle operazioni di attributo.

Le [operazioni di attributo](#page-227-0) comunicano al componente di crittografia dell'item quali operazioni effettuare su ciascun attributo dell'item. L'oggetto AttributeActions in questo esempio crittografa e firma tutti gli item tranne l'attributo test, che viene ignorato.

Non devi specificare operazioni di attributo per gli attributi della chiave primaria quando utilizzi una classe helper del client. La classe EncryptedTable firma gli attributi della chiave primaria, ma non li crittografa mai.

```
actions = AttributeActions( 
     default_action=CryptoAction.ENCRYPT_AND_SIGN, 
     attribute_actions={'test': CryptoAction.DO_NOTHING}
)
```
#### Fase 4: creazione della tabella crittografata

Crea la tabella criptata utilizzando la tabella standard, il provider KMS diretto e le operazioni di attributo. Questa fase completa la configurazione.

```
encrypted_table = EncryptedTable(
```

```
 table=table, 
     materials_provider=kms_cmp, 
     attribute_actions=actions
)
```
Fase 5: inserimento dell'item non crittografato nella tabella

Quando si chiama il put\_item metodo suencrypted\_table, gli elementi della tabella vengono crittografati, firmati e aggiunti in modo trasparente alla tabella DynamoDB.

Come prima cosa, definisci l'item della tabella.

```
plaintext_item = {
     'partition_attribute': 'value1', 
     'sort_attribute': 55 
     'example': 'data', 
     'numbers': 99, 
     'binary': Binary(b'\x00\x01\x02'), 
     'test': 'test-value'
}
```
Inseriscilo quindi nella tabella.

encrypted\_table.put\_item(Item=plaintext\_item)

Per ottenere l'elemento dalla tabella DynamoDB nella sua forma crittografata, chiamate get\_item il metodo sull'oggetto. table Per ottenere l'item decrittografato, chiama il metodo get\_item nell'oggetto encrypted\_table.

<span id="page-285-0"></span>Utilizzo del componente di crittografia dell'item

Questo esempio mostra come interagire direttamente con l'[elemento encryptor nel DynamoDB](#page-226-1)  [Encryptor](#page-226-1) Client durante la crittografia degli elementi della tabella, invece di utilizzare le [classi client](#page-280-0)  [helper che interagiscono con l'encryptor degli elementi per](#page-280-0) te.

Quando si utilizza questa tecnica, si creano manualmente il contesto di crittografia DynamoDB e l'oggetto CryptoConfig di configurazione (). Inoltre, si crittografano gli elementi in una chiamata e li si inserisce nella tabella DynamoDB in una chiamata separata. Ciò consente di personalizzare put *item le chiamate e utilizzare il DynamoDB Encryption Client per crittografare e firmare dati* strutturati che non vengono mai inviati a DynamoDB.

Questo esempio utilizza il [provider KMS diretto,](#page-233-0) ma puoi utilizzare qualunque CMP compatibile.

Consulta l'esempio di codice completo: [aws\\_kms\\_encrypted\\_item.py](https://github.com/aws/aws-dynamodb-encryption-python/blob/master/examples/src/dynamodb_encryption_sdk_examples/aws_kms_encrypted_item.py)

Fase 1: creazione della tabella

Inizia creando un'istanza di una risorsa di tabella DynamoDB standard con il nome della tabella.

```
table_name='test-table'
table = boto3.resource('dynamodb').Table(table_name)
```
Fase 2: creazione di un provider di materiali crittografici

Crea un'istanza del [provider di materiali crittografici](#page-230-0) (cryptographic materials provider, CMP) selezionato.

Questo esempio utilizza il [provider KMS diretto,](#page-233-0) ma puoi utilizzare qualunque CMP compatibile. Per creare un provider Direct KMS, specifica un. [AWS KMS key](https://docs.aws.amazon.com/kms/latest/developerguide/concepts.html#master_keys) Questo esempio utilizza l'Amazon Resource Name (ARN) di AWS KMS key, ma puoi utilizzare qualsiasi identificatore di chiave valido.

```
kms_key_id='arn:aws:kms:us-
west-2:111122223333:key/1234abcd-12ab-34cd-56ef-1234567890ab'
kms_cmp = AwsKmsCryptographicMaterialsProvider(key_id=kms_key_id)
```
Passaggio 3: usa la classe helper TableInfo

Per ottenere informazioni sulla tabella da DynamoDB, create un'istanza della [TableInfoc](#page-280-0)lasse helper. Quando lavori direttamente con il componente di crittografia dell'item, devi creare un'istanza TableInfo e chiamarne i metodi. Le [classi helper del client](#page-280-0) eseguono questa operazione per tuo conto.

Il refresh\_indexed\_attributes metodo TableInfo utilizza l'operazione [DescribeTable](https://docs.aws.amazon.com/amazondynamodb/latest/APIReference/API_DescribeTable.html)DynamoDB per ottenere informazioni accurate e in tempo reale sulla tabella. Queste comprendono la chiave primaria e gli indici secondari locali e globali. L'intermediario deve disporre dell'autorizzazione a chiamare DescribeTable.

```
table_info = TableInfo(name=table_name)
table_info.refresh_indexed_attributes(table.meta.client)
```
Fase 4: Creare il contesto di crittografia DynamoDB

Il contesto di [crittografia DynamoDB](#page-14-0) contiene informazioni sulla struttura della tabella e su come viene crittografata e firmata. Questo esempio crea un contesto di crittografia DynamoDB in modo esplicito, poiché interagisce con l'elemento encryptor. Le [classi client helper creano](#page-280-0)  [automaticamente](#page-280-0) il contesto di crittografia DynamoDB.

Per ottenere la chiave di partizione e la chiave di ordinamento, puoi utilizzare le proprietà della classe helper. [TableInfo](#page-280-0)

```
index\_key = \{ 'partition_attribute': 'value1', 
     'sort_attribute': 55
}
encryption_context = EncryptionContext( 
     table_name=table_name, 
     partition_key_name=table_info.primary_index.partition, 
     sort_key_name=table_info.primary_index.sort, 
     attributes=dict_to_ddb(index_key)
\lambda
```
Fase 5: creazione dell'oggetto delle operazioni di attributo.

Le [operazioni di attributo](#page-227-0) comunicano al componente di crittografia dell'item quali operazioni effettuare su ciascun attributo dell'item. L'oggetto AttributeActions in questo esempio crittografa e firma tutti gli item tranne gli attributi della chiave primaria, che vengono firmati ma non crittografati, e l'attributo test, che viene ignorato.

Quando interagisci direttamente con il componente di crittografia dell'item e l'operazione predefinita è ENCRYPT\_AND\_SIGN, devi specificare un'operazione alternativa per la chiave primaria. Puoi utilizzare il metodo set\_index\_keys, che utilizza SIGN\_ONLY per la chiave primaria o DO\_NOTHING se questa è l'operazione predefinita.

Per specificare la chiave primaria, questo esempio utilizza le chiavi di indice nell'[TableInfo](#page-280-0)oggetto, che viene popolato da una chiamata a DynamoDB. Questa tecnica è più sicura rispetto all'impostazione come hardcoded dei nomi della chiave primaria.

```
actions = AttributeActions( 
     default_action=CryptoAction.ENCRYPT_AND_SIGN, 
     attribute_actions={'test': CryptoAction.DO_NOTHING}
)
```
```
actions.set_index_keys(*table_info.protected_index_keys())
```
Fase 6: creazione della configurazione dell'item

Per configurare il DynamoDB Encryption Client, utilizza gli oggetti che hai appena creato in [CryptoConfigu](https://aws-dynamodb-encryption-python.readthedocs.io/en/latest/lib/encrypted/config.html)na configurazione per l'elemento della tabella. Le classi client helper lo creano per te. CryptoConfig

```
crypto_config = CryptoConfig( 
     materials_provider=kms_cmp, 
     encryption_context=encryption_context, 
     attribute_actions=actions
\lambda
```
Fase 7: crittografia dell'item

Questo passaggio crittografa e firma l'elemento, ma non lo inserisce nella tabella DynamoDB.

Quando si utilizza una classe client helper, gli elementi vengono crittografati e firmati in modo trasparente e quindi aggiunti alla tabella DynamoDB quando si chiama il put\_item metodo della classe helper. Quando utilizzi direttamente il componente di crittografia dell'item, le operazioni di crittografia e di inserimento sono indipendenti.

Crea prima un item non crittografato.

```
plaintext_item = { 
     'partition_attribute': 'value1', 
     'sort_key': 55, 
     'example': 'data', 
     'numbers': 99, 
     'binary': Binary(b'\x00\x01\x02'), 
     'test': 'test-value'
}
```
Poi, crittografalo e firmalo. Il metodo encrypt\_python\_item richiede l'oggetto di configurazione CryptoConfig.

```
encrypted_item = encrypt_python_item(plaintext_item, crypto_config)
```
Fase 8: inserimento dell'item nella tabella

Questo passaggio inserisce l'elemento crittografato e firmato nella tabella DynamoDB.

```
table.put_item(Item=encrypted_item)
```
Per visualizzare l'item crittografato, chiama il metodo get\_item nell'oggetto table originale, invece che nell'oggetto encrypted\_table. Il metodo ottiene l'item dalla tabella DynamoDB senza verificarlo né decrittografarlo.

```
encrypted_item = table.get_item(Key=partition_key)['Item']
```
L'immagine seguente mostra parte di un esempio di item della tabella crittografato e firmato.

I valori dell'attributo crittografato sono dati binari. I nomi e i valori degli attributi della chiave primaria (partition\_attribute e sort\_attribute) e l'attributo test restano non crittografati. L'output mostra anche l'attributo che contiene la firma (\*amzn-ddb-map-sig\*) e l'[attributo di descrizione del](#page-228-0)  [materiale](#page-228-0) (\*amzn-ddb-map-desc\*).

```
€
    '*amzn-ddb-map-desc*': Binary(b'\x00\x00\x00\x00\x00\x00\x00\x10amzn-ddb-env-alg\
\x00\x00\x00\xe0AQEBAHhA84wnXjEJdBbBBylRUFcZZK2j7xwh6UyLoL28nQ
+0FAAAAH4wfAYJKoZIhvcNAQcGoG8wbQIBADBoBgkqhkiG9w0BBwEwHgYJYIZIAWUDBAEuMBEEDPeFBydmoJD
izYl0R0C4M7wAK6E1/N/bgTmHI=\x00\x00\x00\x17amzn-ddb-map-signingAlg\x00\x00\x00\nHmacS
\x00\x00\x00\x11/CBC/PKCS5Padding\x00\x00\x00\x10amzn-ddb-sig-alg\x00\x00\x00\x00\x0eHmac
\x00\x00\x00\x0faws-kms-ec-attr\x00\x00\x00\x06*keys*'),
    '*amzn-ddb-map-sig*': Binary(b"\xd3\xc6\xc7\n\xb7#\x13\xd1Y\xea\xe4.|^\xbd\xdf\xe
    'binary': Binary(b'!"\xc5\x92\xd7\x13\x1d\xe8Bs\x9b\x7f\xa8\x8e\x9c\xcf\x10\x1e\x
    'example': Binary(b"'b\x933\x9a+s\xf1\xd6a\xc5\xd5\x1aZ\xed\xd6\xce\xe9X\xf0T\xcb
    'numbers': Binary(b'\xd5\xa0\\d\xcc\x85\xf5\x1e\xb9-f!\xb9\xb8\x8a\x1aT\xbaq\xf7\
    'partition_attribute': 'value1',
    'sort_attribute': 55,
    'test': 'test-value'
}
```
### <span id="page-289-0"></span>Modifica del modello di dati

```
a Note
```
La nostra libreria di crittografia lato client è stata [rinominata](#page-299-0) Database Encryption SDK. AWS Il seguente argomento fornisce informazioni sulle versioni 1. x —2. x del DynamoDB Encryption Client for Java e versioni 1. x —3. x del client di crittografia DynamoDB per Python. Per ulteriori informazioni, consulta [AWS Database Encryption SDK per il supporto](#page-221-0) [della versione DynamoDB.](#page-221-0)

Ogni volta che si crittografa o decrittografa un elemento, è necessario fornire [azioni di attributo](#page-227-0) che indichino al DynamoDB Encryption Client quali attributi crittografare e firmare, quali attributi firmare (ma non crittografare) e quali ignorare. Le azioni degli attributi non vengono salvate nell'elemento crittografato e il DynamoDB Encryption Client non aggiorna automaticamente le azioni degli attributi.

#### **A** Important

Il DynamoDB Encryption Client non supporta la crittografia dei dati delle tabelle DynamoDB esistenti e non crittografati.

Ogni volta che modifichi il modello di dati, ovvero quando aggiungi o rimuovi attributi dagli item della tabella, rischi di incorrere un errore. Se le operazioni di attributo specificate non valgono per tutti gli attributi nell'item, l'item potrebbe non essere crittografato e firmato secondo le tue intenzioni. E, cosa più importante, se le operazioni di attributo che fornisci quando decrittografi un item sono diverse da quelle che hai fornito quando lo hai crittografato, la verifica della firma potrebbe non andare a buon fine.

Ad esempio, se le operazioni di attributo usate per crittografare l'item gli comunicano di firmare l'attributo test, la firma nell'item comprenderà l'attributo test. Ma se le operazioni di attributo usate per decrittografare l'item non valgono per l'attributo test, la verifica non andrà a buon fine, perché il client proverà a verificare una firma che non comprende l'attributo test.

Questo è un problema particolare quando più applicazioni leggono e scrivono gli stessi elementi di DynamoDB, perché il DynamoDB Encryption Client deve calcolare la stessa firma per gli elementi in tutte le applicazioni. È anche un problema per qualsiasi applicazione distribuita perché le modifiche nelle operazioni di attributo devono propagarsi a tutti gli host. Anche se alle tabelle DynamoDB accede un solo host in un unico processo, stabilire una procedura basata sulle best practice aiuterà a prevenire gli errori nel caso in cui il progetto dovesse diventare più complesso.

Per evitare errori di convalida delle firme che impediscono la lettura degli item della tabella, utilizza le istruzioni riportate di seguito.

- [Aggiungere un attributo:](#page-291-0) se il nuovo attributo modifica le azioni dell'attributo, implementa completamente la modifica dell'azione dell'attributo prima di includere il nuovo attributo in un elemento.
- [Rimozione di un attributo:](#page-294-0) se smetti di utilizzare un attributo nei tuoi articoli, non modificare le azioni relative agli attributi.

• Modifica dell'azione: dopo aver utilizzato una configurazione delle azioni degli attributi per crittografare gli elementi della tabella, non è possibile modificare in modo sicuro l'azione predefinita o l'azione per un attributo esistente senza crittografare nuovamente ogni elemento della tabella.

Gli errori di convalida delle firme possono essere estremamente difficili da risolvere, quindi l'approccio migliore è prevenirli.

#### Argomenti

- [Aggiunta di un attributo](#page-291-0)
- [Rimozione di un attributo](#page-294-0)

### <span id="page-291-0"></span>Aggiunta di un attributo

Quando aggiungi un nuovo attributo agli item della tabella, potrebbe essere necessario modificare le operazioni di attributo. Per evitare errori di convalida delle firme, ti consigliamo di implementare questa modifica in un processo a due fasi. Verifica che la prima fase sia completata prima di iniziare la seconda fase.

- 1. Modifica le operazioni di attributo in tutte le applicazioni che leggono o scrivono nella tabella. Distribuisci queste modifiche e conferma che l'aggiornamento è stato propagato a tutti gli host di destinazione.
- 2. Scrivi i valori nel nuovo attributo negli item della tabella.

Questo approccio in due fasi garantisce che tutte le applicazioni e gli host abbiano le stesse operazioni di attributo e calcolerà la stessa firma prima che qualsiasi elemento incontri il nuovo attributo. Ciò è importante anche quando l'operazione di attributo è Non fare nulla (non crittografare o firmare), perché l'impostazione predefinita per alcuni sistemi di crittografia è crittografare e firmare.

Negli esempi seguenti viene illustrato il codice per la prima fase di questo processo. Viene aggiunto un nuovo attributo dell'item, link, che memorizza un collegamento a un altro item della tabella. Poiché questo collegamento deve rimanere in testo normale, l'esempio assegna l'operazione di sola firma. Dopo aver distribuito completamente questa modifica e aver verificato che tutte le applicazioni e gli host abbiano le nuove operazioni di attributo, puoi iniziare a utilizzare l'attributo link negli item della tabella.

#### Java DynamoDB Mapper

Quando utilizzi DynamoDB Mapper e AttributeEncryptor, per impostazione predefinita, tutti gli attributi sono crittografati e firmati, tranne le chiavi primarie, che sono firmate ma non crittografate. Per specificare un'operazione di sola firma, utilizza l'annotazione @DoNotEncrypt.

In questo esempio viene utilizzata l'annotazione @DoNotEncrypt per il nuovo attributo link.

```
@DynamoDBTable(tableName = "ExampleTable")
public static final class DataPoJo { 
   private String partitionAttribute; 
   private int sortAttribute; 
   private String link;
   @DynamoDBHashKey(attributeName = "partition_attribute") 
   public String getPartitionAttribute() { 
     return partitionAttribute; 
   } 
   public void setPartitionAttribute(String partitionAttribute) { 
     this.partitionAttribute = partitionAttribute; 
   } 
   @DynamoDBRangeKey(attributeName = "sort_attribute") 
   public int getSortAttribute() { 
     return sortAttribute; 
   } 
   public void setSortAttribute(int sortAttribute) { 
     this.sortAttribute = sortAttribute; 
   } 
   @DynamoDBAttribute(attributeName = "link") 
   @DoNotEncrypt 
   public String getLink() { 
     return link; 
   } 
   public void setLink(String link) { 
     this.link = link; 
   }
   @Override
```

```
 public String toString() { 
     return "DataPoJo [partitionAttribute=" + partitionAttribute + ", 
         sortAttribute=" + sortAttribute + ", 
         link=" + link + "]"; 
   }
}
```
Java DynamoDB encryptor

Nel criptatore DynamoDB di livello inferiore, è necessario impostare azioni per ogni attributo. In questo esempio viene utilizzata un'istruzione switch in cui l'impostazione predefinita è encryptAndSign e vengono specificate eccezioni per la chiave di partizione, la chiave di ordinamento e il nuovo attributo link. In questo esempio, se il codice attributo di collegamento non è stato distribuito completamente prima dell'utilizzo, l'attributo di collegamento verrà crittografato e firmato da alcune applicazioni, mentre verrà solo firmato da altre applicazioni.

```
for (final String attributeName : record.keySet()) { 
     switch (attributeName) { 
         case partitionKeyName: 
              // fall through to the next case 
         case sortKeyName: 
              // partition and sort keys must be signed, but not encrypted 
             actions.put(attributeName, signOnly);
              break; 
         case "link": 
              // only signed 
              actions.put(attributeName, signOnly); 
              break;
         default: 
              // Encrypt and sign all other attributes 
              actions.put(attributeName, encryptAndSign); 
              break; 
     }
}
```
Python

Nel DynamoDB Encryption Client for Python, è possibile specificare un'azione predefinita per tutti gli attributi e quindi specificare le eccezioni.

Se utilizzi una [classe helper del client](#page-280-0) Python, non devi specificare un'operazione di attributo per gli attributi della chiave primaria. Le classi helper del client impediscono la crittografia della chiave

primaria. Tuttavia, se utilizzi una classe helper del client, devi impostare l'operazione SIGN\_ONLY sulla chiave di partizione e la chiave di ordinamento. Se esegui accidentalmente la crittografia della partizione o della chiave di ordinamento, non potrai recuperare i dati senza una scansione completa della tabella.

In questo esempio viene specificata un'eccezione per il nuovo attributo link, che ottiene l'operazione SIGN\_ONLY.

```
actions = AttributeActions( 
     default_action=CryptoAction.ENCRYPT_AND_SIGN, 
     attribute_actions={ 
       'example': CryptoAction.DO_NOTHING, 
       'link': CryptoAction.SIGN_ONLY
     }
)
```
### <span id="page-294-0"></span>Rimozione di un attributo

Se non è più necessario un attributo negli elementi che sono stati crittografati con il DynamoDB Encryption Client, è possibile smettere di utilizzare l'attributo. Tuttavia, non eliminare o modificare l'operazione per tale attributo. In tal caso, se viene riscontrato un item con tale attributo, la firma calcolata per l'item non corrisponderà alla firma originale e la convalida della firma avrà esito negativo.

Anche se potresti essere tentato di rimuovere tutte le tracce dell'attributo dal tuo codice, aggiungi un commento che indica che l'item non è più utilizzato invece di eliminarlo. Anche se esegui una scansione completa della tabella per eliminare tutte le istanze dell'attributo, un item crittografato con tale attributo potrebbe essere memorizzato nella cache o in fase di elaborazione in qualche punto della configurazione.

## Risoluzione dei problemi nell'applicazione DynamoDB Encryption Client

#### **a** Note

La nostra libreria di crittografia lato client è stata [rinominata AWS Database Encryption SDK](#page-299-0). L'argomento seguente fornisce informazioni sulle versioni 1. x —2. x del client di crittografia DynamoDB per Java e versioni 1. x —3. x del client di crittografia DynamoDB per Python. Per ulteriori informazioni, consulta [AWSDatabase Encryption SDK per il supporto delle versioni di](#page-221-0)  [DynamoDB](#page-221-0).

Questa sezione descrive i problemi che potresti riscontrare durante l'utilizzo del client di crittografia DynamoDB e offre suggerimenti per risolverli.

Per fornire feedback sul client di crittografia DynamoDB, invia un problema nel repository [aws](https://github.com/aws/aws-dynamodb-encryption-java/)[dynamodb-encryption-java](https://github.com/aws/aws-dynamodb-encryption-java/)or [aws-dynamodb-encryption-python](https://github.com/aws/aws-dynamodb-encryption-python/)GitHub.

Per fornire feedback su questa documentazione, utilizzare il link di feedback in qualsiasi pagina. Puoi anche segnalare un problema o contribuire all'[aws-dynamodb-encryption-docsa](https://github.com/awsdocs/aws-dynamodb-encryption-docs/)rchivio open source su cui è contenuta questa documentazione. GitHub

#### Argomenti

- [Accesso negato](#page-295-0)
- [La verifica della firma non va a buon fine](#page-296-0)
- [Problemi con le tabelle globali delle versioni precedenti](#page-296-1)
- [Scarse prestazioni del provider più recente](#page-297-0)

#### <span id="page-295-0"></span>Accesso negato

Problema: la tua applicazione non può accedere a una risorsa necessaria.

Suggerimento: scopri le autorizzazioni richieste e aggiungile al contesto di sicurezza in cui opera la tua applicazione.

#### **Dettagli**

Per eseguire un'applicazione che utilizza una libreria DynamoDB Encryption Client, il chiamante deve disporre dell'autorizzazione per utilizzarne i componenti. In caso contrario, le applicazioni non potranno accedere agli elementi richiesti.

- Il client di crittografia DynamoDB non richiede un account Amazon Web Services (AWS) né dipende da alcun AWS servizio. Tuttavia, se l'applicazione utilizzaAWS, è necessario disporre di [un](https://aws.amazon.com/premiumsupport/knowledge-center/create-and-activate-aws-account/) account Account AWS e di [utenti autorizzati](https://docs.aws.amazon.com/IAM/latest/UserGuide/getting-started_create-admin-group.html) a utilizzare l'account.
- Il client di crittografia DynamoDB non richiede Amazon DynamoDB. Tuttavia, se l'applicazione che utilizza il client crea tabelle DynamoDB, inserisce elementi in una tabella o ottiene elementi da

una tabella, il chiamante deve disporre dell'autorizzazione per utilizzare le operazioni DynamoDB richieste nella tua. Account AWS Per i dettagli, consulta gli [argomenti relativi al controllo degli](https://docs.aws.amazon.com/amazondynamodb/latest/developerguide/access-control-overview.html) [accessi](https://docs.aws.amazon.com/amazondynamodb/latest/developerguide/access-control-overview.html) nella Amazon DynamoDB Developer Guide.

- Se l'applicazione utilizza una [classe di supporto client](#page-280-0) nel client di crittografia DynamoDB per Python, il chiamante deve disporre dell'autorizzazione per chiamare l'operazione DynamoDB. **[DescribeTable](https://docs.aws.amazon.com/amazondynamodb/latest/APIReference/API_DescribeTable.html)**
- Il client di crittografia DynamoDB non richiede AWS Key Management Service ()AWS KMS. Tuttavia, se l'applicazione utilizza un [Direct KMS Materials Provider](#page-233-0) o utilizza un [Most](#page-246-0) [Recent Provider](#page-246-0) con un provider store che utilizzaAWS KMS, il chiamante deve disporre dell'autorizzazione per utilizzare le operazioni AWS KMS [GenerateDataKey](https://docs.aws.amazon.com/kms/latest/APIReference/API_GenerateDataKey.html)e [Decrypt.](https://docs.aws.amazon.com/kms/latest/APIReference/API_Decrypt.html)

#### <span id="page-296-0"></span>La verifica della firma non va a buon fine

Problema: un item non può essere decrittografato perché la verifica della firma non va a buon fine. L'item potrebbe anche non essere crittografato e firmato secondo le tue intenzioni.

Suggerimento: assicurati che tutte le operazioni di attributo valgano per tutti gli attributi dell'item. Quando decrittografi un item, assicurati di fornire operazioni di attributo che corrispondano a quelle utilizzate per crittografare l'item.

#### **Dettagli**

[Le azioni relative agli attributi](#page-227-0) fornite indicano al client di crittografia DynamoDB quali attributi crittografare e firmare, quali firmare (ma non crittografare) e quali ignorare.

Se le operazioni di attributo specificate non valgono per tutti gli attributi nell'item, l'item potrebbe non essere crittografato e firmato secondo le tue intenzioni. Se le operazioni di attributo che fornisci quando decrittografi un item sono diverse da quelle che hai fornito quando lo hai crittografato, la verifica della firma potrebbe non andare a buon fine. Questo è problema tipico delle applicazioni distribuite, in cui le nuove operazioni di attributo non sono state propagate a tutti gli host.

Gli errori di convalida delle firme sono difficili da risolvere. Per aiutare a prevenirli, adotta ulteriori precauzioni quando modifichi il modello di dati. Per informazioni dettagliate, consultare [Modifica del](#page-289-0)  [modello di dati](#page-289-0).

#### <span id="page-296-1"></span>Problemi con le tabelle globali delle versioni precedenti

Problema: gli elementi in una versione precedente della tabella globale di Amazon DynamoDB non possono essere decrittografati perché la verifica della firma non riesce.

Suggerimento: imposta le azioni degli attributi in modo che i campi di replica riservati non siano crittografati o firmati.

#### **Dettagli**

È possibile utilizzare il client di crittografia DynamoDB con tabelle globali [DynamoDB](https://docs.aws.amazon.com/amazondynamodb/latest/developerguide/GlobalTables.html). Ti consigliamo di utilizzare tabelle globali con una chiave KMS [multiregionale e di replicare la chiave KMS](https://docs.aws.amazon.com/kms/latest/developerguide/multi-region-keys-overview.html) in tutti i punti in Regioni AWS cui viene replicata la tabella globale.

A partire dalla [versione 2019.11.21](https://docs.aws.amazon.com/amazondynamodb/latest/developerguide/globaltables.V2.html) delle tabelle globali, puoi utilizzare le tabelle globali con il client di crittografia DynamoDB senza alcuna configurazione speciale. Tuttavia, se utilizzi la [versione](https://docs.aws.amazon.com/amazondynamodb/latest/developerguide/globaltables.V1.html)  [2017.11.29](https://docs.aws.amazon.com/amazondynamodb/latest/developerguide/globaltables.V1.html) delle tabelle globali, devi assicurarti che i campi di replica riservati non siano crittografati o firmati.

[Se si utilizza la versione 2017.11.29 delle tabelle globali, è necessario impostare le azioni degli](#page-281-0) [attributi per i seguenti attributi](#page-281-0) DO\_NOTHING in [Java](#page-265-0) o in Python. @DoNotTouch

- aws:rep:deleting
- aws:rep:updatetime
- aws:rep:updateregion

<span id="page-297-0"></span>Se si utilizza qualsiasi altra versione di tabelle globali, non è richiesta alcuna azione.

#### Scarse prestazioni del provider più recente

Problema: l'applicazione è meno reattiva, soprattutto dopo l'aggiornamento a una versione più recente del client di crittografia DynamoDB.

Suggerimento: modifica il time-to-live valore e la dimensione della cache.

#### **Dettagli**

Il provider più recente è progettato per migliorare le prestazioni delle applicazioni che utilizzano il client di crittografia DynamoDB, consentendo un riutilizzo limitato dei materiali crittografici. Quando configuri il provider più recente per la tua applicazione, devi bilanciare il miglioramento delle prestazioni con i problemi di sicurezza derivanti dalla memorizzazione nella cache e dal riutilizzo.

Nelle versioni più recenti del client di crittografia DynamoDB, il valore time-to-live (TTL) determina per quanto tempo possono essere utilizzati i fornitori di materiale crittografico (CMP) memorizzati nella

cache. Il TTL determina anche la frequenza con cui il provider più recente verifica la presenza di una nuova versione della CMP.

Se il TTL è troppo lungo, l'applicazione potrebbe violare le regole aziendali o gli standard di sicurezza. Se il TTL è troppo breve, le frequenti chiamate all'archivio del provider possono far sì che l'archivio del provider limiti le richieste provenienti dall'applicazione e da altre applicazioni che condividono l'account del servizio. Per risolvere questo problema, regola il TTL e la dimensione della cache su un valore che soddisfi i tuoi obiettivi di latenza e disponibilità e sia conforme ai tuoi standard di sicurezza. Per informazioni dettagliate, consulta [Impostazione di un time-to-live valore.](#page-251-0)

# <span id="page-299-0"></span>Rinomina del client di crittografia Amazon DynamoDB

La nostra libreria di crittografia lato client è stata rinominata AWS Database Encryption SDK. Questa guida per gli sviluppatori fornisce comunque informazioni sul client di [crittografia](#page-220-0)  [DynamoDB](#page-220-0).

Il 9 giugno 2023, la nostra libreria di crittografia lato client è stata rinominata AWS Database Encryption SDK. L'SDK per la crittografia del AWS database è compatibile con Amazon DynamoDB. Può decrittografare e leggere gli elementi crittografati dal vecchio client di crittografia DynamoDB. Per ulteriori informazioni sulle versioni precedenti di DynamoDB Encryption Client, vedere. [AWS Supporto](#page-221-0)  [della versione di Database Encryption SDK per DynamoDB](#page-221-0)

Il AWS Database Encryption SDK fornisce la versione 3. x della libreria di crittografia lato client Java per DynamoDB, che è un'importante riscrittura del client di crittografia DynamoDB per Java. Include molti aggiornamenti, come un nuovo formato di dati strutturati, un supporto multitenancy migliorato, modifiche allo schema senza interruzioni e supporto per la crittografia ricercabile.

Per ulteriori informazioni sulle nuove funzionalità introdotte con AWS Database Encryption SDK, consulta i seguenti argomenti.

#### [Crittografia ricercabile](#page-97-0)

È possibile progettare database in grado di cercare record crittografati senza decrittografare l'intero database. A seconda del modello di minaccia e dei requisiti delle query, puoi utilizzare la crittografia ricercabile per eseguire ricerche con corrispondenza esatta o query complesse più personalizzate sui tuoi record crittografati.

#### [Portachiavi](#page-38-0)

Il AWS Database Encryption SDK utilizza i portachiavi per eseguire la crittografia delle [buste.](#page-9-0) I portachiavi generano, crittografano e decrittografano le chiavi dati che proteggono i tuoi record. Il AWS Database Encryption SDK supporta AWS KMS portachiavi che utilizzano la crittografia simmetrica o RSA asimmetrica [AWS KMS keysp](https://docs.aws.amazon.com/kms/latest/developerguide/concepts.html#master_keys)er proteggere le chiavi dei dati e i portachiavi AWS KMS gerarchici che consentono di proteggere i materiali crittografici con una chiave KMS con crittografia simmetrica senza chiamare ogni volta che si crittografa o decrittografa un record. AWS KMS Puoi anche specificare il tuo materiale chiave con i portachiavi Raw AES e i portachiavi Raw RSA.

#### [Modifiche allo schema senza interruzioni](#page-161-0)

Quando configuri AWS Database [Encryption SDK, fornisci azioni crittografiche](#page-12-0) che indicano al client quali campi crittografare e firmare, quali firmare (ma non crittografare) e quali ignorare. Dopo aver utilizzato AWS Database Encryption SDK per proteggere i tuoi record, puoi comunque apportare modifiche al tuo modello di dati. Puoi aggiornare le tue azioni crittografiche, come l'aggiunta o la rimozione di campi crittografati, in un'unica distribuzione.

[Configurazione delle tabelle DynamoDB esistenti per la crittografia lato client](#page-189-0)

Le versioni precedenti del client di crittografia DynamoDB sono state progettate per essere implementate in nuove tabelle non popolate. Con il AWS Database Encryption SDK per DynamoDB, puoi migrare le tabelle Amazon DynamoDB esistenti alla versione 3. x della libreria di crittografia lato client Java per DynamoDB.

# Riferimento

La nostra libreria di crittografia lato client è stata rinominata AWS Database Encryption SDK. Questa guida per gli sviluppatori fornisce comunque informazioni sul client di [crittografia](#page-220-0)  [DynamoDB](#page-220-0).

I seguenti argomenti forniscono dettagli tecnici per il AWS Database Encryption SDK.

# Formato di descrizione del materiale

La [descrizione del materiale](#page-13-0) funge da intestazione per un record crittografato. Quando crittografi e firmi i campi con AWS Database Encryption SDK, il crittografo registra la descrizione del materiale mentre assembla i materiali crittografici e archivia la descrizione del materiale in un nuovo campo (aws\_dbe\_head) che il crittografo aggiunge al tuo record. La descrizione del materiale è una struttura di dati formattata portatile che contiene la chiave di dati crittografata e informazioni su come il record è stato crittografato e firmato. La tabella seguente descrive i valori che costituiscono la descrizione del materiale. I byte vengono aggiunti nell'ordine mostrato.

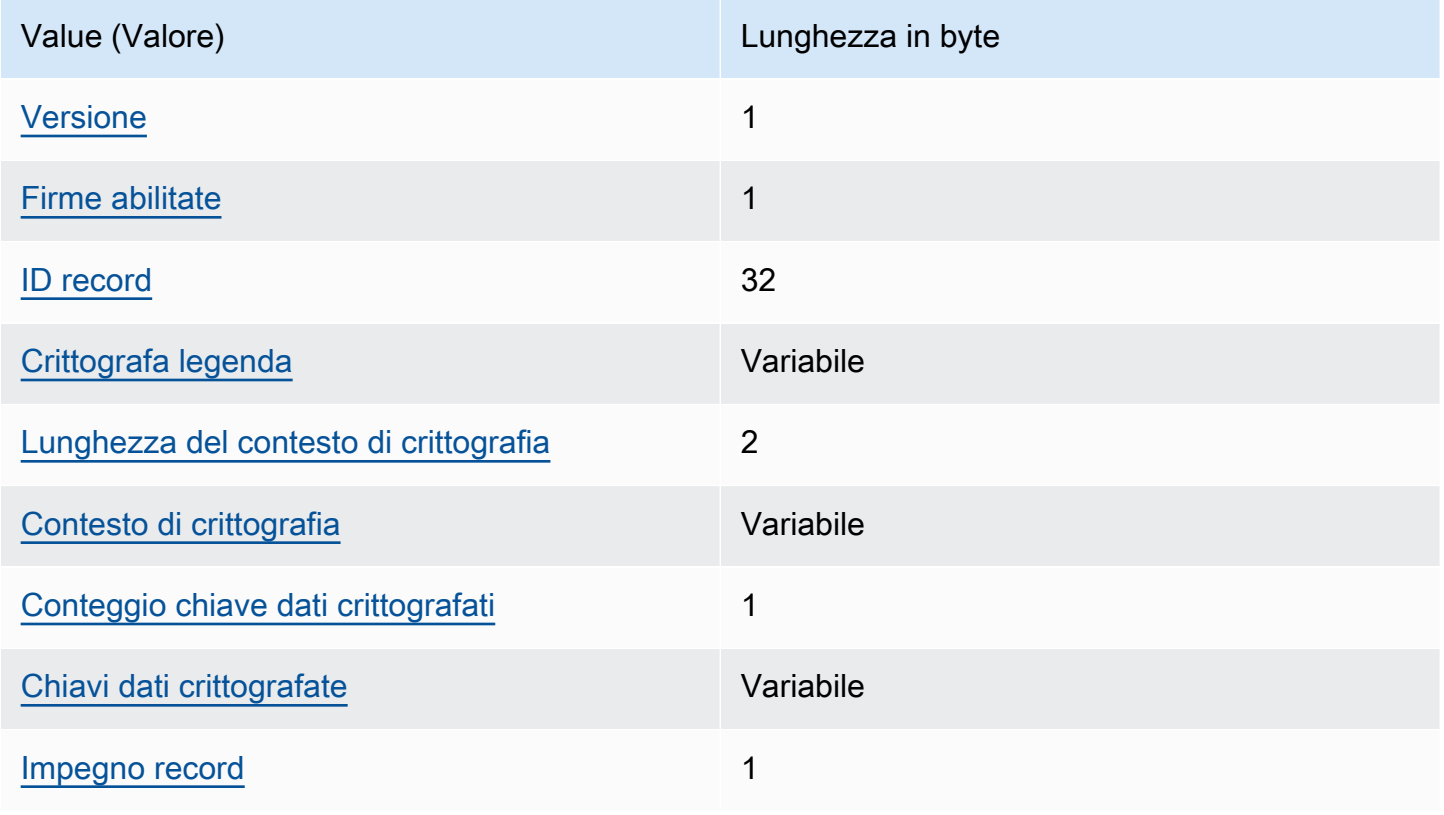

#### <span id="page-302-0"></span>Versione

La versione del formato di questo aws\_dbe\_head campo.

#### <span id="page-302-1"></span>Firme abilitate

Codifica se le firme sono abilitate per questo record.

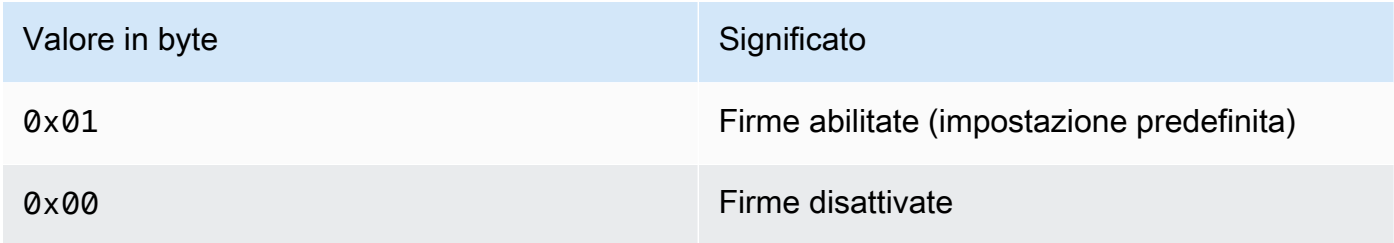

#### <span id="page-302-2"></span>ID record

Un valore a 256 bit generato casualmente che identifica il record. L'ID del record:

- Identifica in modo univoco il record crittografato.
- Associa la descrizione del materiale al record crittografato.

#### <span id="page-302-3"></span>Crittografa legenda

Una descrizione serializzata dei campi autenticati che sono stati crittografati. La legenda della crittografia viene utilizzata per determinare quali campi il metodo di decrittografia deve tentare di decrittografare.

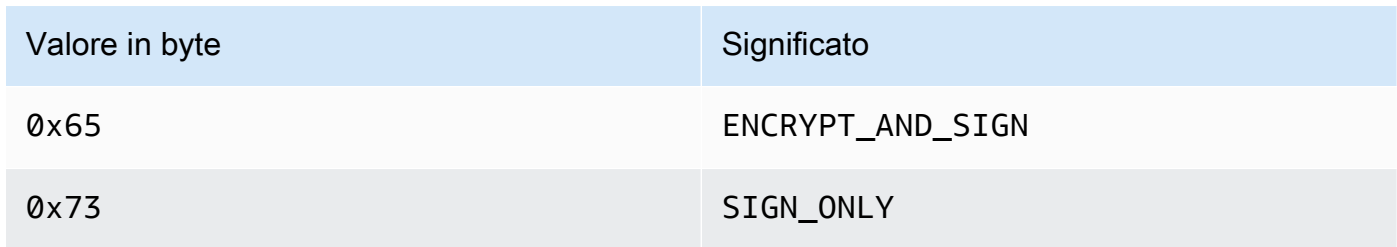

The Encrypt Legend è serializzato come segue:

- 1. Lessicograficamente con la sequenza di byte che rappresenta il loro percorso canonico.
- 2. Per ogni campo, in ordine, aggiungi uno dei valori di byte sopra specificati per indicare se quel campo deve essere crittografato.

<span id="page-303-0"></span>Lunghezza del contesto di crittografia

La lunghezza del contesto di crittografia. È un valore a 2 byte interpretato come un numero intero senza segno a 16 bit. La lunghezza massima è di 65.535 byte.

#### <span id="page-303-1"></span>Contesto di crittografia

Un set di coppie nome-valore che contengono dati autenticati aggiuntivi arbitrari e non segreti.

Quando [le firme digitali](#page-17-0) sono abilitate, il contesto di crittografia contiene la coppia chiave-valore. {"aws-crypto-footer-ecdsa-key": Qtxt} Qtxtrappresenta il punto della curva ellittica Q compresso secondo la [versione 2.0 di SEC 1](https://www.secg.org/sec1-v2.pdf) e quindi codificato in base64.

#### <span id="page-303-2"></span>Conteggio chiave dati crittografati

Il numero di chiavi di dati crittografati. È un valore a 1 byte interpretato come un numero intero senza segno a 8 bit che specifica il numero di chiavi dati crittografate. Il numero massimo di chiavi dati crittografate in ogni record è 255.

#### <span id="page-303-3"></span>Chiavi dati crittografate

Sequenza di chiavi di dati crittografati. La lunghezza della sequenza è determinata dal numero di chiavi di dati crittografati e dalla lunghezza di ciascuna. La sequenza contiene almeno una chiave di dati crittografati.

La tabella seguente descrive i campi che costituiscono ogni chiave di dati crittografati. I byte vengono aggiunti nell'ordine mostrato.

#### Struttura chiave dati crittografati

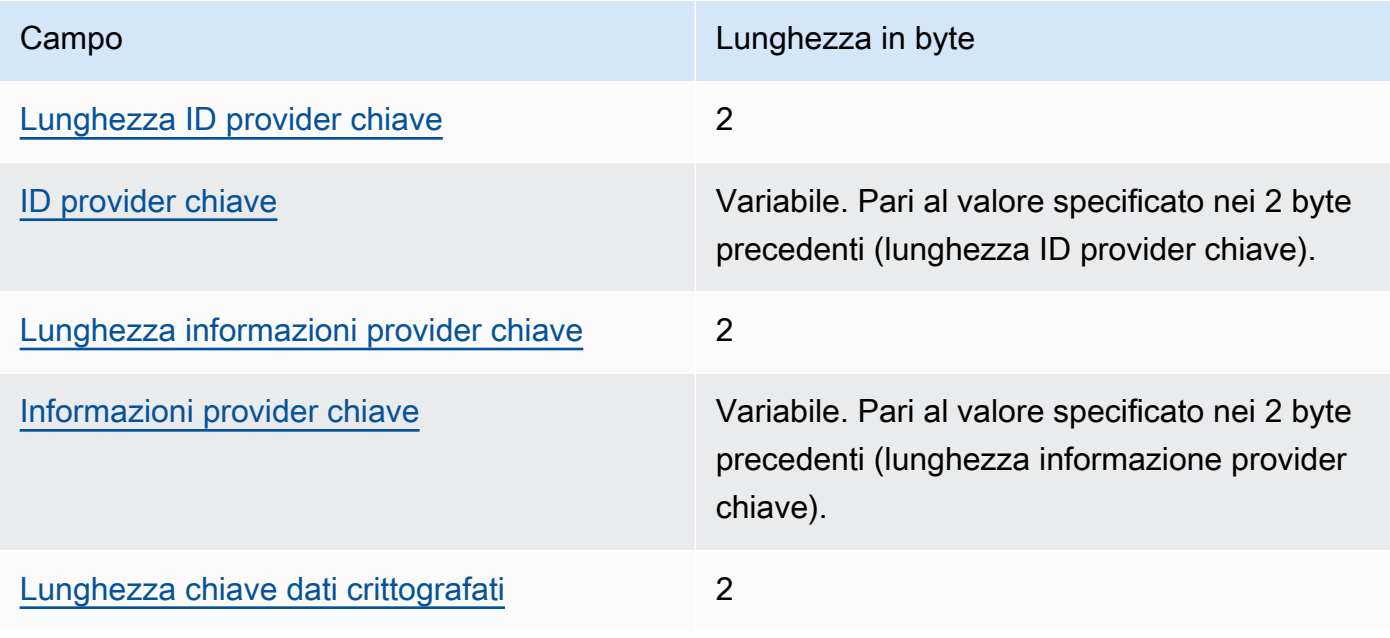

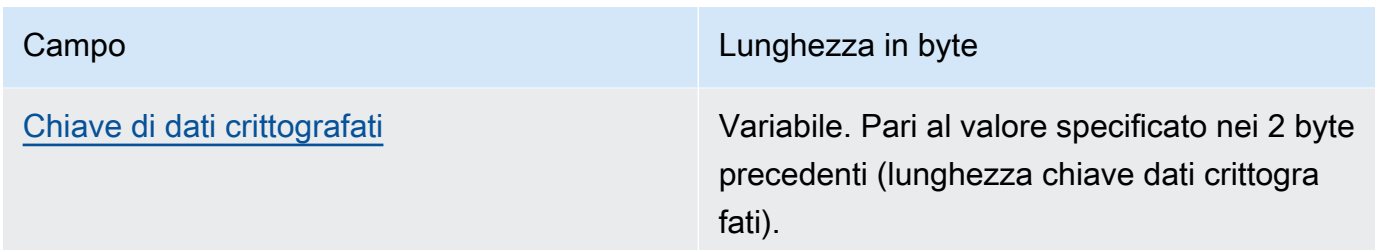

<span id="page-304-1"></span>Lunghezza ID provider chiave

Lunghezza dell'identificatore del provider della chiave. Si tratta di un valore di 2 byte interpretato come un numero intero senza segno a 16 bit che specifica il numero di byte che contengono l'ID del provider della chiave.

#### <span id="page-304-2"></span>ID provider chiave

Identificatore del provider della chiave. Viene utilizzato per indicare il provider della chiave dei dati crittografati ed è destinato a essere ampliabile.

<span id="page-304-3"></span>Lunghezza informazioni provider chiave

Lunghezza delle informazioni del provider della chiave. Si tratta di un valore di 2 byte interpretato come un numero intero senza segno a 16 bit che specifica il numero di byte che contengono le informazioni del provider della chiave.

<span id="page-304-4"></span>Informazioni provider chiave

Informazioni provider chiave. Dipende dal provider di chiavi.

Quando utilizzi un AWS KMS portachiavi, questo valore contiene l'Amazon Resource Name (ARN) di. AWS KMS key

<span id="page-304-5"></span>Lunghezza chiave dati crittografati

La lunghezza della chiave di dati crittografati. Si tratta di un valore di 2 byte interpretato come un numero intero senza segno a 16 bit che specifica il numero di byte che contengono la chiave di dati crittografati.

<span id="page-304-6"></span>Chiave di dati crittografati

Chiave di dati crittografati. È la chiave dati crittografata dal fornitore della chiave.

<span id="page-304-0"></span>Impegno record

Un hash distinto HMAC (Hash-Based Message Authentication Code) a 256 bit calcolato su tutti i byte di descrizione del materiale precedenti utilizzando la chiave di impegno.

# AWS KMSDettagli tecnici del portachiavi gerarchico

Il [portachiavi AWS KMS gerarchico](#page-52-0) utilizza una chiave dati univoca per crittografare ogni campo e crittografa ogni chiave dati con una chiave di avvolgimento univoca derivata da una chiave di ramo attiva. Utilizza una [derivazione chiave](https://nvlpubs.nist.gov/nistpubs/SpecialPublications/NIST.SP.800-108r1.pdf) in modalità counter con una funzione pseudocasuale con HMAC SHA-256 per derivare la chiave di wrapping a 32 byte con i seguenti input.

- Un sale casuale da 16 byte
- La chiave di filiale attiva
- Il valore [codificato UTF-8](https://en.wikipedia.org/wiki/UTF-8) per l'identificatore del fornitore di chiavi "» aws-kms-hierarchy

Il portachiavi gerarchico utilizza la chiave di avvolgimento derivata per crittografare una copia della chiave dati in testo normale utilizzando AES-GCM-256 con un tag di autenticazione a 16 byte e i seguenti input.

- La chiave di wrapping derivata viene utilizzata come chiave di cifratura AES-GCM
- La chiave dati viene utilizzata come messaggio AES-GCM
- Un vettore di inizializzazione casuale a 12 byte (IV) viene utilizzato come AES-GCM IV
- Dati autenticati aggiuntivi (AAD) contenenti i seguenti valori serializzati.

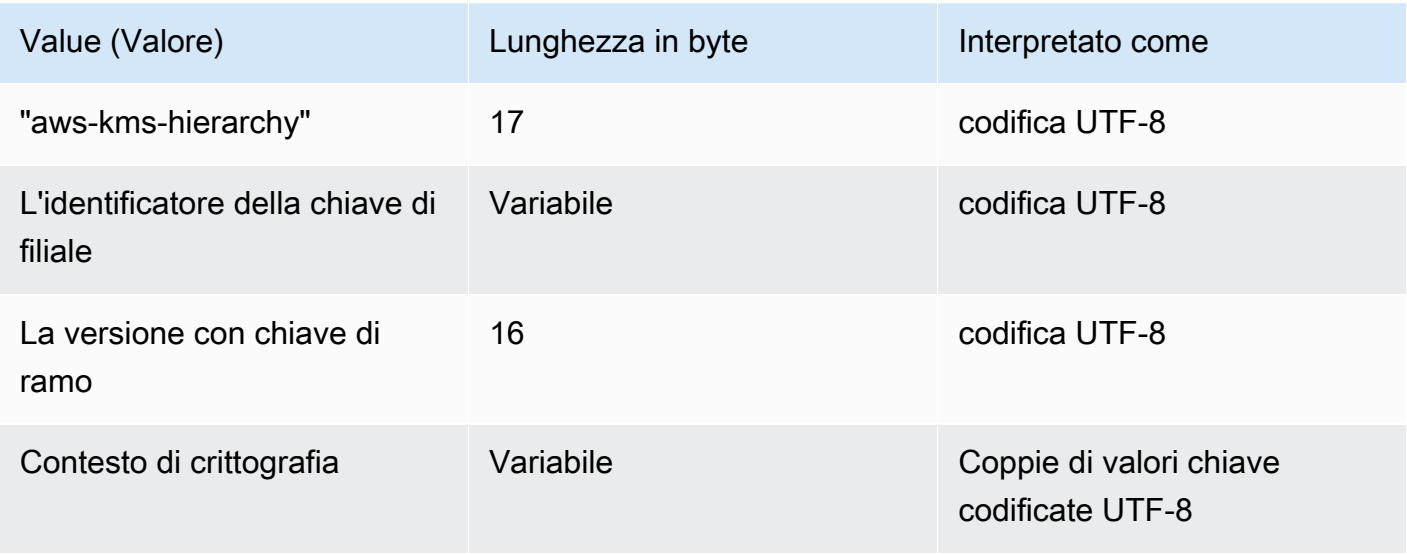

# Cronologia dei documenti per la AWS Database Encryption SDK Developer Guide

La tabella seguente descrive le modifiche significative apportate a questa documentazione. Oltre a queste modifiche maggiori, aggiorniamo la documentazione di frequente per migliorare le descrizioni e gli esempi e per dar spazio al feedback inviatoci. Per ricevere una notifica sulle modifiche rilevanti, iscriversi al feed RSS.

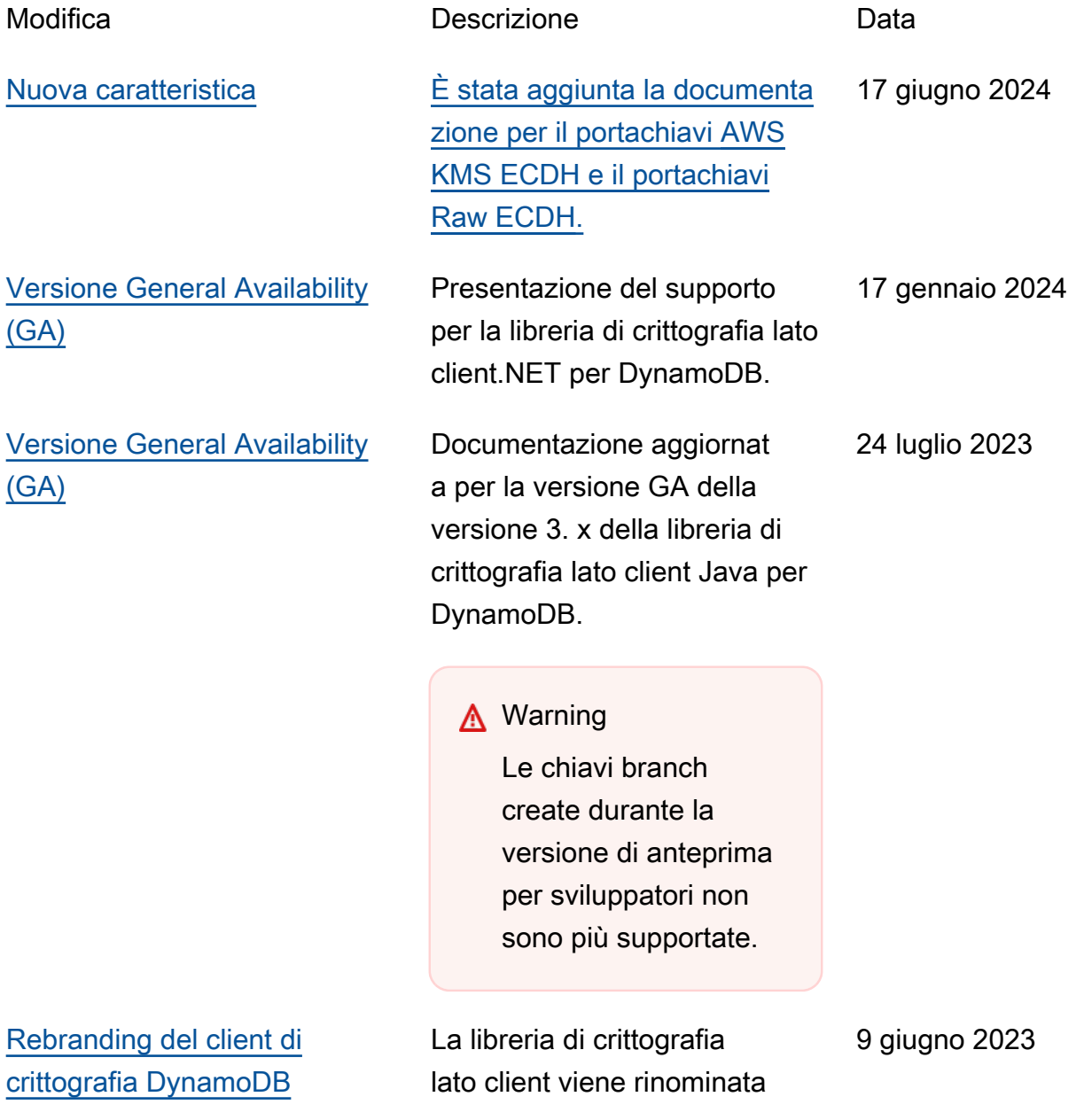

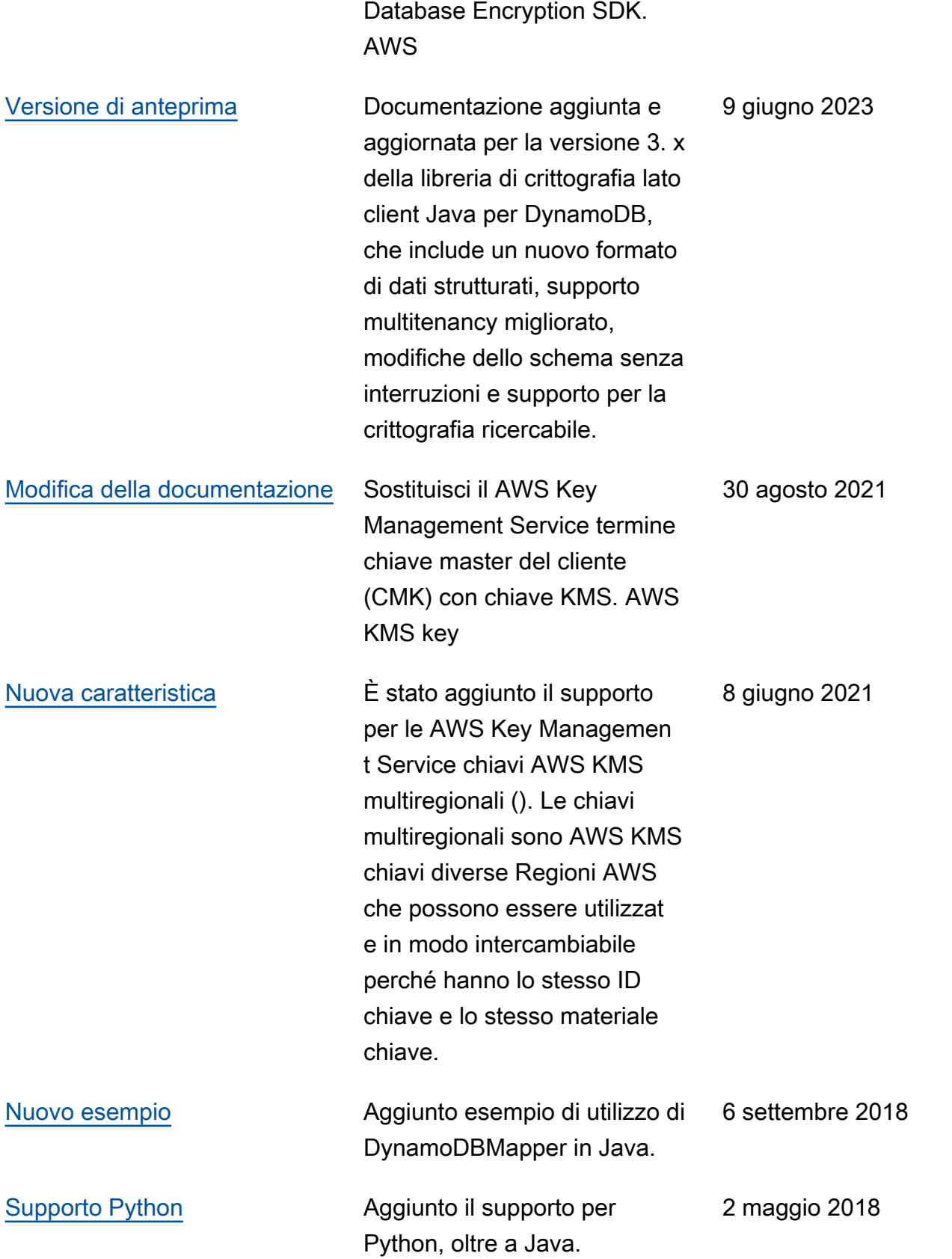

[Versione iniziale](https://docs.aws.amazon.com/dynamodb-encryption-client/latest/devguide/) Versione iniziale di questa documentazione.

2 maggio 2018

Le traduzioni sono generate tramite traduzione automatica. In caso di conflitto tra il contenuto di una traduzione e la versione originale in Inglese, quest'ultima prevarrà.